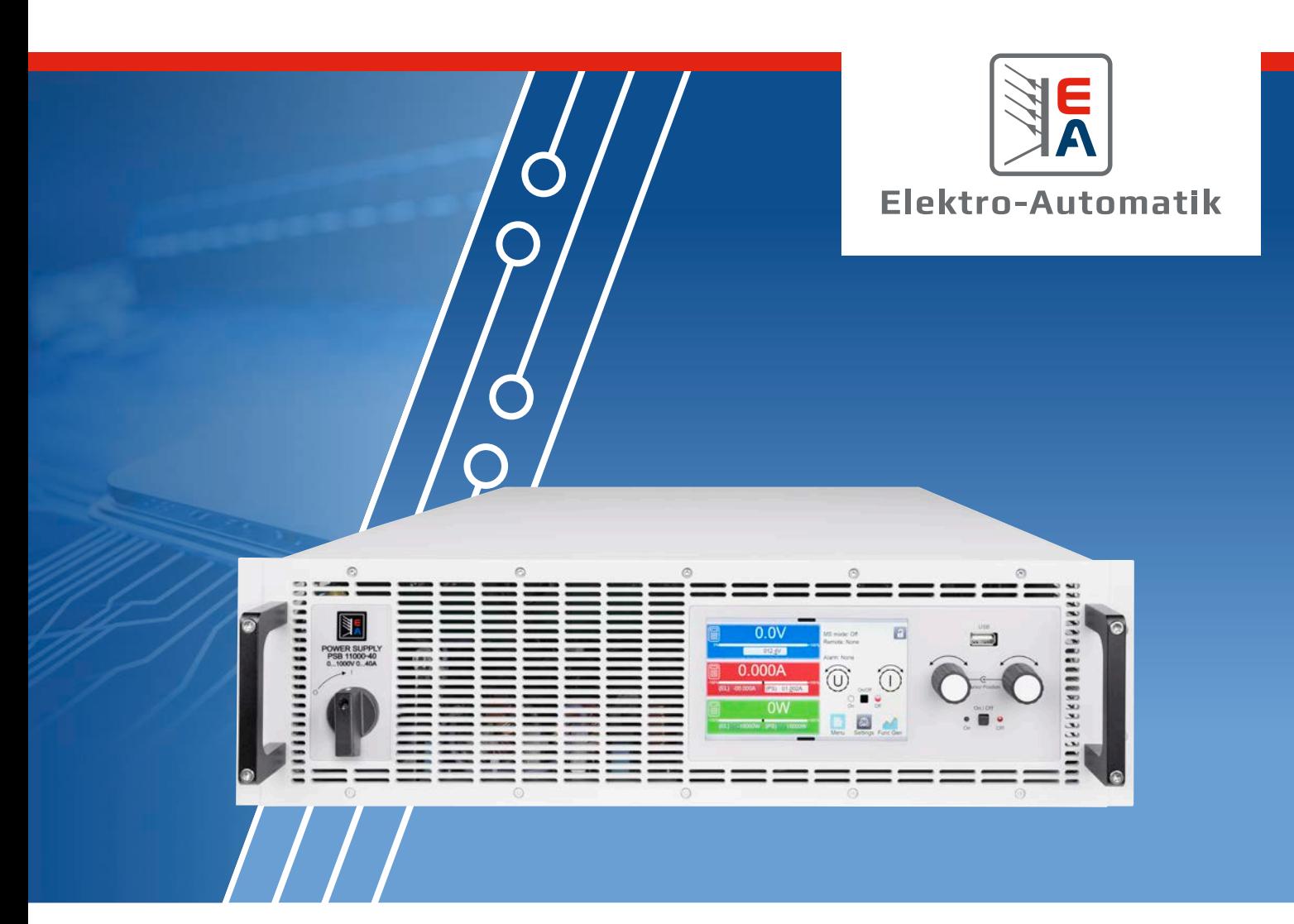

# **EA-PSB 10000 3U MANUEL**

Alimentations DC programmables bidirectionnelles

# **SOMMAIRE**

# 1. [Général](#page-4-0)

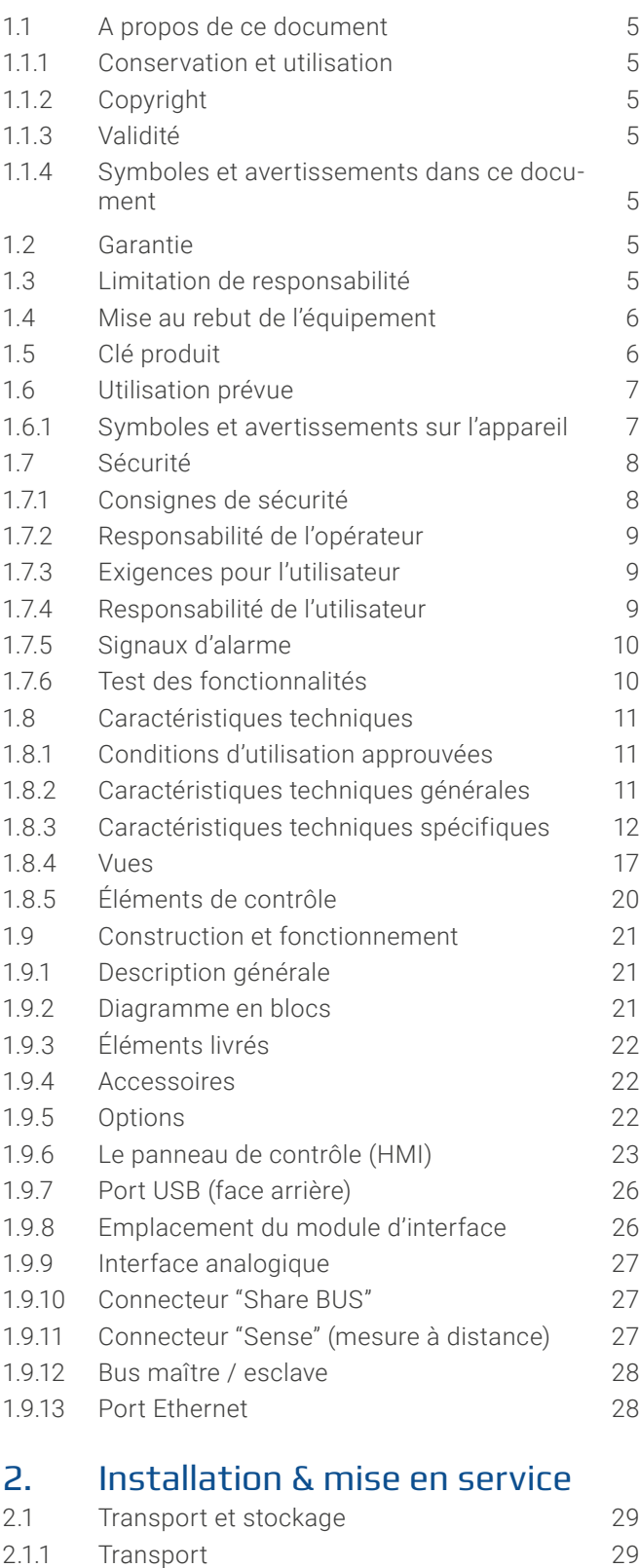

2.2 [Déballage et vérification visuelle](#page-28-0) 29 2.3 [Installation](#page-28-0) 29

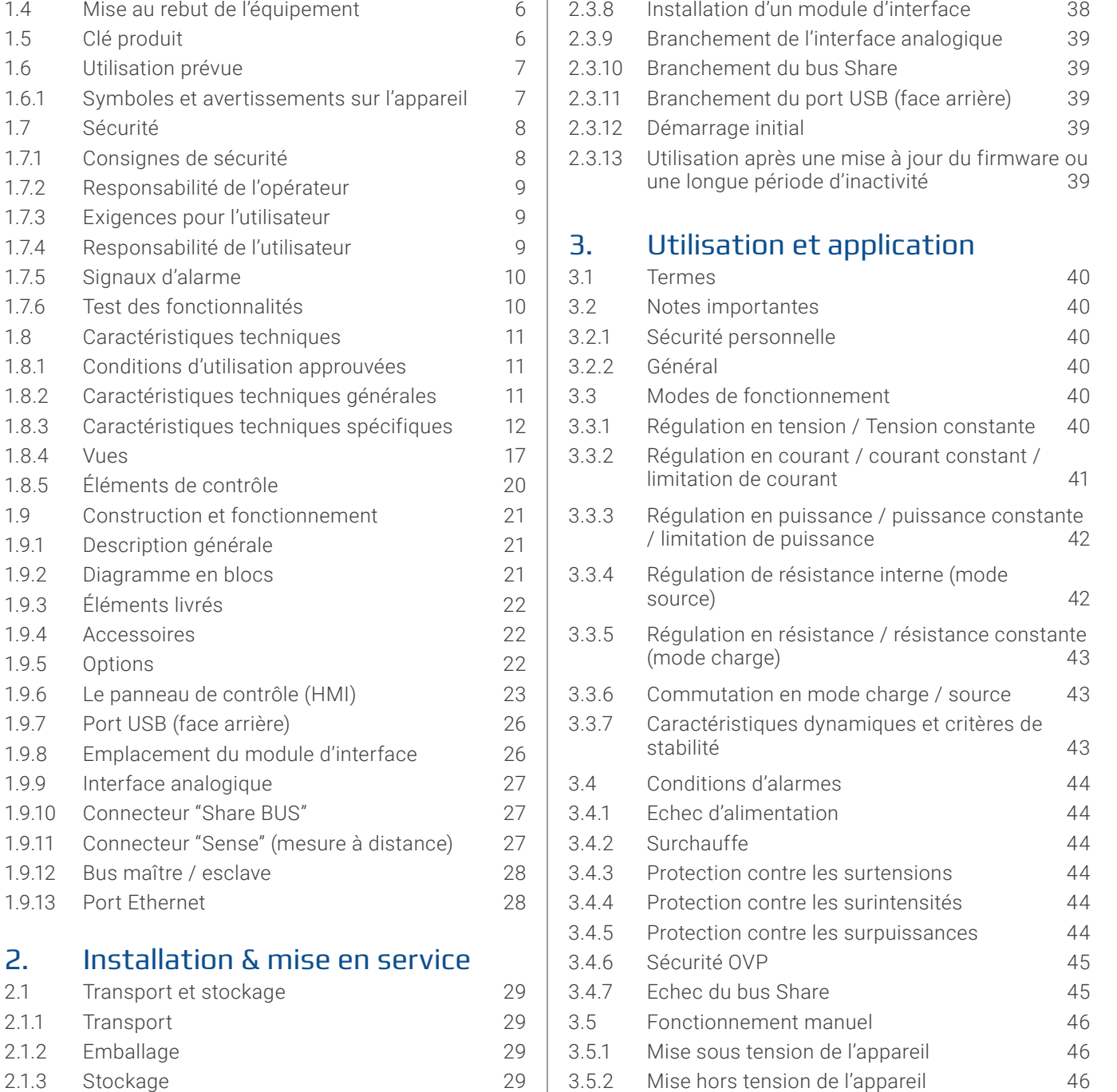

3.5.3 [Configuration via le menu](#page-45-0) 46 3.5.4 [Limites d'ajustement](#page-54-0) 55

2.3.1 [Procédures de sécurité avant l'installation et](#page-28-0) 

2.3.2 [Préparation](#page-28-0) 29 2.3.3 [Installation de l'appareil](#page-30-0) 31 2.3.4 [Branchement à l'alimentation AC](#page-31-0) 32 2.3.5 [Branchement aux charges DC ou sources DC](#page-34-0) 35 2.3.6 [Mise à la terre du bornier DC](#page-35-0) 36 2.3.7 [Branchement de la mesure à distance](#page-36-0) 37

[l'utilisation](#page-28-0) 29

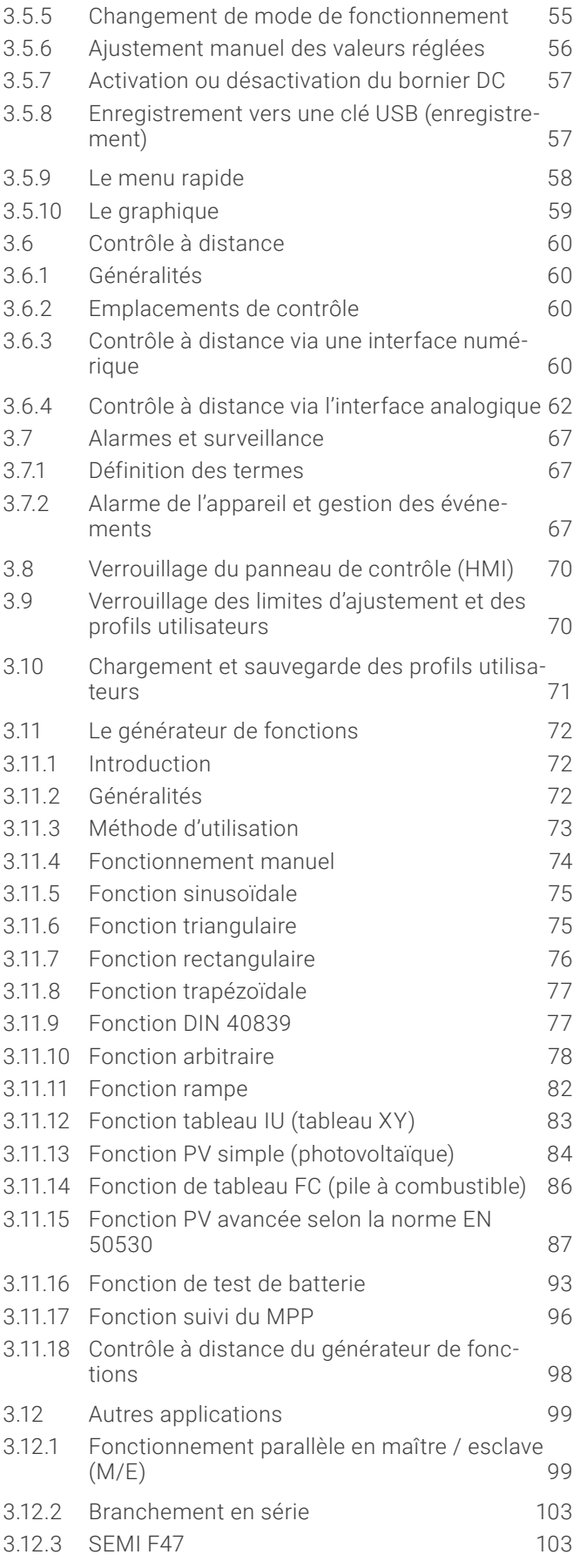

# 4. [Service et maintenance](#page-103-0)

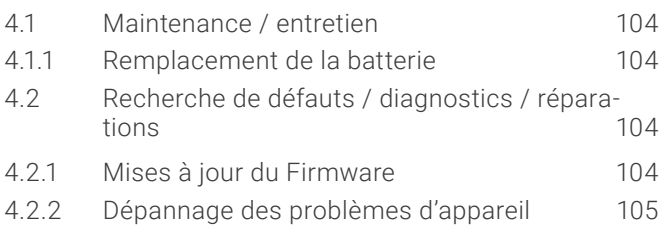

# 5. [Contact et support](#page-105-0)

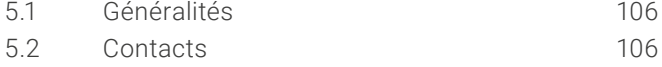

La partie de ce document traitant de la prise en main des fonctionnalités sur le panneau de contrôle est uniquement valide pour les appareils dotés des firmwares "KE: 3.02". "HMI: 3.02" et "DR: 1.0.2.20" ou supérieur.

### © EA Elektro-Automatik en 2022, cette information est sujette à modification sans préavis 30000700\_manual\_psb\_10000\_3u\_15kw\_fr\_01 **4**

# <span id="page-4-0"></span>**1. Général**

# 1.1 A propos de ce document

# 1.1.1 Conservation et utilisation

Ce document doit être conservé à proximité de l'équipement pour référence future et explication du fonctionnement de l'appareil. Ce document doit être fourni et conservé avec l'équipement en cas de changement de lieu et/ou d'utilisateur.

La version la plus récente de ce document peut être trouvée en ligne sur notre site internet.

# 1.1.2 Copyright

La modification et l'utilisation partielle ou complète de ce document PDF à d'autres fins que celles prévues sont interdites et l'infraction peut engendrer des poursuites judiciaires.

# 1.1.3 Validité

Ce manuel est valide pour l'équipement et ses variantes suivants:

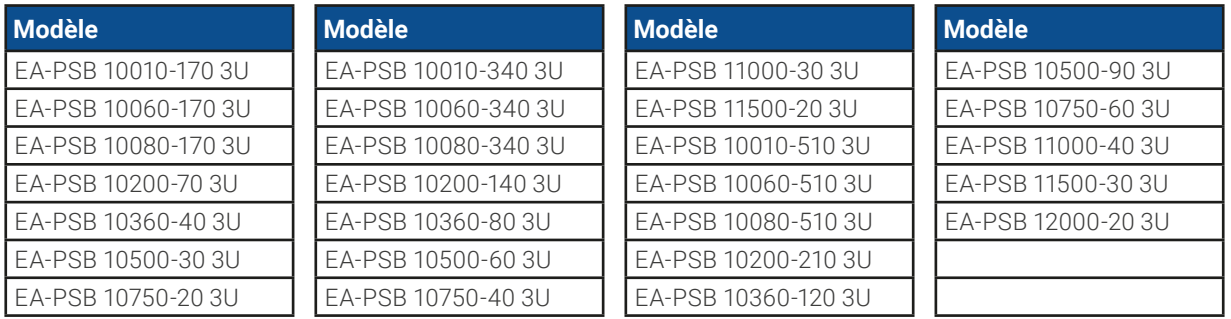

# 1.1.4 Symboles et avertissements dans ce document

Les avertissements, ainsi que les consignes de sécurité et générales présentes dans ce document sont illustrés dans un cadre avec un symbole comme suit. Les symboles sont également valables à l'endroit où ils sont placés, pour indiquer des points spécifiques sur l'appareil:

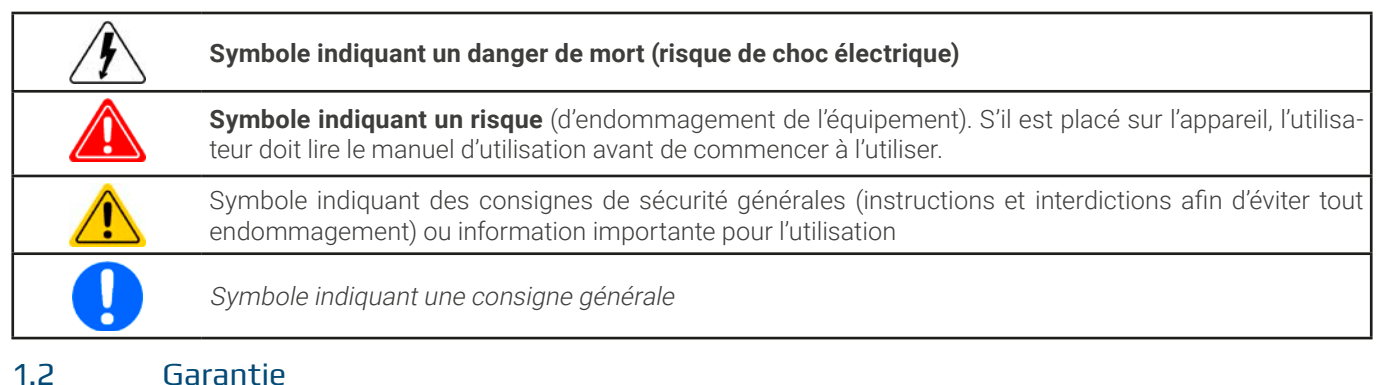

### EA Elektro-Automatik garantit le fonctionnement de la technologie appliquée et les paramètres de performance énoncés. La période de garantie commence à la livraison d'un équipement exempt de défauts.

Les conditions de garantie sont inclues dans les termes et conditions générales (TOS) de EA Elektro-Automatik.

# 1.3 Limitation de responsabilité

Toutes les déclarations et instructions de ce manuel sont basées sur les normes et réglementations en vigueur, sur une technologie actuelle, ainsi que sur nos connaissances et notre expérience de longue date. Le fabricant décline toute responsabilité dans les cas suivants :

- • Utilisation à des fins différentes de celles prévues
- • Utilisation par un personnel non formé
- Reconstruction par le client
- Modifications techniques
- • Utilisation de pièces détachées non autorisées

L'appareil livré peut légèrement différer des explications et diagrammes indiqués ici, à cause des dernières modifications techniques ou de l'acquisition d'un modèle personnalisé avec intégration d'options supplémentaires commandées.

# <span id="page-5-0"></span>1.4 Mise au rebut de l'équipement

Un élément d'équipement qui est prévu pour la mise au rebut doit, conformément aux lois et réglementations européennes (ElektroG, WEEE) être retourné au fabricant pour mise au rebut, à moins que la personne utilisant cet élément ou qu'une autre personne déléguée effectue la mise au rebut. Notre équipement appartient à ces réglementations et par conséquent est estampillé du symbole suivant:

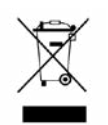

L'appareil contient une batterie au Lithium. La mise au rebut de cette batterie implique la règle énoncée précédemment ou des réglementations locales spécifiques.

# 1.5 Clé produit

Décodage de la description produit sur l'étiquette, en utilisant un exemple :

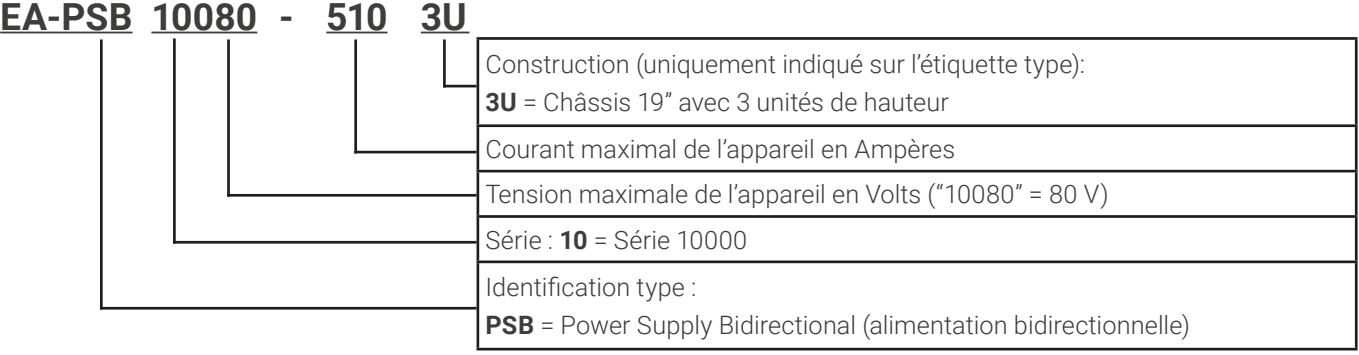

# <span id="page-6-0"></span>1.6 Utilisation prévue

L'équipement est conçu pour être utilisé uniquement comme une source de tension ou courant variable ou uniquement comme une charge de courant variable. En outre, il est uniquement destiné à être installé et utilisé dans un équipement approprié (tiroir 19" ou équivalent), avec un branchement d'alimentation AC rigide non rétractable.

L'application typique pour une source de tension est l'alimentation DC pour tout utilisateur pertinent, y compris lorsqu'elle est utilisée comme chargeur de batterie pour tester la charge de divers types de batteries, et pour des charges de courant le remplacement d'une résistance ohmique par une charge électronique DC ajustable afin de charger des sources de tension et courant pertinentes de tout type.

En plus des fonctionnalités de l'équipement en tant que source ou charge d'énergie électrique du côté DC, tous les modèles de cette série sont également ce que l'on appelle des appareils et donc ne récupère seulement de l'énergie côté AC, mais délivre aussi de l'énergie lorsqu'elle est en charge du côté DC. On utilise alors le terme "bidirectionnel". En mode charge, les appareils deviennent des récupérateurs d'énergie, mais ne sont pas définis ou considérés comme un équipement de génération d'énergie.

- • Toute réclamation consécutive à un dommage causé par une utilisation non adaptée sera refusée
	- • Tout dommage consécutif à une utilisation non adaptée résulte de la seule responsabilité de l'utilisateur

# 1.6.1 Symboles et avertissements sur l'appareil

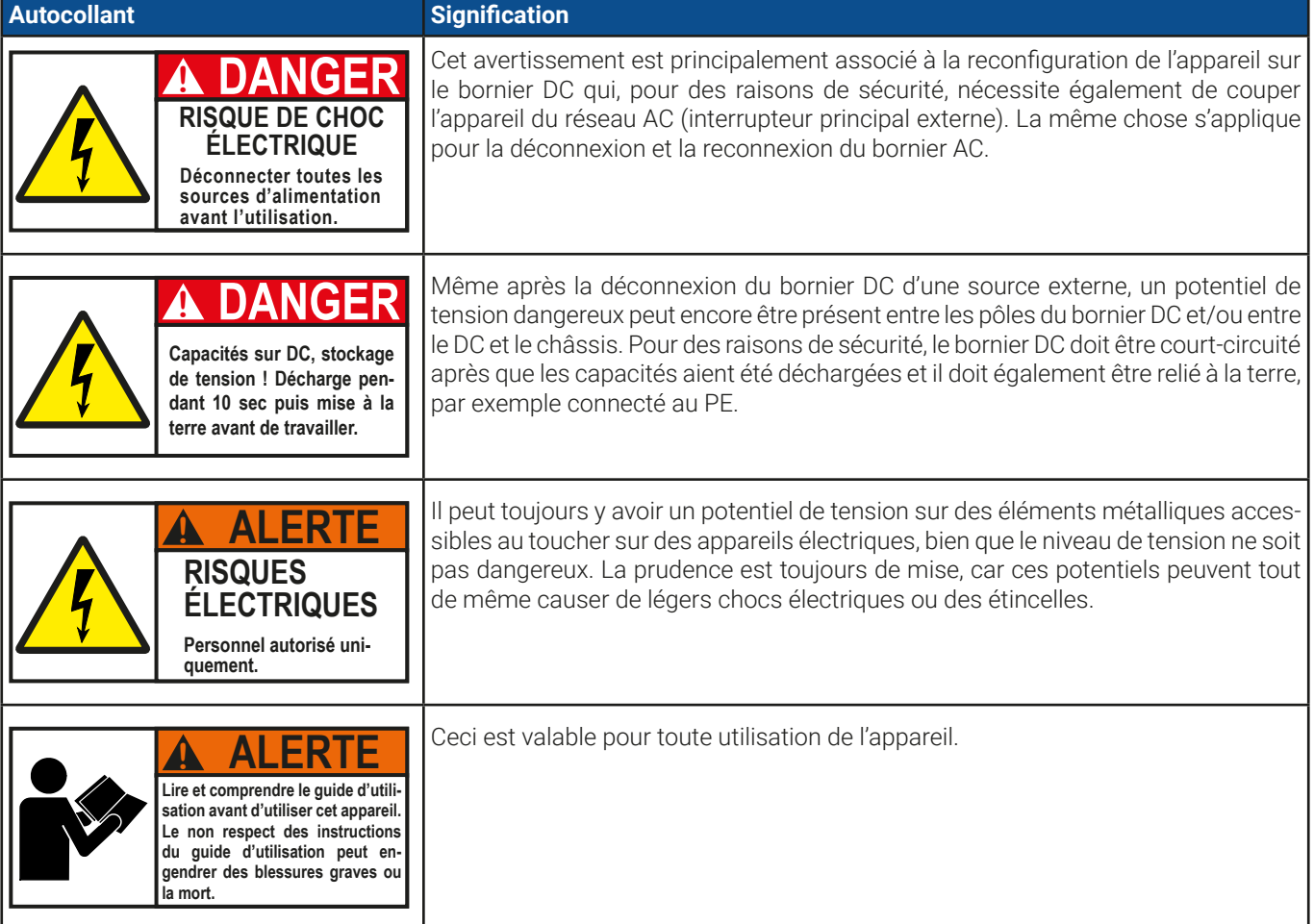

# <span id="page-7-0"></span>1.7 Sécurité 1.7.1 Consignes de sécurité

# **Danger mortel - Tension dangereuse**

- • **L'utilisation d'un équipement électrique signifie que certains éléments accessibles depuis l'extérieur de l'appareil peuvent être sous tension élevée. Par conséquent, tous les éléments sous tension doivent être recouverts au cours de l'utilisation ! Cela s'applique de base à tous les modèles, sauf pour les modèles 10 V et 60 V conformément à la SELV.**
- • **Le bornier DC est isolé de l'entrée AC et n'est pas relié à la terre en interne. Donc il peut y avoir un potentiel dangereux entre les pôles DC et le PE, causé par exemple par l'application d'une source externe connectée. Du fait des capacités chargées, cela peut même être vrai si la sortie DC ou l'appareil sont déjà désactivés.**
- • **N'introduire aucun objet, en particulier métallique, dans les fentes du ventilateur !**
- • **Pour toute reconfiguration sur les connecteurs AC ou DC, en particulier celles pouvant présenter un potentiel de tension dangereux, l'appareil doit être complètement coupé de l'alimentation AC (interrupteur principal sur la terminaison distante du câble AC); l'utilisation seule de l'interrupteur de la face avant ne suffit pas**
- • **Toujours respecter les 5 règles de sécurité lors de l'utilisation d'appareils électriques :**
	- • **Tout déconnecter**
	- • **Se sécuriser contre une éventuelle reconnexion**
	- • **Vérifier que le système est désactivé**
	- • **Effectuer une mise à la terre et un court-circuit**
	- • **Fournir une protection contre les éléments conducteurs adjacents**
- • Éviter d'utiliser des liquides près de l'équipement. Protéger l'appareil de l'humidité et de la condensation.
- • Ne pas connecter de sources d'alimentation externes avec une polarité inversée au bornier DC ! L'équipement serait endommagé, même s'il est complètement désactivé.
- • Ne jamais connecter de sources d'alimentation externes au bornier DC qui peuvent générer une tension supérieure à la tension nominale de l'appareil !
- • Ne jamais insérer un câble réseau qui est connecté à l'Ethernet ou ses composants au sein des prises maître / esclave sur la face arrière de l'appareil !
- • L'équipement doit uniquement être utilisé comme prévu
- • L'équipement est uniquement approuvé pour une utilisation dans les limites de connexion énoncées sur l'étiquette produit.
- Les régulations ESD doivent être appliquées lors de l'insertion des cartes d'interface ou des modules dans l'emplacement relatif
- • Les cartes d'interface ou les modules peuvent uniquement être insérés ou retirés après que l'appareil ait été désactivé. Il n'est pas nécessaire d'ouvrir l'appareil.
- • Toujours configurer les diverses fonctions de protection contre les surintensités, les surtensions etc. pour des charges sensibles dont l'application cible le nécessite !
- Lors de l'utilisation de l'appareil comme charge électronique : toujours s'assurer que la récupération d'énergie puisse restituer l'énergie inversée et qu'elle ne commute pas en fonctionnement isolée. Pour les situations de fonctionnement isolé, un appareil de supervision (protection réseau) a été installé
- • Il n'est pas autorisé d'utiliser l'appareil sur des sources AC telles que des générateurs ou un équipement UPS. Il doit uniquement être connecté au réseau !
- Lors du contrôle de l'appareil manuellement sur le HMI alors qu'il est connecté à une unité de contrôle (PLC, PC etc.) via une interface analogique ou numérique, cette unité de contrôle pourrait reprendre le contrôle à distance à tout instant; pour des raisons de sécurité il est recommandé de bloquer le contrôle à distance en activant le mode local (voir également ["3.5. Fonctionnement manuel"](#page-45-1) et ["3.5.3. Configura](#page-45-2)[tion via le menu"](#page-45-2))

# <span id="page-8-0"></span>1.7.2 Responsabilité de l'opérateur

L'opérateur est une personne physique ou morale qui utilise l'équipement ou qui délègue l'utilisation à un tiers, et qui est responsable au cours de l'utilisation de la sécurité de l'utilisateur, d'un autre membre du personnel ou de tiers.

L'équipement est dédié à un fonctionnement industriel. Par conséquent, les opérateurs sont régis par les réglementations légales de sécurité. En plus des consignes de sécurité et des avertissements de ce manuel, les réglementations pertinentes en termes de sécurité, de prévention d'accidents et environnementales doivent aussi être appliquées. En outre l'opérateur doit

- Être familiarisé avec les exigences de sécurité en termes de sécurité au travail
- • Identifier d'autres dangers possibles découlant de conditions d'utilisation spécifiques sur le poste de travail par une évaluation des risques
- • Introduire les étapes nécessaires dans les procédures d'utilisation selon les conditions locales
- Contrôler régulièrement que les procédures d'utilisation sont actualisées
- • Mettre à jour les procédures d'utilisation où cela est nécessaire afin de refléter les changements au sein des réglementations, des normes ou des conditions d'utilisation.
- • Définir clairement et sans ambiguïté les responsabilités relatives à l'utilisation, la maintenance et l'entretien de l'équipement.
- • S'assurer que tous les employés qui utilisent l'équipement ont lu et compris le manuel. D'autre part les utilisateurs doivent être régulièrement préparés au travail avec l'équipement et aux possibles dangers.

• Équiper tout le personnel qui travaille avec l'équipement avec les équipements de sécurité recommandés et désignés

En outre, l'opérateur est responsable de l'assurance que l'appareil est en permanence techniquement apte à être utilisé.

### 1.7.3 Exigences pour l'utilisateur

Toute activité avec un équipement de ce type ne peut être exécutée que par des personnes capables de travailler correctement, de manière fiable, et respectant les exigences de ce poste.

- Les personnes dont la capacité de réaction est influencée négativement par exemple par la drogue, l'alcool ou les médicaments ne peuvent pas utiliser l'équipement.
- • Les réglementations relatives à l'âge ou au poste applicables sur le site doivent toujours être appliquées.

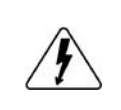

### **Danger pour les utilisateurs non qualifiés**

**Une mauvaise utilisation peut engendrer des blessures ou un endommagement de l'objet. Seules les personnes qui ont la formation nécessaire, les connaissances et l'expérience peuvent utiliser l'équipement.**

Le groupe de personnes autorisées à utiliser l'équipement est en plus limité aux :

**Personnes déléguées :** il s'agit des personnes qui ont été correctement et manifestement instruites pour leurs tâches et les dangers correspondants.

**Personnes qualifiées :** il s'agit des personnes qui sont capables à l'aide d'une formation, de connaissances et d'expérience, ainsi que de compétences de détails spécifiques, effectuer toutes les tâches requises, identifier les dangers et éviter les blessures et autres risques.

### 1.7.4 Responsabilité de l'utilisateur

L'équipement est dédié à un fonctionnement industriel. Par conséquent, les opérateurs sont régis par les réglementations légales de sécurité. En plus des consignes de sécurité et des avertissements de ce manuel, les réglementations pertinentes en termes de sécurité, de prévention d'accidents et environnementales doivent aussi être appliquées. En outre l'opérateur

- Doit être informé des exigences de sécurité relatives au poste
- • Doit travailler selon les responsabilités définies pour l'utilisation, la maintenance et l'entretien de l'équipement
- Doit avoir lu et compris le manuel d'utilisation avant de commencer à travailler

# <span id="page-9-0"></span>1.7.5 Signaux d'alarme

L'équipement propose diverses possibilités pour signaler les conditions d'alarme, cependant, pas pour les situations dangereuses. Les signaux peuvent être visuels (sur l'affichage en texte ou via des DEL), acoustiques (buzzer piézo) ou électroniques (broche / statut de sortie de l'interface analogique). Toutes les alarmes désactiveront le bornier DC de l'appareil. Pour plus de détails à propos des différentes alarmes, référez-vous au chapitre ["3.4. Conditions d'alarmes"](#page-43-1).

La signification des signaux est la suivante :

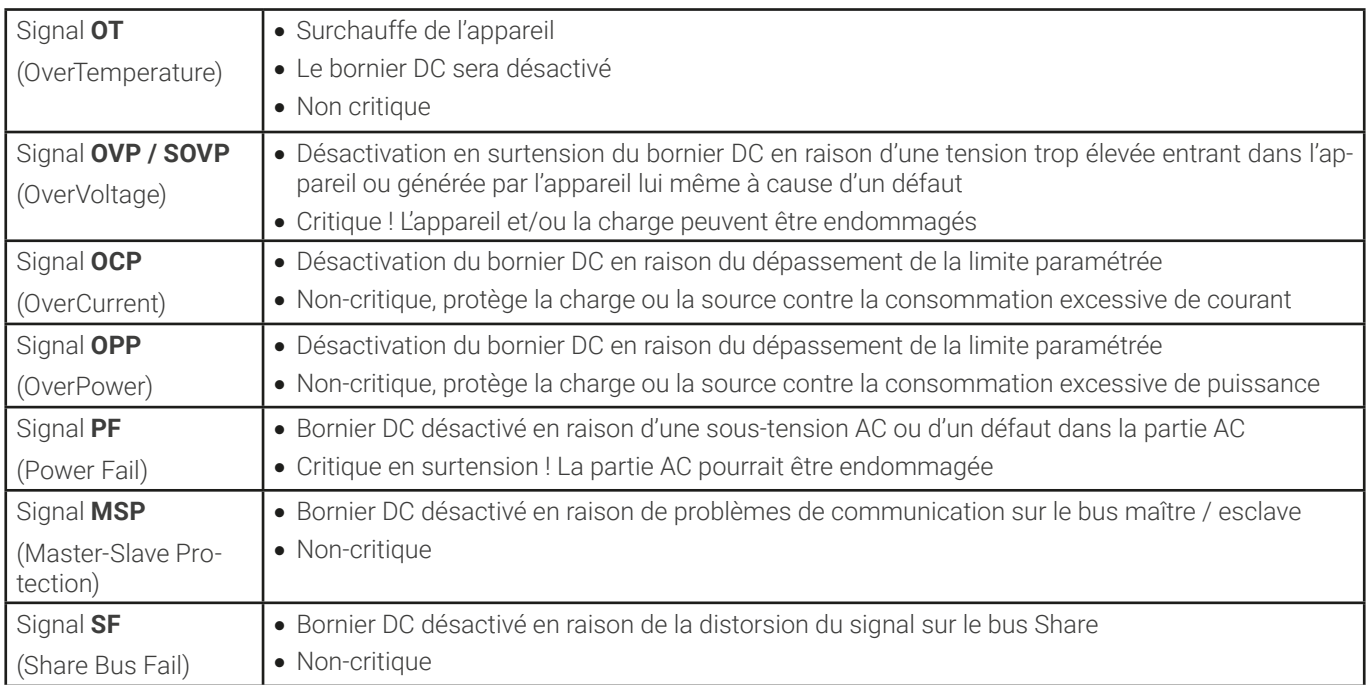

# 1.7.6 Test des fonctionnalités

L'opérateur de l'appareil doit décider quand vérifier le bon fonctionnement de l'appareil, par qui et à quelle fréquence. Le quand pourrait être avant chaque utilisation ou après qu'il ait été déplacé ou reconfiguré, ou dans un intervalle défini.

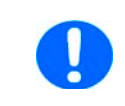

Si les valeur définies ne peuvent pas être ajustées comme indiqué ci-dessous, cela pourrait simplement être dû à l'interférence des limites de réglage. Voir ["3.5.4. Limites d'ajustement"](#page-54-1). Lorsqu'une limite est atteinte en ajustant une valeur, l'appareil l'indiquera sur l'affichage.

La procédure de test sera toujours la suivante :

- 1. Déconnecter tous les câbles (DC, Sense, bus Share, interface analogique, USB), sauf pour le AC
- 2. Connecter un voltmètre adapté au bornier DC
- 3. Mettre l'appareil sous tension, ajuster une tension de 10% U<sub>Nom</sub> alors que les valeurs réglées de courant et de puissance devront être à leur maximum, mettre sous tension la sortie DC et mesurer la tension avec le multimètre et comparer. Vérifier également que la tension actuelle soit indiquée sur l'affichage.
- 4. Répéter la même chose à 100% U<sub>Nom</sub>.
- 5. Mettre la sortie DC hors tension et relier le bornier DC avec un câble ou des rails cuivre d'intensité adaptée d'au moins I<sub>Nom</sub>. Si disponible, positionner un appareil de mesure de courant (transducteur, sonde de courant).
- 6. Ajuster le courant pour le mode source à 10% I<sub>Nom</sub>, mettre sous tension la sortie DC et mesurer le courant avec l'appareil de mesure externe, si disponible, et comparer le courant mesuré aux valeurs de courant actuelle et réglée sur l'affichage, ou au moins comparer le courant actuel sur l'affichage avec la valeur réglée.
- 7. Répéter la même chose à 100% I<sub>Nom</sub>.

Seulement si le courant et la tension sont délivrés par l'appareil comme étant ajustables dans la gamme de 0-100% PE, l'appareil peut être considéré comme fonctionnant correctement.

# <span id="page-10-1"></span><span id="page-10-0"></span>1.8 Caractéristiques techniques

# 1.8.1 Conditions d'utilisation approuvées

# 1.8.1.1 Environnement

La gamme de température ambiante autorisée pour le fonctionnement est 0 °C (32 °F) à 50 °C (122 °F). Pendant le stockage ou le transport, la gamme autorisée s'étend de -20 °C (-4 °F) à 70 °C (158 °F). En cas de condensation au cours du transport, l'appareil doit d'abord s'acclimater pendant au moins 2 heures, idéalement sur place avec une bonne circulation d'air.

L'appareil est conçu pour une utilisation dans des endroits secs. Il ne doit pas être exposé ou utilisé en présence de poussière importante, d'humidité élevée dans l'air, de risque d'explosion et de pollution chimique agressive de l'air. L'emplacement d'utilisation n'est pas aléatoire (voir ["2.3.3. Installation de l'appareil"](#page-30-1)), mais nécessite toujours une circulation d'air suffisante. L'appareil peut être utilisé jusqu'à 2000 m d'altitude (approx. 6,560 ft) au-dessus du niveau de la mer. Les spécifications techniques (ici : nominales), lorsqu'elles sont données avec une tolérance, sont valables pour une unité préchauffée pendant au moins 30 minutes et pour une température ambiante de 23 °C (73 °F). Les spécifications sans tolérance sont des valeurs typiques provenant d'un appareil normal.

# 1.8.1.2 Refroidissement

La puissance dissipée à l'intérieur de l'appareil réchauffe l'air circulant au sein de ce dernier. Avec les versions refroidies par air, un ventilateur est situé à l'extrémité d'un conduit d'air, dans lequel se trouve un bloc de refroidissement, aspirant l'air de l'appareil. L'entrée se fait sur la face avant, l'évacuation par l'arrière. Selon la température interne, la vitesse du ventilateur est régulée automatiquement, tandis qu'une certaine vitesse minimale est maintenue car certains composants internes chauffent même lorsque l'appareil est inactif.

La poussière présente dans l'air peut obstruer le flux d'air dans le temps, il est donc important de conserver le flux d'air sans entrave, au moins à l'extérieur de l'appareil, en laissant suffisamment d'espace derrière lui. Comme il est généralement installé dans des châssis, les portes de ce dernier doivent être maillées.

Simultanément, la température ambiante doit être conservée à des niveaux bas, peut-être par des moyens externes tels qu'un air conditionné. Si l'appareil chauffe en interne et que la température du bloc de refroidissement dépasse 80 °C (160 °F), l'appareil se protégera lui même de la surchauffe en désactivant automatiquement l'étage de puissance. Il continuera alors de fonctionner et réactivera l'étage de puissance une fois la température abaissée.

# 1.8.2 Caractéristiques techniques générales

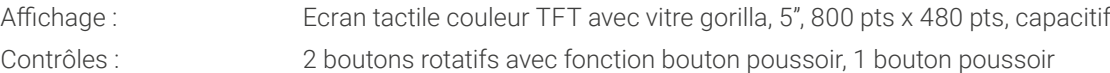

# <span id="page-11-1"></span><span id="page-11-0"></span>1.8.3 Caractéristiques techniques spécifiques

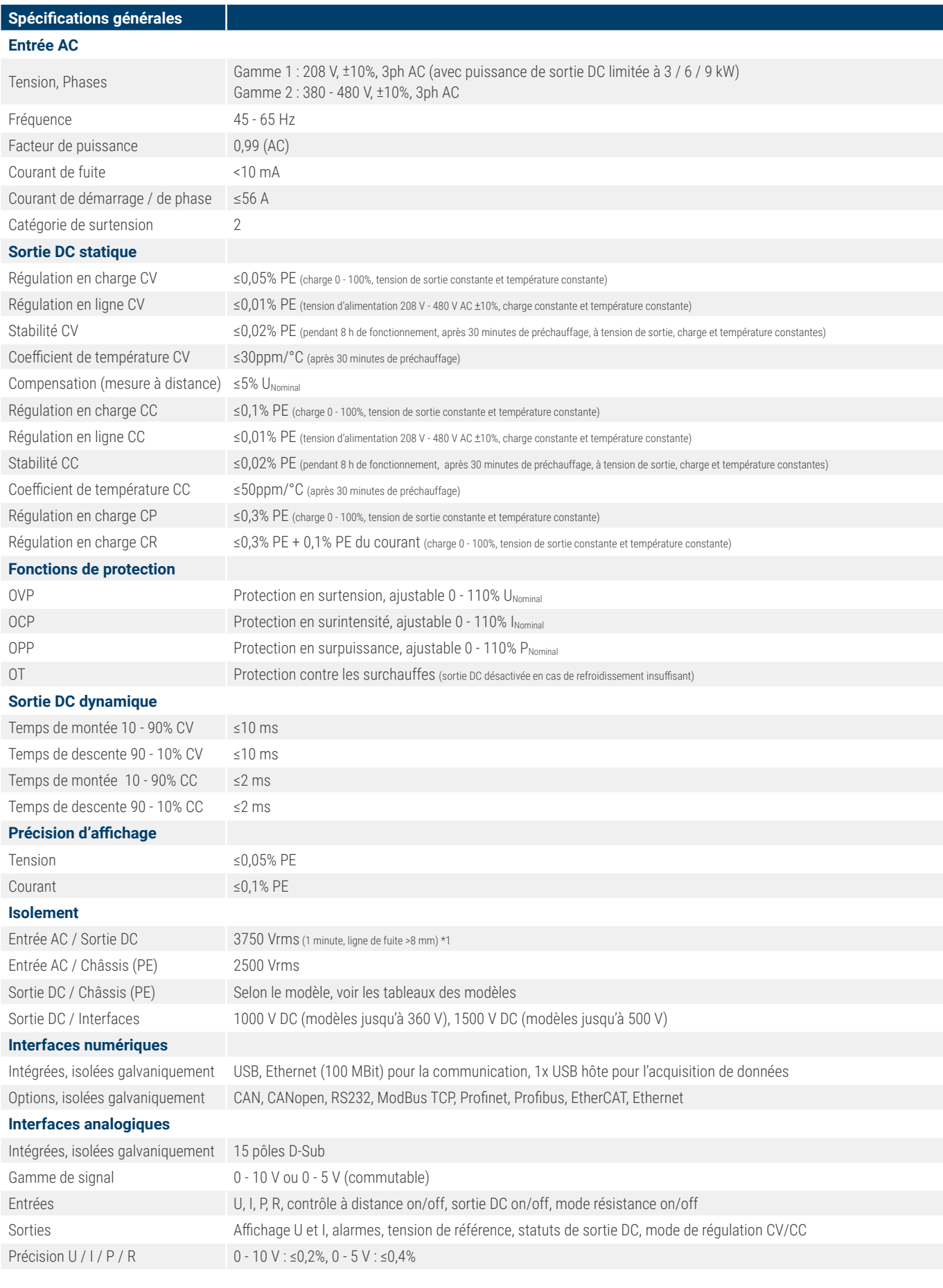

\*1 Les modèles jusqu'à 80 V DC disposent d'un isolement renforcé tandis que tous les autres modèles à partir de 200 V DC ont un isolement de base

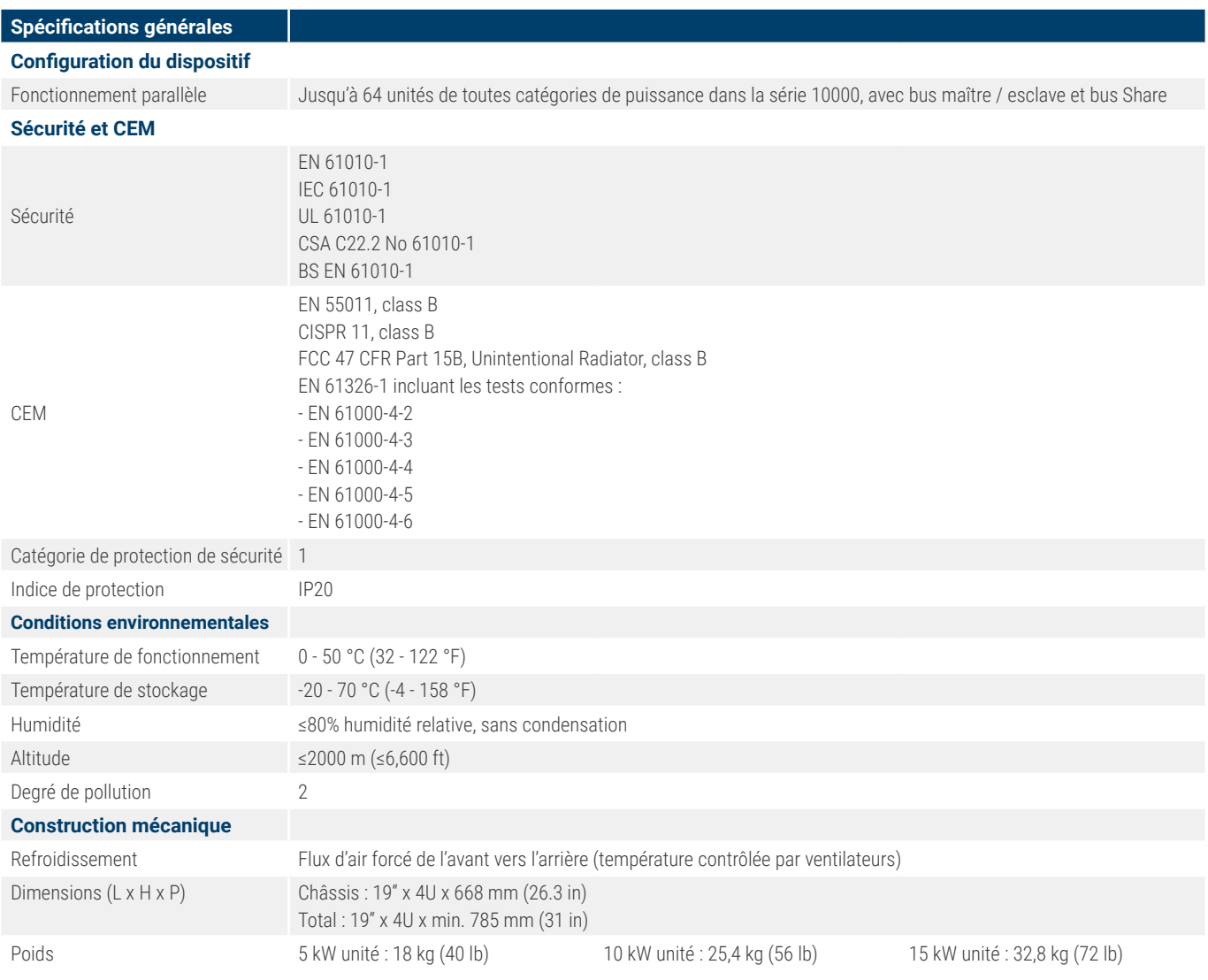

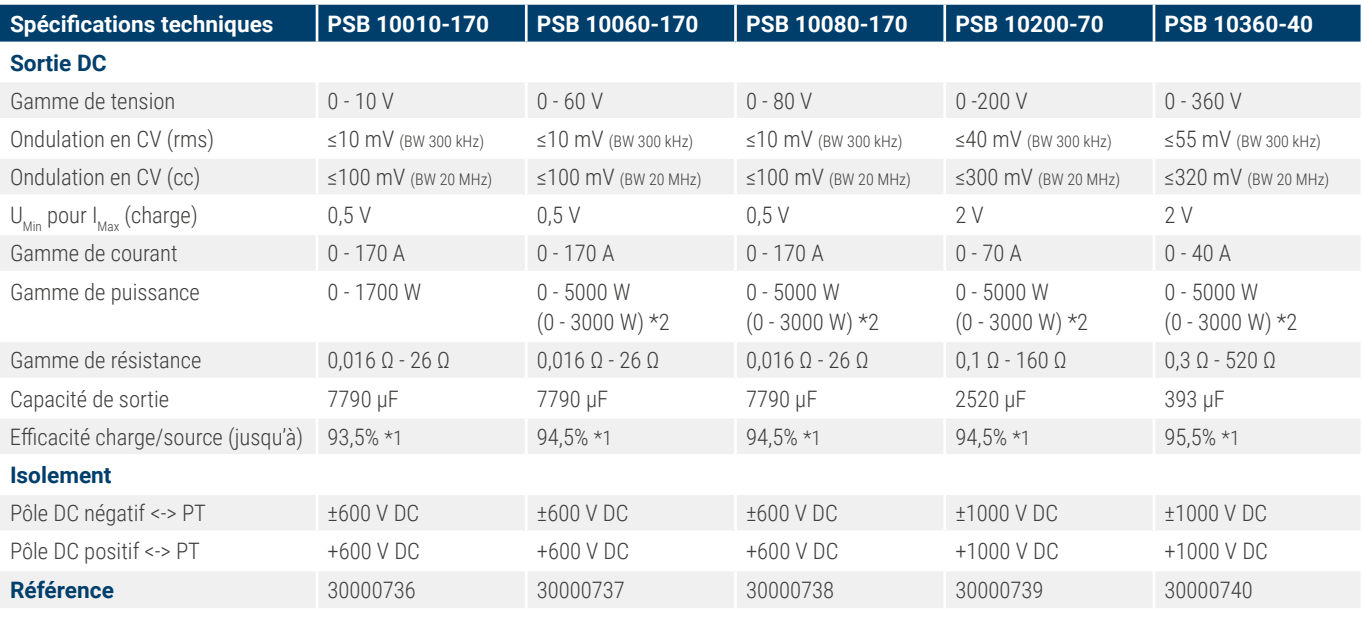

I

\*1 A puissance 100% et tension de sortie 100% \*2 Dans une réduction de puissance DC dépendant de la tension AC

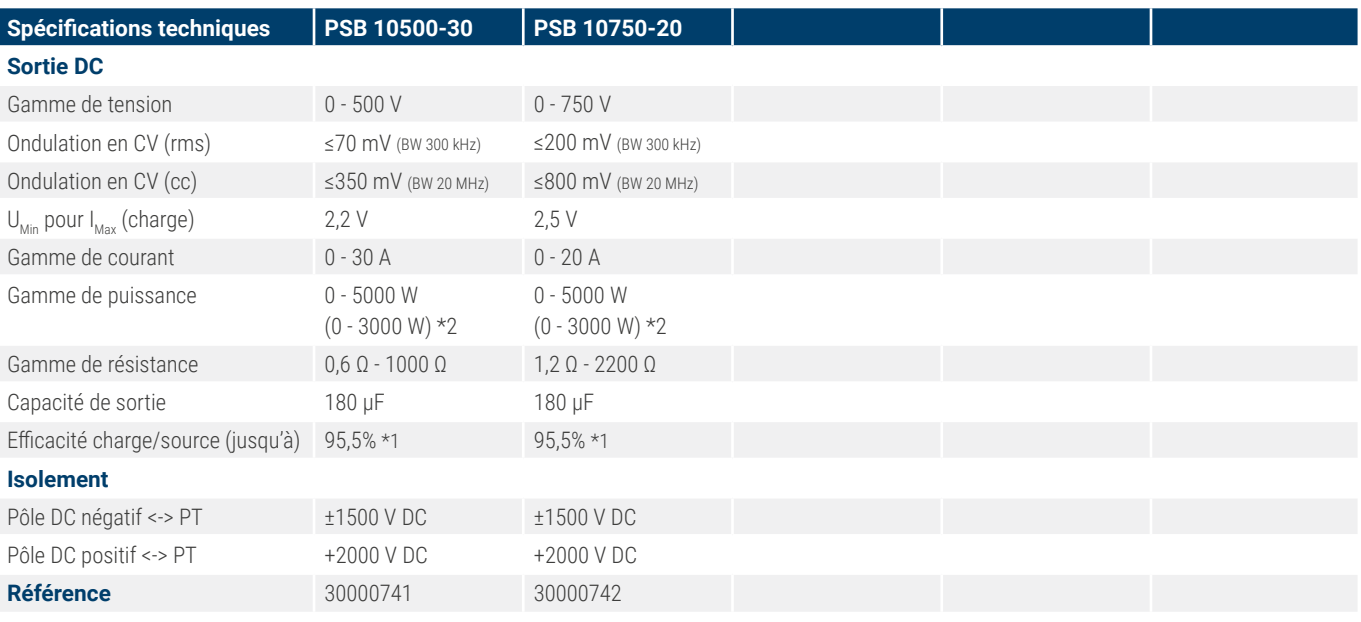

\*1 A puissance 100% et tension de sortie 100% \*2 Dans une réduction de puissance DC dépendant de la tension AC

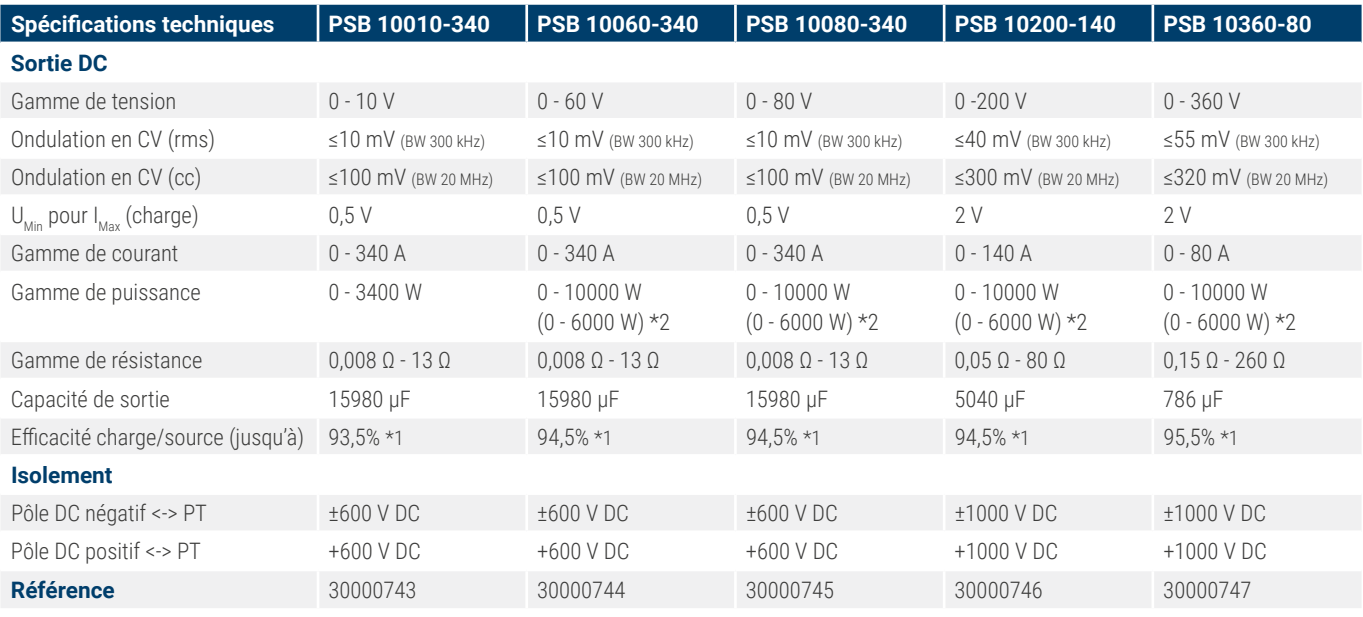

I

\*1 A puissance 100% et tension de sortie 100% \*2 Dans une réduction de puissance DC dépendant de la tension AC

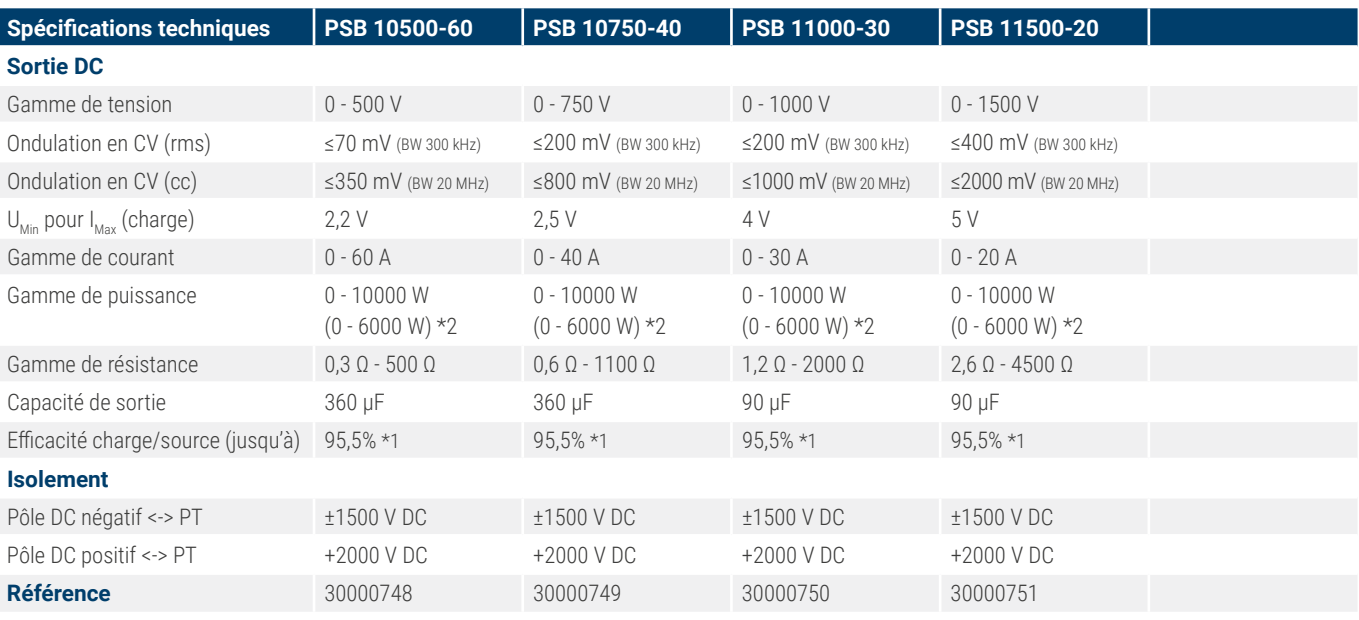

\*1 A puissance 100% et tension de sortie 100% \*2 Dans une réduction de puissance DC dépendant de la tension AC

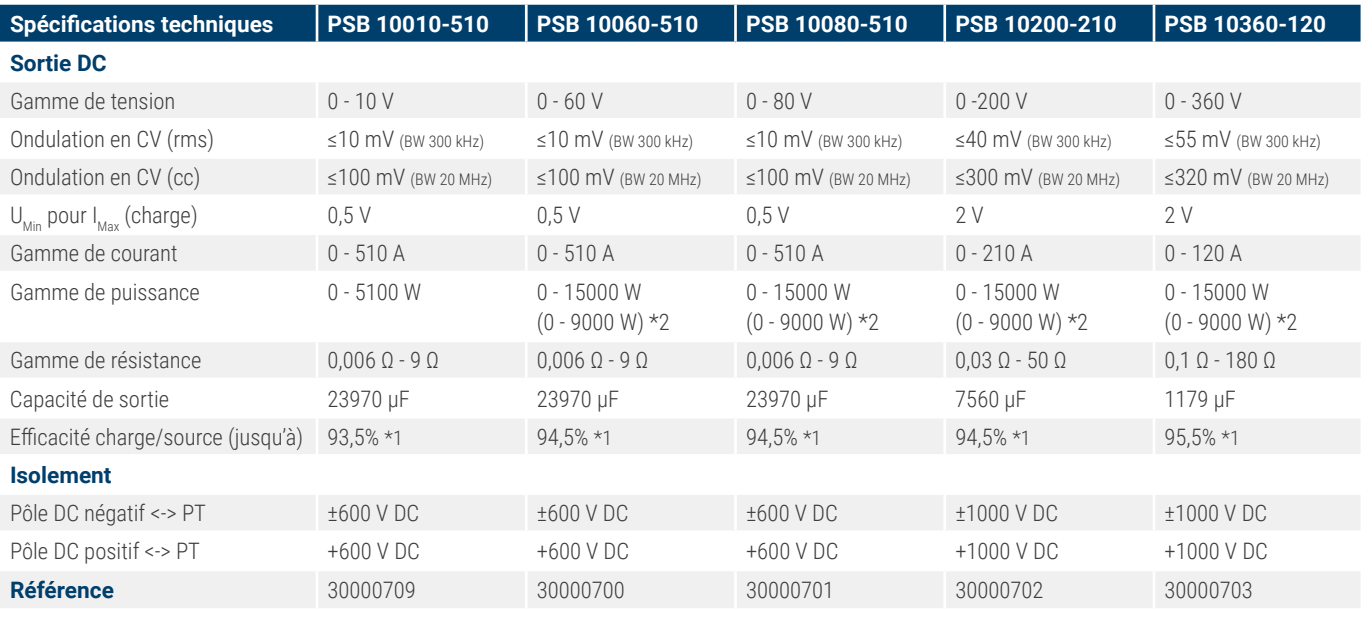

I

\*1 A puissance 100% et tension de sortie 100% \*2 Dans une réduction de puissance DC dépendant de la tension AC

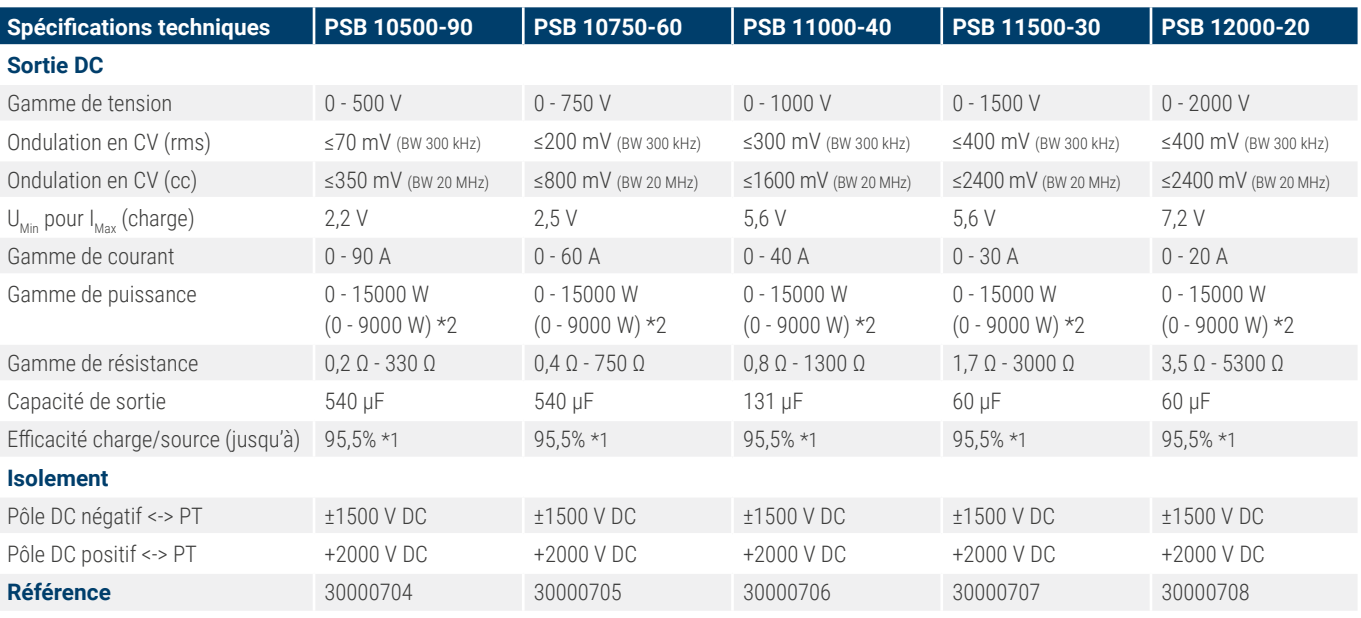

\*1 A puissance 100% et tension de sortie 100% \*2 Dans une réduction de puissance DC dépendant de la tension AC

# <span id="page-16-1"></span><span id="page-16-0"></span>1.8.4 Vues

1.8.4.1 Dessins techniques PSB 10000 3U ≤200 V

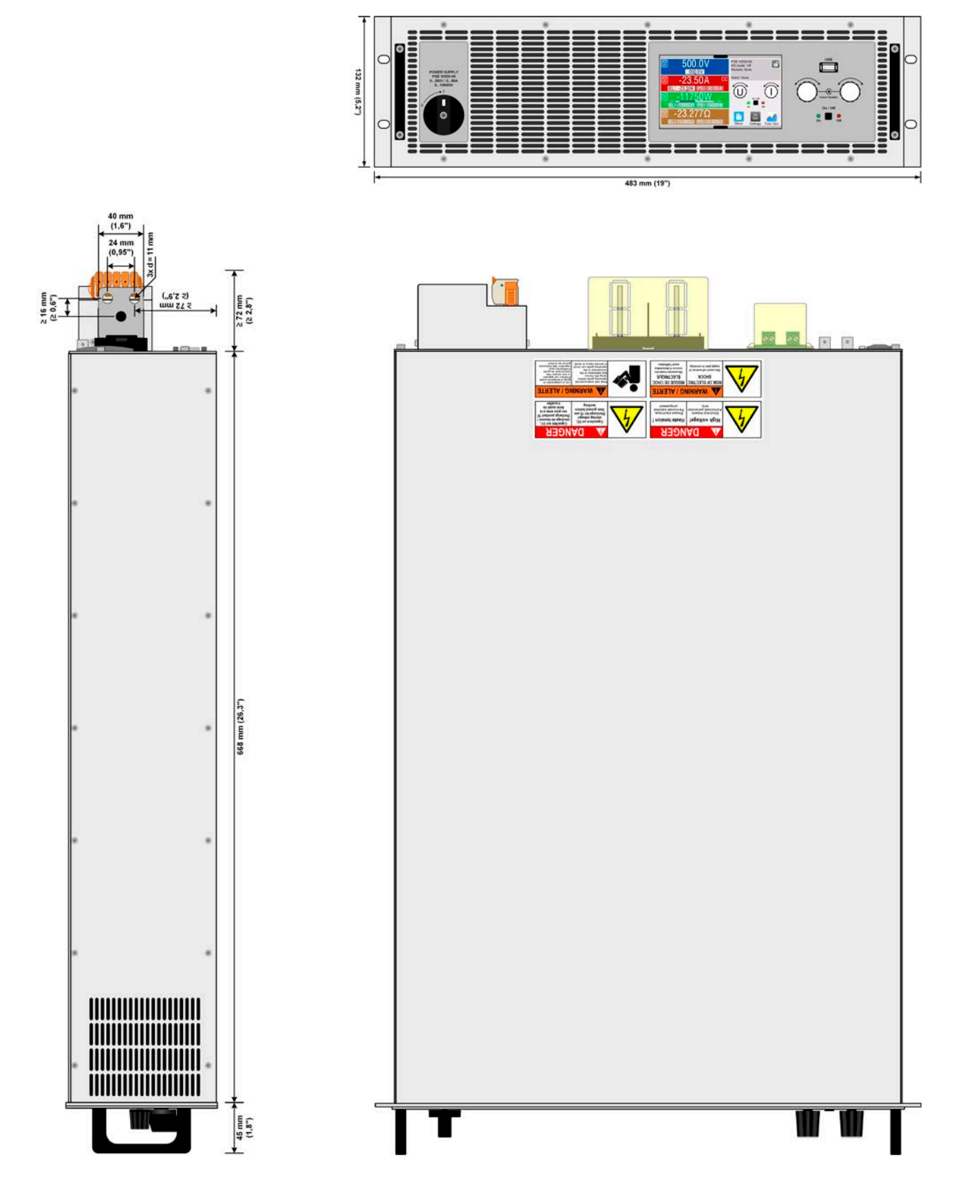

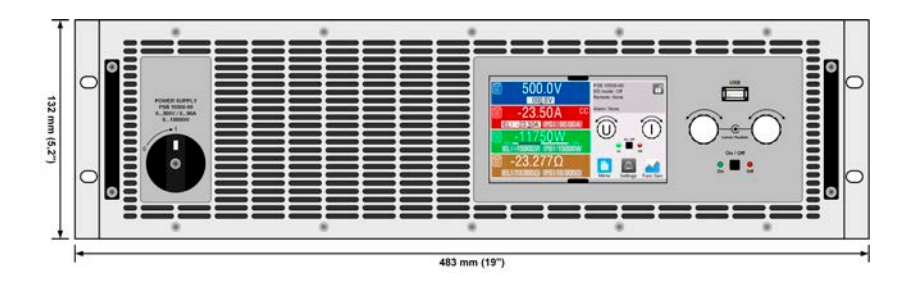

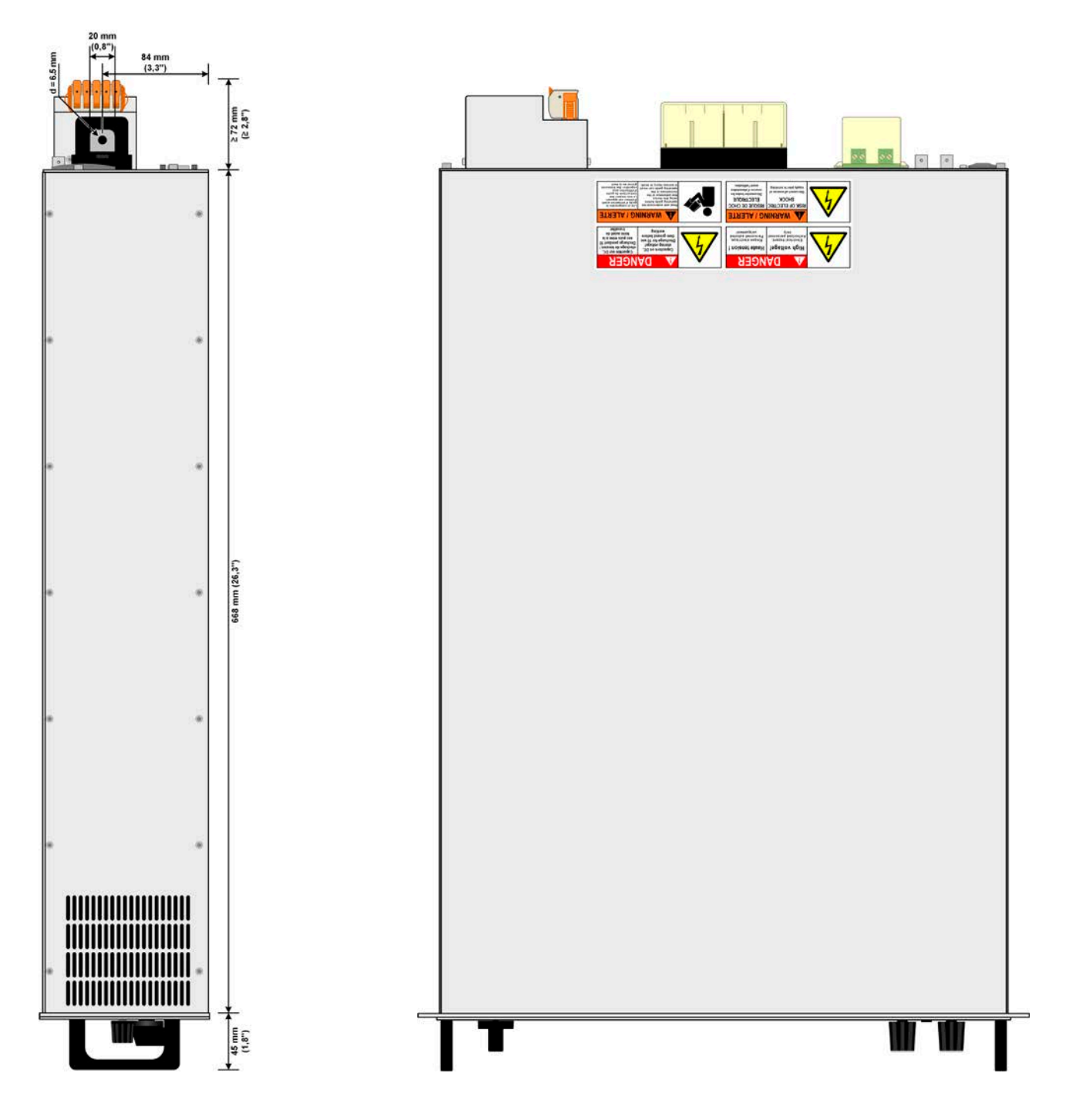

# 1.8.4.3 Description du panneau avant PSB 10000 3U

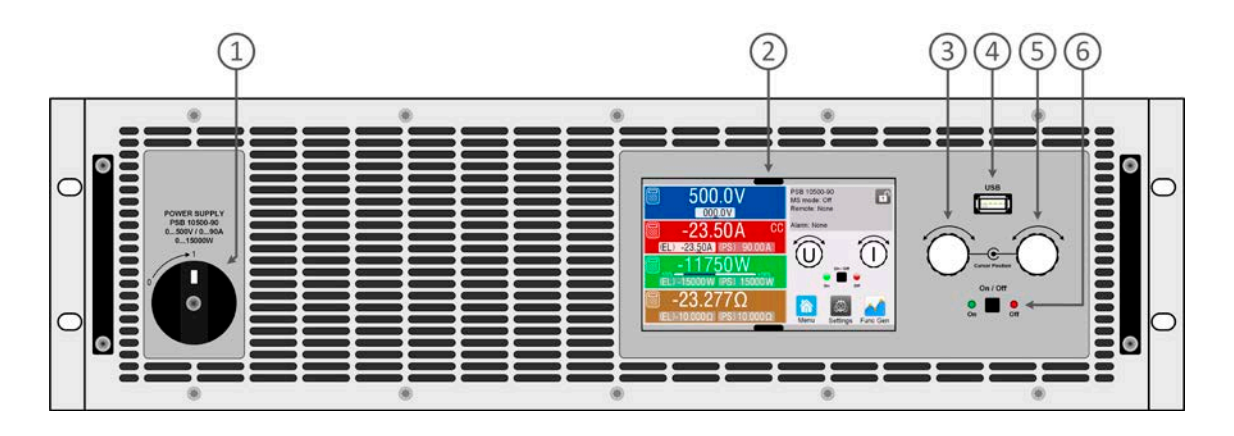

### 1. Interrupteur

- 2. Interface de contrôle TFT, utilisation et affichage interactifs
- 3. Bouton rotatif avec action bouton poussoir, pour réglages et contrôle
- 4. USB hôte, utilise les clés USB pour l'enregistrement et le séquençage des données
- 5. Bouton rotatif avec action bouton poussoir, pour réglages et contrôle
- 6. Bouton poussoir On / Off avec affichage des statuts par DEL

### 1.8.4.4 Description du panneau arrière PSB 10000 3U <200 V

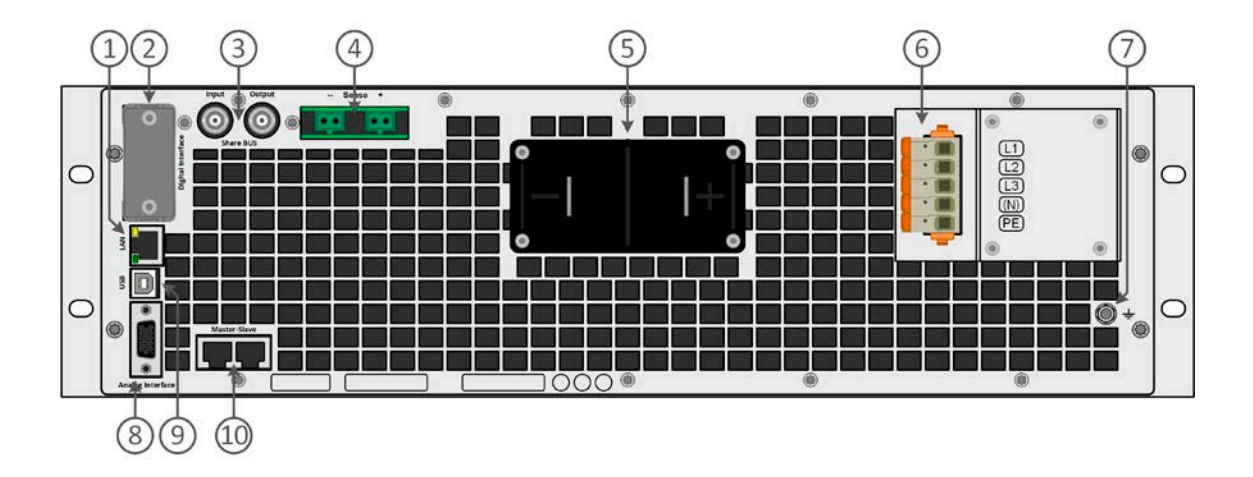

1. Interface Ethernet

- 2. Emplacement pour les interfaces
- 3. Connecteurs du bus Share pour configurer un système en branchement parallèle
- 4. Connecteurs de mesure à distance
- 5. Bornier de sortie DC (lamelles en cuivre)
- 6. Connecteur d'entrée AC
- 7. Vis de mise à la terre (PE)
- 8. Connecteur (femelle DB15) pour les fonctions de programmation analogique isolée, surveillance et autres
- 9. Interface USB
- 10. Connecteurs du bus maître / esclave pour configurer un système en branchement parallèle

# <span id="page-19-0"></span>1.8.5 Éléments de contrôle

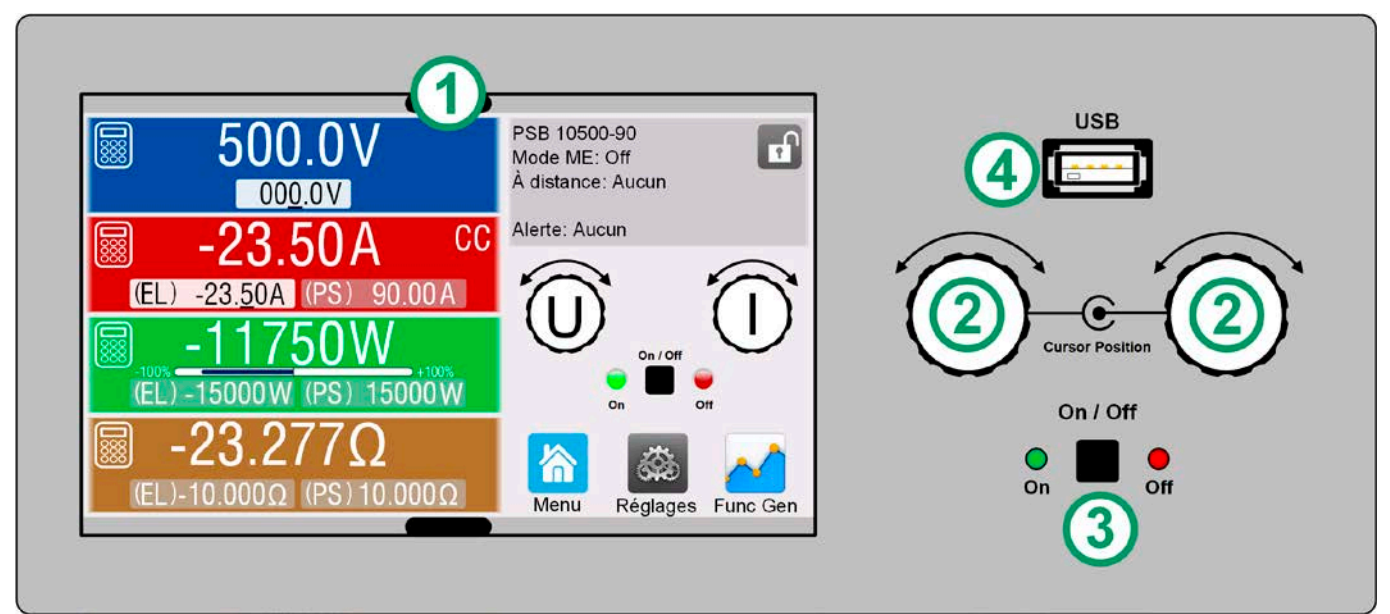

Figure 1- Panneau de contrôle

### **Vue d'ensemble des éléments sur le panneau de contrôle**

Pour une description détaillée voir le chapitre ["1.9.6. Le panneau de contrôle \(HMI\)"](#page-22-1).

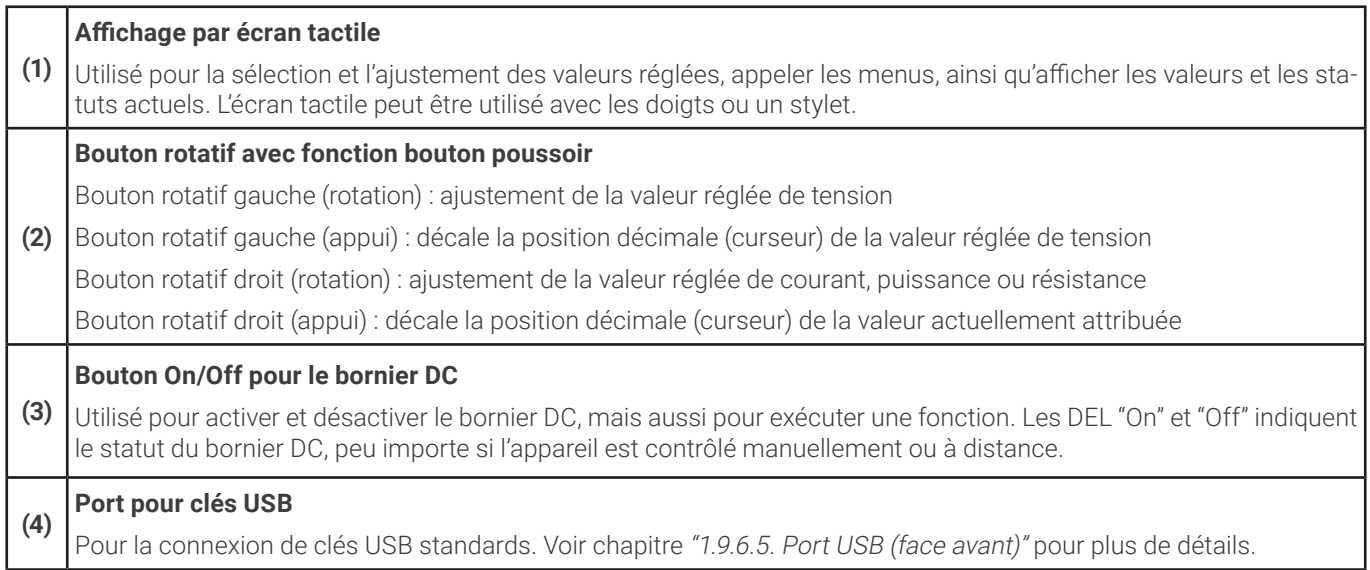

# <span id="page-20-0"></span>**1.9 Construction et fonctionnement**

# 1.9.1 Description générale

Les alimentations de la série PSB 10000 3U, aussi appelées appareils bidirectionnels, intègrent le fonctionnement d'une alimentation de laboratoire (source) et d'une charge électronique (charge) dans le même boîtier. Elles permettent la configuration simple des applications selon le principe source / charge avec un minimum de matériel et de câblage. La commutation entre les fonctionnements en source et en charge est transparente et sans délai au point zéro.

La fonctionnalité charge intègre d'autre part une fonction de recouvrement d'énergie, comme celle de la série ELR 10000, qui inverse l'énergie DC consommée avec un rendement jusqu'à 96% et la réinjecte sur les réseaux locaux.

Outre les fonctions de base des alimentations, des courbes de points réglés peuvent être générées par le générateur de fonctions intégré (sinusoïdale, rectangulaire, triangulaire et autres types). Les courbes du générateur arbitraire (99 points) peuvent être sauvegardées et chargées depuis une clé USB. Certaines des fonctions proposent même de commuter dynamiquement entre les modes de fonctionnement en source et en charge en configurant des valeurs réglées de courant positive (pour la source) ou négative (pour la charge).

Pour le contrôle à distance, les appareils sont livrés en standard avec des ports USB et Ethernet en face arrière, ainsi qu'une interface analogique isolée galvaniquement. Via les modules d'interface optionnel, une autre interface numérique telle que RS232, Profibus, ProfiNet, ModBus TCP, CAN, CANopen ou EtherCAT peut être ajoutée. Ces dernières permettent aux appareils d'être connectés aux bus industriels standards en changeant ou ajoutant simplement un petit module. La configuration, si nécessaire, est simple.

De plus, les appareils proposent en standard la possibilité d'un branchement en parallèle dans ce que l'on appelle un fonctionnement avec le bus Share, pour un partage du courant constant, plus une vraie connexion maître / esclave avec l'ensemble des valeurs actuelles étant également fourni en standard. Ce fonctionnement permet de combiner jusqu'à 64 unités en un seul système avec une puissance totale jusqu'à 960 kW.

En alternative aux versions refroidies par air, il y a aussi les versions refroidies par eau, qui sont généralement configurées et proposées sous forme de systèmes en châssis, avec une distribution de refroidissement par eau entièrement intégrée. Pour les systèmes refroidis par eau DIY, des unités autonomes peut également être obtenues sur demande.

# 1.9.2 Diagramme en blocs

Le diagramme en blocs illustre les principaux composants internes de l'appareil et leurs relations.

Il s'agit de composants numériques contrôlés par microprocesseur (KE, DR, HMI), qui peuvent être concernés par les mises à jour du firmware.

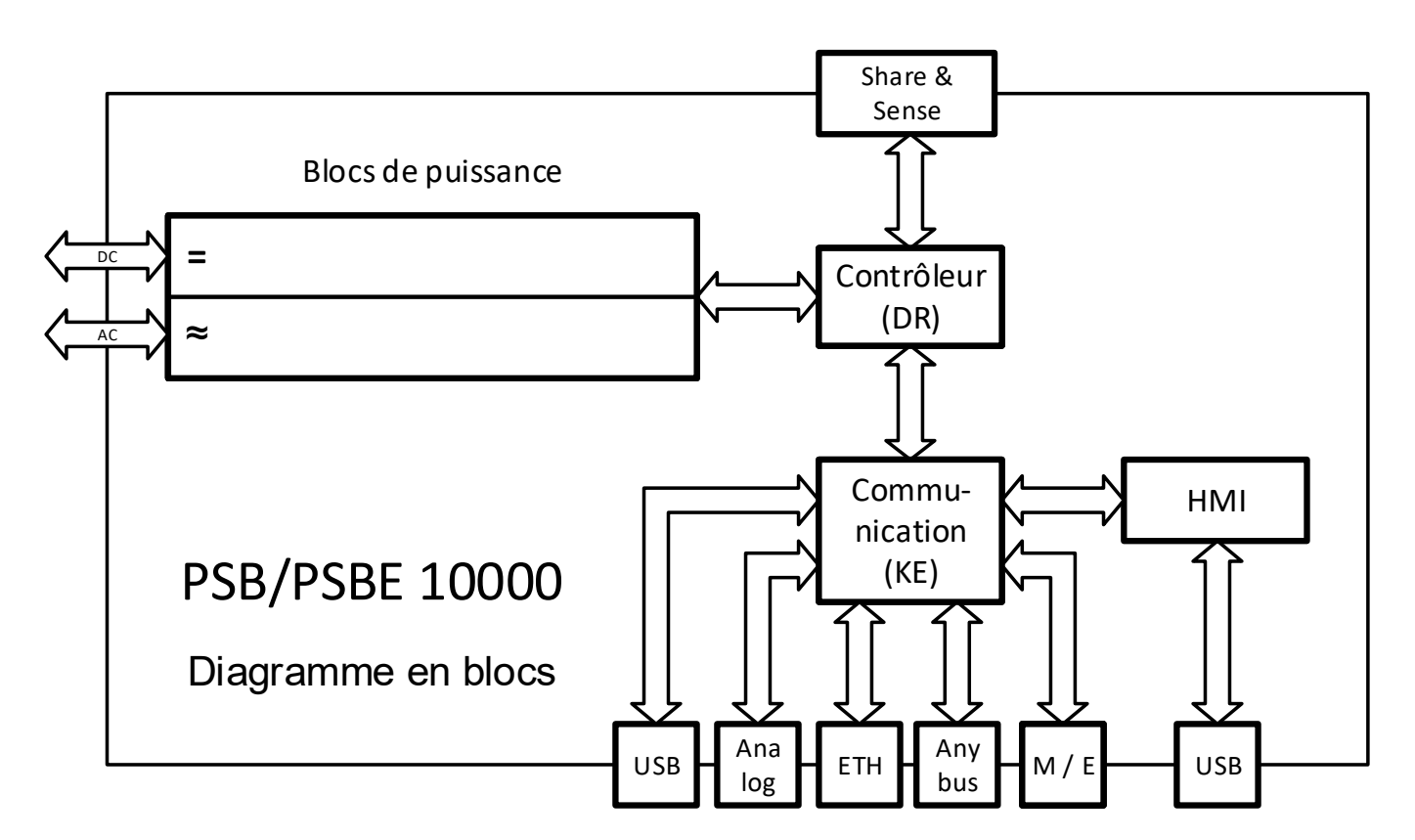

# <span id="page-21-1"></span><span id="page-21-0"></span>1.9.3 Éléments livrés

1 x Alimentation bidirectionnelle

- 2 x Connecteurs de mesure à distance
- 1 x Câble USB de 1,8 m (5.9 ft)
- 1 x Ensemble de capuchons pour le bornier DC
- 1 x Capuchon pour le bornier Sense
- 1 x Clé USB avec la documentation et le logiciel
- 1 x Connecteur AC (type pince)
- 1 x Ensemble pour la réduction de tension du câble AC

# 1.9.4 Accessoires

Pour tous les modèles de cette série les accessoires suivants sont disponibles :

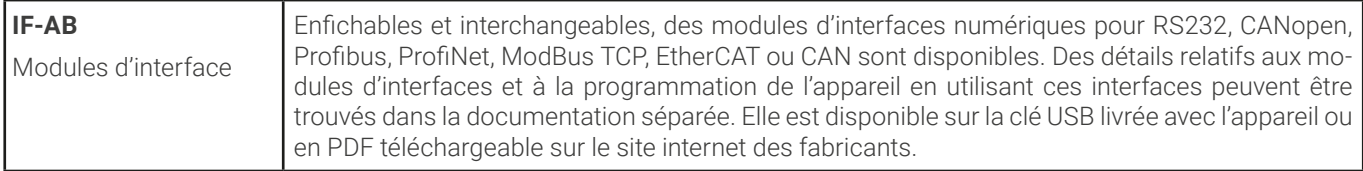

Pour tous les modèles de cette série, les accessoires logiciels suivants sont disponibles :

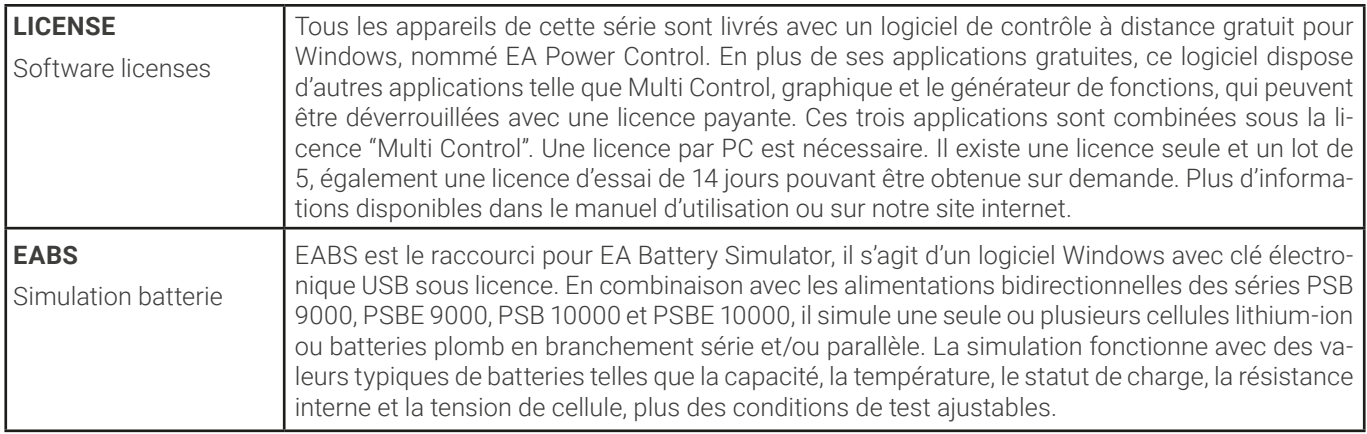

# 1.9.5 Options

Ces options sont généralement commandées en même temps que l'appareil, car elles sont intégrées de manière permanente ou pré-configurées au cours su processus de fabrication.

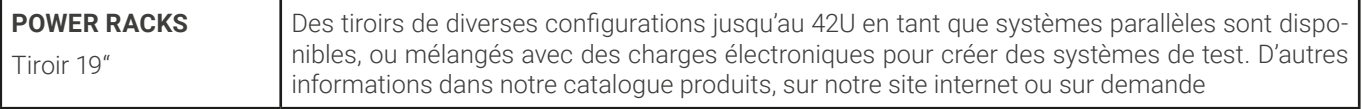

# <span id="page-22-1"></span><span id="page-22-0"></span>1.9.6 Le panneau de contrôle (HMI)

Le HMI (**H**uman **M**achine **I**nterface) se compose d'un écran tactile, deux boutons rotatifs, un bouton poussoir et un port USB.

# 1.9.6.1 Affichage à écran tactile

L'affichage graphique à écran tactile est divisé en plusieurs zones. L'ensemble de l'affichage est tactile et peut être utilisé avec un doigt ou un stylet pour contrôler l'équipement.

En utilisation normale, le côté gauche est utilisé pour indiquer les valeurs actuelles et réglées, le côté droit pour afficher les informations de statuts:

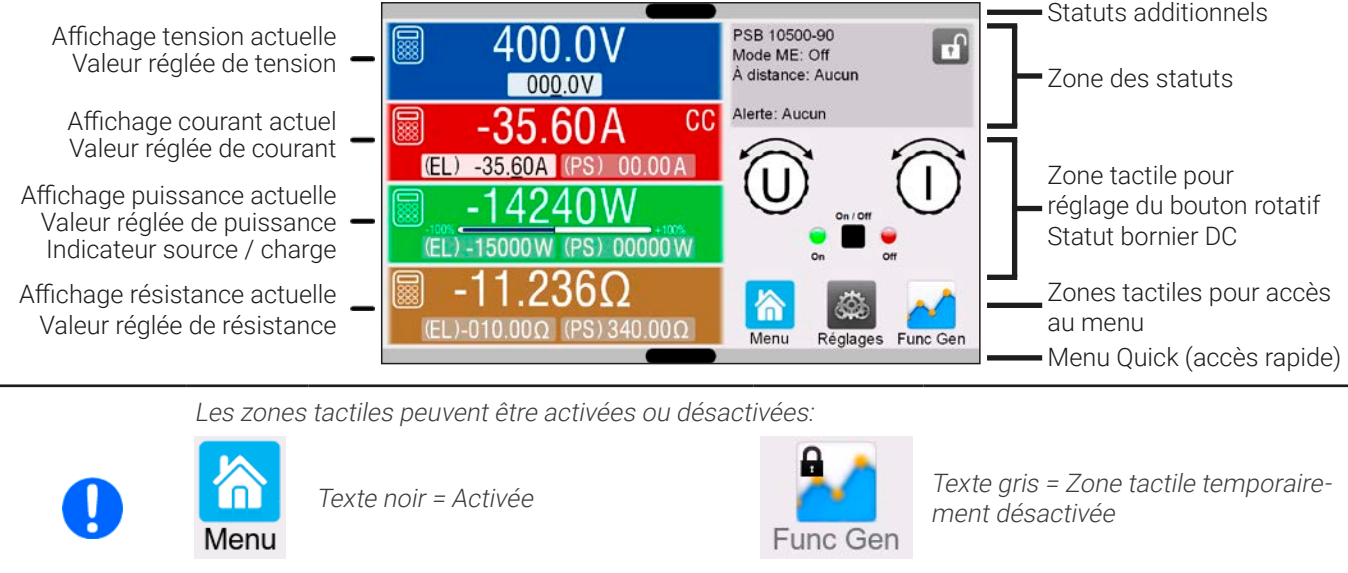

Cela s'applique à toutes les zones tactiles. Certaines peuvent en plus indiquer un petit symbole de cadenas, indiquant que la fonction est verrouillée, généralement à cause d'un réglage spécifique.

### • **Zone des valeurs actuelles / réglées (côté gauche)**

En utilisation normale, les valeurs actuelles (chiffres les plus gros) et les valeurs réglées (petits chiffres) pour la tension, le courant, la puissance et la résistance sur le bornier DC sont affichées. Pour les deux modes de fonctionnement, charge (indiqué par **EL**) et source (indiqué par **PS**), il y a deux valeurs réglées séparées pour le courant, la puissance et la résistance. Les deux valeurs réglées de résistance sont uniquement affichées lorsque le mode résistance est actif, alors qu'une résistance actuelle est uniquement affichée lors du fonctionnement en mode charge.

Les valeurs actuelles de courant et puissance peuvent être négatives (avec signe) ou positives (sans signe). Une valeur négative appartient au mode charge et indique que l'appareil fonctionne comme une charge électronique.

Lorsque le bornier DC est activé, le mode de régulation actuel est affiché par **CV, CC, CP** ou **CR**, à côté de la valeur actuelle correspondante, comme illustré sur la figure ci-dessus.

Les valeurs réglées peuvent être ajustées avec le bouton rotatif situé à côté de l'écran ou peuvent directement être saisies via l'écran tactile. Lors de l'ajustement avec les boutons rotatifs, un appui sur ces derniers sélectionnera le chiffre à modifier. Logiquement, les valeurs sont augmentées dans le sens des aiguilles d'une montre et diminuées dans le sens inverse.

Affichage général et gammes de réglage :

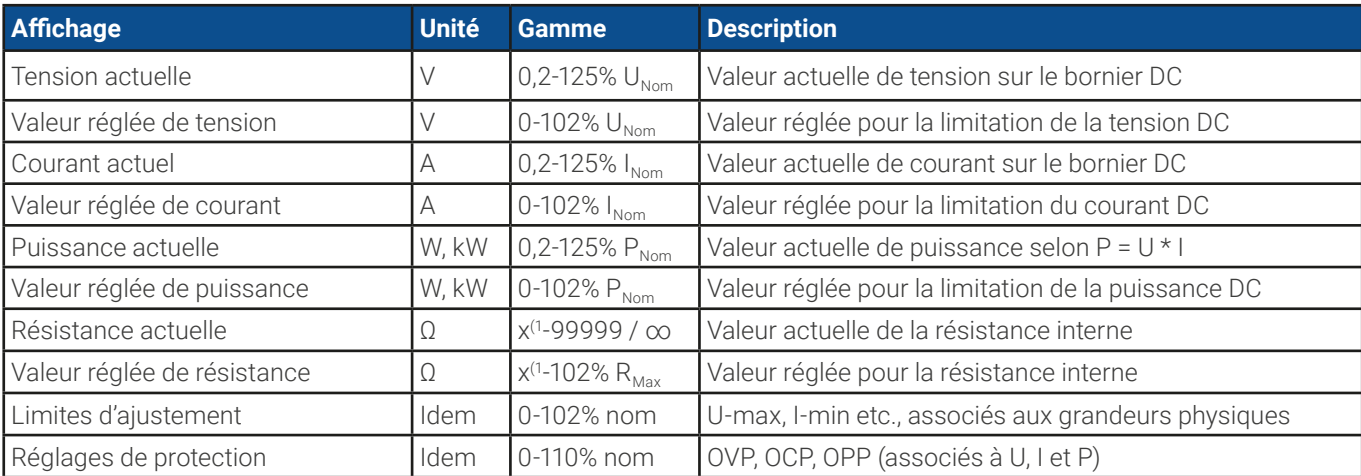

 $<sup>(1)</sup>$  La limite inférieure pour la valeur réglée de résistance varie. Voir tableaux au chapitre [1.8.3](#page-11-1)</sup>

### • **Affichage des statuts (en haut à droite)**

Cette zone indique divers textes et symboles de statuts :

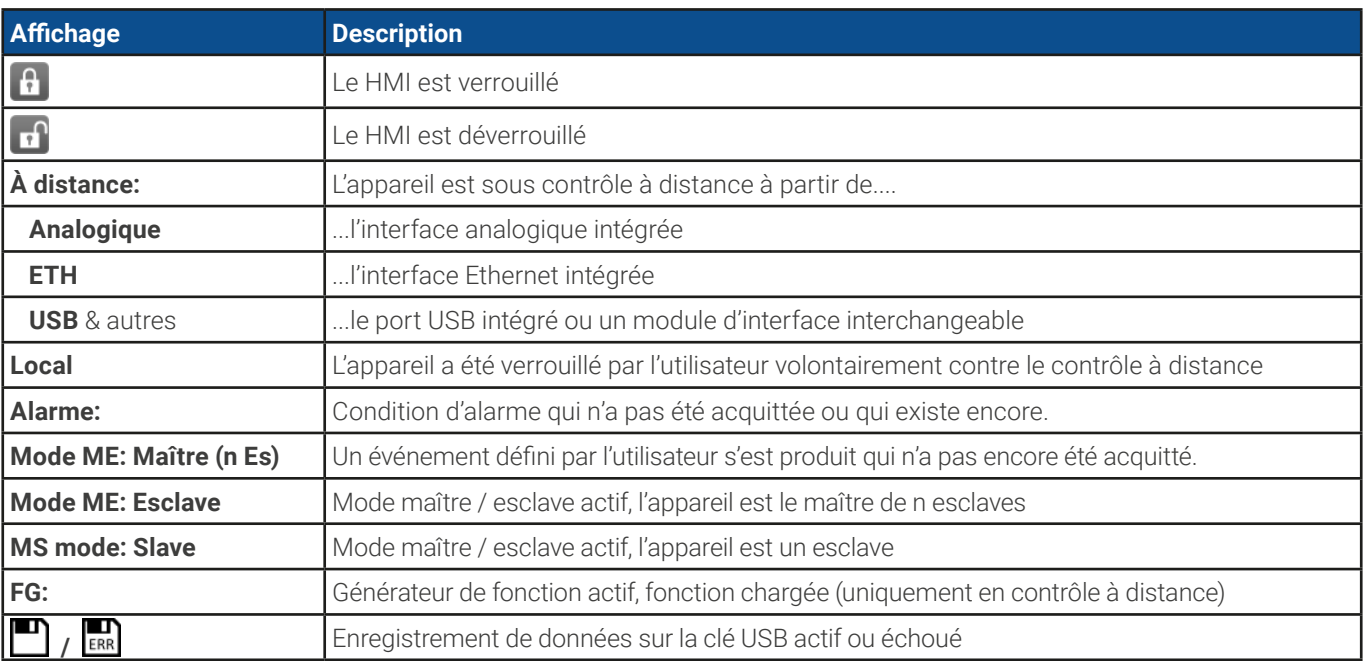

### • **Zone d'attribution des boutons rotatifs et statuts du bornier DC**

Les deux boutons rotatifs à côté de l'écran peuvent être attribués à diverses fonctions. Cette zone indique les attributions actuelles. Celles-ci peuvent être modifiées en appuyant sur cette zone, tant que le panneau est déverrouillé.

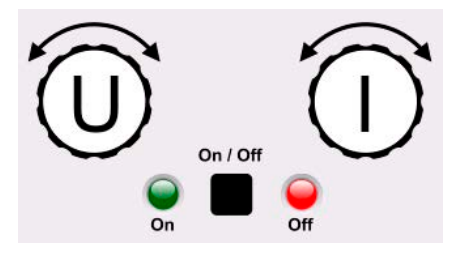

Bouton rotatif gauche : tension Bouton rotatif droit : courant

Les grandeurs physiques sur le schéma des boutons indiquent l'attribution actuelle. Le bouton de gauche est toujours attribué à la tension (U), alors que le droit peut être modifié en appuyant sur la représentation du bouton. D'autre part, le statut du bornier DC est indiqué par deux DEL (verte = on).

Les attributions possibles des boutons rotatifs sont les suivantes :

Bouton rotatif gauche : tension Bouton rotatif droit : puissance

# **U I U P U R**

Bouton rotatif gauche : tension Bouton rotatif droit : résistance (uniquement avec mode R mode actif)

Du fait que l'appareil ait deux valeurs réglées pour le courant, la puissance et la résistance, appuyer plusieurs fois fera défiler les 4 valeurs réglées attribuables respectivement pour ce bouton rotatif. Les valeurs réglées actuellement non sélectionnées ne peuvent pas être ajustées via le bouton rotatif, à moins que l'attribution soit modifiée.

Sans appuyer sur le bouton, l'attribution peut aussi être changée en appuyant sur les zones de valeur réglée colorées.

Cependant, les valeurs peuvent être saisies directement avec un clavier en appuyant sur le petit icône 888. Cette méthode de saisie des valeurs permet des pas plus importants de valeurs réglées.

### 1.9.6.2 Boutons rotatifs

Tant que l'appareil est en fonctionnement manuel, les deux boutons rotatifs sont utilisés pour ajuster les valeurs réglées dans l'écran principal. Pour une description détaillée des fonctions individuelles voir chapitre ["3.5. Fonction](#page-45-1)[nement manuel"](#page-45-1).

# 1.9.6.3 Fonction bouton poussoir des boutons rotatifs

Les boutons rotatifs ont également une fonction bouton poussoir utilisée dans tous les ajustements de valeurs pour déplacer le curseur:

### $(EI)$ 47.50A 47.50A 47.50

# 1.9.6.4 Résolution des valeurs affichées

Dans l'affichage, les valeurs réglées peuvent être ajustées par incréments fixes. Le nombre de décimales dépend du modèle de l'appareil. Les valeurs ont 4 ou 5 chiffres. Les valeurs actuelles et réglées ont toujours le même nombre de chiffres.

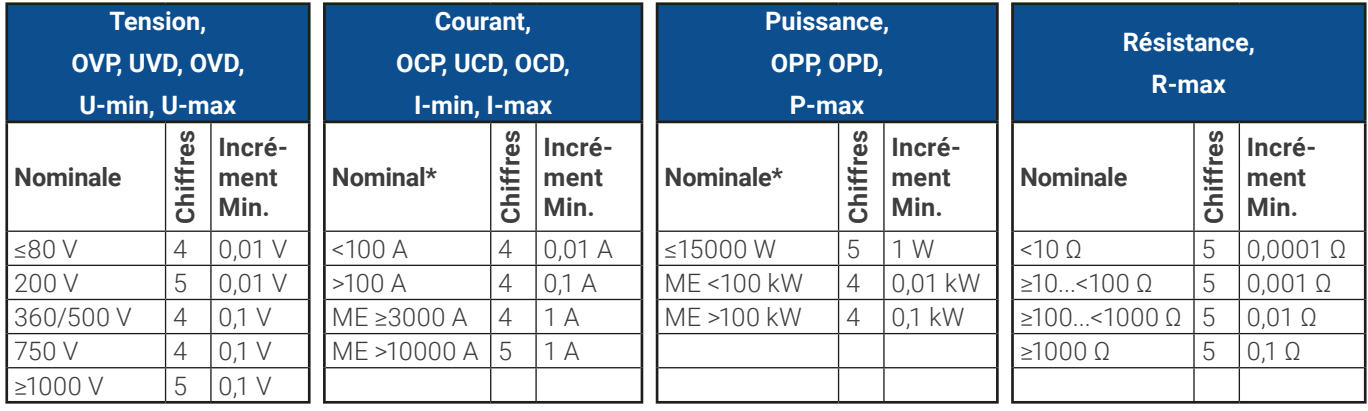

Ajustement de la résolution et du nombre de chiffres des valeurs réglées sur l'affichage:

### \* ME = Maître / esclave

### <span id="page-24-0"></span>1.9.6.5 Port USB (face avant)

Le port USB de la face avant, situé au-dessus des boutons rotatifs, est conçu pour le branchement de clés USB standards et peut être utilisé pour charger et sauvegarder des séquences pour le générateur arbitraire et XY, ainsi que pour l'enregistrement des données mesurées au cours du fonctionnement.

Les clés USB 2.0 et 3.0 sont prises en charge. La clé doit être formatée **FAT32**. Tous les fichiers pris en charge doivent être placés dans un dossier désigné au chemin racine de la clé USB, afin d'être trouvé. Ce dossier doit être nommé **HMI\_FILES**, de façon à ce qu'un PC reconnaîtra le chemin G:\HMI\_FILES si le lecteur a été attribué à la lettre G. Les sous-dossiers sont pris en charge. En cas de fichiers multiples de même type, par exemple commençant par "wave", l'appareil listera les 20 premiers qu'il trouvera.

Le panneau de contrôle de l'appareil peut lire les types de fichiers et de noms suivants depuis une clé:

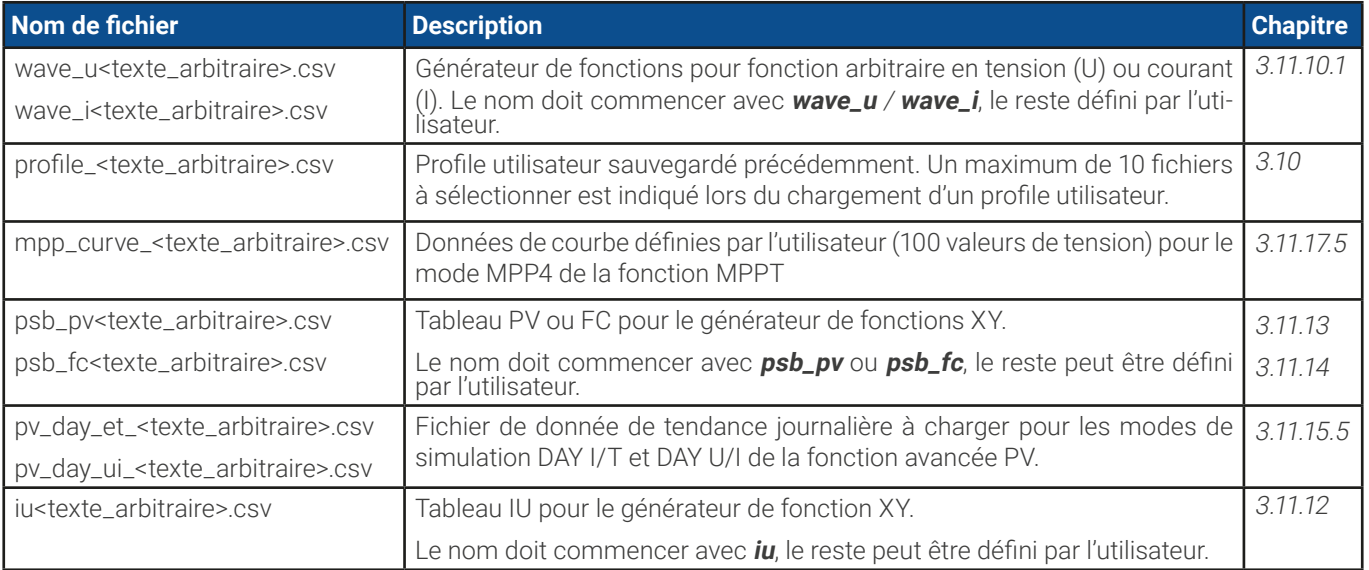

Le panneau de contrôle de l'appareil peut sauvegarder les types et noms de fichiers suivants vers une clé USB:

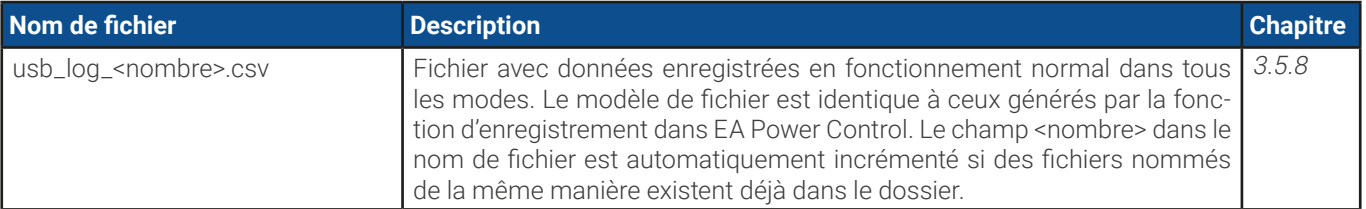

<span id="page-25-0"></span>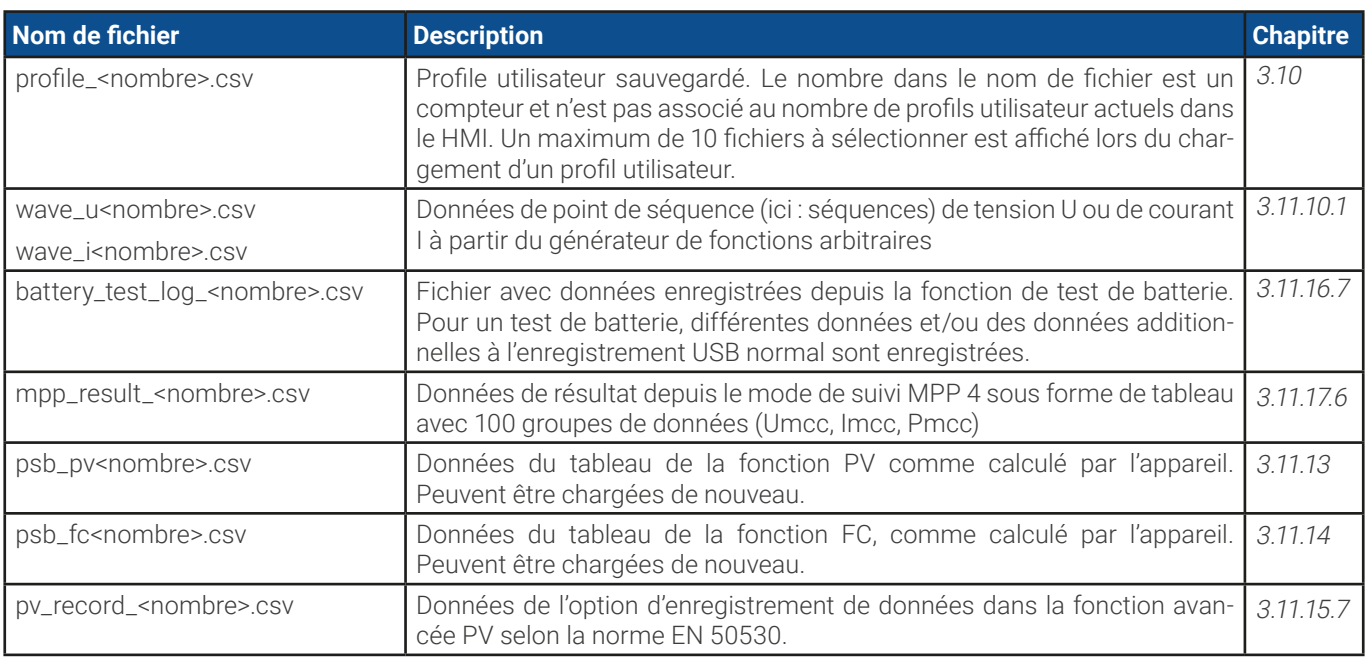

# 1.9.7 Port USB (face arrière)

Le port USB à l'arrière de l'appareil est prévu pour la communication avec l'appareil et pour les mises à jour du firmware. Le câble USB inclus peut être utilisé pour relier l'appareil à un PC (USB 2.0 ou 3.0). Le pilote est fourni avec l'appareil et installe un port COM virtuel. Des détails à propos du contrôle à distance peuvent être trouvés sous forme d'un guide de programmation sur la clé USB livrée ou sur le site internet du fabricant.

L'appareil peut être adressé via ce port en utilisant le protocole ModBus RTU standard international ou le langage SCPI. L'appareil reconnaît le protocole de message utilisé automatiquement.

Si le contrôle à distance est activé, le port USB n'a pas la priorité ni sur le module d'interface (voir ci-dessous) ni sur l'interface analogique, et peut, par conséquent, uniquement être utilisé en alternative à ces dernières. Cependant, la surveillance est toujours disponible.

# <span id="page-25-1"></span>1.9.8 Emplacement du module d'interface

Cet emplacement, sur la face arrière de l'appareil, peut recevoir divers modules de la série d'interfaces IF-AB. Les options suivantes sont disponibles :

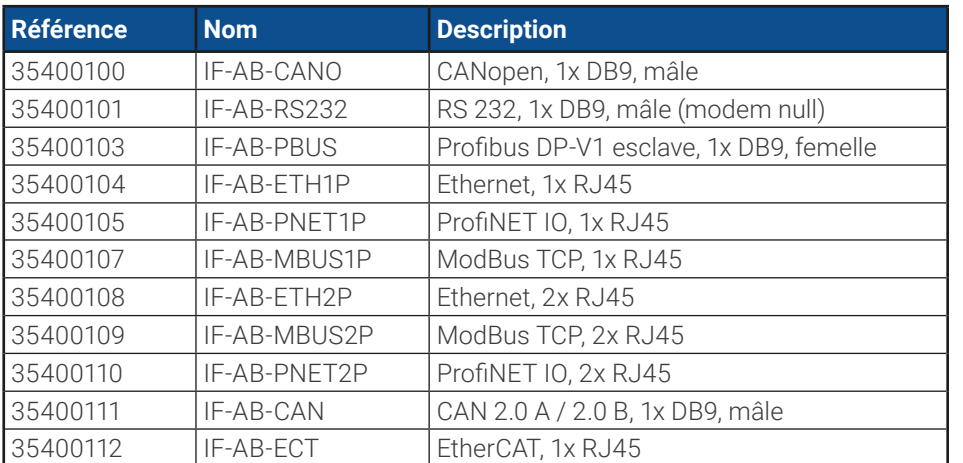

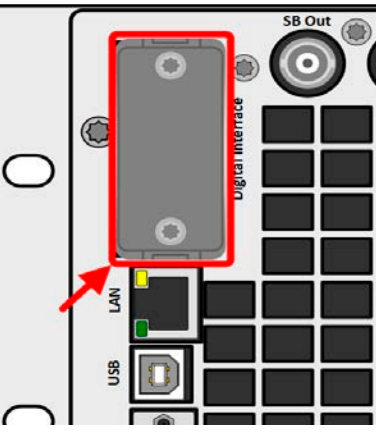

Figure 3 - Emplacement interface

Les modules peuvent être installés par l'utilisateur et donc intervertis sans problème. Une mise à jour firmware de l'appareil peut être nécessaire afin de reconnaître et prendre en charge certains modules.

Désactiver votre appareil avant l'ajout ou le retrait des modules !

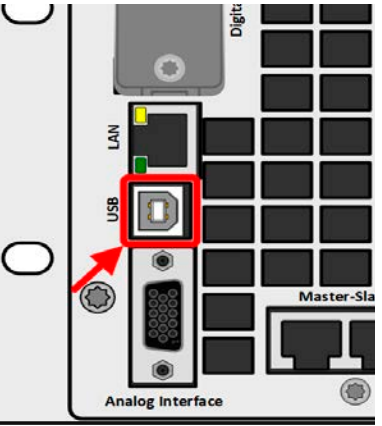

# <span id="page-26-0"></span>1.9.9 Interface analogique

Cette prise 15 pôles D-sub à l'arrière de l'appareil est prévue pour le contrôle à distance de l'appareil via des signaux analogiques ou numériques.

Si le contrôle à distance est actif, cette interface analogique peut uniquement être utilisée alternativement à l'interface numérique. Cependant, la surveillance est toujours disponible.

La gamme de tension d'entrée des valeurs réglées et la gamme de tension de sortie des valeurs surveillées, ainsi que le niveau de tension de référence peuvent être commutés dans le menu des réglages de l'appareil entre 0-5 V et 0-10 V, dans chaque cas pour 0-100%.

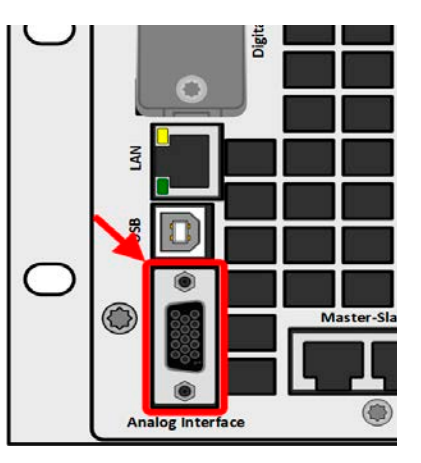

Figure 4 - Interface analogique

# 1.9.10 Connecteur "Share BUS"

Les deux prises BNC (type 50 Ω) intitulées "Share BUS" constituent un bus Share numérique traversant. Ce bus est bidirectionnel et relie l'unité maître du bus via "Share BUS Output" à l'unité esclave suivante ("Share BUS Input") etc., pour une utilisation en fonctionnement parallèle (maître / esclave). Des câbles BNC de longueurs adaptées peuvent être obtenus auprès de nous ou de boutiques d'électronique.

De base, toute les séries 10000 sont compatibles sur ce bus Share, bien que seule la connexion d'un même type d'appareil, à savoir une alimentation avec une alimentation ou une charge électronique avec une charge électronique, soit pris en charge par les appareils pour le mode maître / esclave.

Pour un appareil de la série PSB 10000, des modèles différents ou identiques de la série PSB 10000 peuvent être utilisés comme unités esclaves. Un appareil PSB 10000 peut d'autre part être le maître d'appareils PSBE 10000.

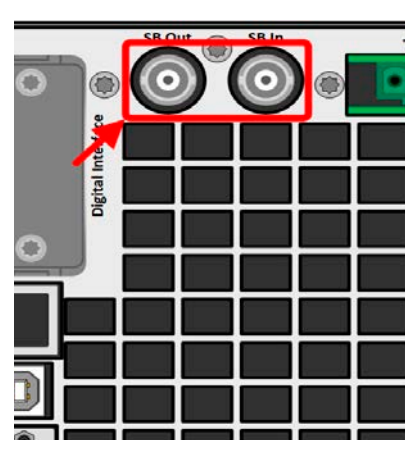

Figure 5 - Share bus

# 1.9.11 Connecteur "Sense" (mesure à distance)

Afin de compenser les chutes de tension le long des câbles DC vers la charge ou la source externe, l'entrée Sense (2 connecteurs inclus à la livraison, un pour le pôle positif et un pour le pôle négatif) peut être reliée à la charge ou à la source externe respectivement. La compensation maximale possible est donnée dans les spécifications.

> Dans un système maître / esclave, il est prévu de relier la mesure à distance uniquement au maître qui pourra alors transférer la compensation aux esclaves via le bus Share.

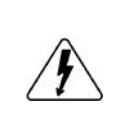

**Le couvercle Sense doit être installé au cours du fonctionnement, car il peut y avoir des tensions dangereuses sur les lignes sense ! Une reconfiguration sur les connecteurs Sense est uniquement autorisée si l'appareil est déconnecté de l'alimentation AC et de toutes les sources DC !**

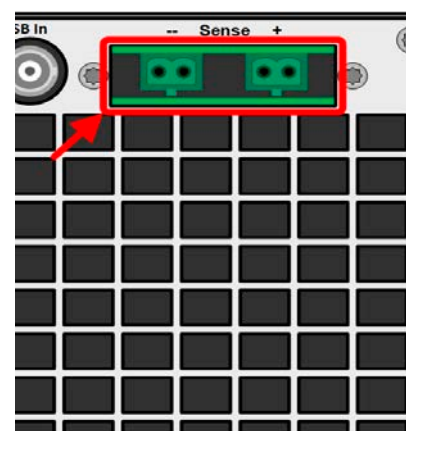

Figure 6 - Connecteurs de mesure à distance

# <span id="page-27-0"></span>1.9.12 Bus maître / esclave

Il y a un autre ensemble de connecteurs sur la face arrière de l'appareil, se composant de deux prises RJ45, qui permettent à plusieurs appareils compatibles d'être reliés via un bus numérique (RS485), afin de créer un système maître / esclave. La connexion est effectuée en utilisant des câbles CAT5 standards.

Il est recommandé de conserver les liaisons aussi courtes que possible et de terminer le bus si nécessaire. La terminaison est effectuée via des commutateurs numériques et activée dans le menu de configuration de l'appareil dans le groupe "Master-Slave".

# O Interfac

Figure 7- Ports du bus maître / esclave

# 1.9.13 Port Ethernet

.

Le port RJ45 LAN/Ethernet à l'arrière de l'appareil est prévu pour la communication avec l'appareil en termes de contrôle à distance et de surveillance. L'utilisateur a de base deux options d'accès:

1. Un site internet (HTTP, port 80) qui est accessible dans un navigateur standard via l'IP ou le nom d'hôte donné à l'appareil. Ce site internet propose une page de configuration pour les paramètres réseau, ainsi qu'une cellule de saisie pour les commandes SCPI afin de contrôler l'appareil à distance en saisissant manuellement les commandes.

2. L'accès TCP/IP via un port librement sélectionnable (sauf le 80 et autres ports réservés). Le port standard pour cet appareil est le 5025. Via TCP/IP et le port sélectionné, la communication vers l'appareil peut être établie dans la plupart des langages de programmation classiques.

En utilisant ce port LAN, l'appareil peut être contrôlé par des commandes des protocoles SCPI ou ModBus RTU, tout en détectant automatiquement le type de message.

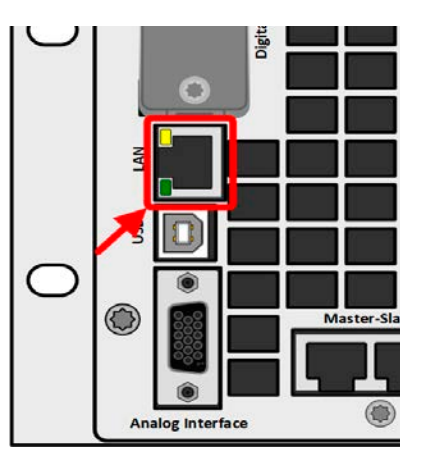

Figure 8 - Port LAN

L'accès via le protocole ModBus TCP est uniquement pris en charge par le module d'interface ModBus TCP optionnel et disponible séparément. Voir ["1.9.8. Emplacement du module d'interface"](#page-25-1).

La configuration réseau peut être effectuée manuellement ou par DHCP. La vitesse de transmission et le mode duplex sont sur le mode automatique.

Si le contrôle à distance est actif, le port Ethernet n'a aucune priorité sur les autres interfaces et peut, par conséquent, uniquement être utilisé en alternative à ces dernières. Cependant, la surveillance est toujours disponible.

# <span id="page-28-0"></span>**2. Installation & mise en service**

# 2.1 Transport et stockage

# 2.1.1 Transport

- Les poignées en faces avant et arrière de l'appareil **ne sont pas** pour le transport !
- • Du fait de son poids, le transport par les poignées doit être évité si possible. Si cela est inévitable, alors seul le boîtier doit être tenu et non pas les parties extérieures (poignées, bornier DC, boutons).
- • Ne pas le transporter lorsqu'il est sous tension ou branché !
- Lors du déplacement de l'équipement, l'utilisation de l'emballage d'origine est recommandé
- L'appareil doit toujours être transporté et placé horizontalement
- • Utiliser des vêtements de sécurité adaptés, en particulier des chaussures de sécurité, lors du transport de l'équipement, du fait de son poids une chute peut avoir de graves conséquences.

# 2.1.2 Emballage

Il est recommandé de conserver l'emballage de transport en entier au cours de la durée de vie du produit pour le déplacement ou le retour au fabricant pour réparation. Sinon, l'emballage doit être recyclé de manière propre pour l'environnement.

# 2.1.3 Stockage

En cas de stockage longue durée de l'équipement, il est recommandé d'utiliser l'emballage d'origine ou un similaire. Le stockage doit se faire dans une pièce sèche, si possible dans un emballage fermé, pour éviter toute corrosion, en particulier interne, par le biais de l'humidité.

# 2.2 Déballage et vérification visuelle

Après chaque transport, avec ou sans emballage, ou avant la mise en service, l'équipement doit être inspecté visuellement pour détecter tout dommage et manque, en utilisant la fiche de livraison et/ou la liste des éléments (voir chapitre "1.9.3. [Éléments livrés"](#page-21-1)). Un appareil manifestement endommagé (par exemple des pièces mobiles à l'intérieur, un dommage extérieur) ne doit en aucun cas être mis en service.

# 2.3 Installation

# 2.3.1 Procédures de sécurité avant l'installation et l'utilisation

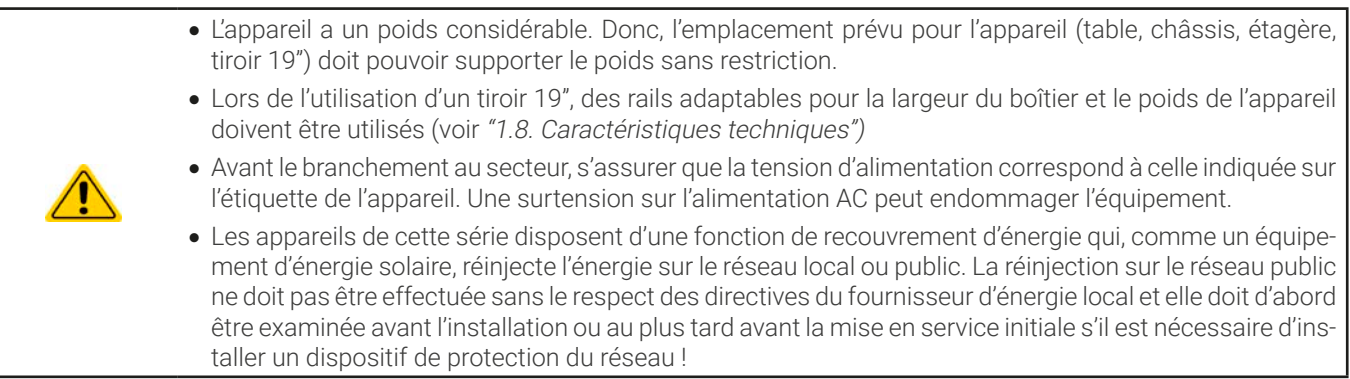

# 2.3.2 Préparation

# 2.3.2.1 Sélection des câbles

Le branchement nécessaire de l'alimentation AC pour ces appareils est avec terminaison. Elle est effectuée via le connecteur 5 pôles AC sur la face arrière (boîtier filtre AC). Un connecteur adapté est fourni. Le câblage du connecteur est d'au moins 4 fils (3x L, PE) de section et de longueur adaptées. Une configuration complète avec toutes les phases plus N et PE est possible.

Pour des recommandations relatives à la section des câbles voir ["2.3.4. Branchement à l'alimentation AC"](#page-31-1). Le dimensionnement du câblage DC pour la charge/consommateur doit respecter ce qui suit:

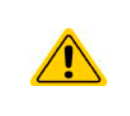

- • La section du câble doit toujours être spécifiée pour au moins le courant maximal de l'appareil.
- • Un fonctionnement continu à la limite approuvée génère de la chaleur qui doit être évacuée, ainsi qu'une perte de tension qui dépend de la longueur du câble et de la chaleur. Pour compenser cela, la section du câble doit être augmentée et la longueur du câble réduite.

# **2.3.2.2 Mesure additionnelle pour les appareils à recouvrement d'énergie**

Tous les modèles de cette série sont des appareils de récupération, du moins quand ils fonctionnent en mode charge. Dans ce mode, ils réinjectent une quantité spécifique d'énergie sur le réseau local ou public. Les appareils ne peuvent pas fonctionner en mode charge sans cette fonctionnalité. L'objectif est de consommer complètement l'énergie récupérée au sein du réseau local d'une entreprise ou d'une centrale. Dans ce cas, il peut arriver qu'il y ait plus d'énergie récupérée que consommée, l'excès sera réinjecté sur le réseau public, ce qui n'est généralement pas permis sans précautions complémentaires.

L'opérateur de l'appareil doit, selon les circonstances, contacter le fournisseur d'électricité local et clarifier ce qui est autorisé et si une protection de réseau & système est exigée et doit être installée. Il existe plusieurs dispositions ou normes internationales, telles que la VDE-AR-N 4105/4110 allemande ou la ENA EREC G99 anglaise, qui régulent cette situation.

L'appareil lui-même propose une protection de base et désactivera la réinjection d'énergie dans le cas où elle ne peut pas fonctionner, mais une protection complète contre le décalage de fréquence ou la déviation de tension peut uniquement être mise en place par un dispositif de protection RI (du réseau et des installation), qui empêchera également le fonctionnement isolé.

Nous proposons des solutions de protection RI. Elles répondent déjà aux normes allemandes AR-N 4105 et 4410, ainsi qu'aux CEI 0-21 italienne ou G59/G98/G99 anglaises.

Concept d'un système de protection RI:

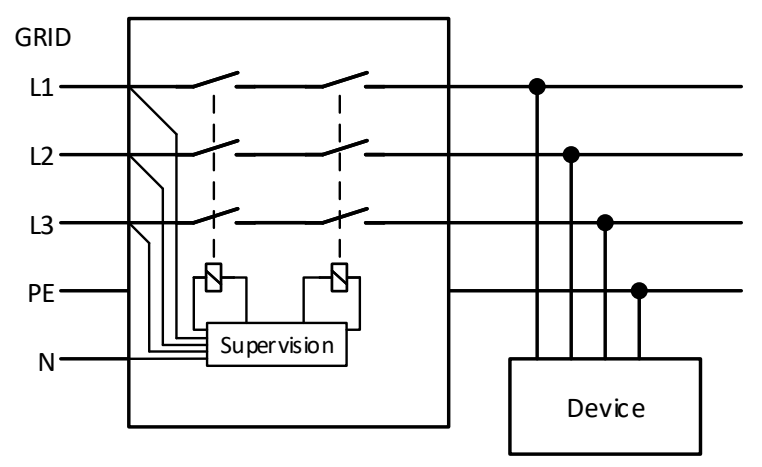

Figure 9 - Principe d'un réseau de protection RI

# 2.3.2.3 Concept d'installation pour des appareils de récupération d'énergie

Un appareil PSB 10000 récupère l'énergie et la réinjecte sur le réseau local d'une entreprise ou d'une centrale électrique. Le courant récupéré s'ajoute au courant du réseau (voir schéma ci-dessous) et cela peut engendrer une surcharge de l'installation électrique existante. En considérant deux prises distinctes, peu importe de quel type elles sont, il n'y a généralement pas de fusible supplémentaire installé entre elles. En cas de défaut sur la partie AC (par exemple un court-circuit) d'un appareil de consommation ou lorsqu'il y a plusieurs appareils connectés qui tirent une puissance élevée, le courant total pourrait circuler le long des câbles qui ne sont pas prévus pour ce courant plus élevé. Cela pourrait endommager ou même mettre le feu aux câbles ou aux points de branchement.

Afin d'éviter tout dommage et accident, le concept d'installation existant doit être pris en compte avant l'installation de tels appareils de récupération. Représentation avec 1 appareil de récupération et des consommateurs:

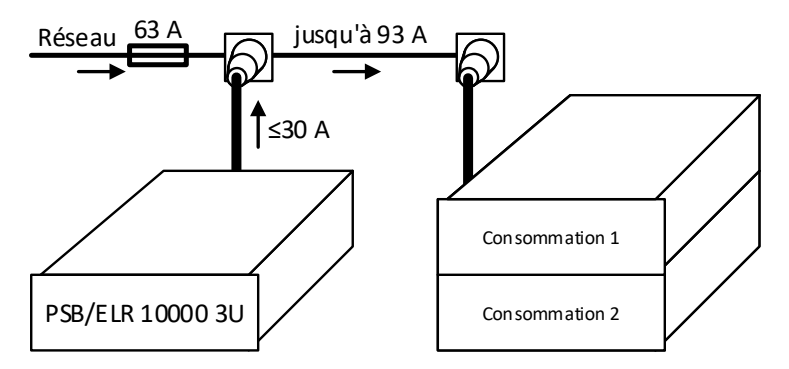

Lors de l'exécution d'un nombre plus important de récupérations, par exemple des unités de réinjection d'énergie sur la même branche de l'installation, le total des courants par phase augmente en conséquence.

# <span id="page-30-0"></span>2.3.3 Installation de l'appareil

- <span id="page-30-1"></span>• Sélectionner un emplacement de l'appareil pour que le branchement à la charge et à la source respectivement soit aussi court que possible.
- Laisser suffisamment de place, au moins 30 cm (1 ft), derrière l'équipement pour la ventilation (uniquement nécessaire pour les versions refroidies par air standards)
- • L'appareil ne doit pas être utilisé sans une protection au toucher adaptée pour le branchement AC, qui n'est réalisée que par l'installation de l'appareil dans un tiroir/châssis 19" avec portes verrouillables ou par l'application d'autres mesures (couvercle supplémentaire etc.)

Tous les modèles de cette série nécessitent d'être installés et utilisés dans un dispositif fermé, tel qu'un châssis. Il est également obligatoire d'installer un branchement AC rigide. Un fonctionnement ouvert sur bureau ou similaire n'est pas autorisé.

Un appareil au sein d'un châssis 19" sera généralement monté sur des rails adaptés et installé dans des tiroirs ou châssis 19". La profondeur de l'appareil et son poids doivent être pris en compte. Les poignées de la face avant servent à insérer ou sortie l'appareil dans le châssis en le faisant glisser. Les perçages sur la plaque avant sont présents pour la fixation de l'appareil (vis de fixation non incluses).

Les positions non permises, comme illustrées ci-dessous, sont également valables pour le montage vertical de l'appareil sur un mur (pièce ou intérieur d'une armoire). Le flux d'air nécessaire serait insuffisant.

Positions d'installation acceptables et inacceptables :

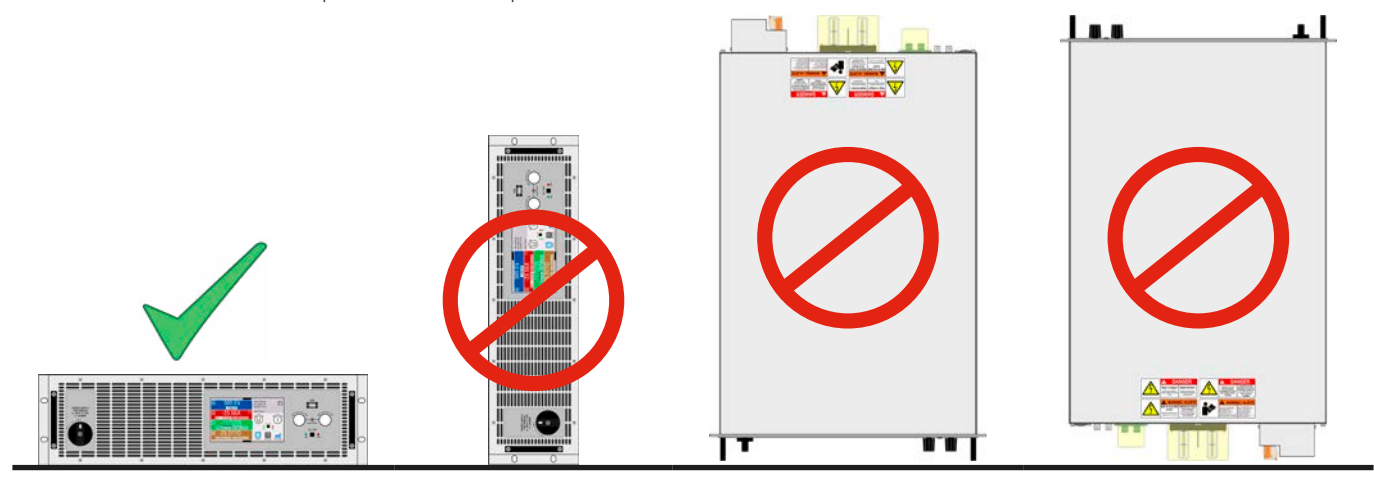

Surface de pose

# <span id="page-31-0"></span>2.3.4 Branchement à l'alimentation AC

- <span id="page-31-1"></span>• Le branchement à une alimentation AC doit uniquement être effectuée par un personnel qualifié et l'appareil doit toujours fonctionner directement sur le secteur (transformateur autorisé) et non pas sur des générateurs ou un équipement UPS !
- • La section du câble doit être adaptée au courant d'entrée maximal de l'appareil ! Voir tableaux ci-dessous.
- Selon la norme EN 61010, l'appareil doit disposer d'un fusible externe et ce dernier doit être adapté au courant AC maximal et à la section du câble AC
- • S'assurer que toutes les réglementations de fonctionnement de l'appareil et des branchements au réseau public de l'équipement de récupération d'énergie ont été prises en compte et les exigences respectées !

Tous les modèles et variantes de cette série sont prévus pour fonctionner sur 380/400/480 V ou 208 V (réseaux US et Japon). Lors de l'utilisation quelque modèle sur du 208 V il basculera automatiquement en mode limitation de puissance, dans lequel la puissance DC disponible est réduite à 3 kW (modèle 5 kW), 6 kW (modèle 10 kW) ou 9 kW (modèle 15 kW). Cela est détecté à chaque mise sous tension de l'appareil, pour que le même modèle puisse fournir la pleine puissance nominale lorsqu'il est utilisé sur du 380/400/480 V.

### Exigences d'alimentation AC

Peu importe la variante particulière de l'appareil, standard, WC ou Esclave, la tension d'alimentation AC nominale indiquée sur l'étiquette est décisive. Elles utilisent toutes une alimentation triphasée classique sans spécification N.

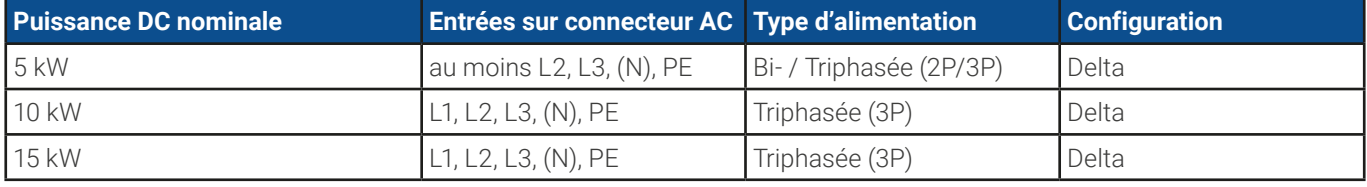

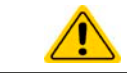

Le conducteur PE est impératif et doit toujours être câblé au connecteur AC !

# 2.3.4.1 Section de câble

Pour sélectionner une **section** de câble adaptée, le courant AC nominal de l'appareil et la longueur de câble sont décisifs. En se basant sur le branchement d'une **seule unité** le tableau liste le courant d'entrée maximal et la section minimale recommandée pour chaque phase:

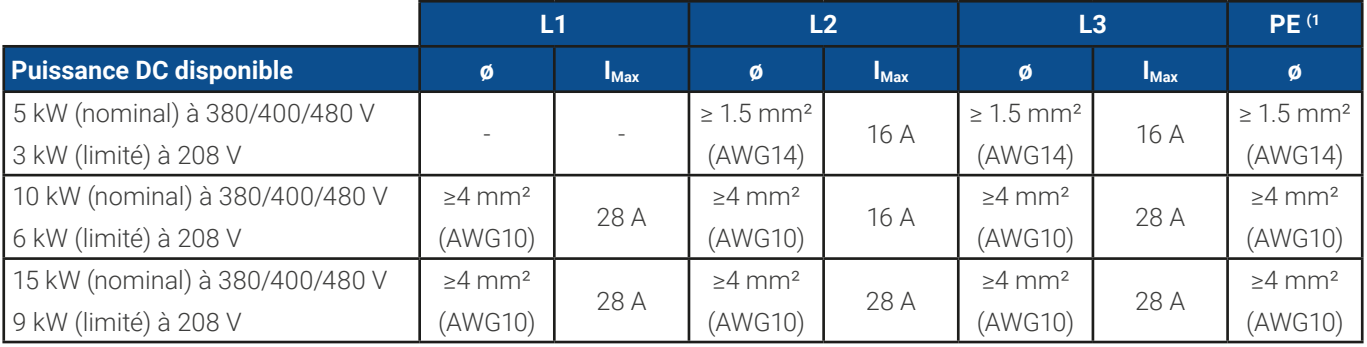

# 2.3.4.2 Connecteur AC & câble AC

Le connecteur de branchement inclus peut recevoir des terminaisons de câble de 0,5 mm<sup>2</sup> (AWG20) à 10 mm<sup>2</sup> (AWG8). Plus le câble de branchement est long, plus la perte de tension due à la résistance du câble est élevée. Par conséquent, le câble principal devra être aussi court que possible ou même avoir une section plus importante. Des câbles avec 3, 4 ou 5 conducteurs peuvent être utilisés. Lors de l'utilisation d'un câble avec un conducteur N, il est possible de le brancher dans la broche de remplacement du connecteur AC. Caractéristiques nominales du connecteur AC:

- Section maximale sans manchon de terminaison de câble : 10 mm<sup>2</sup> (AWG8)
- Section maximale avec manchon de terminaison de câble: 6 mm<sup>2</sup> (AWG10)
- • Longueur de dénudage sans manchon de terminaison de câble : 18-20 mm (0.75 in)
- • Longueur de dénudage de fil : au moins 12 mm (0.47 in)

1 Valide pour le conducteur de terre dans le câble AC et la ligne PE séparée pour la mise à la terre du châssis

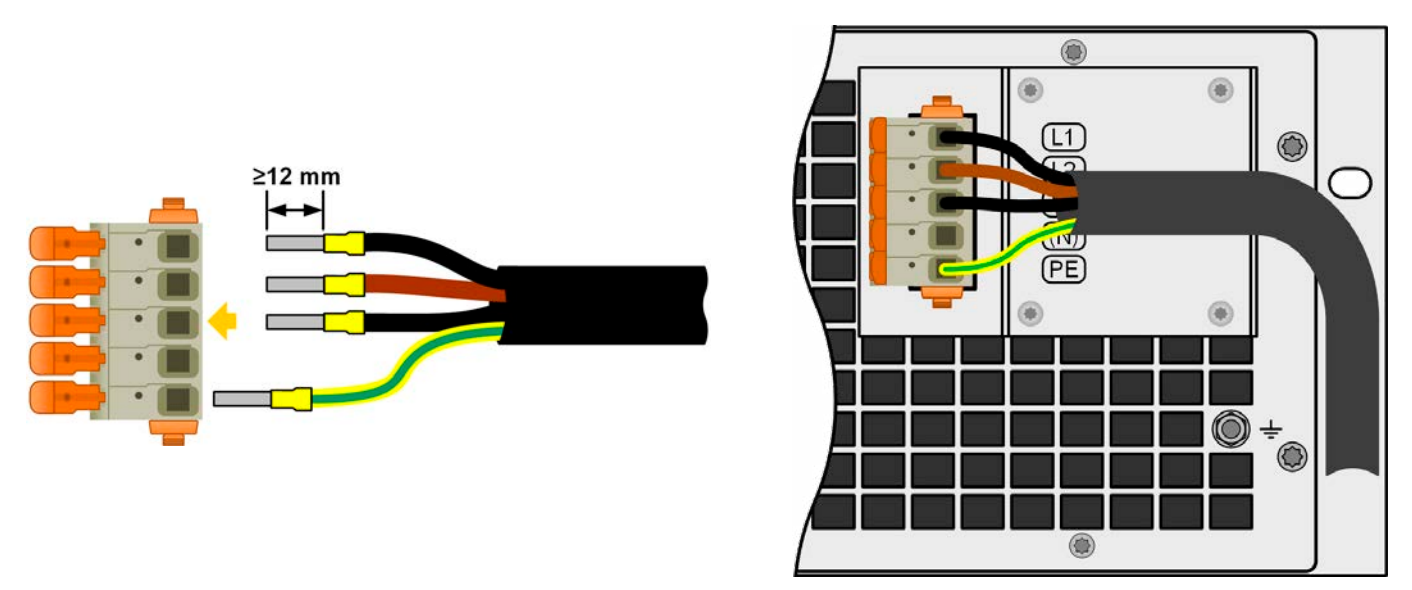

Figure 10 - Exemple pour un câble AC avec 4 conducteurs (code couleur européen, câble non fourni à la livraison)

### 2.3.4.3 Montage de la bride de soulagement de traction

Tous les modèles de cette série possèdent une bride de soulagement de traction pour le câble AC dans le kit de livraison. Il est recommandé à l'installateur de la monter et de l'utiliser, à moins qu'un autre type de bride soit prévu. Etapes d'installation:

- 1. Enlever les deux vis du boîtier filtre AC comme indiqué en [Figure 11](#page-32-0) ci-dessous.
- 2. Placer la bride, puis la fixer avec les vis (M3x8) et les rondelles fournies.
- 3. Placer le connecteur AC et amener le câble en face de la bride, vu de derrière, et la fixer avec au moins l'un, mais encore mieux avec les deux, serre-câbles inclus.

La bride et les serre-câble peuvent rester connectés tout le temps. Le connecteur AC a un peu de marge pour être tiré si nécessaire. Si l'appareil doit être retiré de l'installation (châssis), il est recommandé de seulement tirer le connecteur et de démonter la bride.

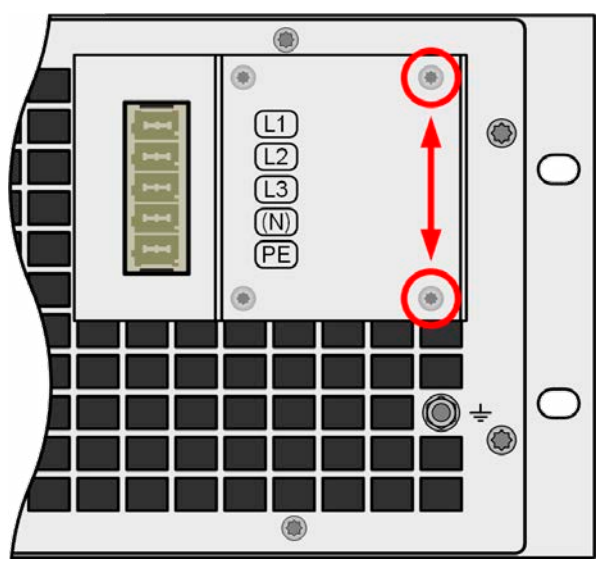

<span id="page-32-0"></span>

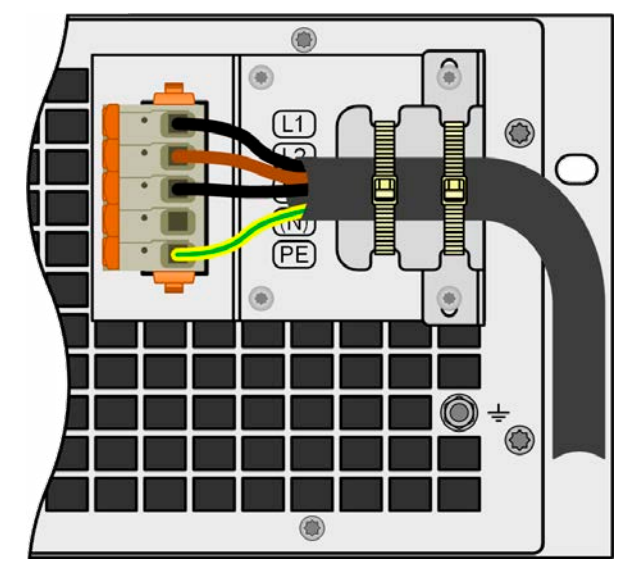

Figure 11 - Emplacement de montage de la bride Figure 12 - Bride de soulagement entièrement montée

# 2.3.4.4 Mise à la terre du châssis

Depuis la date approximative de production en 01/2022, l'appareil propose un point de mise à la terre séparé en face arrière, comme illustré sur la figure à droite et indiqué comme élément "7" ou "8" dans le chapitre ["1.8.4. Vues"](#page-16-1)).

Pour des raisons de sécurité, les personnes travaillant avec l'appareil qui, entre autres mesures, réussissent à conserver le courant de fuite aussi faible que possible, le boîtier peut être relié à la terre en plus de la terre standard via le câble AC. Cela est effectué en passant une ligne de terre de protection séparée (PE) de même section ou supérieure, comme dans le câble AC et en le connectant ici.

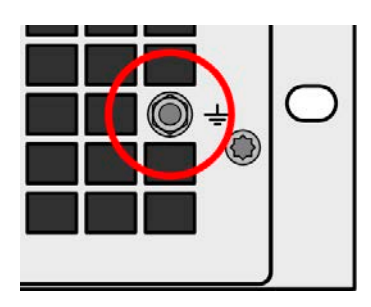

Figure 13 - Point de mise à la terre

# 2.3.4.5 Variantes de branchement

En fonction de la puissance de sortie maximale de certains modèles, deux ou trois phases de l'alimentation AC triphasée sont nécessaires. Dans le cas où **plusieurs unités de puissance nominale 5 kW ou 10 kW** sont connectées à la même borne principale, il est recommandé de prendre des précautions pour une distribution équilibrée du courant sur les trois phases. Le tableau en [2.3.5.2](#page-35-1) indique les courants de phase.

Les **modèles 15 kW** sont des exceptions, car elles consomment déjà un courant équilibré sur les trois phases qu'elles nécessitent. Tant qu'il n'y a que de tels modèles connectés, aucun déséquilibre de la charge AC n'est possible. Les systèmes mixtes avec des unités de puissances différentes ne sont pas automatiquement équilibrés, mais cela peut être obtenu avec l'ajout d'un certain nombre d'unités jusqu'au courant de phase de toutes les phases utilisées.

Suggestions d'attribution des phases:

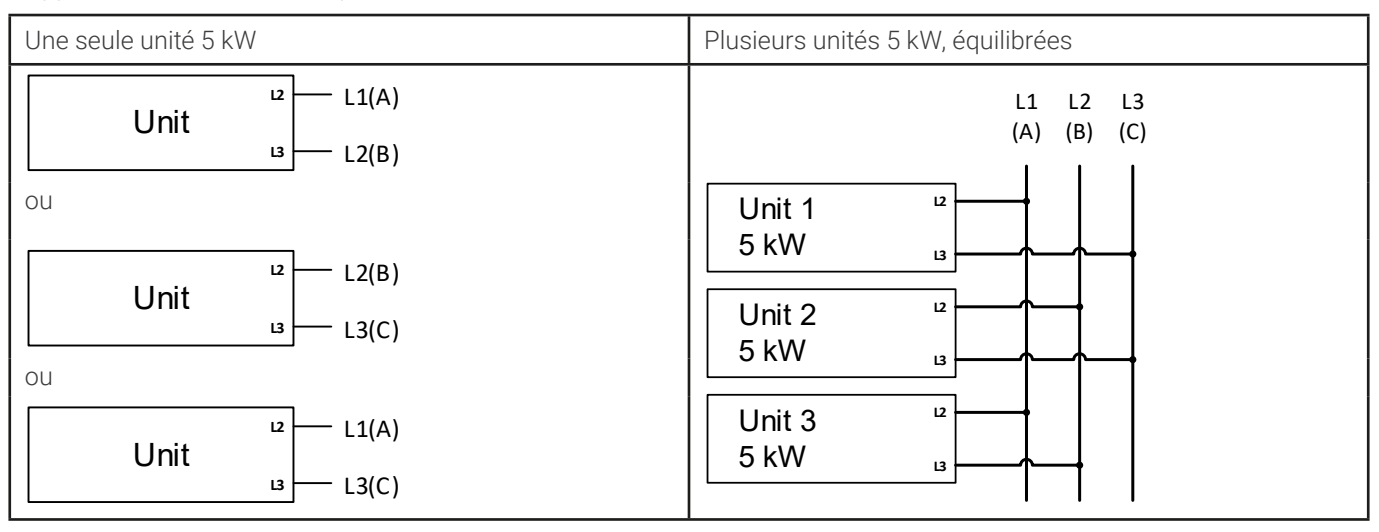

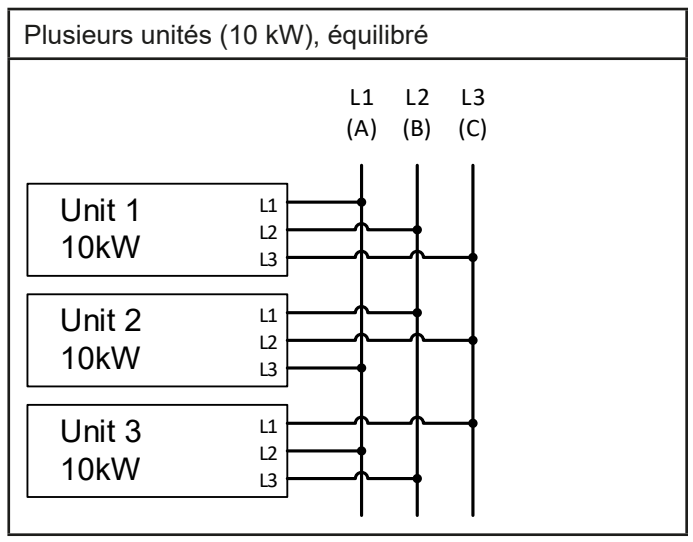

# <span id="page-34-0"></span>2.3.5 Branchement aux charges DC ou sources DC

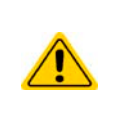

• Dans le cas d'un appareil avec un courant DC nominal élevé, et donc un câble de branchement épais et lourd, il est nécessaire de prendre en compte le poids du câble et la contrainte imposée sur le branchement DC. En particulier lorsqu'il est monté dans un châssis 19" ou similaire, où le câble pourrait être relié sur le bornier DC, une bride de soulagement de traction doit être utilisée.

• En plus de la bonne section des câbles DC, la rigidité électrique appropriée (tension de tenue) des câbles doit être considérée.

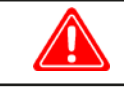

**Aucune protection interne contre une mauvaise polarité ! Lors du branchement de sources avec une mauvaise polarité, l'appareil sera endommagé, même quand l'appareil n'est pas alimenté !**

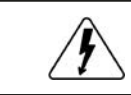

**Lorsqu'elle est connectée au DC, une source externe charge les capacités internes sur le bornier DC, même quand l'appareil n'est pas alimenté. Des niveaux de tension dangereux peuvent être présents sur le bornier DC, même après la déconnexion de cette source externe.**

Le bornier DC se trouve en face arrière de l'appareil et **n'est pas** protégé par fusible. La section du câble de branchement est déterminée par la consommation de courant, la longueur de câble et la température ambiante.

Pour les câbles **jusqu'à 5 m (16.4 ft)** et une température ambiante **jusqu'à 30°C (86°F)**, nous recommandons :

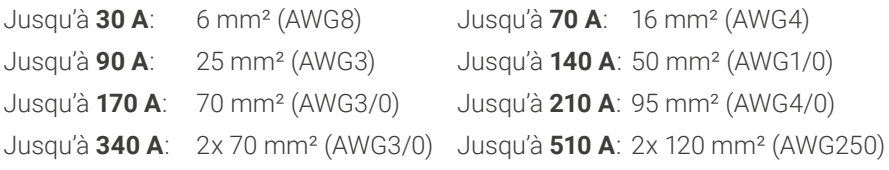

**par pôle de branchement** (conducteurs multiples, isolés, suspendus). Des câbles unitaires de, par exemple, 70 mm² peuvent être remplacés par exemple par 2x 35 mm<sup>2</sup> etc. Si les câbles sont longs, alors la section doit être augmentée pour éviter les pertes de tension et la surchauffe.

# 2.3.5.1 Types de bornier DC

Le tableau ci-dessous donne une vue d'ensemble des divers borniers DC. Il est recommandé que le branchement des câbles DC utilise toujours des câbles flexibles avec cosse.

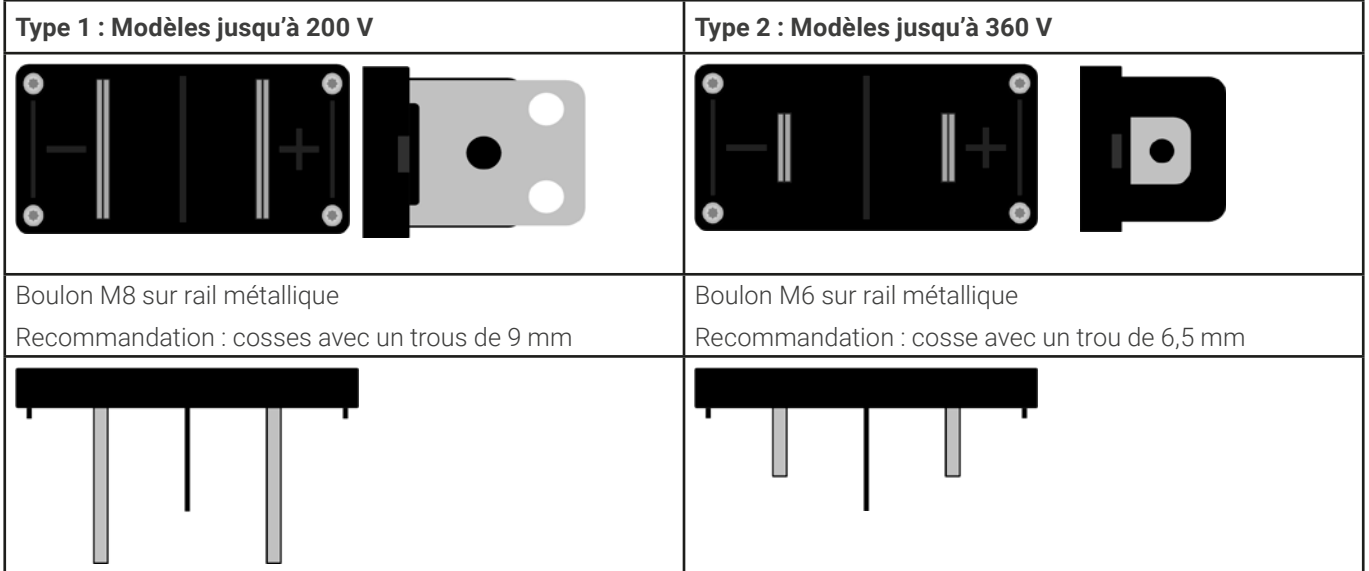

# <span id="page-35-0"></span>2.3.5.2 Câble et couvercle en plastique

L'ensemble livré comprend un couvercle en plastique pour le bornier DC qui sert de protection au toucher. Il doit toujours être installé lors de l'utilisation de l'appareil. Il y a des crans pour que les câbles DC puissent être orientés dans diverses directions.

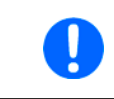

<span id="page-35-1"></span>L'angle de branchement et le rayon de courbure nécessaire pour la câble DC doivent être pris en compte lorsque vous prévoyez la profondeur complète de l'appareil, en particulier lors de l'installation dans un châssis 19" ou des installations similaires.

Exemples pour le bornier de type 1 :

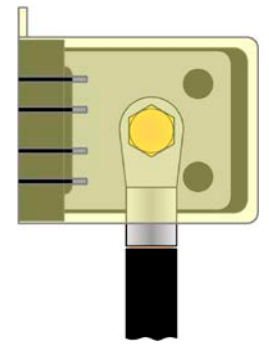

- • 90° en haut ou en bas
- • Gain de place en profondeur
- • Pas de rayon de courbure

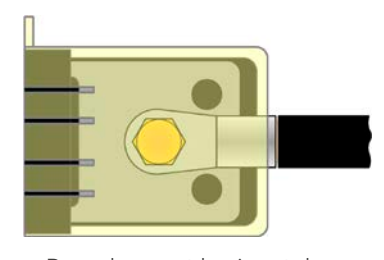

- Branchement horizontal
- • Gain de place en hauteur
- • Large rayon de courbure

# 2.3.6 Mise à la terre du bornier DC

En plus de l'élément principal de mise à la terre du boîtier, le point de mise à la terre supplémentaire (élément "7" en [1.8.4](#page-16-1)) peut être utilisé pour relier à la terre n'importe quel pôle du bornier DC. Faire cela engendre un décalage de potentiel sur le pôle opposé par rapport au PE. Du fait de l'isolement, il y a un décalage de potentiel maximal autorisé défini pour pôle négatif du bornier DC, lequel dépend du modèle de l'appareil. Se référer au chapitre ["1.8.3. Caractéristiques techniques spécifiques"](#page-11-1) pour les niveaux.

Les deux pôles du bornier DC sont flottants, ce qui est considéré comme une protection de base en termes de sécurité du corps humain. La mise à la terre de tout bornier DC annule cette protection de base.

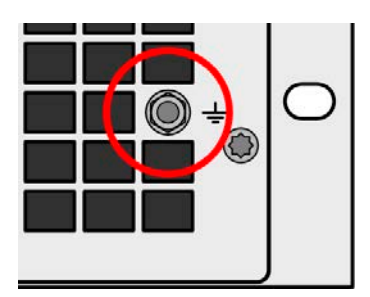

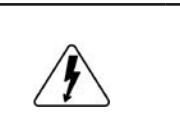

**Lors du décalage de potentiel d'un modèle 10 V ou 60 V sur le bornier DC, le statut de très faible tension de sécurité (SELV) peut se transformer en une très faible tension de protection (PELV) ou quitter la gamme de sécurité. Dans une telle situation, les niveaux de tension sur le bornier DC deviennent dangereux et donc le bornier DC doit être recouvert.**

Lorsqu'un pôle DC est relié à la terre, l'opérateur de l'appareil doit rétablir la protection de base pour la sécurité humaine en installant des moyens externes appropriés, par exemple un couvercle, partout où le potentiel est branché au bornier DC.
# 2.3.7 Branchement de la mesure à distance

- La mesure à distance est uniquement effective lors du fonctionnement en tension constante (CV) et pour les autres modes de régulation l'entrée "de mesure à distance (sense) doit être débranchée, si possible, car la brancher augmente généralement la tendance à osciller
- • La section des câbles de mesure à distance n'est pas critique. Recommandation pour les câbles jusqu'à 5 m (16.4 ft): utiliser au moins du 0,5 mm²

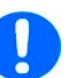

- • Les câbles de mesure à distance ne doivent pas être croisés, mais à proximité des câbles DC, par exemple le câble Sense- proche du câble DC- de la charge etc. pour éviter une possible oscillation. Si nécessaire, une capacité supplémentaire doit être installée sur la charge/ consommateur pour éliminer l'oscillation
- Le câble Sense+ doit être branché au DC+ sur la charge et le câble Sense- au DC- sur la charge, sinon l'entrée de mesure à distance de l'alimentation peut être endommagée. Par exemple voir la [Figure 14](#page-36-0).
- • En mode maître / esclave, la mesure à distance doit être branchée à l'unité maître uniquement
- • La rigidité diélectrique des câbles de mesure à distance doit toujours au moins correspondre à la tension DC nominale<sup>1</sup>

**Tension dangereuse sur les connecteurs de mesure à distance ! Le couvercle doit toujours être installé.**

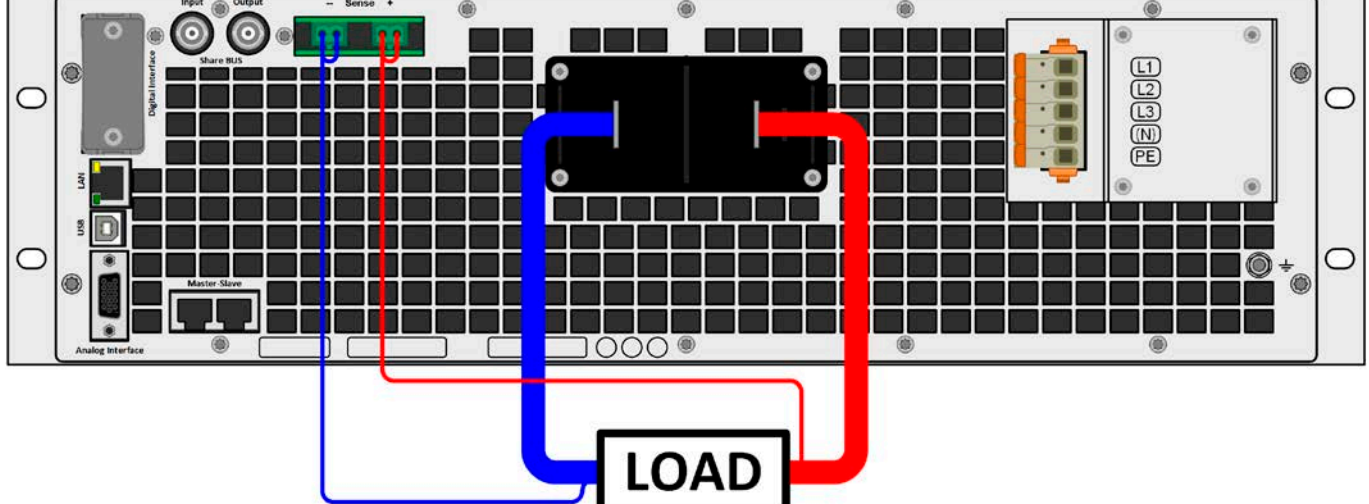

<span id="page-36-0"></span>Figure 14 - Exemple de câblage de mesure à distance (borniers DC et Sense couvrent la voie de gauche à des fin d'illustration)

Schémas de branchements autorisés :

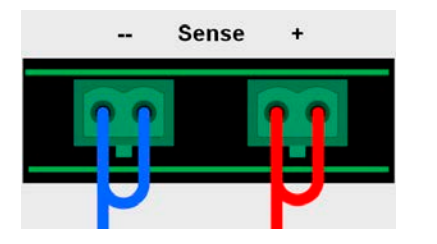

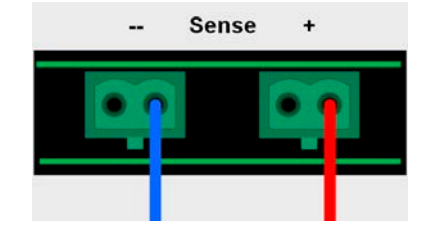

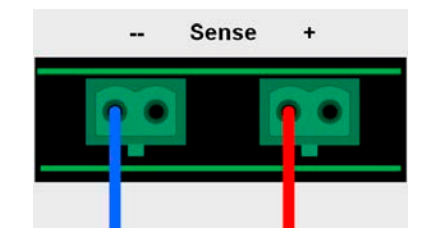

# 2.3.8 Installation d'un module d'interface

Les modules d'interfaces optionnels peuvent être intervertis par l'utilisateur et sont interchangeables. Les réglages pour le module installé varient, ils doivent être vérifiés et, si nécessaire, modifiés à l'installation initiale et après le changement de module.

- Les procédures de protection ESD classiques s'appliquent à l'insertion ou l'échange d'un module.
- L'appareil doit être désactivé avant l'insertion ou le retrait d'un module
- • Ne jamais insérer tout autre matériel qu'un module d'interface dans cet emplacement
- • Si aucun module n'est utilisé, il est recommandé que le couvercle d'emplacement soit monté afin d'éviter un encrassement interne de l'appareil et les modifications de flux d'air (modèles à refroidissement par air)

Etapes d'installation :

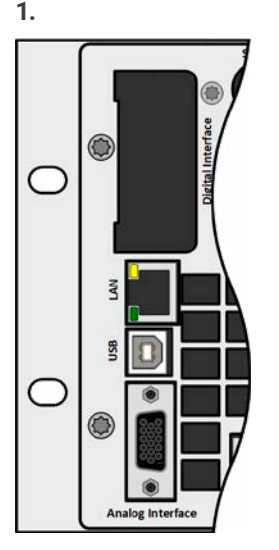

Retirer le couvercle de l'emplacement. Si nécessaire, utiliser un tournevis.

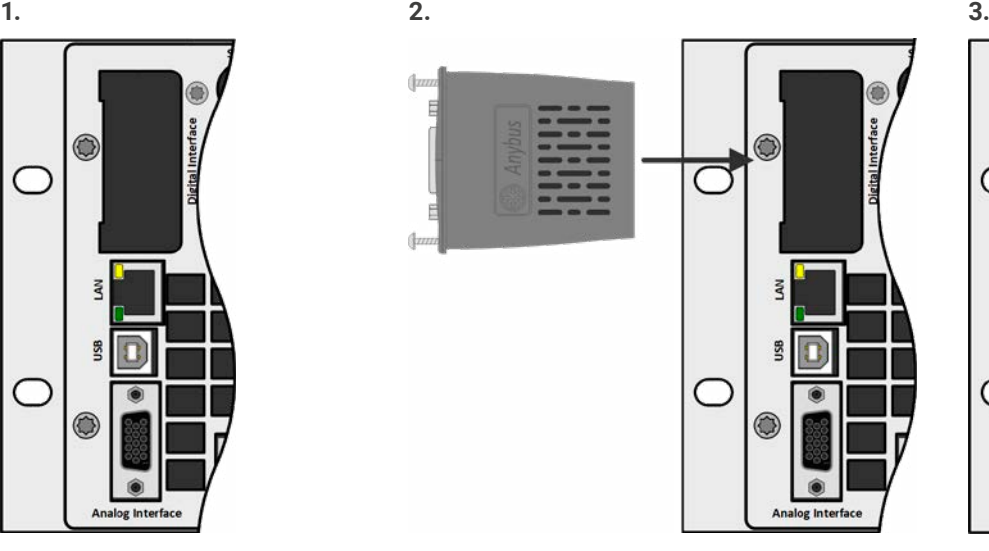

Insérer le module d'interface dans l'emplacement. La forme assure un bon alignement.

Lors de l'insertion, faire attention à ce qu'il soit maintenu aussi proche que possible d'un angle à 90° par rapport à l'arrière de l'appareil. Utiliser le PCB vert que vous pouvez reconnaître sur l'emplacement comme guide. Il y a au fond une borne pour le module.

En bas du module, il y a deux pointes en plastique qui doivent se clipser dans la carte verte (PCB) pour que le module soit correctement aligné sur la face arrière de l'appareil.

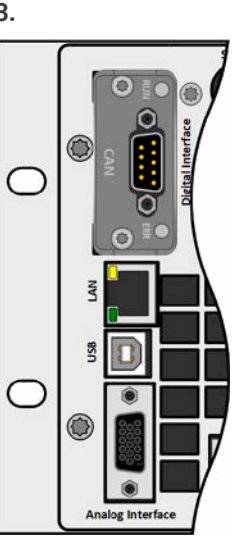

Les vis (Torx 8) sont fournies pour fixer le module et doivent être entièrement vissées. Après l'installation, le module est prêt à être utilisé et peut être connecté.

Le retrait s'effectue avec la procédure inverse. Les vis peuvent être utilisées pour sortie le module.

# 2.3.9 Branchement de l'interface analogique

Le connecteur 15 pôles (type : D-sub, VGA) de la face arrière est une interface analogique. Pour la brancher à un matériel de contrôle (PC, circuit électronique), un connecteur standard est nécessaire (non inclus à la livraison). Il est généralement conseillé de désactiver complètement l'appareil avant de brancher ou débrancher ce connecteur, mais au moins le bornier DC.

# 2.3.10 Branchement du bus Share

Les connecteurs "Share BUS" sur la face arrière (2x type BNC) peuvent être utilisés pour se brancher aux bus Share d'autres unités. L'objectif principal du bus Share est d'équilibrer la tension de plusieurs unités en fonctionnement parallèle, en particulier lors de l'utilisation du générateur de fonctions intégré de l'unité maître. Pour d'autres informations relatives au fonctionnement parallèle se référer au chapitre ["3.12.1. Fonctionnement parallèle en maître / esclave \(M/E\)"](#page-98-0).

Pour le branchement du bus share, ce qui suit doit être respecter :

- Le branchement est uniquement autorisé entre des appareils compatibles (voir ["1.9.10. Connecteur "Share](#page-26-0) [BUS""](#page-26-0) pour détails) et entre un maximum de 64 unités
- Le bus Share de cette série fonctionne dans les deux directions, pour les modes source et charge. Il est compatible avec quelques autres séries d'appareils, mais il nécessite de prendre en compte le système entier, si les appareils qui doivent être connectés fonctionnent seuls comme une charge ou comme une source (alimentation).

# 2.3.11 Branchement du port USB (face arrière)

Afin de contrôler à distance l'appareil via ce port, relier l'appareil avec un PC en utilisant le câble USB fourni et mettre sous tension l'appareil.

# 2.3.11.1 Installation du pilote (Windows)

Lors du branchement initial avec un PC, le système d'exploitation identifiera l'appareil comme un nouveau matériel et essayera d'installer un pilote. Le pilote nécessaire est dédié à un appareil CDC(Communications Device Class) et est généralement intégré dans les systèmes d'exploitation actuels tels que Windows 7 ou 10. Mais il est fortement recommandé d'utiliser et d'installer l'installateur de pilote (sur la clé USB) pour obtenir une compatibilité maximale de l'appareil avec nos logiciels.

# 2.3.11.2 Installation du pilote (Linux, MacOS)

Nous ne pouvons pas fournir les pilotes ou d'instructions d'installation pour ces systèmes d'exploitation. Il est préférable de chercher sur internet si un pilote adapté est disponible.

# 2.3.11.3 Pilotes alternatifs

Dans le cas où les pilotes CDC décrits précédemment ne sont pas disponibles sur votre système, ou pour une quelconque raison ils ne fonctionnent pas correctement, des fournisseurs peuvent vous aider. Rechercher sur internet les fournisseurs en utilisant les mots clés "cdc driver windows" ou "cdc driver linux" ou "cdc driver macos".

# <span id="page-38-0"></span>2.3.12 Démarrage initial

Pour le premier démarrage après l'installation de l'appareil, les procédures suivantes doivent être exécutées :

- Confirmer que les câbles de branchement à utiliser sont de la bonne section !
- • Vérifier si les réglages usine des valeurs réglées, des fonctions de sécurité et de surveillance, ainsi que de communication sont adaptés à votre application de l'appareil et les ajuster si nécessaire, comme décrit dans le manuel !
- · En cas de contrôle à distance via PC, lire la documentation supplémentaire relative aux interfaces et au logiciel !
- • En cas de contrôle à distance via l'interface analogique, lire le chapitre de ce manuel concernant les interfaces analogiques !

# 2.3.13 Utilisation après une mise à jour du firmware ou une longue période d'inactivité

Dans le cas d'une mise à jour du firmware, d'un retour de l'équipement après une réparation ou une modification d'emplacement ou de configuration, les mêmes mesures doivent être prises que pour le démarrage initial. Voir["2.3.12. Démarrage](#page-38-0)  [initial"](#page-38-0).

Uniquement après la vérification de l'appareil comme indiqué, ce dernier peut être considéré comme opérationnel.

# **3. Utilisation et application**

# 3.1 Termes

L'appareil est une combinaison d'une alimentation et d'une charge électronique. Il peut fonctionner alternativement dans l'un des deux modes de fonctionnement qui sont distingués l'un de l'autre dans plusieurs parties de ce document ci-dessous:

#### • **Source / mode source :**

- • L'appareil fonctionne comme une alimentation, générant et délivrant une tension DC à une charge DC externe
- • Dans ce mode, le bornier DC est considéré comme une sortie DC

### • **Charge / mode charge :**

- • L'appareil fonctionne comme une charge électronique, récupérant l'énergie DC d'une source DC externe
- • Dans ce mode, le bornier DC est considéré comme une entrée DC

### 3.2 Notes importantes

### 3.2.1 Sécurité personnelle

- • Afin de garantir la sécurité lors de l'utilisation de l'appareil, il est essentiel que seules les personnes qui sont familiarisées entièrement et formées selon les mesures de sécurité requises lors du travail avec des tensions électriques dangereuses utilisent l'appareil
- • Pour les modèles qui peuvent générer une tension dangereuse par contact, ou qui sont branchés comme tel, le couvercle du bornier DC fourni, ou un équivalent, doit toujours être utilisé
- Lire et respecter tous les avertissements de sécurité du chapitre [1.7.1](#page-7-0) !

### 3.2.2 Général

- Lors de l'utilisation de l'appareil en mode source, un fonctionnement sans charge n'est pas considéré comme un mode normal et peut engendrer des mesures erronées, par exemple pour la calibration
- • Le point de fonctionnement optimal de l'appareil se trouve entre 50% et 100% de la tension et du courant
- <span id="page-39-0"></span>• Il est recommandé de ne pas utiliser l'appareil sous 10% de la tension et du courant, afin de s'assurer que les valeurs techniques telles que l'ondulation et les temps de transition soient respectées

# 3.3 Modes de fonctionnement

Une alimentation est contrôlée en interne par différents circuits de contrôle ou de régulation, qui doivent apporter la tension, le courant et la puissance aux valeurs ajustées et les maintenir constantes, si possible. Ces circuits suivent des lois typiques relatives au développement de systèmes de contrôle, engendrant différents modes de fonctionnement. Chaque mode de fonctionnement a ses propres caractéristiques qui sont expliquées ci-dessous brièvement.

# 3.3.1 Régulation en tension / Tension constante

La régulation en tension est aussi appelée fonctionnement en tension constante (**CV**).

La tension sur le bornier DC de l'appareil est maintenue constante à la valeur ajustée, à moins que le courant ou la puissance selon la formule P = U<sub>DC</sub> \* I atteigne la limite de courant ou de puissance ajustée. Dans les deux cas, l'appareil passera automatiquement en fonctionnement en courant constant ou en puissance constante, selon ce qui arrive en premier. Donc, la tension ne peut pas être maintenue constante tout le temps et se chargera (en mode source) ou atteindra (en mode charge) une valeur résultante de la loi d'Ohm.

La tension constante est disponible pour les deux modes, charge et source, et dépend principalement de la relation entre la valeur réglée en tension et le niveau de tension sur le bornier DC. L'appareil basculera entre les deux modes lors de l'ajustement de la tension. En mode source, la tension de sortie dans le mode CV est égale au réglage alors que dans le mode charge le réglage doit toujours être inférieur à la tension d'entrée, afin d'avoir l'appel en courant de l'appareil.

Lorsque l'étage de puissance DC est sous tension et que le mode tension constante est actif, la condition "CV mode active" sera indiquée sur l'affichage graphique par l'abréviation **CV** et ce message sera envoyé comme un signal à l'interface analogique, ainsi que stocké comme un statut qui peut également être lu comme un message de statut via l'interface numérique.

# 3.3.1.1 Pics de régulation de la tension (mode source)

En régulation de tension constante (CV) et en mode source, le régulateur de tension interne de l'appareil a besoin d'un petit temps de transition pour régler la tension après une étape de charge. Des étapes de charge négatives, par exemple d'une charge élevée à faible, engendrera un bref dépassement de la tension de sortie à moins qu'il ne soit compensé par le régulateur de tension. Le temps nécessaire pour régler la tension peut être influencé par la commutation de la vitesse de régulation en tension entre les réglages **Lent**, **Normal** et **Rapide**, bien que le mode Normal soit celui par défaut. Le réglage **Lent** engendrera un temps de transition et une chute de tension plus élevés, mais un dépassement moindre, alors que le mode **Rapide** aura l'effet inverse. Voir aussi ["3.3.7. Caractéristiques dynamiques et critères de stabilité"](#page-42-0) et ["3.5.3.1. Sous-menu "Réglages""](#page-46-0).

La même chose se produit avec une étape de charge positive, par exemple faible charge vers charge élevée. Là, la sortie chute un instant. L'amplitude du dépassement vers le bas dépend du modèle de l'appareil, la tension de sortie ajustée actuellement et la capacité sur la sortie DC peuvent alors ne pas être indiquées avec une valeur spécifique.

Schématisation :

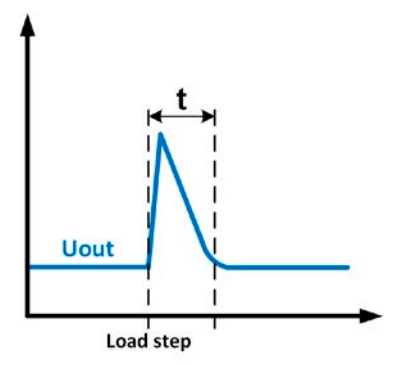

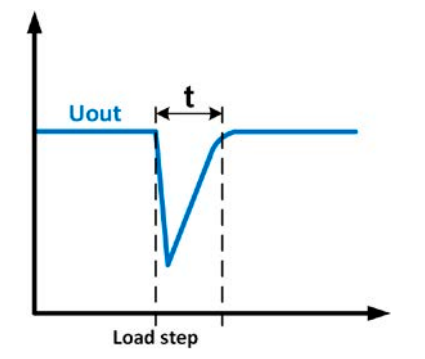

Exemple pour une étape de charge négative : la sortie DC augmentera au-dessus de la valeur ajustée brièvement. t = temps de transition pour régler la tension de sortie.

Exemple pour une étape de charge positive : la sortie DC chutera en-dessous de la valeur ajustée brièvement. t = temps de transition pour régler la tension de sortie.

# 3.3.1.2 Tension d'entrée minimale pour un courant maximum (mode charge)

Pour des raisons techniques, tous les modèles de cette série ont une résistance interne minimale nécessaire pour fournit une tension d'entrée minimale spécifique  $(U_{MIN})$ , afin que l'appareil puisse récupérer son courant nominal  $(I_{MAX})$ .

Cette tension d'entrée minimale varie selon le modèle et peut facilement être déterminée. Si une tension inférieure à U<sub>MIN</sub> est délivrée, la charge tire proportionnellement moins de courant, ce qui peut être calculé facilement.

Voir le schéma de principe ci-contre.

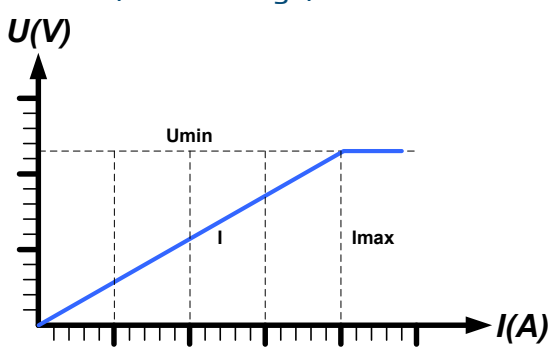

# 3.3.2 Régulation en courant / courant constant / limitation de courant

La régulation en courant est également connue comme la limitation de courant ou le mode courant constant (**CC**).

Le courant sur le bornier DC de l'appareil est maintenu constant une fois que le courant de sortie (mode source) à la charge resp. le courant consommé depuis la charge (mode charge) atteint la limite ajustée. Ainsi, l'appareil bascule automatiquement en CC. En mode source, le courant circulant depuis l'alimentation est uniquement déterminé par la tension de sortie et la vraie résistance de la charge. Tant que le courant de sortie est inférieur à la limite de courant ajustée, l'appareil sera en mode tension constante ou puissance constante. Si, cependant, la consommation de puissance atteint la valeur de puissance maximale réglée, l'appareil basculera automatiquement en limitation de puissance et réglera la tension et le courant selon la formule  $P = U * I$ .

Lorsque l'étage de puissance DC est actif et que le mode courant constant est actif, la condition "CC mode active" (mode CC actif) sera indiqué sur l'affichage graphique avec l'abréviation **CC** et ce message sera envoyé comme un signal vers l'interface analogique, ainsi que stocké comme statut qui pourra également être lu via l'interface numérique.

# 3.3.2.1 Dépassements en tension

Dans certaines situations, il est possible que l'appareil génère un dépassement en tension. De telles situations se produisent lorsque l'appareil est en mode CC, avec la tension actuelle étant non régulée, et soit un saut de la valeur réglée actuelle est initié, ce qui sort l'appareil du mode CC, soit la charge est soudainement coupée de l'alimentation par un élément externe. La crête et la durée du dépassement ne sont pas exactement définis, mais en règles générales il ne dépasse pas une crête de 1-2% de la tension nominale (en plus du réglage de tension), tandis que la durée dépend principalement du statut de charge des capacités sur la sortie DC et aussi de la valeur de la capacité.

# 3.3.3 Régulation en puissance / puissance constante / limitation de puissance

La régulation en puissance, également connue comme limitation de puissance ou puissance constante (**CP**), garde la puissance DC constante si le courant circulant dans la charge (mode source) resp. le courant de la source (mode charge) en relation avec la tension atteint la limite ajustée selon la formule P =  $U * I$  (mode charge) resp.  $P = U^2 / R$  (mode source).

Dans le mode source, le limiteur de puissance régule alors le courant de sortie selon I = sqr(P / R), où R est la résistance de la charge.

La limitation en puissance fonctionne selon le principe de gamme automatique de manière à ce qu'à des faibles tensions, un courant plus élevé puisse circuler et inversement, toujours afin de maintenir la puissance constante dans la gamme P(voir le diagramme ci-contre). Les modèles 10 V sont une exception, car ils n'ont pas besoin et donc ne proposent pas le principe de gamme auto.

Lorsque l'étage de puissance DC est activé et que le mode puissance constante est actif, la condition "CP mode active" (mode CP actif) sera indiqué sur l'affichage graphique par l'abréviation **CP**, ainsi que stocké comme statut qui peut également être lu comme un message de statut via l'interface numérique.

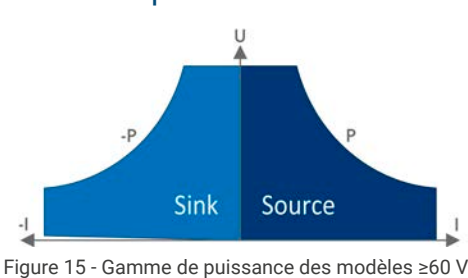

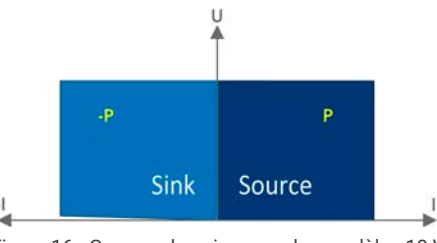

Figure 16 - Gamme de puissance des modèles 10 V

### 3.3.3.1 Limitation de puissance

Note : ce chapitre entier ne s'applique pas aux modèles 10 V. Ils n'ont pas besoin de limitation.

Les modèles de cette série sont conçus pour une alimentation 400 V AC, mais peuvent aussi fonctionner sur une alimentation triphasée de 208 V (USA, Japon). Afin de limiter le courant AC lors de l'utilisation à cette faible tension d'entrée, ils commutent dans un mode de limitation qui réduit la puissance DC disponible. En particulier, un modèle 5 kW réduira à 3 kW, un modèle 10 kW à 6 kw et un modèle 15 kW à 9 kW.

La commutation est déterminée lorsque l'appareil est alimenté et dépend de la tension d'alimentation AC actuellement présente. Cela signifie qu'il ne peut pas faire de va et vient entre le mode limité et non limité pendant le fonctionnement. La pleine puissance est alors disponible uniquement avec des tensions AC de 380 V ou supérieures.

Une fois limité, l'appareil indiquera une information permanente sur l'affichage et toutes les valeurs associées à la puissance sont réduites dans leur gamme d'ajustement. Cela s'applique également au fonctionnement maître / esclave des unités limitées.

# <span id="page-41-0"></span>Régulation de résistance interne (mode source)

Le contrôle de résistance interne (abbr. CR) des alimentations correspond à la simulation d'une résistance interne virtuelle qui est en série avec la source de tension et donc également en série avec la charge. Selon la loi d'ohm, cela engendre une chute de tension, qui se traduira par une différence entre la tension de sortie ajustée et la tension de sortie actuelle. Cela fonctionnera en mode courant constant, ainsi qu'en mode puissance constante mais ici la tension de sortie différera même plus par rapport à la tension ajustée, car la tension constante n'est pas active.

Le réglage de tension en fonction de la valeur réglée de résistance et du courant de sortie est effectué par le calcul du micro-contrôleur et sera donc plus lent que les autres contrôleurs au sein du circuit de contrôle. Explication :

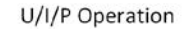

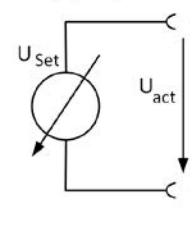

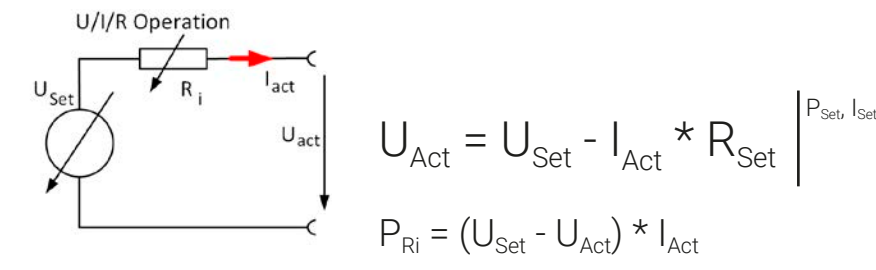

Avec le mode résistance activé, le générateur de fonctions sera indisponible et la valeur de puissance actuelle fournie par l'appareil n'inclura pas la dissipation de la puissance simulée de Ri.

# <span id="page-42-1"></span>3.3.4 Régulation en résistance / résistance constante (mode charge)

Dans le mode charge, lorsque l'appareil fonctionne comme une charge électronique, dont le principe de fonctionnement repose sur une résistance interne variable. Le mode résistance constante (CR) est quasiment une caractéristique naturelle. La charge essaye de régler la résistance interne à la valeur définie par l'utilisateur en déterminant le courant d'entrée en fonction de la tension d'entrée selon la formule  $I_{IN} = U_{IN} / R_{SET}$ , qui est dérivée de la loi d'ohm.

Avec la série PSB 10000, la différence entre une tension externe délivrée à l'appareil et la valeur réglée de tension détermine le vrai courant. Il y a deux situations :

#### **a) La tension sur l'entrée DC est supérieure à la valeur de tension réglée**

Dans cette situation, la formule précédente devient  $I_{IN} = (U_{IN} - U_{SET}) / R_{SET}$ .

Un exemple : la tension délivrée sur l'entrée DC est de 200 V, la résistance R<sub>SET</sub> est ajustée à 10 Ω et la valeur réglée de tension U<sub>SET</sub> est paramétrée à 0 V. Lors de la mise sous tension de l'entrée DC, le courant devrait atteindre 20 A et la résistance actuelle R<sub>MON</sub> devrait atteindre environ 10 Ω. Lors de l'ajustement de la valeur réglée de tension U<sub>SET</sub> à 100 V maintenant, le courant devrait être inférieur à 10 A alors que la résistance actuelle  $R_{M0N}$  devrait rester à 10 Ω.

#### **b) La tension sur l'entrée DC est égale ou inférieure à la valeur de tension réglée**

Les PSB 10000 ne tirent aucun courant et passent en mode CV. Dans une situation où la tension d'entrée délivrée est environ égale ou oscille autour de la valeur réglée de tension, le mode charge basculera en permanence entre CV et CR. Il n'est donc pas possible d'ajuster la valeur réglée de tension au même niveau que la source externe.

La résistance interne est naturellement limitée entre quasiment zéro et le maximum, où la résolution de la régulation en courant devient très imprécise. Comme la résistance interne ne peut pas avoir une valeur de zéro, la limite la plus basse est définie au minimum atteignable. Cela garantit que la charge électronique interne, à des tensions d'entrée très faibles, peut consommer un courant d'entrée élevé provenant de la source, jusqu'à la valeur réglée de courant ajustée.

Lorsque l'entrée DC est sous tension et le mode résistance constante actif, la condition "CR mode active" (mode CR actif) sera indiquée sur l'affichage graphique par l'abréviation **CR**, et stockée comme statut interne lisible via l'interface numérique.

### <span id="page-42-2"></span>3.3.5 Commutation en mode charge / source

La commutation entre les modes charge et source se produit automatiquement et dépend uniquement du réglage en tension de l'appareil et de la valeur actuelle sur le bornier DC ou sur le connecteur de mesure à distance, s'il est utilisé.

Cela signifie que, lors du branchement d'une source de tension externe au bornier DC, seule la valeur de tension réglée détermine le mode de fonctionnement. Lors du branchement d'une charge externe qui ne peut pas générer de tension, seul le mode source peut être exécuté.

Règles d'applications avec une source de tension externe branchée :

- • Si la valeur réglée de tension est supérieure à la tension actuelle de la source externe, l'appareil sera en mode source
- Si la valeur réglée de tension est inférieure, il sera en mode charge.

Pour exécuter l'un des modes explicitement, par exemple sans commutation automatique, il faudra :

- • pour le "mode source uniquement", ajuster la valeur réglée de courant pour le mode charge à 0
- pour le "mode charge uniquement", ajuster la valeur réglée de tension à 0

# <span id="page-42-0"></span>3.3.6 Caractéristiques dynamiques et critères de stabilité

En mode charge, l'appareil devient une charge électronique caractérisée par des temps de montée et descente courts du courant, qui sont obtenus grâce à la bande passante élevée du circuit de régulation interne.

Dans le cas du test de sources ayant leurs propres circuits de régulation à la charge, comme par exemple des alimentations, une instabilité de régulation peut se produire. Cette instabilité est causée si le système complet (source d'alimentation et charge électronique) ont des marges de gain et de phase trop petites à certaines fréquences. Un décalage de phase de 180 ° à une amplification > 0dB répond à la condition d'une oscillation et engendre une instabilité. La même chose peut se produire lors de l'utilisation de sources sans circuit de régulation comme des batteries et quand les câbles de branchement sont très inductifs ou inductifs / capacitifs.

L'instabilité n'est pas causée par un mauvais fonctionnement de la charge, mais par le comportement du système complet. Une amélioration des marges de phase et gain peut solutionner cela. En pratique, ce la est généralement réalisé en commutant le régulateur de tension interne entre les modes dynamiques intitulés **Lent**, **Rapide** et **Normal**. La commutation se trouve soit dans les réglages de l'appareil (voir [3.5.3.1](#page-46-0)) ou le menu rapide (voir [3.5.9](#page-57-0)). L'utilisateur peut uniquement essayer les différents réglages pour voir si l'effet souhaité est obtenu. Il peut y avoir une amélioration avec l'un de ces réglages, mais l'oscillation persiste, une mesure supplémentaire peut être l'installation d'une capacité directement à l'entrée DC, peut-être alternativement à l'entrée de mesure à distance, si reliée à la source. La valeur pour obtenir le résultat attendu n'est pas définie et doit être trouvée. Nous recommandons :

Modèles 10/60/80 V : 1000uF. 4700uF Modèles 200/360 V : 100uF. 470uF Modèles 500 V : 47uF...150uF Modèles 750/1000 V : 22uF...100uF Modèles 1500/2000 V : 4.7uF...22uF

# 3.4 Conditions d'alarmes

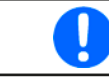

<span id="page-43-1"></span>Ce chapitre donne uniquement une vue globale des alarmes de l'appareil. La procédure à suivre en cas de condition d'alarme indiquée par l'appareil est décrite au chapitre ["3.7. Alarmes et surveillance"](#page-66-0).

Comme principe de base, toutes les conditions d'alarme sont signalées visuellement (texte + message à l'écran) et de manière sonore (si activé), ainsi que par des statuts via l'interface numérique. De plus, les alarmes sont reportées comme signaux sur l'interface analogique. Pour une acquisition ultérieure, un compteur d'alarmes peut aussi être indiqué à l'écran ou lu via l'interface numérique.

# 3.4.1 Echec d'alimentation

L'échec d'alimentation (PF) indique une condition d'alarme qui peut avoir diverses causes :

- La tension d'entrée AC est trop faible (sous tension secteur, coupure d'alimentation)
- Un défaut dans le circuit d'entrée (PFC)
- Un ou plusieurs étages d'alimentation internes sont défectueux

Dès qu'un échec d'alimentation se produit, l'appareil arrêtera de délivrer ou de récupérer la puissance et désactivera le bornier DC. Dans le cas où l'échec d'alimentation était dû à une sous tension et que cela s'est rétabli, l'appareil peut continuer de fonctionner comme avant, mais cela dépend d'un paramètre dans le menu des réglages intitulé **Bornier DC -> Statut après l'alarme PF**. Le réglage par défaut gardera le bornier DC désactivé, mais laisse l'alarme à l'écran pour notification.

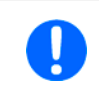

La mise hors tension de l'appareil (interrupteur) ne peut pas être distinguée d'une coupure de l'alimentation et donc l'appareil indiquera une alarme PF à chaque fois qu'il sera mis hors tension. Cela peut être ignoré.

# 3.4.2 Surchauffe

Une alarme de surchauffe peut se produire du fait d'une température excessive à l'intérieur de l'appareil et causer temporairement la désactivation des étages de puissance. Cela est généralement du à une température ambiante dépassant la gamme de température de fonctionnement spécifiée de l'appareil. Après refroidissement, l'appareil peut remettre automatiquement sous tension le bornier DC, selon le réglage du paramètre **Bornier DC -> Statut après l'alarme OT**. Voir aussi le chapitre [3.5.3.1](#page-46-0) pour plus d'informations. L'alarme restera à l'écran comme notification et peut être effacée à tout instant.

### <span id="page-43-0"></span>3.4.3 Protection contre les surtensions

Une alarme de surtension (OVP) désactivera l'étage de puissance DC et peut se produire si :

- • L'appareil lui même, lors de l'utilisation en mode source, ou une source externe (en mode charge) délivre une tension au bornier DC supérieure au seuil d'alarme de surtension réglé (OVP, 0...110% U<sub>Nom</sub>) ou la charge connectée retourne tant bien que mal une tension supérieure à ce seuil
- • Le seuil OVP a été ajusté juste au-dessus de la tension de sortie en mode source mode et si l'appareil est en mode régulation CC et donc effectue une étape de charge négative, il augmentera rapidement la tension, engendrant un dépassement de tension bref qui peut déjà déclencher l'OVP

Cette fonction sert à avertir l'utilisateur de manière sonore ou visuelle que l'appareil a potentiellement généré ou reçu une tension excessive qui pourrait endommager la charge connectée ou l'appareil.

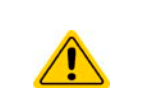

L'appareil n'est pas pourvu de protection contre les surtension externe et pourrait même être endommagé sans être alimenté

• Le passage des modes de fonctionnement CC -> CV en mode source peut causer des dépassements en tension

### 3.4.4 Protection contre les surintensités

Une alarme de surintensité (OCP) désactivera l'étage de puissance DC et peut se produire si :

• Le courant dans le bornier DC atteint la limite OCP ajustée.

Cette fonction sert à protéger la charge connectée (mode source) ou la source externe (mode charge) afin qu'elle ne soit pas surchargée et potentiellement endommagée du fait d'un courant excessif.

### 3.4.5 Protection contre les surpuissances

Une alarme de surpuissance (OPP) désactivera le bornier DC et peut se produire si :

• Le produit de la tension et du courant dans le bornier DC atteint la limite OPP ajustée.

Cette fonction sert à protéger la charge connectée (mode source) ou la source externe (mode charge) afin qu'elle ne soit pas surchargée et potentiellement endommagée du fait d'une puissance excessive.

# <span id="page-44-0"></span>3.4.6 Sécurité OVP

Cette fonction supplémentaire est uniquement intégrée dans le **modèle 60V** de cette série. Comme la protection en surten-sion classique (OVP, voir [3.4.3](#page-43-0)), la sécurité OVP est supposée protéger l'application ou les personnes selon la SELV. L'alarme doit empêcher l'appareil de délivrer une tension de sortie supérieure à 60 V. Cependant, l'alarme peut également être déclenchée par une source externe délivrant une tension supérieure à l'entrée DC de l'appareil.

Une alarme de sécurité OVP peut se produire si

- La tension sur le DC de l'appareil atteint le seuil critique de 60,6 V.
- Une tension externe supérieure à 60,6 V est délivrée à l'appareil.

Si la tension sur le bornier DC dépasse ce niveau pour quelle que raison que ce soit, le bornier DC serait désactivé et l'alarme **Sécurité OVP** serait indiquée à l'écran. Cette alarme ne peut pas être acquittée comme d'habitude. Elle nécessite de redémarrer l'unité.

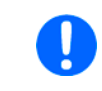

En fonctionnement normal de l'alimentation, cette alarme ne doit pas se déclencher. Il y a, cependant, des situations qui peuvent la déclencher comme lors de l'utilisation avec des tensions proches du seuil de 60,6 V ou des pics de tension lorsque le mode CC est quitté parce que le courant était à 0 A avant.

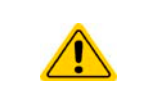

<span id="page-44-1"></span>Lorsque la mesure à distance est utilisée, par exemple l'entrée arrière "Sense" est reliée, la vraie tension de sortie (mode source) est supérieure à la valeur réglée, donc la sécurité OVP pourrait déjà se déclencher sur les réglages de tension inférieurs à 60 V.

# 3.4.7 Echec du bus Share

Une alarme d'échec du bus Share (raccourci : SF) désactivera l'étage de puissance DC et peut se produire si

- • Les connecteurs du bus Share d'au moins deux unités sont déjà câblés alors qu'au moins une unité n'était pas encore configurée pour le mode maître / esclave
- • Un court-circuit sur le bus Share s'est produit, par exemple du fait d'un câble BNC endommagé.

Cette fonction sert à empêcher l'envoi de signaux de contrôle irréguliers aux unités esclaves via le bus Share ou les amener à réagir différemment. Cette alarme doit être acquittée après que la cause ait été supprimée. Si l'appareil n'est ni maître ni esclave, le câble du bus Share doit être retiré pour un fonctionnement sans entrave.

# 3.5 Fonctionnement manuel

# 3.5.1 Mise sous tension de l'appareil

L'appareil doit, autant que possible, toujours être mis sous tension en plaçant l'interrupteur rotatif de la face avant en position 1. Sinon, en utilisant un coupe-circuit externe (contacteur, disjoncteur) de capacité de courant adaptée.

Après la mise sous tension, l'affichage indiquera d'abord certaines informations relatives à l'appareil (modèle, versions de firmware etc.) puis un écran de sélection de la langue pendant 3 secondes. Quelques secondes après il indiquera l'écran principal.

Dans le menu **Réglages** (voir aussi chapitre ["3.5.3. Configuration via le menu"](#page-45-0)), il y a dans l'onglet **Bornier DC** une option **Statut après la mise sous tension** dans lequel l'utilisateur peut déterminer la condition de la sortie DC après la mise sous tension. Le réglage usine ici est **Off**, signifiant que la sortie DC à la mise sous tension est toujours désactivée. **Restaurer** signifie que la dernière condition sera restaurée, soit on soit off, donc la sélection ici doit être considérée attentivement.

Toutes les valeurs réglées sont toujours sauvegardées et restaurées.

Au cours de la phase de démarrage, l'interface analogique peut indiquer des statuts non définis sur ses sorties numériques. Ils doivent être ignorés jusqu'à ce que l'appareil soit prêt à être utilisé.

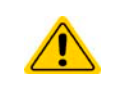

Lorsqu'il fonctionne manuellement et qu'il est relié à un autre équipement de contrôle à distance via l'une des interfaces, l'appareil pourrait être pris en charge en contrôle à distance à tout moment sans avertissement ou demande de confirmation. Il est donc recommandé de bloquer le contrôle à distance en activant le mode 'Local' pour la durée du fonctionnement manuel.

# 3.5.2 Mise hors tension de l'appareil

L'appareil est mis hors tension en plaçant l'interrupteur de la face avant en position 0. Cela engendrera deux choses : a) le stockage immédiat de la dernière condition de la sortie DC et des valeurs réglées les plus récentes et b) le déclenchement d'une alarme PF (échec d'alimentation) qui peut être ignorée. La sortie DC est aussi désactivée immédiatement et après un certain temps d'arrêt (jusqu'à 30 secondes) l'affichage et les ventilateurs s'éteindront, puis l'appareil sera hors tension.

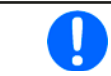

<span id="page-45-0"></span>L'interrupteur sur la face avant coupe l'appareil physiquement du secteur AC lorsqu'il est en position 0. Il se qualifie donc comme un séparateur

500

 $000.0V$ 

PSB 10500-90

Mode MF: Off A distance: Aucun

**Alerte: Aucun** 

 $\mathbf{f}$ 

# 3.5.3 Configuration via le menu

Le menu des réglages est prévu pour la configuration de tous les paramètres de fonctionnement qui ne sont pas tout le temps nécessaires. Le menu est accessible avec un doigt en appuyant sur la zone tactile **Menu**, mais uniquement quand le bornier DC est désactivé. Voir ci-contre.

Lorsque le bornier DC est activé, le menu des réglages ne sera pas affiché, mais certaines informations de statuts à la place.

La navigation dans le menu est également effectuée avec un doigt. Dans les menus, toutes les valeurs sont ajustées en utilisant le clavier numérique qui s'affiche lors de la saisie d'une valeur.

De nombreux réglages sont intuitifs, d'autres non. Ces derniers seront expliqués dans les pages suivantes.

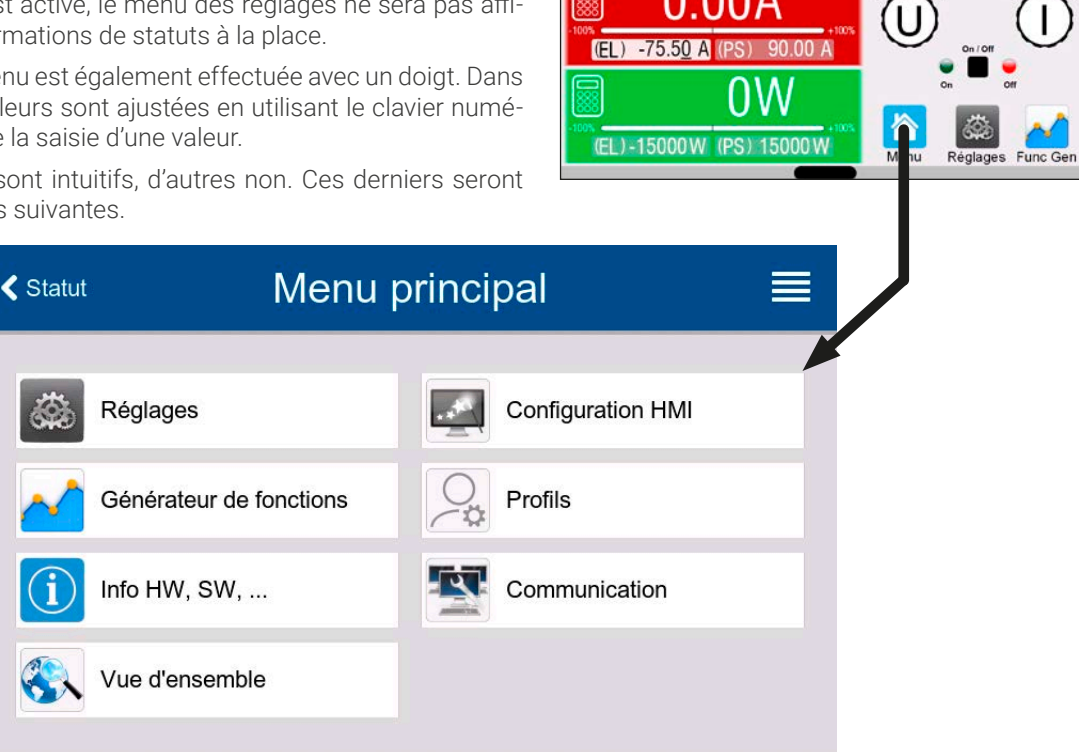

# <span id="page-46-0"></span>3.5.3.1 Sous-menu "Réglages"

Ce sous-menu est directement accessible depuis l'écran principal en appuyant sur le bouton Réglages.

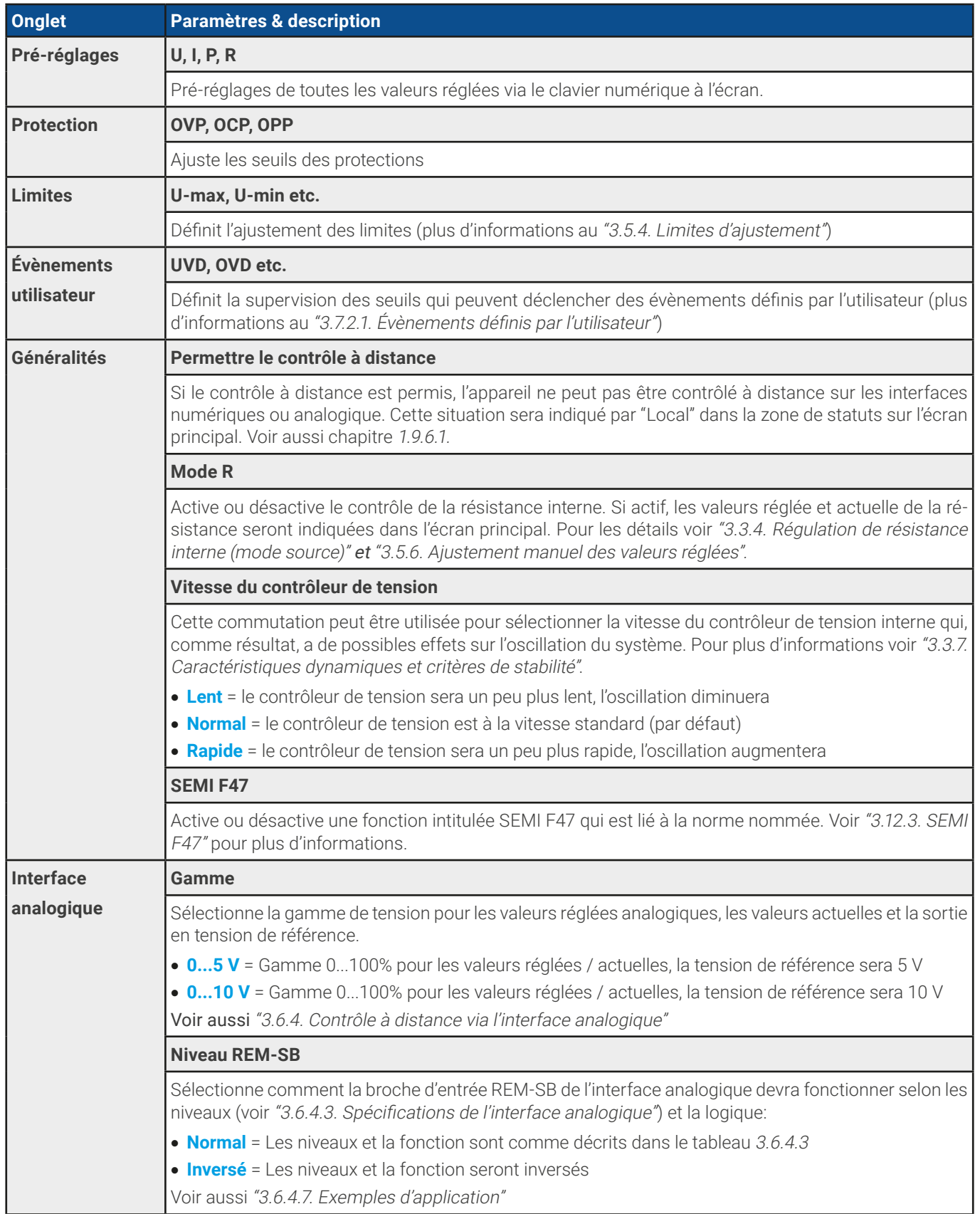

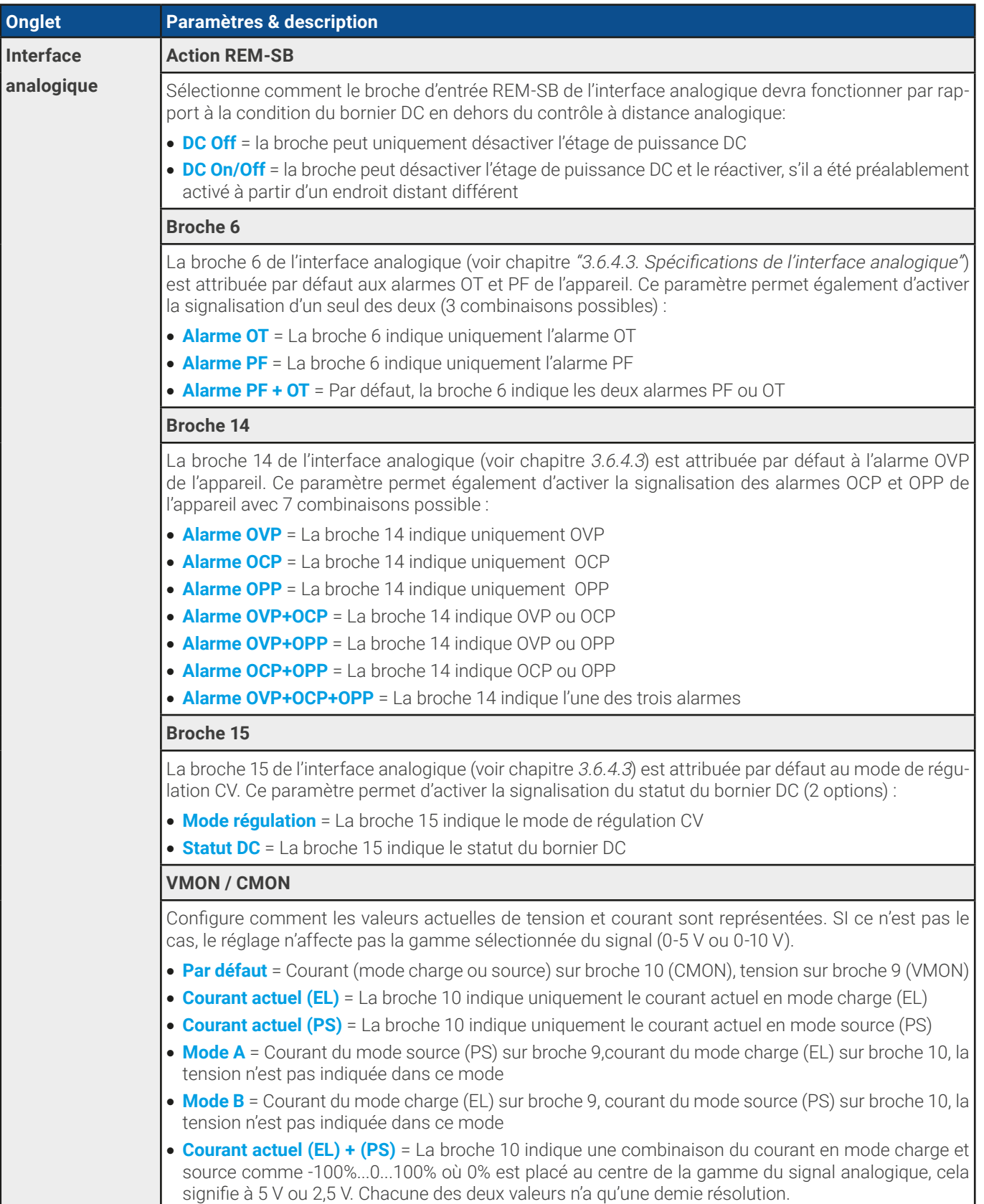

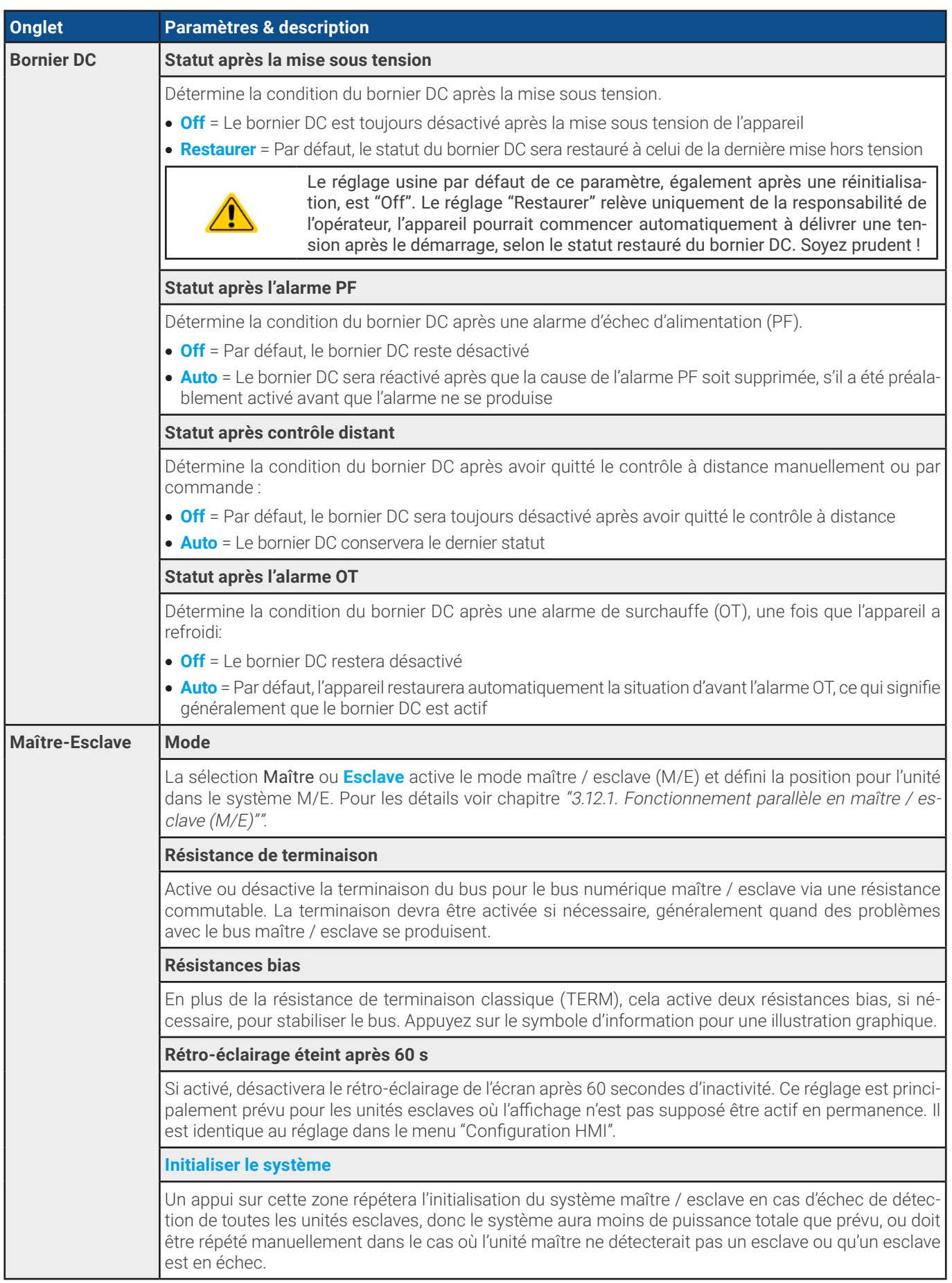

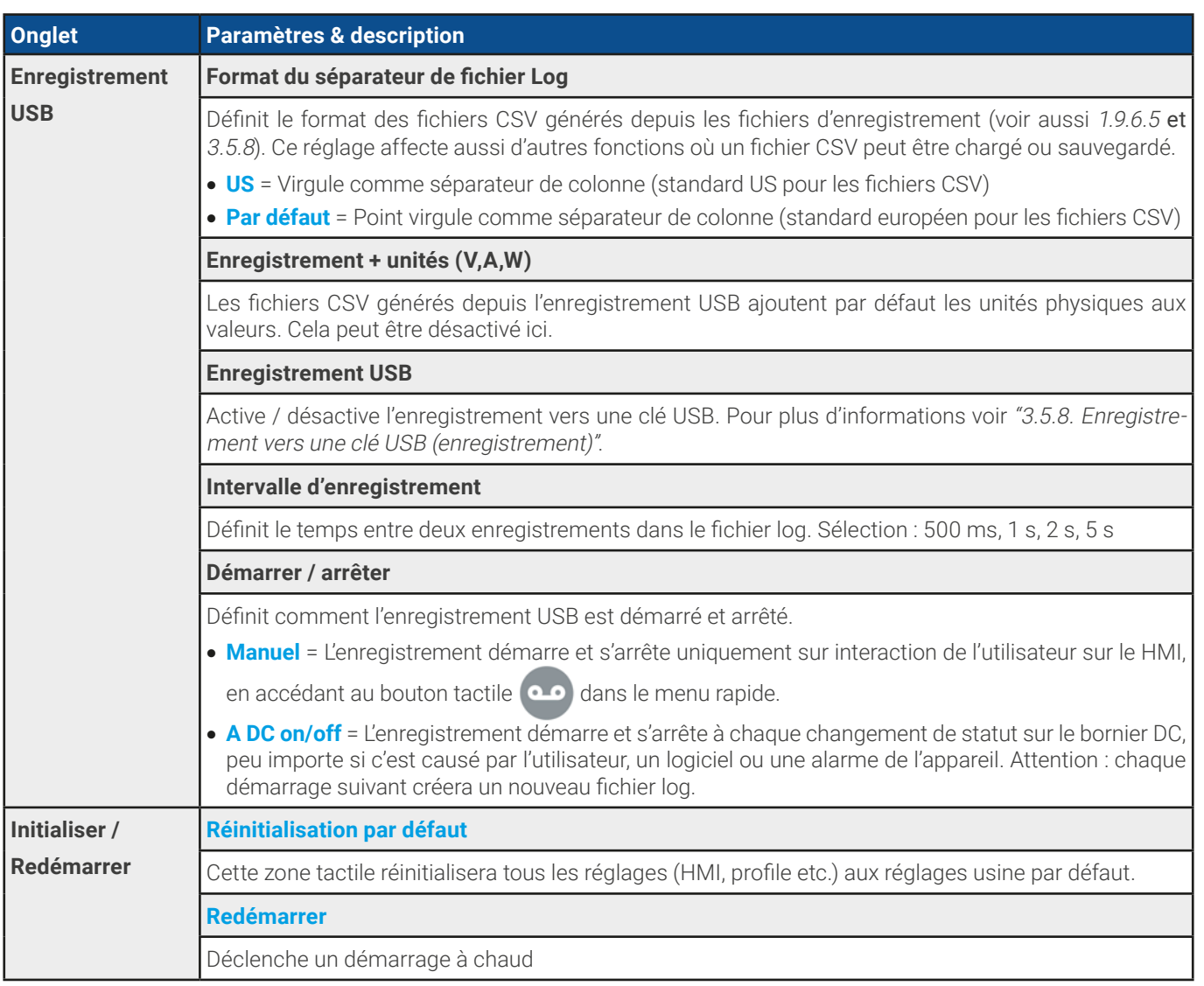

# 3.5.3.2 Sous-menu "Profils"

Voir ["3.10. Chargement et sauvegarde des profils utilisateurs"](#page-70-0).

# 3.5.3.3 Sous-menu "Vue d'ensemble"

Cette page de menu affiche une vue d'ensemble des valeurs réglées (U, I, P ou U, I, P, R), des seuils d'alarmes de l'appareil, des réglages d'événements, des limites d'ajustement, ainsi qu'un historique des alarmes qui liste le nombre d'alarmes qui se sont produites depuis que l'appareil a été mis sous tension.

# 3.5.3.4 Sous-menu "Infos HW, SW, ..."

Cette page de menu affiche une vue d'ensemble des données pertinentes de l'appareil telles que le numéro de série, la référence article etc.

### 3.5.3.5 Sous-menu "Générateur de fonctions"

Voir ["3.11. Le générateur de fonctions"](#page-71-0).

### <span id="page-49-0"></span>3.5.3.6 Sous-menu "Communication"

Ce sous-menu propose des réglages pour la communication numérique via les interfaces intégrées USB et Ethernet, mais également pour les modules d'interfaces optionnels de la série IF-AB.

Il y a d'autre part des temporisations de communication ajustables. Pour plus d'informations à propos de ces temporisations voir la documentation externe "Programming guide ModBus & SCPI" fournie sur la clé USB.

L'USB lui-même ne nécessite aucun réglage.

### **Réglages pour le port Ethernet interne**

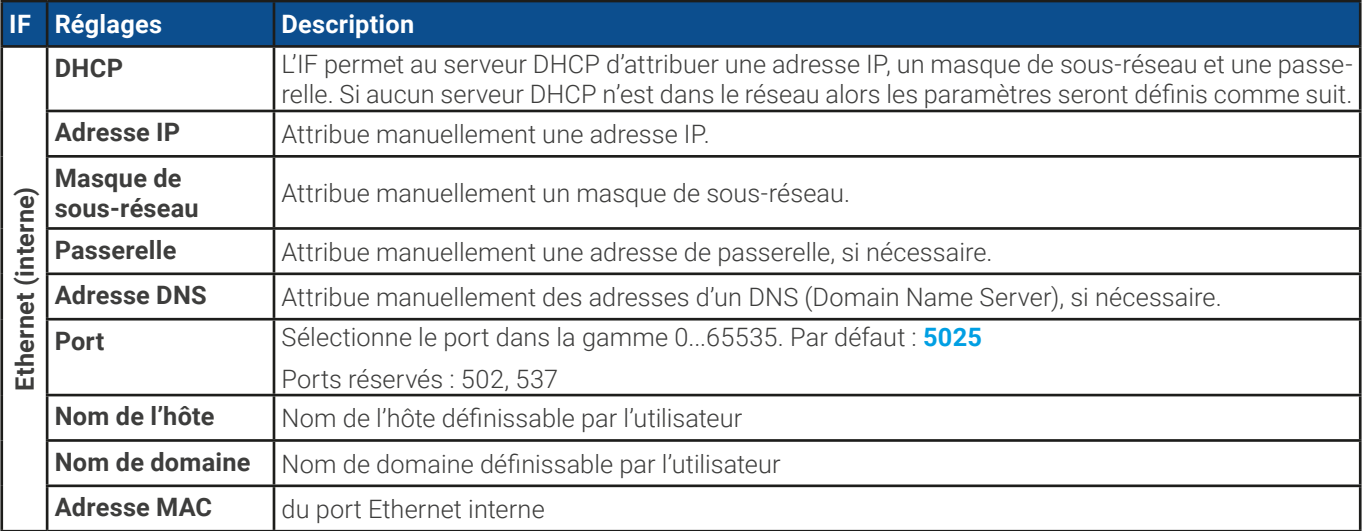

### **Réglages pour les modules d'interfaces optionnels (IF-AB-xxx)**

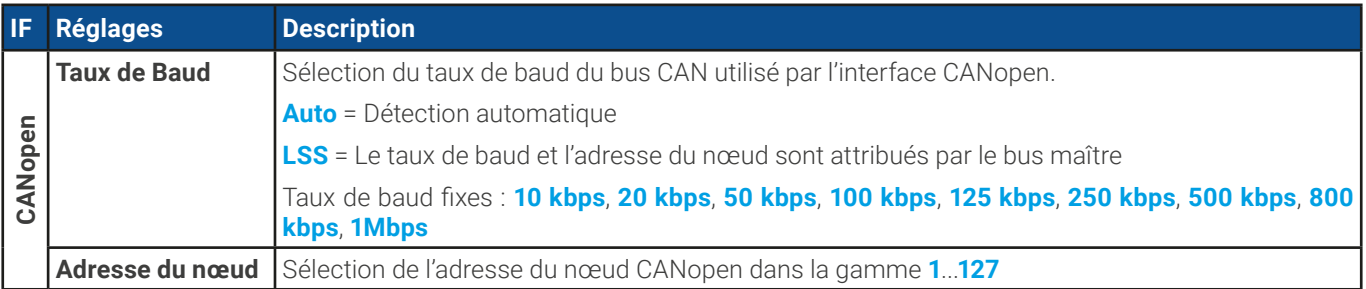

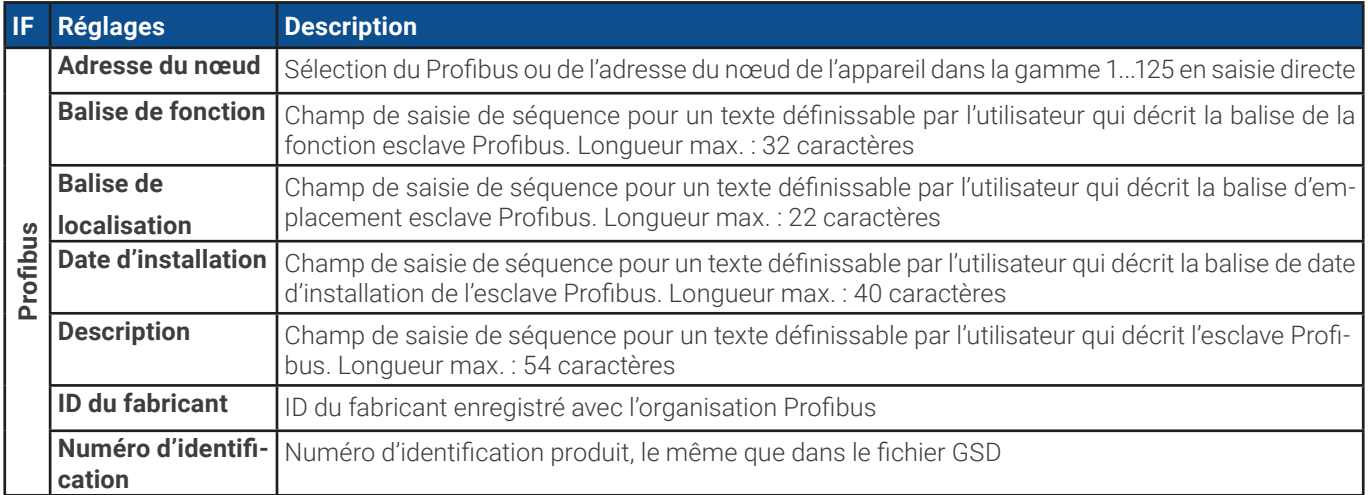

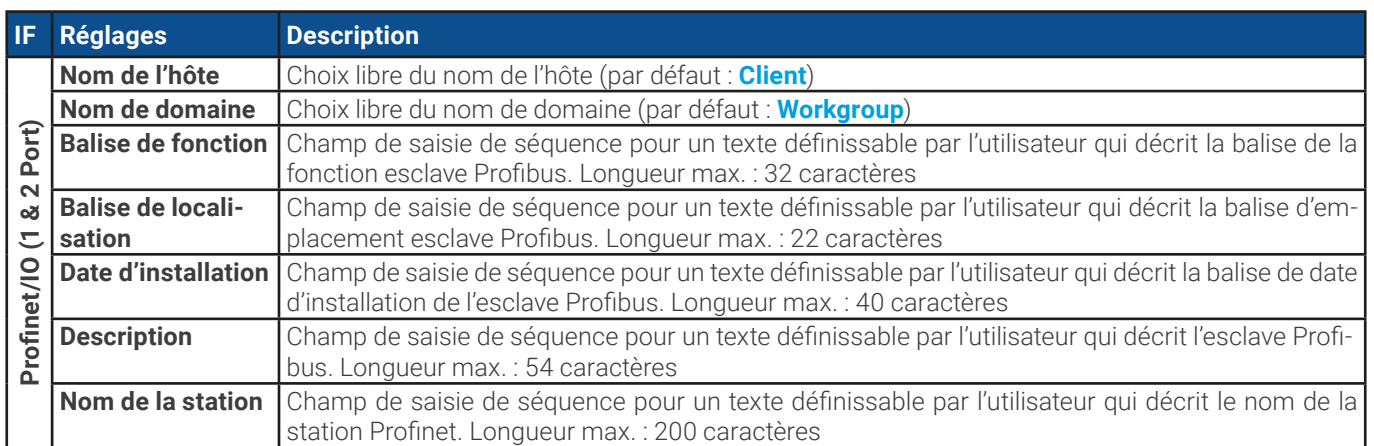

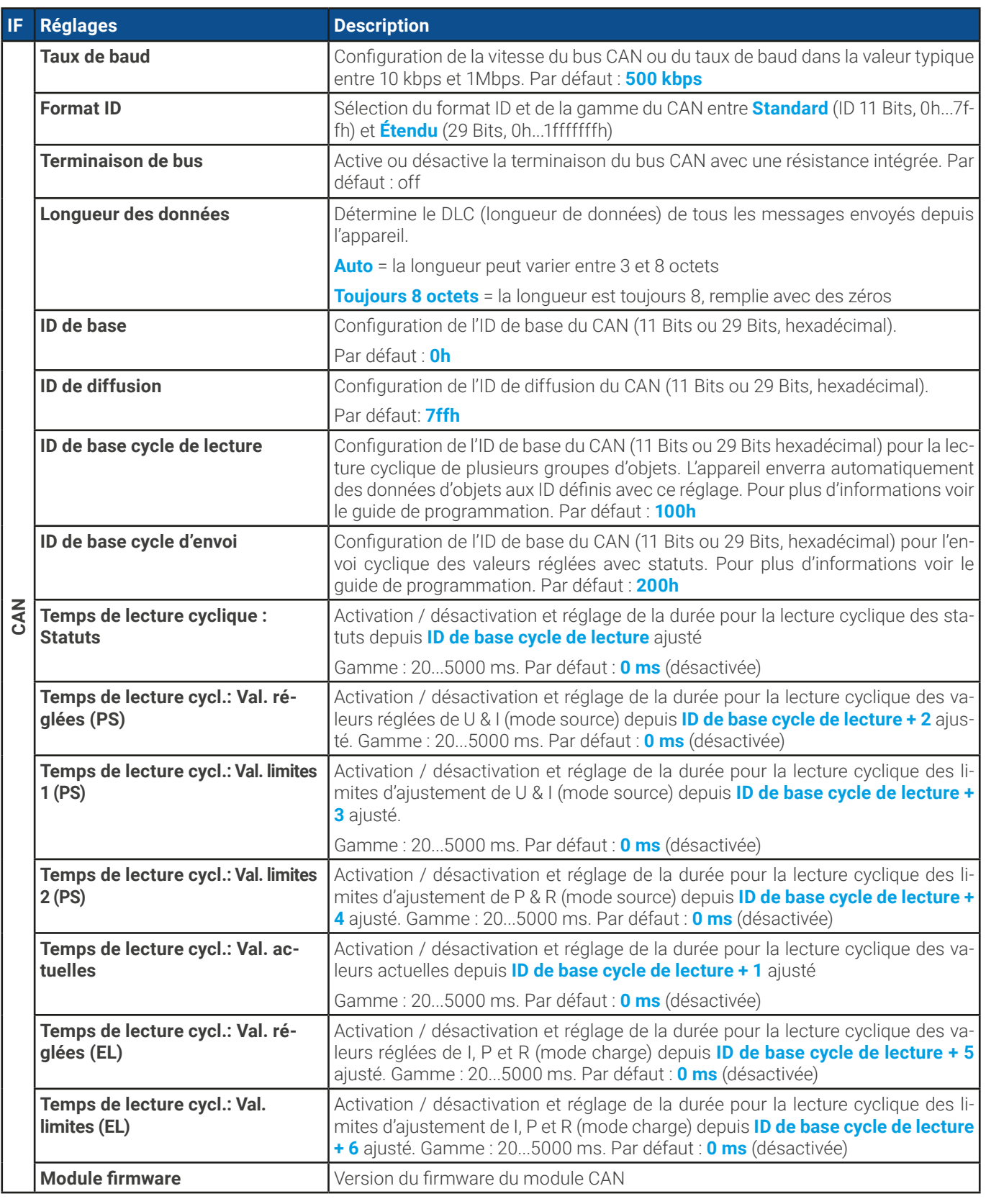

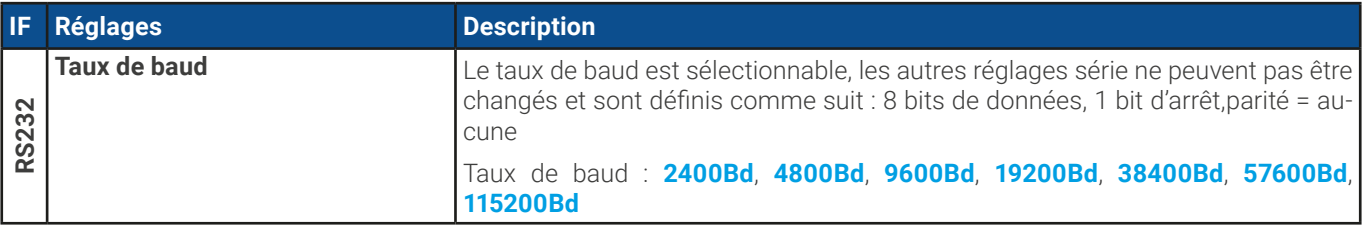

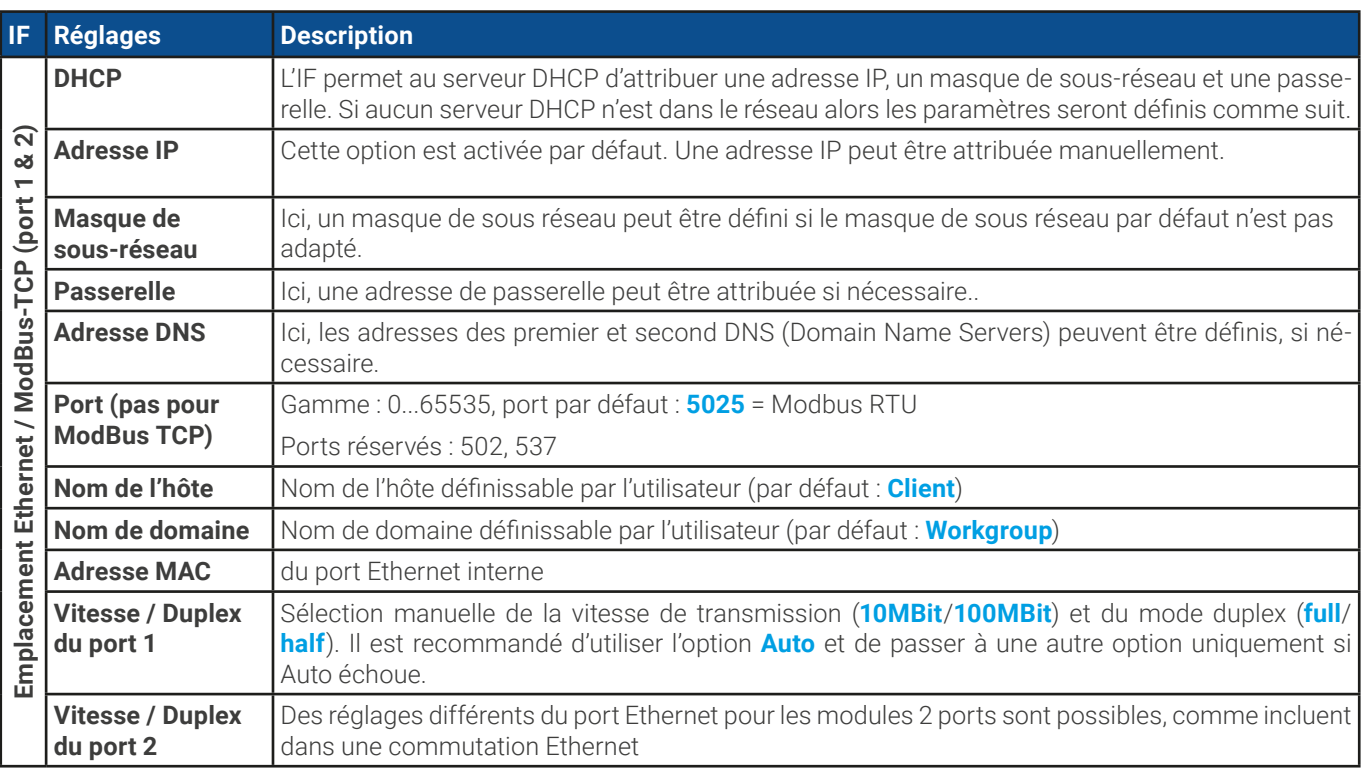

# **Autres paramètres associés à la communication**

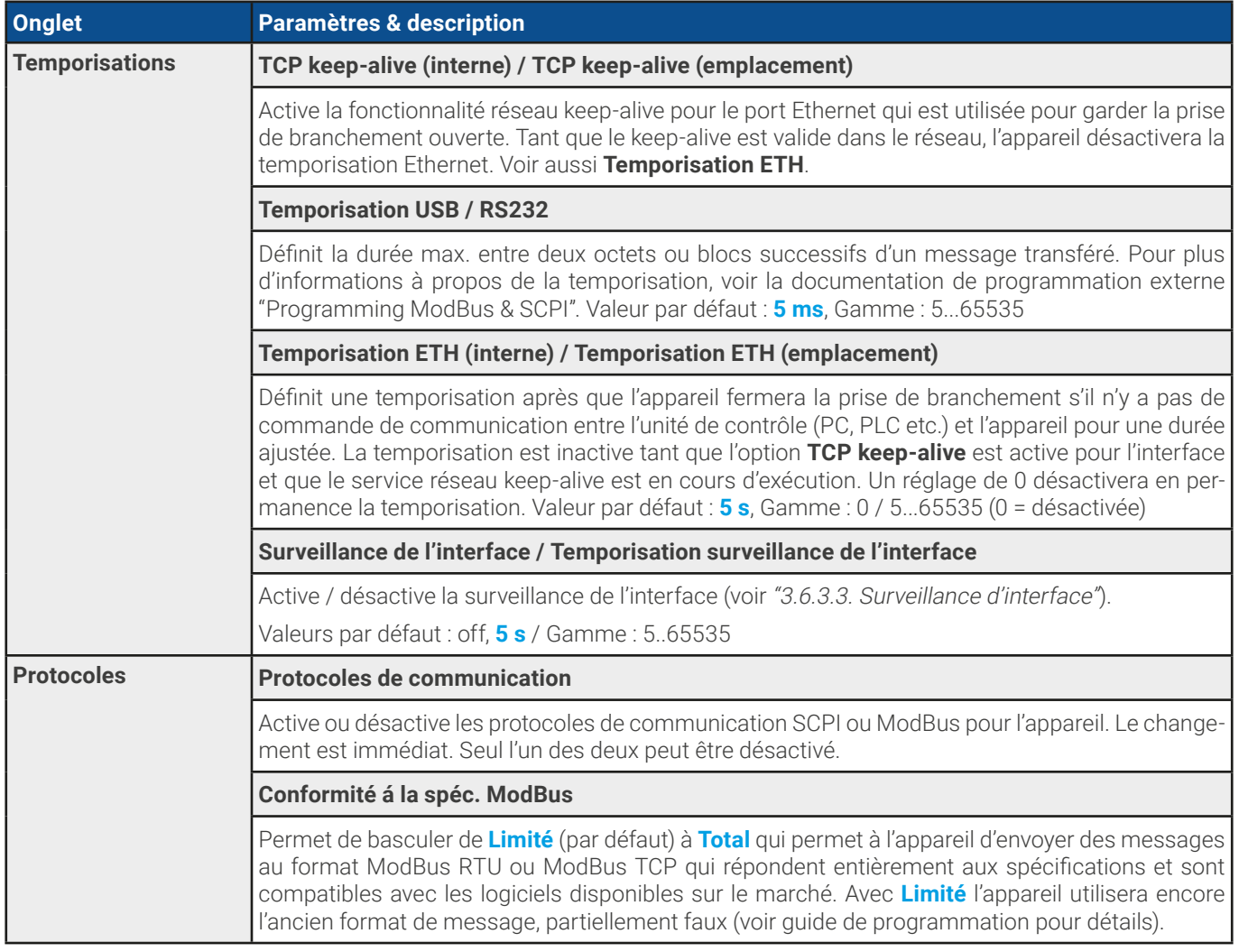

# 3.5.4 Limites d'ajustement

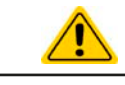

<span id="page-54-0"></span>Les limites d'ajustement sont uniquement actives sur les valeurs réglées associées, peu importe si on utilise l'ajustement manuel ou le réglage par contrôle à distance !

Par défaut, toutes les valeurs réglées (U, I, P, R) sont ajustables de 0 à 102%, sauf pour la tension avec le modèle 60 V qui est ajustable jusqu'à 100%.

La gamme complète peut être obstructionniste dans certains cas, en particulier pour la protection des applications contre les surtensions. Par conséquent, des limites haute et basse pour le courant (I) et la tension (U) peuvent être réglées séparément, qui limitent alors la gamme des valeurs réglées ajustables.

Pour la puissance (P) et la résistance (R), seule une valeur de limite haute peut être réglée.

#### **► Comment configurer les limites d'ajustement**

- K Menu principal **Réglages** ≣ Préréglages  $U$ -mir 00.00V  $U$ -max 81.60V Protection -min (PS) 0000.0A Limites (PS) 1020.0A  $lmax$ Événem. utilisateurs  $(FS)$ 30600W Généralités (PS)  $5.1000\Omega$ R-max terface analogique I-min (EL) -0000.0A **IFIN** -1020 0A
- **1.** Lorsque le bornier DC est désactivé, appuyez sur  $\left[\begin{array}{cc} \bullet & \bullet \\ \bullet & \bullet \end{array}\right]$  sur l'écran principal.

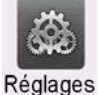

- **2.** Appuyez sur l'onglet **Limites** de gauche pour ouvrir la liste des limites. Elles sont regroupées et coloriées pour la distinction. Les valeurs sont ajustées en appuyant dessus, dans une fenêtre qui s'ouvre avec un clavier numérique. Les valeurs plus bas dans la liste sont accessibles en faisant défiler la liste.
- **3.** Ajustez la valeur souhaitée et validez avec saisir

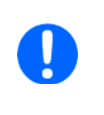

<span id="page-54-1"></span>Les limites d'ajustement sont couplées aux valeurs réglées. Cela signifie, que la limite haute ne peut pas être réglée plus bas que la valeur réglée correspondante. Exemple : si vous voulez régler la limite de la valeur réglée de puissance (P-max) à 6000 W alors que la valeur réglée de puissance actuellement ajustée est de 8000 W, alors la valeur réglée sera d'abord réduite à 6000 W ou moins, afin de régler P-max sous les 6000 W.

# 3.5.5 Changement de mode de fonctionnement

En général, le fonctionnement manuel de l'appareil se distingue entre trois modes de fonctionnement : U/I, U/P et U/R. Ils sont liés pour la saisie de la valeur réglée en utilisant les boutons rotatifs ou le clavier à l'écran. L'attribution actuelle peut être modifiée à tout instant si vous voulez ajuster une valeur réglée qui n'est actuellement pas attribuée aux boutons rotatifs.

#### **► Comment changer le mode de fonctionnement (deux options)**

- **1.** A moins que l'appareil ne soit en contrôle à distance ou que le panneau soit verrouillé, appuyez sur la représentation du bouton de droite à l'écran (voir figure ci-contre) pour changer son attribution entre I, P et R (si le mode résistance est actif) pour le mode source (PS) et après I, P et R pour le mode charge (EL). Le bouton rotatif indiquera la valeur en conséquence avec des lettres.
- **2.** Appuyez directement sur les zones colorées avec les valeurs réglées, comme illustré dans la figure ci-contre. Le champ de la valeur réglée, lorsqu'il est inversé, indique l'attribution du bouton rotatif. Dans l'exemple de la figure, U et I (charge) sont attribués, ce qui signifie le mode U/I.

Selon la sélection, le bouton rotatif de droite sera attribué à différentes valeurs de réglage, celui de gauche est toujours attribué à la tension.

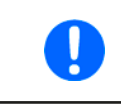

Afin de modifier les autres valeurs, comme P ou R alors que U/I est actif, et sans commutation de l'attribution tout le temps, la saisie directe peut être utilisée. Voir chapitre [3.5.6](#page-55-0).

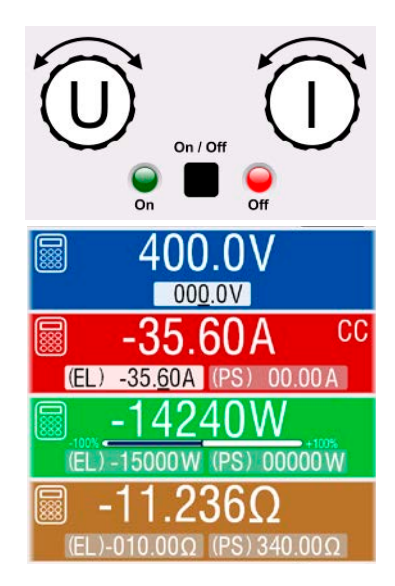

Le mode de fonctionnement actuel, qui est uniquement indiqué lorsque le bornier DC est activé, dépend seulement des valeurs réglées. Pour plus d'informations voir le chapitre ["3.3. Modes de fonctionnement"](#page-39-0).

# <span id="page-55-0"></span>3.5.6 Ajustement manuel des valeurs réglées

Les valeurs réglées pour la tension, le courant et la puissance sont les possibilités de fonctionnement fondamentales d'une alimentation et par conséquent les deux boutons rotatifs de la face avant sont toujours attribués à deux des valeurs en fonctionnement manuel.

Pour chaque mode, charge et source, l'appareil a des valeurs réglées ajustables séparément pour le courant, la puissance et la résistance, qui sont étiquetées en conséquence sur l'affichage. "**(PS)**" correspond au mode source alors que "**(EL)**" correspond au mode charge.

La valeur de résistance est liée au "mode R" qui doit être activé séparément, par exemple via le menu rapide. Voir "3.5.3. [Configuration via le menu"](#page-45-0) ainsi que ["3.3.4. Régulation de résistance interne \(mode source\)"](#page-41-0) et ["3.3.5. Régulation en résis](#page-42-1)[tance / résistance constante \(mode charge\)"](#page-42-1) pour les détails.

Les valeurs réglées peuvent être saisies manuellement de deux manières, via **le bouton rotatif** ou **saisie directe**. Alors que les boutons rotatifs ajustent les valeurs en continu, la saisie via le clavier numérique peut être utilisée pour modifier les valeurs avec des pas plus importants.

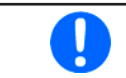

Le changement d'une valeur est immédiat, peu importe si le bornier DC est activé ou désactivé.

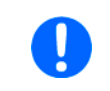

Lors de l'ajustement des valeurs réglées, les limites haute et basse peuvent prendre effet. Voir le chapitre ["3.5.4. Limites d'ajustement"](#page-54-0). Une fois une limite atteinte, l'affichage indiquera une petite note comme "Limit: U-max" etc. brièvement à proximité de la valeur ajustée.

#### **► Comment ajuster les valeurs réglées U, I, P ou R avec les boutons rotatifs**

- **1.** Vérifiez d'abord si la valeur que vous voulez modifier est déjà attribuée à l'un des boutons rotatif. L'écran principal affiche l'attribution comme illustré sur la figure ci-contre.
- **2.** Si, comme indiqué dans l'exemple, l'attribution est la tension (U, à gauche) et le courant (I, à droite), et qu'il est nécessaire de régler la puissance, alors l'attribution du bouton rotatif de droite peut être changé en appuyant sur ce dernier jusqu'à ce qu'il affiche "P". Dans la partie gauche de l'affichage, l'une des valeurs réglées de puissance, pour le mode charge ou source, est indiquée comme sélectionnée par son unité étant en affichage inversé.

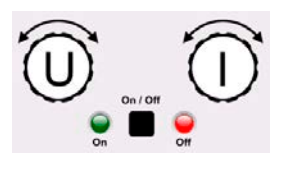

**3.** Après la sélection, la valeur souhaitée peut être réglée dans les limites définies. La sélection du chiffre suivant est effectuée en appuyant sur le bouton rotatif, ce qui décale le curseur de droite à gauche (le chiffre sélectionné sera souligné) :

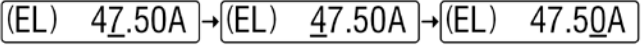

#### **► Comment ajuster les valeurs via la saisie directe :**

- **1.** Sur l'écran principal, selon l'attribution du bouton rotatif, les valeurs peuvent être réglées pour la tension (U), le courant (I), la puissance (P) ou la résistance (R) via la saisie directe en appuyant sur l'un des petits symboles de clavier, par exemple celui de la zone bleue si vous voulez ajuster la tension.
- **2.** Saisissez la valeur en utilisant le clavier. Comme pour une calculatrice, la

touche **c** efface la saisie. Les valeurs décimales sont réglées en ap-

puyant sur la touche du point. Par exemple, 54.3 V est saisi avec 5

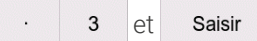

- $\overline{4}$  $\overline{4}$  $\mathbf{1}$
- **3.** A moins que les nouvelles valeurs ne soient refusées pour une raison quelconque, l'affichage reviendra alors à la page principale et la valeur réglée sera soumise au bornier DC.

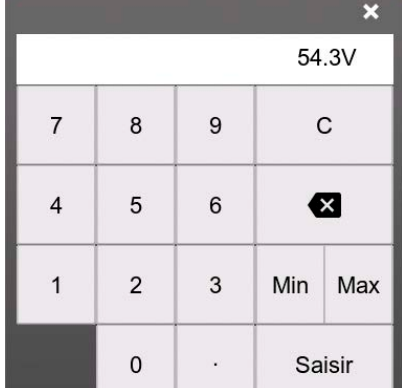

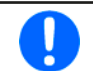

A la saisie d'une valeur qui dépasse la limite correspondante, une notre pourrait apparaître, la valeur dans la trame être réinitialisée à 0 et ne pas être acceptée et soumise.

# 3.5.7 Activation ou désactivation du bornier DC

Le bornier DC de l'appareil peut être activé et désactivé manuellement ou à distance. Après que le bornier DC ait été activé, il peut fonctionner comme une entrée DC (mode charge) ou une sortie DC (mode source). Plus d'informations peuvent être trouvées au ["3.3.6. Commutation en mode charge / source"](#page-42-2).

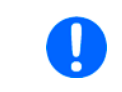

L'activation du bornier DC au cours du fonctionnement manuel ou en contrôle à distance numérique peut être désactivé par la broche REM-SB de l'interface analogique intégrée. Pour plus d'informations voir [3.5.3.1](#page-46-0) et l'exemple a) en [3.6.4.7](#page-63-0).

#### **► Comment activer ou désactiver manuellement le bornier DC**

- **1.** Tant que le panneau de contrôle n'est pas complètement verrouillé, appuyez sur le bouton **On/Off**. Sinon, il vous sera demandé de désactiver le verrouillage HMI. Dans le cas où le verrouillage HMI dispose d'un code PIN, il vous sera demandé de d'abord saisir le code PIN.
- **2.** Avec le possible verrouillage HMI désactivé, le bouton **On/Off** change le statut du bornier DC, tant que ce dernier n'est pas restreint par une alarme ou que l'appareil soit en contrôle à distance.

#### **► Comment activer ou désactiver le bornier DC à distance via l'interface analogique**

**1.** Voir chapitre [""3.6.4. Contrôle à distance via l'interface analogique"](#page-61-0).

#### **► Comment activer ou désactiver le bornier DC à distance via l'interface numérique**

<span id="page-56-0"></span>**1.** Voir la documentation externe "Programming Guide ModBus & SCPI" si vous utilisez un logiciel personnel, ou voir la documentation externe de LabVIEW VIs ou d'un autre logiciel, fournie par le fabricant.

### 3.5.8 Enregistrement vers une clé USB (enregistrement)

Les données de l'appareil peuvent être enregistrées sur une clé USB (USB 3.0 est pris en charge, mais pas toutes les tailles de mémoire) à tout instant. Pour les spécifications de la clé USB et des fichiers d'enregistrement générés, voir le chapitre ["1.9.6.5. Port USB \(face avant\)"](#page-24-0).

L'enregistrement stocke les fichiers au format CSV sur la clé où le modèle des données enregistrées est le même que lors de l'enregistrement via un PC avec le logiciel EA Power Control. L'avantage de l'enregistrement USB par rapport au PC est la mobilité et qu'aucun PC n'est nécessaire. La fonction d'enregistrement doit juste être activée et configurée dans Réglages.

### 3.5.8.1 Restrictions

L'enregistrement USB sous cette forme n'est pas disponible ou automatiquement désactivée si l'enregistrement en test de batterie est actif ou que la fonction PV **EN50530** est configurée et chargée.

### 3.5.8.2 Configuration

Voir aussi chapitre [3.5.3.6](#page-49-0). Après que l'enregistrement USB ait été activé et que les paramètres **Intervalle d'enregistrement** et **Démarrer / arrêter** ont été réglés, l'enregistrement peur être exécuté à tout instant après avoir quitté le menu **Réglages**.

D'autre part voir le chapitre [3.5.3.1](#page-46-0). Il y a des réglages supplémentaires pour le fichier CSV lui même comme généré par les fonctions d'enregistrement USB. Vous pouvez modifier le format du séparateur de colonne entre les standards allemand / européen (**Standard**) ou le standard américain US (**US**). L'autre option est utilisée pour désactiver l'unité physique qui est ajoutée par défaut à chaque valeur réglée / actuelle dans le fichier d'enregistrement. La désactivation de cette option simplifie le traitement du fichier CSV dans MS Excel ou des outils équivalents.

### 3.5.8.3 Prise en main (démarrer / arrêter)

Avec le réglage **Démarrer / arrêter** sur **A DC on/off**, l'enregistrement démarrera à chaque fois que le bornier DC est activé, peu importe si c'est manuellement avec le bouton **On/Off** ou à distance via l'interface analogique ou numérique. Avec le réglage **Manuel** c'est différent. L'enregistrement est alors démarré et arrêté uniquement dans le menu rapide (voir figure ci-contre).

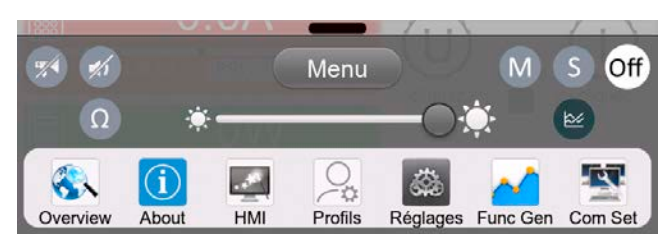

Le bouton  $\bullet\bullet$  démarre l'enregistrement manuellement est devient  $\bullet\bullet$ ), qui sert pour l'arrêt manuel.

Peu après le début de l'enregistrement, le symbole indique que l'enregistrement est en cours. En cas d'erreur au cours de l'enregistrement, comme une clé USB pleine ou déconnectée, un autre symbole sera indiqué (ERR). Après chaque arrêt manuel ou désactivation du bornier DC, l'enregistrement est arrêté et le fichier d'enregistrement est fermé.

# 3.5.8.4 Format du fichier d'enregistrement USB

Type : fichier texte au format CSV allemand / européen ou américain US (selon le réglage sélectionné)

Modèle (format par défaut allemand illustré) :

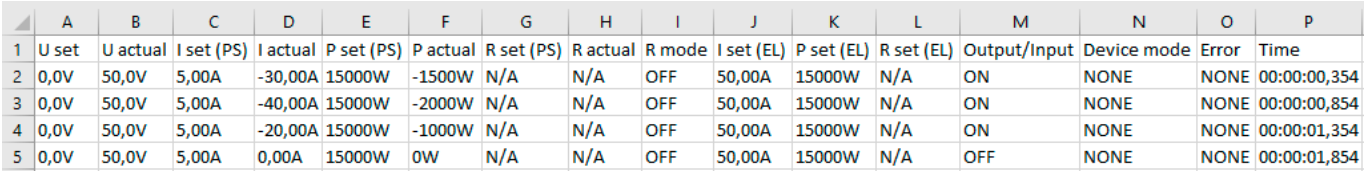

Légende :

**U set**: Valeur réglée en tension

**U actual / I actual / P actual / R actual**: Valeurs actuelles

**I set (PS) / P set (PS) / R set (PS)**: Valeurs réglées I, P et R appartenant au mode source (PS)

**I set (EL) / P set (EL) / R set (EL)**: Valeurs réglées I, P et R appartenant au mode charge (EL)

**R mode**: Mode résistance activé / désactivé (également appelé 'mode UIR')

**Output/Input**: Statut du bornier DC

**Device mode**: Mode de régulation actuel (voir aussi ["3.3. Modes de fonctionnement"](#page-39-0))

**Error**: Alarmes de l'appareil

**Time**: Temps écoulé depuis le début de l'enregistrement

Important à savoir :

- R set et R actual sont uniquement enregistrés si le "mode R" est activé (voir chapitre [3.5.5](#page-54-1))
- • Contrairement à l'enregistrement sur PC, chaque démarrage d'enregistrement ici crée un nouveau fichier d'enregistrement avec un compteur dans le nom de fichier, commençant généralement à 1, mais se rappelant des fichiers existants

# 3.5.8.5 Notes spéciales et limitations

- Taille max. du fichier d'enregistrement (du fait du formatage FAT32) : 4 GB
- • Nombre max. de fichiers d'enregistrement dans le dossier HMI\_FILES : 1024
- • Avec le réglage **Démarrer / arrêté** étant sur **A DC on/off**, l'enregistrement s'arrêtera également sur des alarmes ou événements avec l'action **Alarme**, car ils désactivent le bornier DC
- • Avec le réglage **Démarrer / arrêté** étant sur **Manuel**, l'appareil continuera d'enregistrer même si des alarmes se produisent, car ce mode peut être utilisé pour déterminer la période d'alarmes temporaires telles que OT ou PF

# 3.5.9 Le menu rapide

L'appareil propose une menu rapide qui permet un accès rapide aux fonctions souvent utilisées et aux modes étant activés ou désactivé dans le menu "Réglages". Il peut être ouvert en faisant glisser le bord de l'écran du bas vers le haut ou en appuyant sur la barre:

<span id="page-57-0"></span>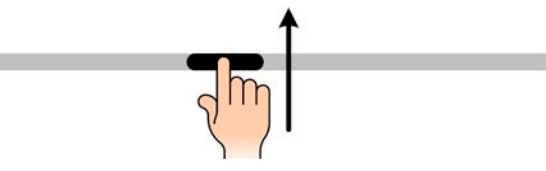

Vue d'ensemble :

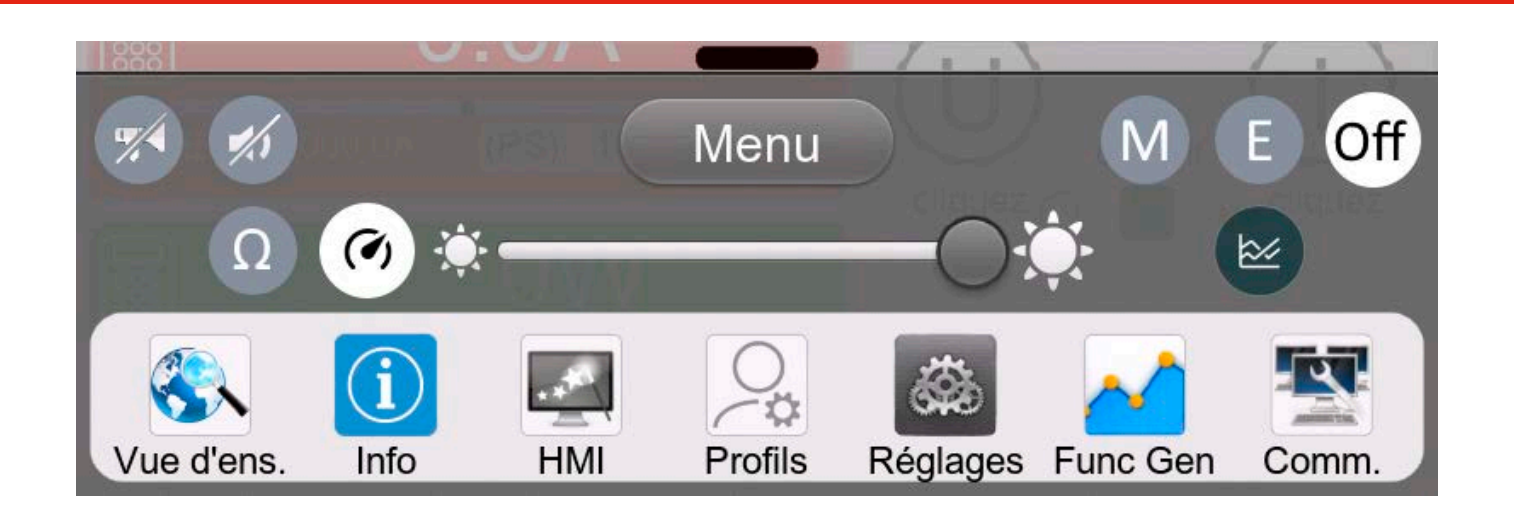

# 3.6 Contrôle à distance

# 3.6.1 Généralités

Le contrôle à distance est possible via l'une des interfaces intégrées (analogique, USB, Ethernet) ou via d'un des modules d'interface optionnels. L'une des interface numérique est le bus maître / esclave. Cela signifie que le modèle esclave est supposé être contrôlé depuis une unité maître via le bus maître / esclave. Le contrôle d'un appareil esclave via son port USB arrière est considéré comme une exception.

L'important ici est que seule l'interface analogique ou une interface numérique peut être en contrôle. Cela signifie que si une tentative est effectuée pour passer en contrôle à distance via l'interface numérique tandis que le contrôle à distance analogique est actif (broche REMOTE = BAS) l'appareil reportera une erreur via l'interface numérique. Dans la direction opposée, une commutation via la broche REMOTE sera ignorée. Cependant, la surveillance du statut et la lecture des valeurs sont toujours disponibles.

# 3.6.2 Emplacements de contrôle

Les emplacements de contrôle sont ceux d'où l'appareil peut être contrôlé. Il y en a essentiellement deux : depuis l'appareil (fonctionnement manuel) et externe (contrôle à distance). Les emplacements suivants sont définis :

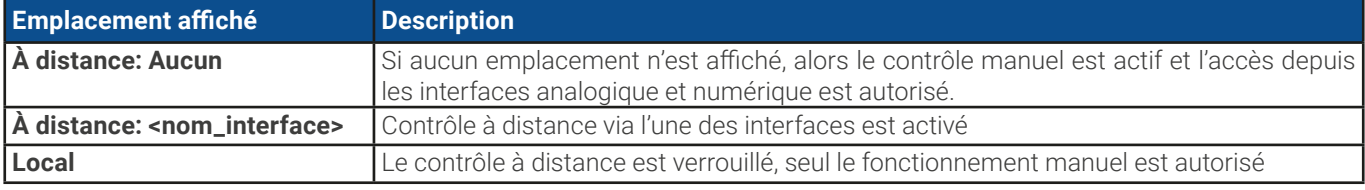

Le contrôle à distance peut être permis ou inhibé en utilisant le réglage **Permettre le contrôle à distance** (voir ["3.5.3.1.](#page-46-0)  [Sous-menu "Réglages""](#page-46-0)). En condition inhibé, le statut "Local" sera affiché en haut à droite. L'activation de l'inhibition peut être utile si l'appareil est contrôlé à distance par un logiciel ou un appareil électronique, mais il est nécessaire d'effectuer des ajustements sur l'appareil ou faire face à une urgence.

L'activation de la condition **Local** engendre cela :

- • Si le contrôle à distance via l'interface numérique est actif (par exemple **À distance: USB**), alors une terminaison est immédiatement placée et pour continuer le contrôle à distance une fois que **Local** n'est plus actif, il doit être réactivé sur le PC
- • Si le contrôle à distance via l'interface analogique est actif (**À distance: Analogique**), alors il est temporairement interrompu jusqu'à ce que le contrôle à distance soit de nouveau permis en désactivant **Local**, car la broche REMOTE continue d'indiquer "contrôle à distance = on", à moins que cela n'ait été modifié au cours de la période **Local**.

# 3.6.3 Contrôle à distance via une interface numérique

# 3.6.3.1 Sélection d'une interface

En plus des ports USB et Ethernet intégrés, tous les modèles de cette série prennent en charge les modules d'interface suivants disponibles en options :

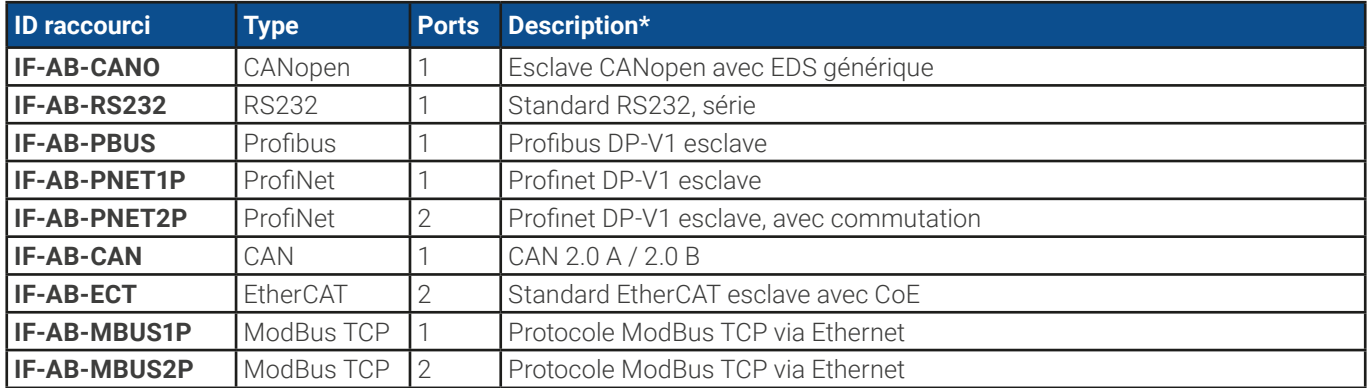

\* Pour les détails techniques es divers modules, voir la documentation annexe "Programming Guide Modbus & SCPI"

# 3.6.3.2 Programmation

Les détails de programmation pour les interfaces arrières, les protocoles de communication etc. peuvent être trouvés dans la documentation "Programming Guide ModBus & SCPI" qui est fournie sur la clé USB livrée ou disponible au téléchargement sur le site internet du fabricant.

# <span id="page-60-0"></span>3.6.3.3 Surveillance d'interface

La surveillance d'interface est une fonctionnalité configurable introduite avec les firmwares KE 2.06 et HMI 2.08. Son objectif est de surveiller (ou superviser) la communication entre l'appareil et une unité de contrôle, comme un PC ou PLC, et pour s'assurer que l'appareil ne continuera pas de fonctionner de manière incontrôlée dans le cas où la communication échoue. Un échec peut signifier qu'il y a une interruption physique (câble endommagé, mauvais contact, câble débranché) ou que le port d'interface interne de l'appareil est déconnecté.

La surveillance est uniquement valable pour l'une des interfaces numériques, celle étant utilisée pour le contrôle à distance. Cela signifie donc que la surveillance peut devenir temporairement inactive lorsque l'appareil quitte le contrôle à distance. Elle repose par conséquent sur une temporisation définissable par l'utilisateur, qui la désactiverait si aucun message n'est envoyé à l'appareil durant le temps donné. Après chaque message, la temporisation redémarrera et se réinitialisera avec le prochain message à venir. En cas de désactivation, la réaction suivante de l'appareil est définie :

- • Quitter le contrôle à distance
- • En cas de sortie DC désactivée, il se désactive ou quitte, comme défini par le paramètre **Bornier DC -> Statut après contrôle distant** (voir [3.5.3.1](#page-46-0))

Notes pour l'utilisation :

- La temporisation de la surveillance peut être changée à tout instant via le contrôle à distance; la nouvelle valeur ne sera valable qu'après que la temporisation actuelle soit écoulée
- La surveillance d'interface ne désactive pas la temporisation de la connexion Ethernet (voir [3.5.3.6](#page-49-0)), donc ces deux temporisations peuvent se chevaucher

# <span id="page-61-0"></span>3.6.4 Contrôle à distance via l'interface analogique

# 3.6.4.1 Généralités

L'interface analogique 15 pôles intégrée, isolée galvaniquement, et référencée ci-dessous sous la forme raccourcie IA, se trouve sur le panneau arrière de l'appareil et propose les possibilités suivantes :

- • Contrôle à distance du courant, de la tension, de la puissance et de la résistance
- Surveillance du statut à distance (CV, bornier DC)
- Surveillance des alarmes à distance (OT, OVP, PF, OCP, OPP)
- Surveillance des valeurs actuelles à distance
- Activation / désactivation du bornier DC à distance

Le réglage des **trois** valeurs réglées de tension, courant et puissance via l'interface analogique doit toujours être effectué simultanément. Cela signifie, par exemple, que la tension ne peut pas être donnée via l'IA et que le courant et la puissance sont réglés par les boutons rotatifs ou inversement. La valeur réglée de la résistance interne peut en plus être ajustée. Contrairement à l'ajustement manuel ou via l'interface numérique, l'interface analogique ne propose pas de valeurs réglées séparées de puissance et de courant pour les modes source et charge.

Les valeurs réglées analogiques peuvent être fournies par une tension externe ou générées depuis la tension de référence sur la broche 3. Dès que le contrôle à distance via l'interface analogique est activé, les valeurs réglées affichées seront celles fournies par l'interface. L'IA peut être utilisée dans les gammes de tension classiques 0...5 V et 0...10 V, les deux représentant 0...100% de la valeur nominale. La sélection de la gamme de tension peut être effectuée dans la configuration de l'appareil. Voir chapitre ["3.5.3. Configuration via le menu"](#page-45-0) pour les détails. La tension de référence envoyée depuis la broche 3 (VREF) sera adaptée en conséquences:

**0-5 V**: Tension de référence = 5 V, la valeur réglée 0...5 V (VSEL, CSEL, PSEL, RSEL) correspond à 0...100% de la valeur nominale ou R<sub>Min</sub>...R<sub>Max</sub>, 0...100% des valeurs actuelles correspond à 0...5 V sur les sorties CMON et VMON, du moins tant que ces deux broches sont encore configurées par défaut (voir chapitre ["3.5.3. Configuration via le menu"](#page-45-0)).

**0-10 V**: Tension de référence = 10 V, la valeur réglée 0...10 V (VSEL, CSEL, PSEL, RSEL) correspond à 0...100% de la valeur nominale ou R<sub>Min</sub>...R<sub>Max</sub>, 0...100% des valeurs actuelles correspond à 0...10 V sur les sorties CMON et VMON, du moins tant que ces deux broches sont encore configurées par défaut (voir chapitre ["3.5.3. Configuration via le menu"](#page-45-0)).

Toutes les valeurs réglées sont toujours en plus limitées aux limites d'ajustement correspondantes (U-max, I-max etc.), qui fixeront les valeurs de dépassement pour la sortie DC. Voir aussi chapitre ["3.5.4. Limites d'ajustement"](#page-54-0).

#### **Avant de commencer, veuillez lire ces notes importantes à propos de l'utilisation de l'interface:**

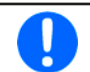

Après la mise sous tension de l'appareil et au cours de la phase de démarrage, l'IA indique des statuts de signaux non définis sur les broches de sortie. Ils peuvent être ignorés jusqu'à ce que l'appareil soit prêt.

- • Le contrôle à distance analogique de l'appareil doit être activé en commutant d'abord la broche REMOTE (5) . La seule exception est la broche REM-SB, qui peut être utilisée indépendamment
- • Avant que le matériel qui contrôlera l'interface analogique ne soit connecté, il faudra vérifier qu'il ne puisse pas délivrer de tension supérieur à celle spécifiée sur les broches
- • La valeur réglée des entrées telles que VSEL, CSEL, PSEL et RSEL (si le mode R est activé), ne doit pas être déconnectée (par exemple flottante) au cours du contrôle à distance analogique. Dans le cas où l'une des valeurs réglées n'est pas utilisée pour l'ajustement, elle peut être reliée à un niveau défini ou connectée à la broche VREF (pont ou autre), donc elle donne 100%
- La commutation entre les modes charge et source peut uniquement être effectuée avec le niveau de tension sur la broche VSEL. Voir aussi exemple d) en [3.6.4.7](#page-63-0).

# <span id="page-61-1"></span>3.6.4.2 Acquittement des alarmes

En cas d'alarme de l'appareil au cours du contrôle à distance via l'interface analogique, le bornier DC sera désactivé de la même manière qu'en contrôle manuel. L'appareil indiquera une alarme (voir [3.7.2](#page-66-1)) à l'écran et, si activé, un signal sonore, il indiquera également la plupart des alarmes sur l'interface analogique. Les alarmes actuellement indiquées peuvent être paramétrées dans le menu de configuration de l'appareil (voir ["3.5.3.1. Sous-menu "Réglages""](#page-46-0)).

La plupart des alarmes doivent être acquittées (voir aussi ["3.7.2. Alarme de l'appareil et gestion des événements"\)](#page-66-1). L'acquittement est effectué avec la broche REM-SB désactivant et réactivant le bornier DC, ce qui représente un signal HAUT-BAS-HAUT (min. 50ms pour BAS), lors de l'utilisation du réglage de niveau par défaut pour cette broche.

Il y a une **exception** : l'alarme SOVP (Sécurité OVP), qui est uniquement proposée avec le modèle 60 V de cette série. Elle ne peut pas être acquittée et nécessite un redémarrage de l'appareil. Elle peut être surveillée via l'interface analogique et sera signalée par les alarmes PF et OVP étant indiquées simultanément, il sera donc nécessaire de sélectionner l'indication d'alarme sur la broche 6 pour au moins signaler PF et sur la broche 14 pour signaler OVP dans toutes les combinaisons.

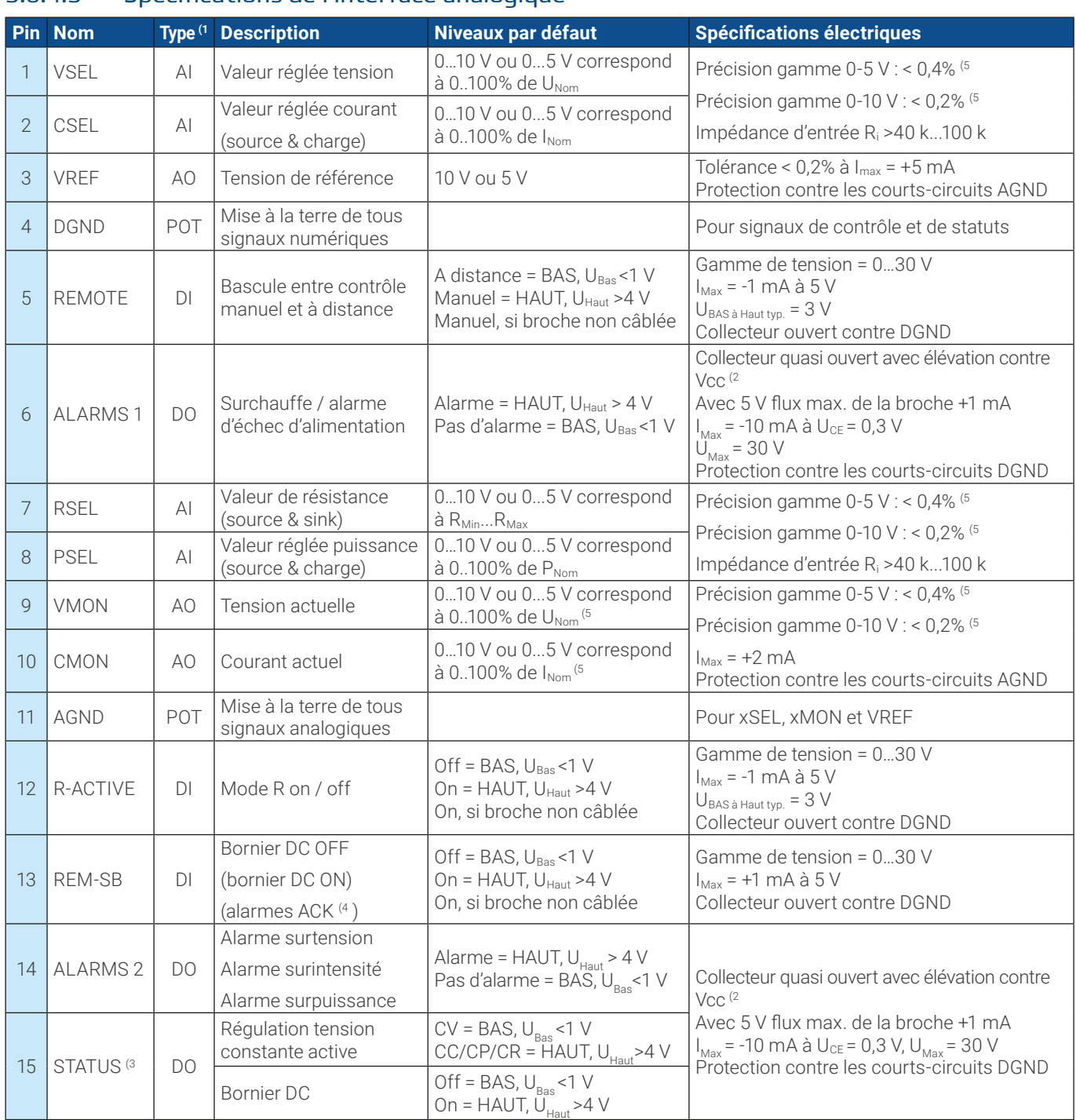

# <span id="page-62-0"></span>3.6.4.3 Spécifications de l'interface analogique

(1 AI = Entrée analogique, AO = Sortie analogique, DI = Entrée numérique, DO = Sortie numérique, POT = Potentiel

(2 Vcc interne d'environ 10 V

(3 Seul l'un des deux signaux est possible, voir chapitre [3.5.3.1](#page-46-0)

(4 Uniquement pendant le contrôle à distance

(5 L'erreur d'une valeur réglée s'ajoute à l'erreur générale de la valeur associée sur le bornier DC de l'appareil

# 3.6.4.4 Résolution

L'interface analogique est échantillonnée en interne et traitée par un micro-contrôleur numérique. Cela engendre une résolution limitée des pas analogiques. La résolution effective est la même pour les valeurs réglées (VSEL etc.) et les valeurs actuelles (VMON/CMON). Il s'agit de 26214 pas lors du fonctionnement dans la gamme 10 V. Dans la gamme 5 V cette résolution est de moitié. Du fait des tolérances, la résolution véritablement atteignable peut être légèrement inférieure.

# 3.6.4.5 Vue d'ensemble de la prise D-sub

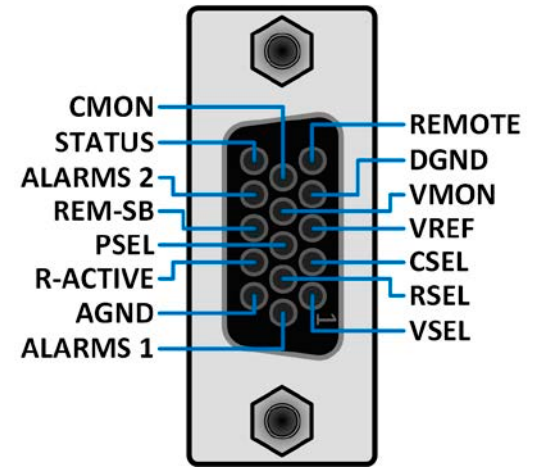

# 3.6.4.6 Schémas simplifiées des broches

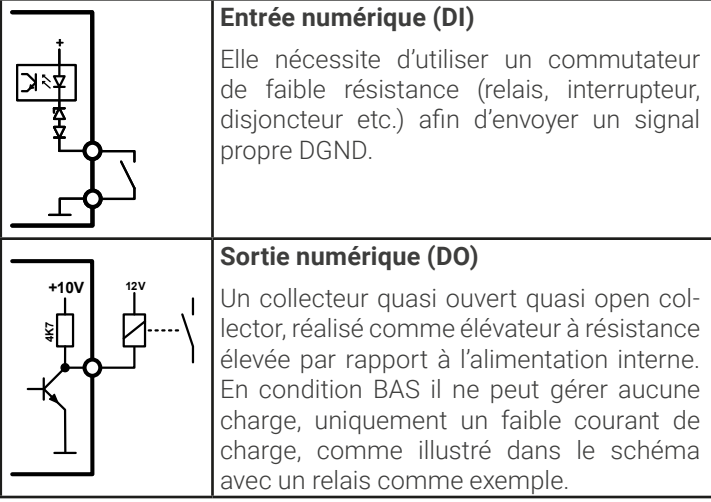

# 3.6.4.7 Exemples d'application

#### **a) Commutation du bornier DC avec la broche REM-SB**

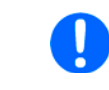

<span id="page-63-0"></span>Une sortie numérique, par exemple depuis un PLC, peut permettre d'abaisser proprement la broche car elle ne peut pas être de résistance suffisamment faible. Vérifiez la spécification de l'application de contrôle. Voir aussi les diagrammes ci-dessus.

**V~0.5**

**Entrée analogique (AI)**

**Sortie analogique (AO)**

spécifications au-dessus.

tionnel.

Entrée résistance élevée (impédance >40 kΩ) pour un circuit d'amplificateur opéra-

Sortie d'un circuit d'amplificateur opérationnel, faible impédance. Voir tableau de

**AGND**

**V~2**

**AGND**

En contrôle à distance analogique, la broche REM-SB est utilisée pour activer et désactiver le bornier DC de l'appareil. Cette fonction est également disponible sans contrôle à distance analogique actif et peut d'un côté bloquer le bornier DC étant activé en contrôle manuel ou à distance et d'un autre côté la broche peut activer ou désactiver le bornier DC, mais pas de manière autonome. Voir ci-dessous "Le contrôle à distance n'a pas été activé".

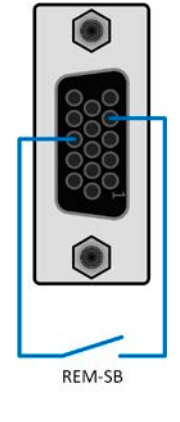

REM-SB ne peut pas servir comme un arrêt de sécurité pour désactiver la sortie DC en cas d'urgence ! Pour cela, un système d'arrêt d'urgence externe est nécessaire.

Il est recommandé qu'un contact faible résistance tel qu'un relais, un interrupteur ou un transistor soit utilisé pour commuter la broche sur la terre (DGND).

Les situations suivantes peuvent survenir :

### **• Le contrôle à distance a été activé**

Au cours du contrôle à distance via l'interface analogique, seule la broche REM-SB détermine les statuts du bornier DC, selon les définitions de niveau en [3.6.4.3](#page-62-0). La fonction logique et les niveaux par défaut peuvent être inversés par un paramètre dans le menu de configuration de l'appareil. Voir [3.5.3.1](#page-46-0).

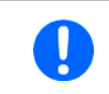

Si la broche n'est pas reliée ou que le contact relié est ouvert, la broche sera à l'état HAUT. Avec le réglage "Interface analogique" -> "Niveau REM-SB" étant réglé sur "Normal", il est nécessaire d'activer le bornier DC. Ainsi, lors de l'activation du contrôle à distance, le bornier DC s'activera instantanément.

### **• Le contrôle à distance n'a pas été activé**

Dans ce mode de fonctionnement, la broche REM-SB peut servir de verrouillage, empêchant le bornier DC d'être activé par par n'importe quel moyen. Cela engendre les possibles situations suivantes :

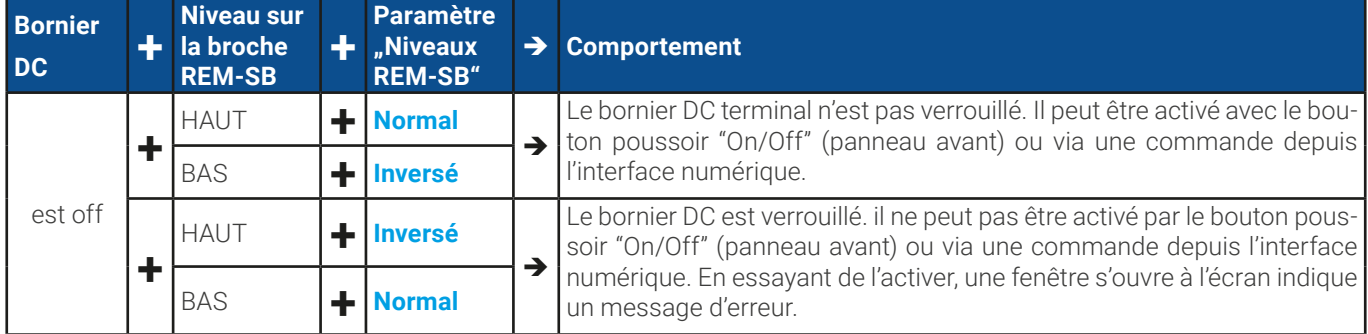

Dans le cas où le bornier DC est déjà activé, le basculement de la broche désactivera le bornier DC, comme il le fait dans le contrôle à distance analogique:

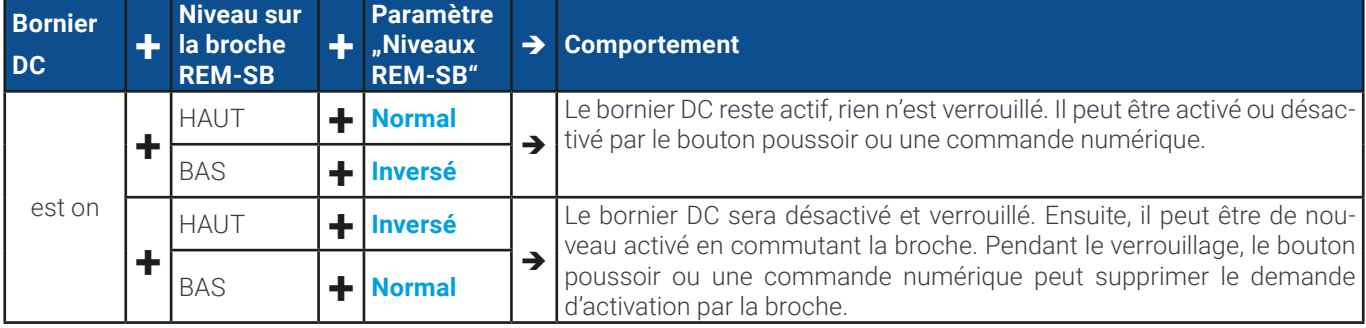

#### **b) Contrôle à distance du courant et de la puissance**

Nécessite l'activation du contrôle à distance (broche REMOTE = BAS)

Les valeurs réglées PSEL et CSEL sont générées à partir de, par exemple,la tension de référence VREF, en utilisant des potentiomètres pour chacun. Ainsi, l'alimentation peut travailler de manière sélective en mode limitation de courant ou limitation de puissance. Selon la spécification de la charge max. 5 mA pour la sortie VREF, des potentiomètres d'au moins 10 kΩ doivent être utilisés.

La valeur réglée de tension VSEL est directement reliée à VREF et sera donc en permanence à 100%. Cela signifie également que l'appareil peut uniquement fonctionner en mode source.

Si la tension de contrôle est délivrée depuis une source externe, il est nécessaire de considérer les gammes de tension d'entrée pour les valeurs réglées (0...5 V ou 0...10 V).

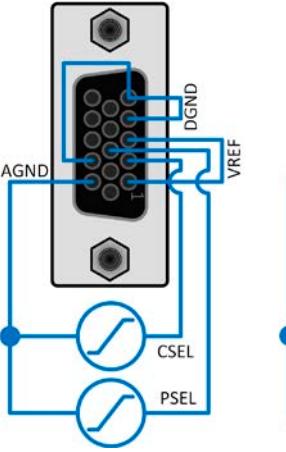

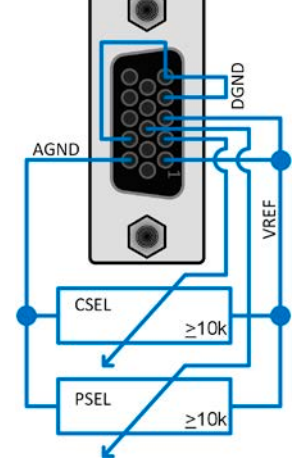

Exemple avec source de tension externe Exemple avec des

potentiomètres

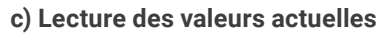

tion effective.

L'IA fournit les valeurs du bornier DC sous forme d'un affichage de courant et de tension. Ces derniers peuvent être lus en utilisant un multimètre standard ou un équivalent.

Utiliser la gamme de tension d'entrée 0...5 V pour 0...100% de la valeur réglée à moitié de la résolu-

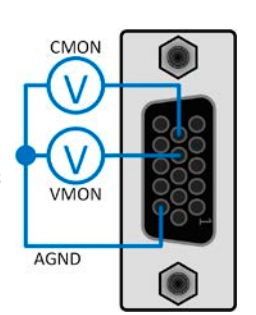

#### **d) Commutation entre les modes source et charge**

Vous pouvez également commuter entre les deux modes lors du contrôle à distance de l'appareil avec l'IA. Cela se fait en utilisant la valeur réglée de tension (VSEL), qui n'est alors pas liée à un potentiel fixe, comme illustré à l'exemple b). Règles :

- • Si la valeur réglée de tension sur VSEL (en %, pas le niveau) devient supérieure à la tension actuelle sur le bornier DC, l'appareil basculera en mode charge, peu importe qi la tension sur le bornier DC est généré par l'appareil ou de manière externe
- • Si la valeur réglée en tension devient inférieure à la tension actuelle, l'appareil basculera en mode source.

#### **e) Détermination du mode de fonctionnement actuel entre source et charge**

Le nombre limité de broches sur l'IA ne permet pas un signal séparé pour indiquer le mode charge ou source. Il y a de base deux manières pour déterminer le mode actuel en contrôle à distance analogique:

- • Comparer la sortie de tension actuelle (VMON) avec VSEL et lire le signal CMON -> si le niveau de VMON est supérieur à VSEL et que CMON n'est pas à zéro, alors l'appareil est en mode charge sinon si VMON est égal ou inférieur à VSEL, il est en mode source, peu importe le niveau de CMON
- • Configurer les broches 9 (VMON) et 10 (CMON), comme décrit dans le [3.5.3](#page-45-0), pour **Mode A** ou **Mode B** et lire les deux broches; lorsque le courant DC circule dans l'une des deux directions, l'une des broches indiquera un niveau > 0 V.

# <span id="page-66-0"></span>3.7 Alarmes et surveillance

# <span id="page-66-2"></span>3.7.1 Définition des termes

Il y a une distinction claire entre des alarmes d'appareil (voir ["3.4. Conditions d'alarmes"](#page-43-1)), telles que la protection en surtension **OVP** ou la protection contre les surchauffes **OT**, et des événements définis par l'utilisateur tels que **OVD** (détection de surtension). Alors que les alarmes de l'appareil désactivent uniquement le bornier DC, les événements définis par l'utilisateur peuvent faire plus. Ils peuvent aussi désactiver le bornier DC (**Action** = **Alarme**), mais peuvent alternativement émettre simplement un signal sonore pour avertir l'utilisateur. Les actions menées par **les événements définis par l'utilisateur** peuvent être sélectionnés :

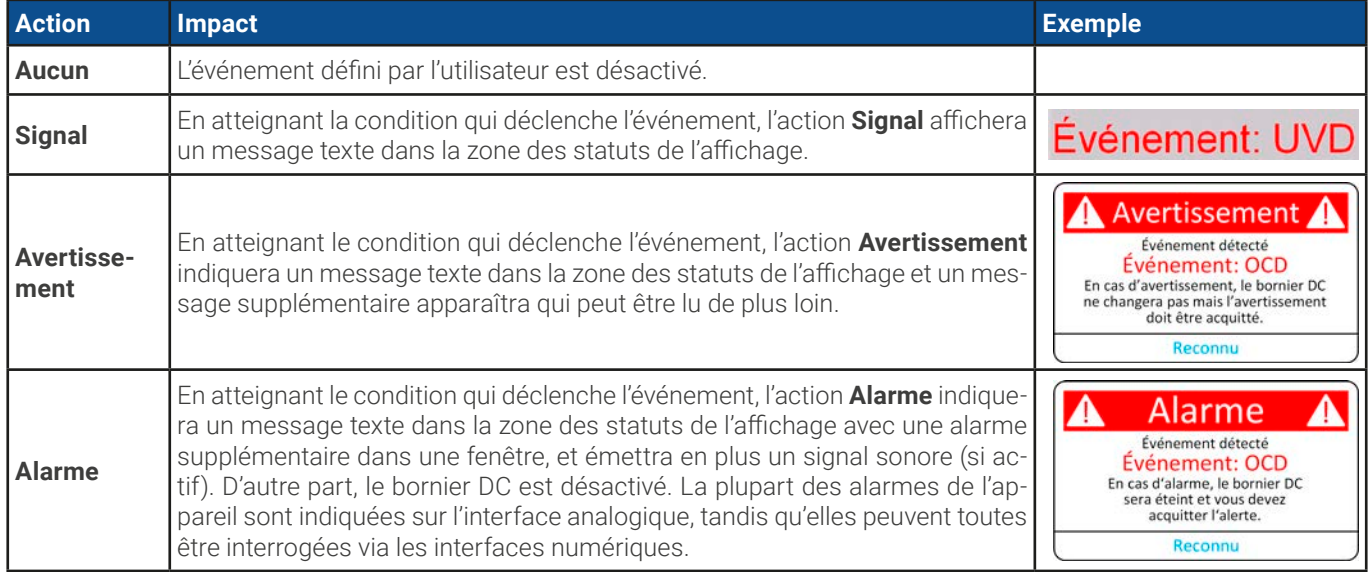

# 3.7.2 Alarme de l'appareil et gestion des événements

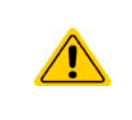

<span id="page-66-1"></span>Important à savoir :

Lors de la désactivation de l'entrée DC (mode charge) de l'appareil lorsqu'une source actuellement limitée délivre encore de l'énergie, la tension de sortie de la source peut augmenter immédiatement et du fait des temps de transition, la tension de sortie peut présenter un dépassement à un niveau inconnu qui pourrait déclencher l'alarme de surtension (OVP) ou l'événement de supervision de surtension (OVD) du PSB 10000 dans le cas où ces seuils sont ajustés à des niveaux sensibles.

Une alarme de l'appareil engendrera généralement une désactivation du bornier DC, l'apparition d'une fenêtre au milieu de l'affichage et, si activé, un signal sonore pour avertir l'utilisateur. Une alarme doit toujours être acquittée.

### **► Comment acquitter une alarme à l'écran (pendant le contrôle manuel)**

- **1.** Si l'alarme est indiquée comme une fenêtre, appuyez sur **Acquitter.**
- **2.** Si l'alarme a déjà été acquittée, mais reste affichée dans la zone de statuts, appuyez d'abord sur la zone de statuts, puis sur **Acquitter.**

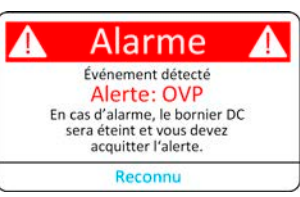

Afin d'acquitter une alarme pendant un contrôle à distance analogique voir ["3.6.4.2. Acquittement des alarmes"](#page-61-1). Pour un acquittement en contrôle à distance numérique, voir la documentation externe"Programming Guide ModBus & SCPI".

Certaines alarmes sont configurables, séparément pour les modes source et charge:

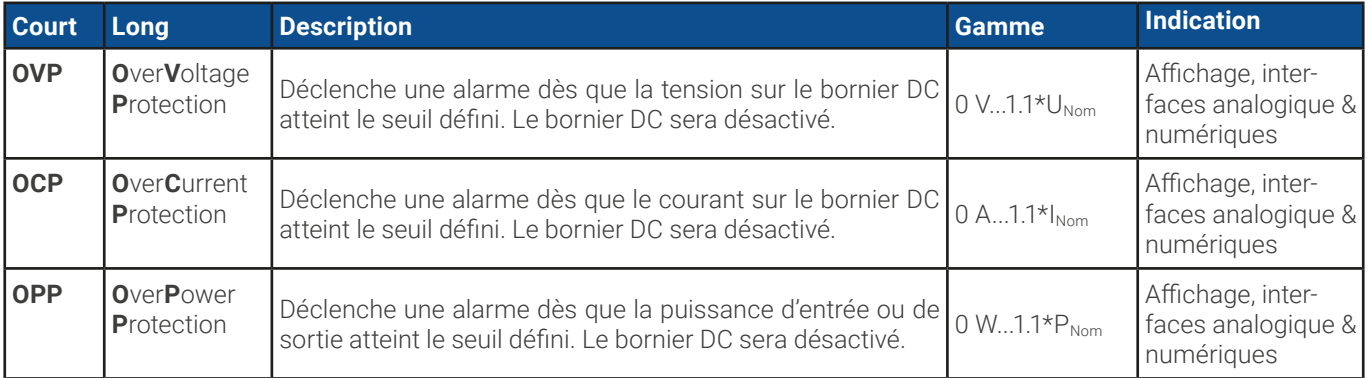

Ces alarmes ne peuvent pas être configurées et reposent sur le matériel :

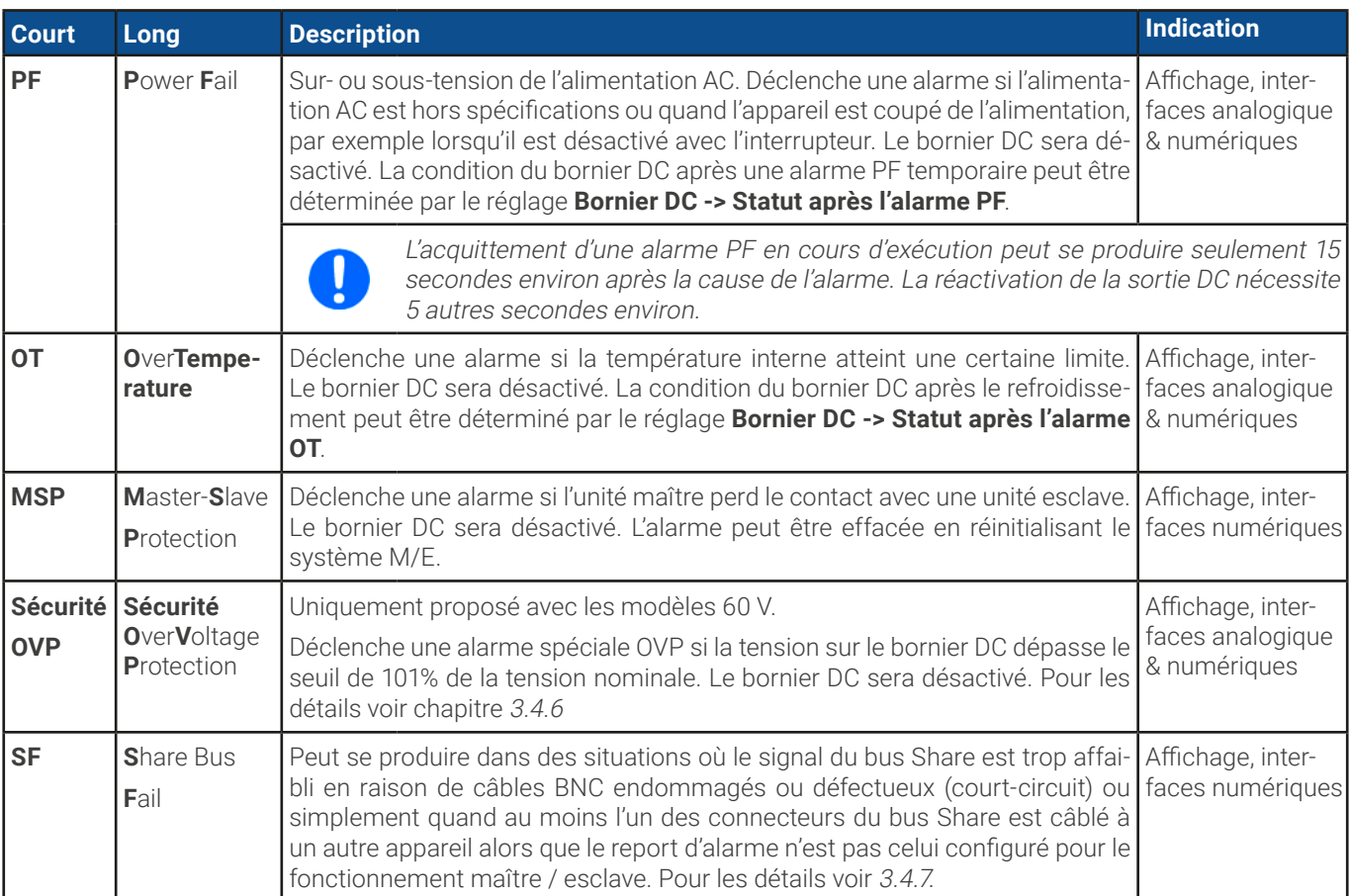

### **► Comment configurer les seuils des alarmes ajustables de l'appareil**

**1.** Lorsque le bornier DC est désactivé, appuyez sur la zone tactile sur l'assettion principal.

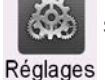

- **2.** Dans le menu, sous l'onglet **Protection**. Sur la droite de l'écran sera listé toutes les alarmes de l'appareil avec leurs seuils ajustables. Ces dernières sont en permanence comparées avec les valeurs actuelles de tension, de courant et de puissance sur le bornier DC. Ici, on fait aussi la distinction entre les modes source et charge.
- **3.** Réglez le seuil pour les protections pertinentes de votre application si la valeur par défaut de 110% est inappropriée.

L'utilisateur a également la possibilité de sélectionner si un signal sonore supplémentaire sera émis lorsqu'une alarme ou un événement défini par l'utilisateur se produit.

### **► Comment configurer l'alarme sonore** (voir aussi **"["3.5.3. Configuration via le menu"](#page-45-0))**

- **1.** Passez votre doigt sur le bord bas de l'écran ou appuyez directement sur la barre :
- **2.** Le menu rapide s'ouvrira. Appuyez sur pour activer l'alarme sonore, ou sur  $\left( \frac{1}{2} \right)$  pour la désactiver.
- **3.** Quittez le menu rapide.

# <span id="page-68-0"></span>3.7.2.1 Évènements définis par l'utilisateur

Les fonctions de surveillance de l'appareil peuvent être configurées pour des événements définis par l'utilisateur. Par défaut, les événements sont désactivés (**Action** réglé sur **Aucune**). Contrairement aux alarmes, les événements fonctionnent uniquement lorsque le bornier DC est actif. Cela signifie, par exemple, que vous ne pouvez pas détecter de sous-tension (UVD) après la désactivation du bornier DC et que la tension sera encore récupérée.

Les événements suivants peuvent être configurés indépendamment et séparément pour les modes charge et source:

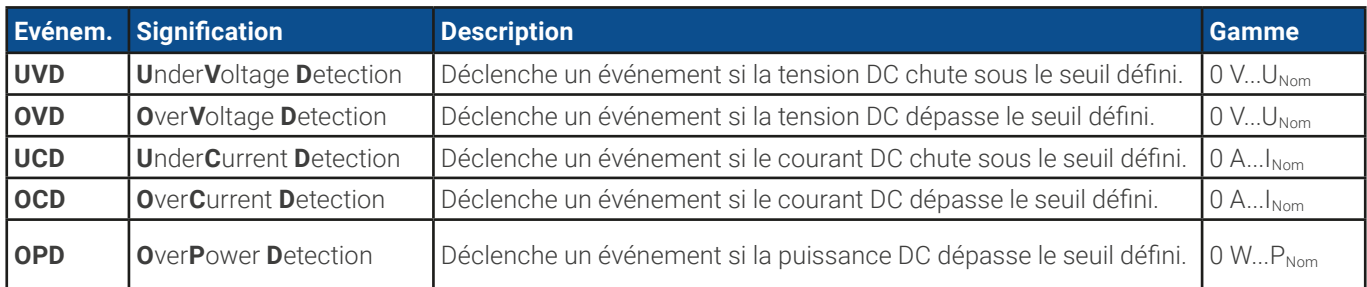

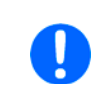

Ces événements ne doivent pas être confondus avec des alarmes telles que OT et OVP qui sont des protection de l'appareil. Les événements définis par l'utilisateur peuvent, cependant, si réglés sur l'action "Alarme", désactiver le bornier DC et donc protéger la charge, comme une application électronique sensible.

### **► Comment configurer des événements définis par l'utilisateur**

**1.** Lorsque le bornier DC est désactivé, appuyez sur la zone tactile sur l'ecran principal.

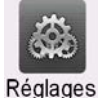

- **2.** Sur la gauche, appuyez sur l'onglet **Évènements utilisateur.** Vous aurez alors accès à tous les événements définissables par l'utilisateur sur le côté droit. Les valeurs que vous pouvez ajuster sont des seuils qui sont en permanence comparés avec les valeurs actuelles de tension, courant et puissance sur le bornier DC, tant qu'il est activé. On fait aussi ici la distinction entre les modes source (PS) et charge (EL).
- **3.** Appuyez sur les valeurs pour les ajuster avec le clavier numérique qui apparaît. La gamme ajustable n'est ici pas restreinte par les limites d'ajustement. Le paramètre **Action** pour chaque événement est réglé avec un menu déroulant. Voir ["3.7.1. Définition des termes"](#page-66-2) pour la signification des actions.

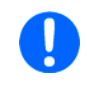

Les événements utilisateurs font partis du profil utilisateur actuellement sélectionné. Donc, si le profil par défaut ou celui d'un autre utilisateur est chargé, les événements pourront être configurés différemment ou pas du tout configurés.

# <span id="page-69-0"></span>3.8 Verrouillage du panneau de contrôle (HMI)

Afin d'éviter toute modification accidentelle d'une valeur au cours du fonctionnement manuel, les boutons rotatifs ou l'écran tactile peuvent être verrouillés afin qu'aucune modification des valeurs ne soit acceptée sans déverrouillage préalable.

#### **► Comment verrouiller le HMI**

- **1.** Sur la page principale, appuyez sur le symbole **et le** en haut à droite. Si le bornier DC est activé à cet instant, le verrouillage est immédiatement effectif.
- **2.** Sinon, l'écran de **Verrouillage** apparaîtra où vous pouvez sélectionner de verrouiller complètement le HMI ou à l'exception du bouton **On/Off** en activant le paramètre **On/Off possible lors du verrouillage HMI**. De plus, vous pouvez décider d'activer le paramètre supplémentaire **Code PIN pour le verrouillage du HMI**. L'appareil demandera ultérieurement de saisir ce code PIN à chaque fois que vous voudrez déverrouiller le HMI.
- **3.** Activez le verrouillage avec **Départ**. L'appareil reviendra à l'écran principal.

Si un essai est effectué d'appuyer sur l'écran ou de tourner un bouton alors que le HMI est verrouillé, une fenêtre apparaît vous demandant si le verrouillage doit être désactivé.

### **► Comment déverrouiller le HMI**

- **1.** Appuyez sur une zone de l'écran tactile ou tournez un bouton ou appuyez sur le bouton "On/Off" (verrouillage complet).
- **2.** Cette fenêtre apparaîtra

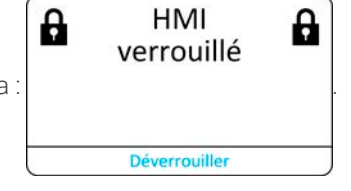

**3.** Déverrouillez le HMI en appuyant sur **Déverrouiller** dans les 5 secondes, sinon la fenêtre disparaîtra et le HMI restera verrouillé. Si le code PIN supplémentaire a été activé dans l'écran **Verrouillage**, une autre fenêtre apparaîtra, vous demandant de saisir le code PIN avant de finalement déverrouiller le.

### 3.9 Verrouillage des limites d'ajustement et des profils utilisateurs

Afin d'éviter la modification des limites d'ajustement (voir aussi ["3.5.4. Limites d'ajustement"](#page-54-0)) par un utilisateur non autorisé, l'écran avec les réglages des limites d'ajustement ("Limites") peut être verrouillé par un code PIN. Cela verrouillera l'onglet **Limites** dans le menu **Réglages** et le menu **Profils** jusqu'à ce que le verrouillage soit supprimé en saisissant le bon code PIN ou, si ce dernier a été oublié, en réinitialisant les paramètres usine par défaut.

#### **► Comment verrouiller les limites et les profils**

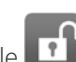

- 1. Lorsque le bornier DC est désactivé, appuyez sur le symbole **sur l'écran principal.** Si le HMI est verrouillé, il doit d'abord être déverrouillé. Après quoi, la page du menu **Verrouillage** sera accessible.
- **2.** Dans le commutateur à côté de **Verrouillage PIN des profils et limites**.
- **3.** Quittez le menu **Réglages**.

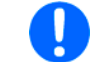

Le même code PIN que pour le verrouillage HMI est utilisé ici. Il devra être réglé avant l'activation du verrouillage des limites. Voir ["3.8. Verrouillage du panneau de contrôle \(HMI\)"](#page-69-0)

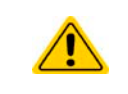

Faîtes attention en activant le verrouillage si vous n'êtes pas sûr du code PIN actuellement réglé. En cas de doute utilisez ESC pour quitter la page. Dans le menu Verrouillage vous pouvez définir un code PIN différent, mais pas sans saisir l'ancien.

#### **► Comment déverrouiller les limites et les profils**

**1.** Lorsque le bornier DC est désactivé, appuyez sur la zone tactile  $\Omega$  sur l'écran principal.

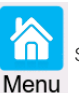

- **2.** Dans le menu, appuyez sur **Configuration HMI**, puis sur l'onglet **Verrouillage**.
- **3.** Dans l'onglet, appuyez sur **Déverrouiller les limites et les profils**. Il vous sera demandé de saisie les 4 chiffres du code PIN.
- **4.** Désactivez le verrouillage en saisissant le bon code PIN.

# <span id="page-70-0"></span>3.10 Chargement et sauvegarde des profils utilisateurs

Le menu **Profils** sert à sélectionner entre un profil par défaut et jusqu'à 5 profils d'utilisateurs. Un profil est un ensemble regroupant tous les réglages et les valeurs réglées. A la livraison ou après une réinitialisation usine, les 6 profils ont les mêmes réglages et toutes les valeurs réglées sont à 0. Les valeurs ajustées sur l'écran principal ou n'importe où ailleurs appartiennent à un profil de travail qui peut être sauvegardé dans l'un des 5 profils utilisateurs. Ces profils utilisateurs ou le profil par défaut peuvent alors être intervertis. Le profil par défaut est en lecture seule.

Le but d'un profil est de charger un ensemble de valeurs réglées, de réglages de limites et de seuils de surveillance rapidement sans devoir les réajuster. Comme tous les réglages HMI sont sauvegardés dans le profil, incluant la langue, un changement de profil peut également être accompagné d'un changement de langue du HMI.

En appelant le menu et en sélectionnant un profil, les réglages les plus importants peuvent être observés, mais pas changés.

#### **► Comment sauvegarder les valeurs actuelles et les réglages comme un profil utilisateur:**

**1.** Lorsque le bornier DC est désactivé, appuyez sur la zone

 $\begin{bmatrix} 1 & 1 \end{bmatrix}$  sur l'écran principal. Menu

- **2.** Dans le menu principal, appuyez sur **Profils**.
- **3.** Dans l'écran suivant (voir exemple ci-contre) sélectionnez parmi les profils utilisateurs 1-5, lequel indiquera les réglages stockés du profil pour votre vérification.
- **4.** Appuyez sur **Sauve / Charge** et sauvegardez les réglages dans le profil utilisateur de la fenêtre qui apparaît "Sauvegarder le profil ?" avec **Sauve**.

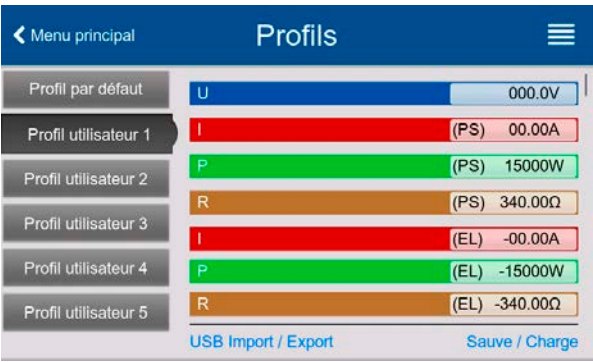

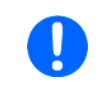

Tous les profils utilisateurs permettent également de modifier certains réglages ou valeurs stockés dans le profil. En faisant cela, les changements doivent être sauvegardés dans le profil avec Sauvegarder les changements ou annulés avec Annuler avant que le profil ne puisse être chargé.

Le chargement d'un profil utilisateur fonctionne de la même manière, mais dans la fenêtre vous appuierez alors sur **Charger** dans **Charger le profil ?**.

Sinon, vous pouvez importer le profil ou l'exporter comme un fichier depuis la clé USB avec **Import / Export USB**.

# <span id="page-71-0"></span>3.11 Le générateur de fonctions

# 3.11.1 Introduction

Le **générateur de fonctions** intégré (raccourci : **FG**) permet de créer diverses formes de signaux et de les appliquer à la valeur réglée de tension ou de courant.

Les fonctions standards reposent sur un **générateur arbitraire** et sont directement accessibles et configurables en utilisant le contrôle manuel. En contrôle à distance, le générateur arbitraire entièrement personnalisable duplique ces fonctions avec des points de séquence contenant 8 paramètres chacun.

Des autres fonctions, telles que la simulation photovoltaïque, reposent sur un **générateur XY** qui fonctionne avec un tableau de 4096 valeurs qui sont chargées depuis une clé USB ou calculées en se basant sur des paramètres ajustables.

Les fonctions suivantes sont are consultables, configurables et contrôlables:

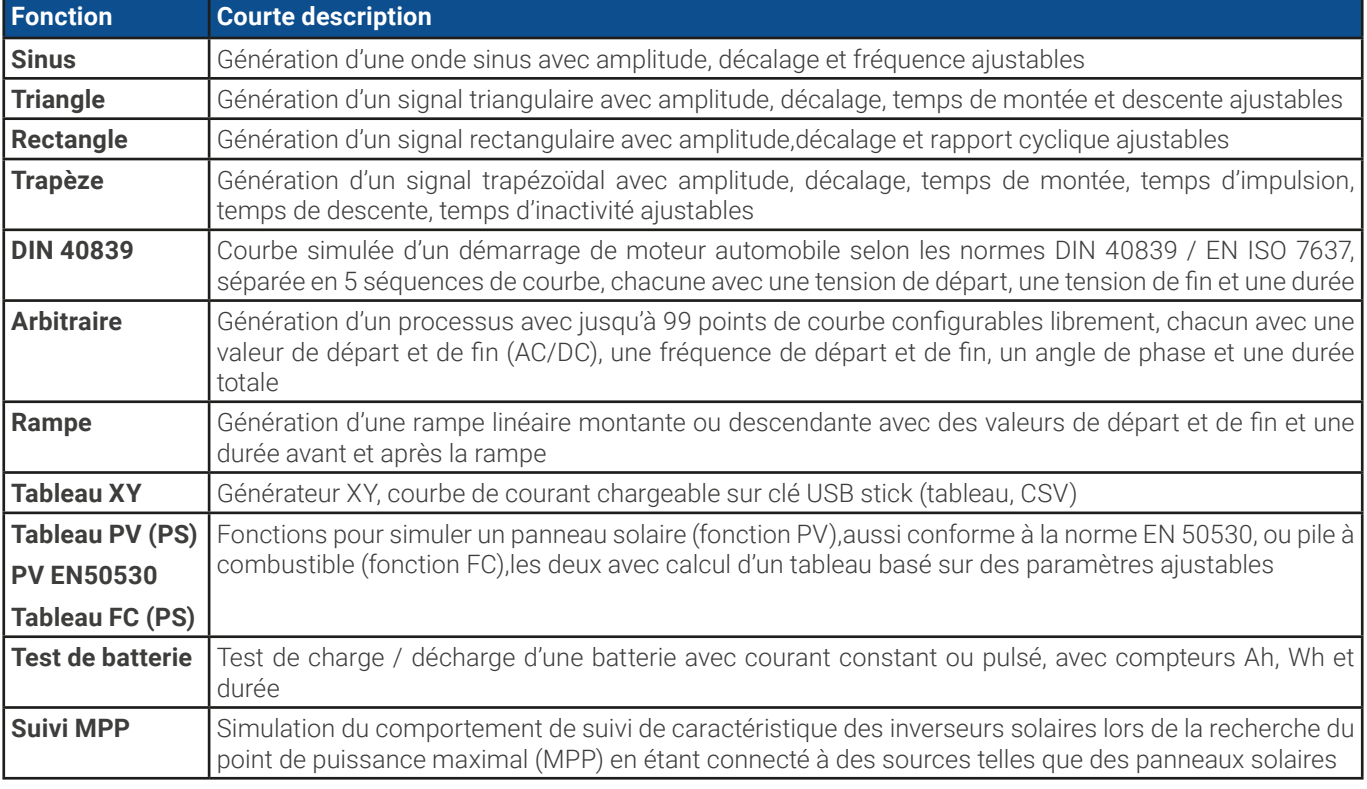

# 3.11.2 Généralités

# 3.11.2.1 Limitations

Le générateur de fonctions n'est pas accessible, ni manuellement ni en contrôle à distance, si le mode résistance (mode R, aussi appelé UIR) est actif.

# 3.11.2.2 Principe

L'unité d'alimentation ne peut pas être considérée comme un générateur de fonctions haute puissance, car ses étages de puissance sont uniquement post-connectés au FG. Donc, les caractéristiques typiques d'une source de tension et de courant persistent. Les temps de montée et descente, causés par la charge / décharge des capacités, affectent le signal résultant sur la sortie DC. Alors que le FG permet de générer une onde sinus avec 10000 Hz, l'appareil ne pourra jamais suivre le signal généré 1:1.

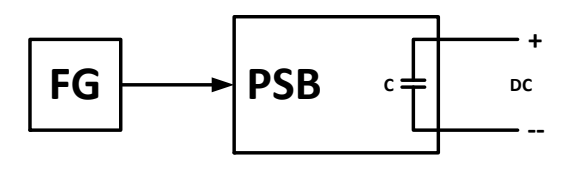

Représentation de principe : Effet des étages de puissance DC sur les fonctions :

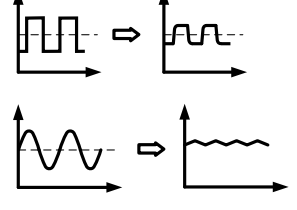

L'onde résultante sur le bornier DC dépend fortement de la fréquence et de la période de l'onde sélectionnée, de son amplitude et aussi de la tension nominale de l'appareil. L'effet des capacités sur l'onde peut partiellement être compensé. Dans le mode source et lors de l'exécution, des tensions dynamiques pour lesquelles les capacités ont un impact plus important peuvent permettre de placer une charge supplémentaire sur le bornier DC afin de diminuer les temps de montée et descente.
Cette charge a un impact positif sur les fonctions périodiques comme les ondes rectangulaire ou sinusoïdale.

## 3.11.2.3 Résolution

Les amplitudes générées par le générateur arbitraire ont une résolution effective d'environ 52428 pas. Si l'amplitude est très faible et le temps très long, l'appareil générera moins de pas et réglera plusieurs valeurs identiques, générant un effet d'escalier. Il n'est par conséquent pas possible de générer chaque combinaison possible de temps et de variation d'amplitude (pente).

### 3.11.2.4 Complications techniques possibles

Le fonctionnement des alimentations à découpage en tant que source de tension peut, lors de l'application d'une fonction à la tension de sortie, endommager les capacités de sortie du fait de la charge / décharge continue qui cause une surchauffe.

### 3.11.3 Méthode d'utilisation

Afin de comprendre comment travaille le générateur de fonctions et comment les valeurs interagissent, notez ce qui suit :

#### **L'appareil travaille toujours avec les trois valeurs réglées U, I et P, également en mode générateur de fonctions.**

La fonction sélectionnée peut être utilisée sur une valeur réglée, U ou I, alors que les deux autres valeurs sont constantes et ont un effet de limitation. Exemple : en mode charge, une source avec 100 V est connectée et la fonction sinus appliquée au courant avec une amplitude de 30 A et un décalage de 80 A. Le générateur de fonctions créera une progression de l'onde sinus du courant entre 50 A (min) et 110 A (max), ce qui engendrera une puissance d'entrée entre 5000 W (min) et 11000 W (max). Mais dans le cas où la puissance serait limitée à 9000 W le courant serait limité à 90 A et s'il est relié à un oscilloscope il pourra être visualisé comme tronqué à 90 A et ne jamais atteindre la crête de 110 A.

#### **Pour une meilleure compréhension de la manière dont l'appareil travaille en fonctionnement dynamique, lire ceci :**

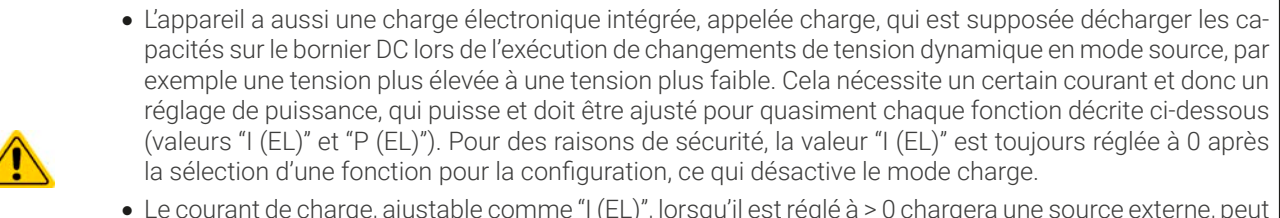

• Le courant de charge, ajustable comme "I (EL)", lorsqu'il est réglé à > 0 chargera une source externe, peut être déchargera aussi les capacités dans cette source et donc ce réglage de courant doit être choisi avec précaution, car il affecte aussi la section nécessaire des câbles. Recommandation : régler "I (EL)" à au moins I<sub>Crête</sub> de la courbe résultante ou plus.

Les systèmes maître / esclave ont d'autres caractéristiques qui doivent être considérées :

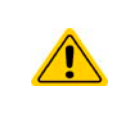

A la fin de la configuration, après que la fonction ait été chargée et que l'écran indique la vue principale du générateur de fonctions, il y a des valeurs réglées ajustables, appelées "limites U/I/P". Ces limites sont transférées à toutes les unités esclaves des systèmes maître / esclave comme des valeurs réglées. Il est recommandé de les configurer avec précaution pour que le système M/E puisse fonctionner comme prévu et que les esclaves n'impactent pas la fonction de manière négative.

## 3.11.4 Fonctionnement manuel

#### <span id="page-74-0"></span>3.11.4.1 Sélection de fonction et contrôle

Toutes les fonctions listées au [3.11.1](#page-71-0) peuvent être appelées sur l'écran tactile, configurées et contrôlées. La sélection et la configuration sont uniquement possibles avec le bornier DC désactivé.

#### **► Comment sélectionner une fonction et ajuster les paramètres**

**1.** Lorsque le bornier DC est désactivé, appuyez sur la zone

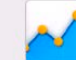

tactile Func Gen de l'écran principal. Note : cet icône est verrouillé tant que le mode résistance (mode R) est actif.

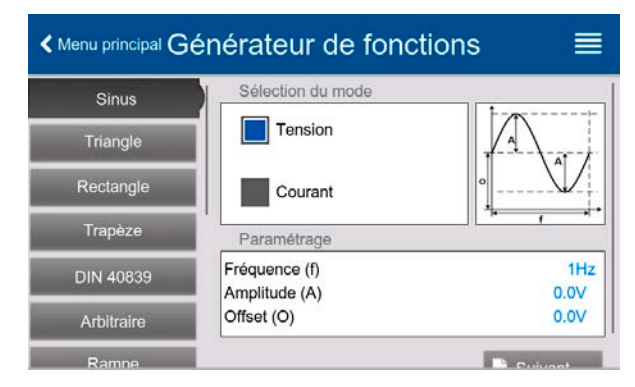

- **2.** Dans le menu, sélectionnez la fonction souhaitée en appuyant sur la liste de gauche. Selon le choix, s'en suivra une demande de la valeur que le générateur de fonction devra appliquer, **Tension** ou **Courant**.
- **3.** Ajustez les paramètres comme vous voulez.
- **4.** Ajustez les limites globales de tension, courant et puissance, puis continuez avec
- **5.** Comme dernière étape de configuration, des valeurs réglées globales doivent être définies, qui sont considérées comme des valeurs statiques et prennent effet avant et après l'exécution de la fonction. Une bonne configuration est ici importante, en particulier lors de l'exécution d'une fonction sur un appareil maître d'un système maître / esclave.
	- Lorsqu'il est prévu d'exécuter une fonction exclusivement en mode charge ou source, il est recommandé de régler les valeurs réglées (I, P) du mode opposé à 0.
	- Les limites globales de U, I et P deviennent instantanément actives en arrivant sur l'écran principal du générateur de fonctions, car le bornier DC est alors activé automatiquement pour régler la situation de départ. Cela peut être utile quand on veut qu'une fonction ne démarre pas à 0 V ou 0 A. Dans le cas où la situation nécessite autre chose, les valeurs statiques peuvent aussi être réglées à 0.
- **6.** Quittez la configuration et allez à l'écran principal du générateur de fonctions avec **.** Suivant

Le réglage des diverses fonctions et de leurs paramètres sont décrits ci-dessous. Après que l'écran du générateur de fonctions ait été atteint, la fonction est prête à être exécutée. Avant et pendant l'exécution de la fonction, certaines fonctions générales et certaines associées aux valeurs peuvent être ajustées.

#### **► Comment démarrer et arrêter une fonction**

- **1.** La fonction peut être **démarrée** en appuyant sur ou si le bornier DC est désactivé en appuyant sur le bouton "**On/Off**" .
- **2.** La fonction peut être **arrêtée** en appuyant sur ou en utilisant le bouton **"On/Off"**. Cependant, il y a une différence :

a) Le bouton arrête uniquement la fonction alors que le bornier DC reste sur ON avec les valeurs statiques effectives.

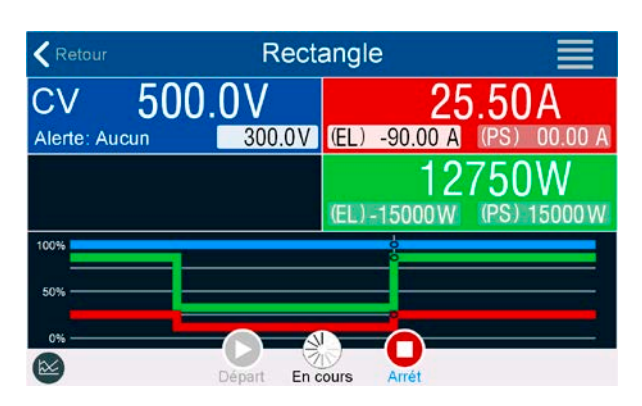

b) Le bouton **"On/Off"** arrête la fonction et désactive le bornier DC.

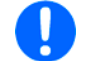

Toute alarme (échec d'alimentation, surchauffe etc.), protection (OPP, OCP) ou événement avec Action = Alarme arrête la progression de la fonction automatiquement, désactive le bornier DC et reporte l'alarme.

## 3.11.5 Fonction sinusoïdale

Restrictions qui s'appliquent en particulier à cette fonction :

- • Il n'y a pas de présélection, que ce soit le mode source ou le charge, où la fonction est appliquée; les réglages décident si c'est "le mode source uniquement", "le mode charge uniquement" ou un mélange des deux
- • Lors de l'application de la fonction à la tension, l'appareil peut uniquement commuter en mode charge si la tension externe sur le bornier DC est supérieure au point le plus élevé (décalage + amplitude) de l'onde et que le réglage du courant "I (EL)" n'est pas à 0

Les paramètres suivants peuvent être configurés pour une fonction sinusoïdale :

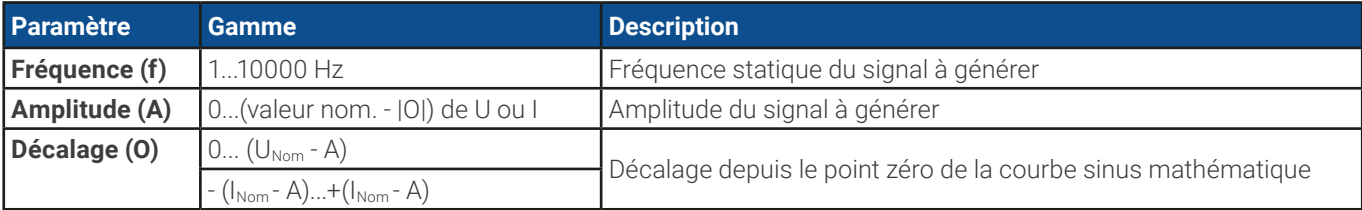

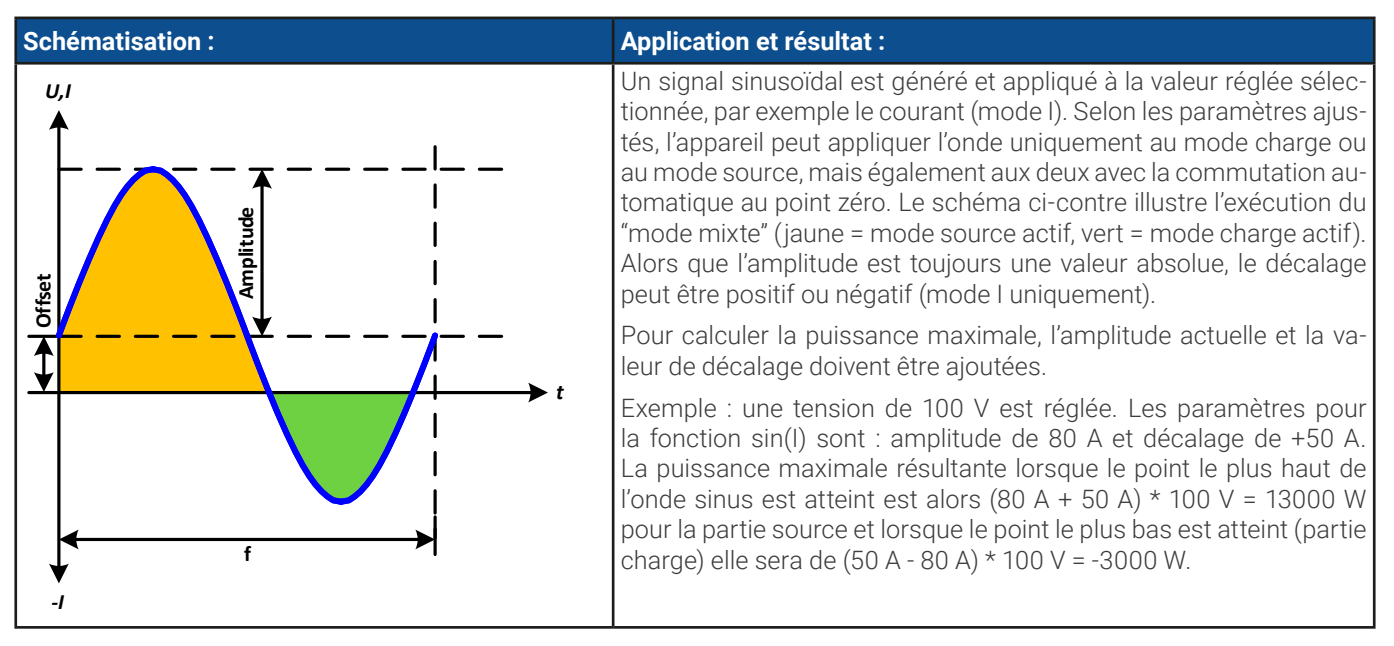

#### 3.11.6 Fonction triangulaire

Restrictions qui s'appliquent en particulier à cette fonction :

- • Il n'y a pas de présélection, que ce soit le mode source ou le charge, où la fonction est appliquée; les réglages décident si c'est "le mode source uniquement", "le mode charge uniquement" ou un mélange des deux
- • Lors de l'application de la fonction à la tension, l'appareil peut uniquement commuter en mode charge si la tension externe sur le bornier DC est supérieure au point le plus élevé (décalage + amplitude) de l'onde et que le réglage du courant "I (EL)" n'est pas à 0

Les paramètres suivants peuvent être configurés pour une fonction triangulaire :

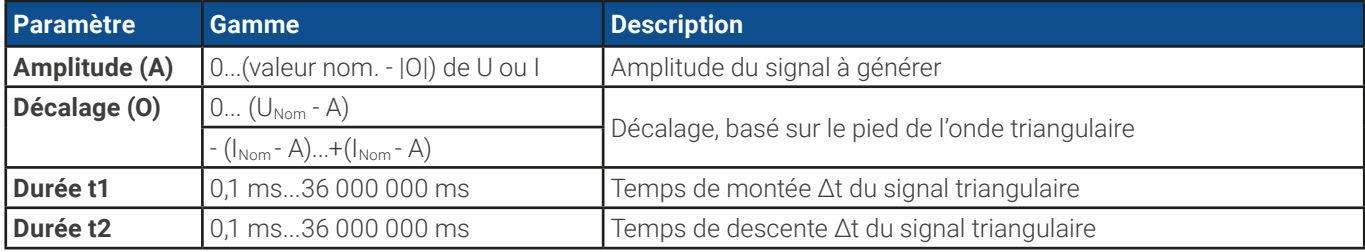

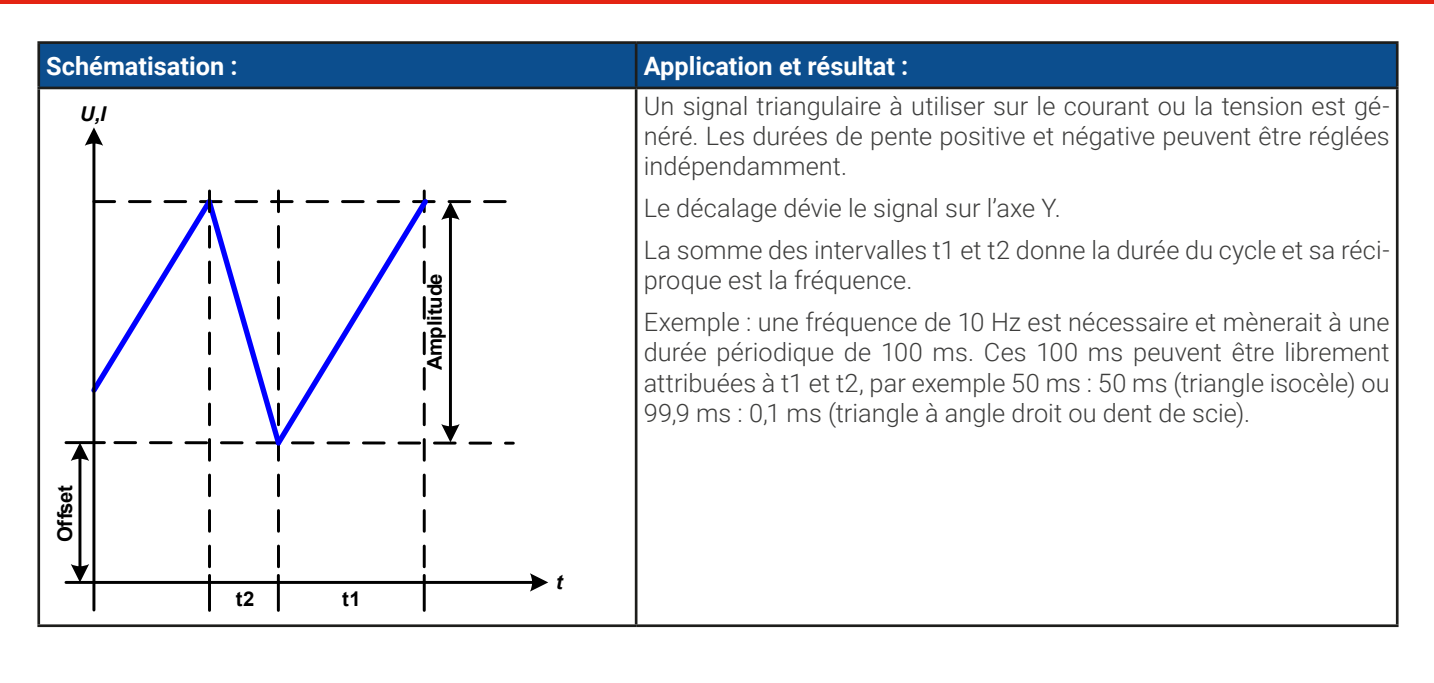

## 3.11.7 Fonction rectangulaire

Restrictions qui s'appliquent en particulier à cette fonction :

- • Il n'y a pas de présélection, que ce soit le mode source ou le charge, où la fonction est appliquée; les réglages décident si c'est "le mode source uniquement", "le mode charge uniquement" ou un mélange des deux
- Lors de l'application de la fonction à la tension, l'appareil peut uniquement commuter en mode charge si la tension externe sur le bornier DC est supérieure au point le plus élevé (décalage + amplitude) de l'onde et que le réglage du courant "I (EL)" n'est pas à 0

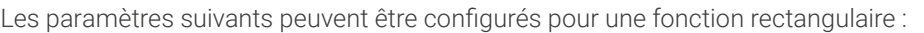

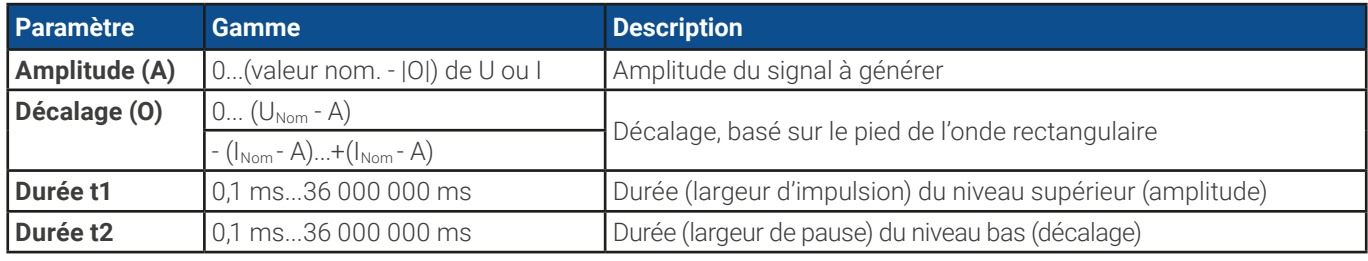

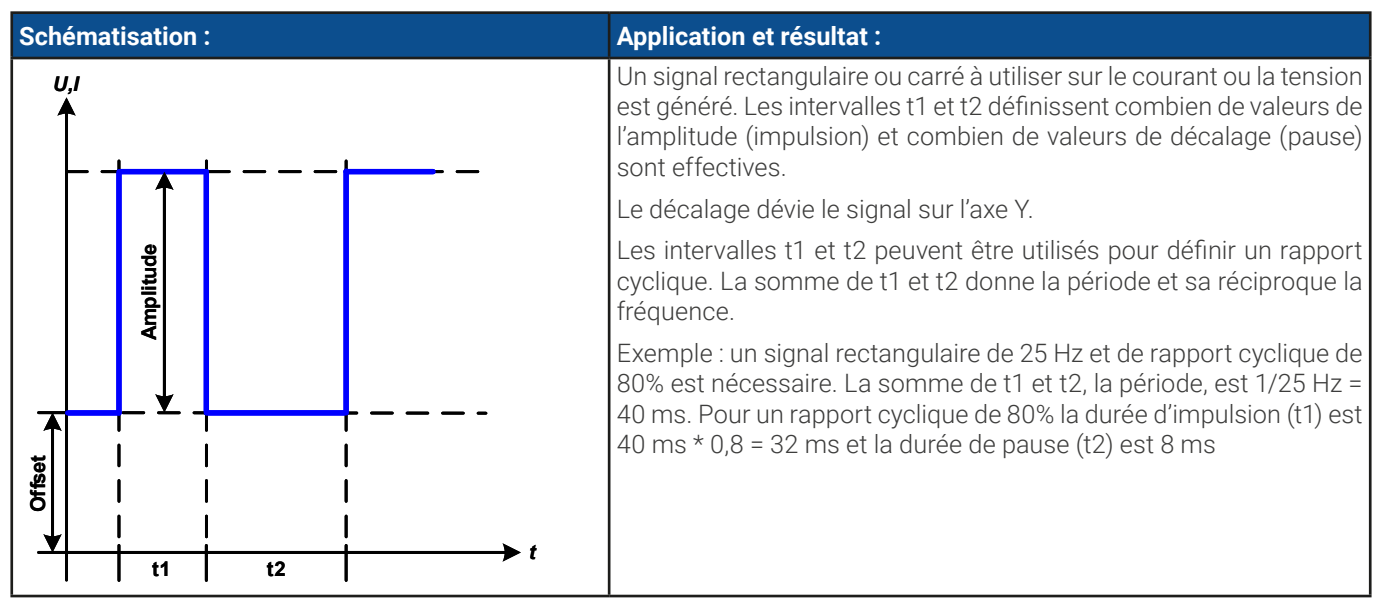

## <span id="page-77-0"></span>3.11.8 Fonction trapézoïdale

Restrictions qui s'appliquent en particulier à cette fonction :

- Il n'y a pas de présélection, que ce soit le mode source ou le charge, où la fonction est appliquée; les réglages décident si c'est "le mode source uniquement", "le mode charge uniquement" ou un mélange des deux
- • Lors de l'application de la fonction à la tension, l'appareil peut uniquement commuter en mode charge si la tension externe sur le bornier DC est supérieure au point le plus élevé (décalage + amplitude) de l'onde et que le réglage du courant "I (EL)" n'est pas à 0

Les paramètres suivants peuvent être configurés pour une fonction trapézoïdale :

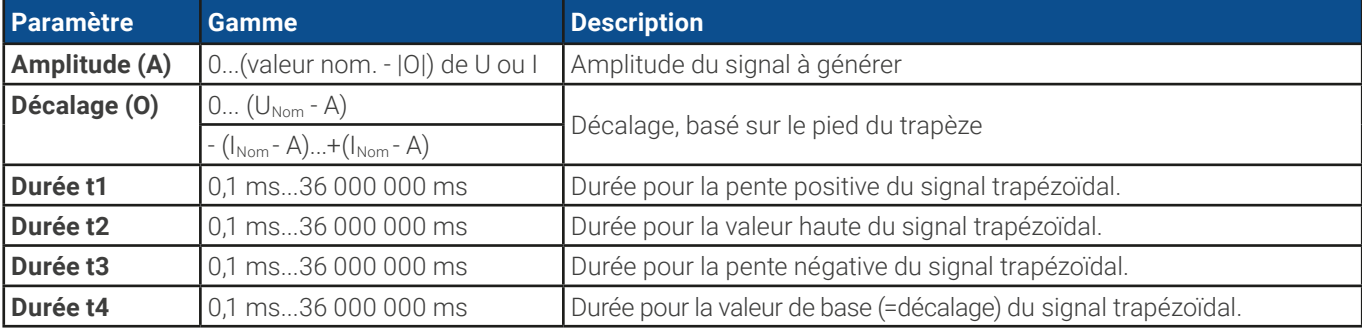

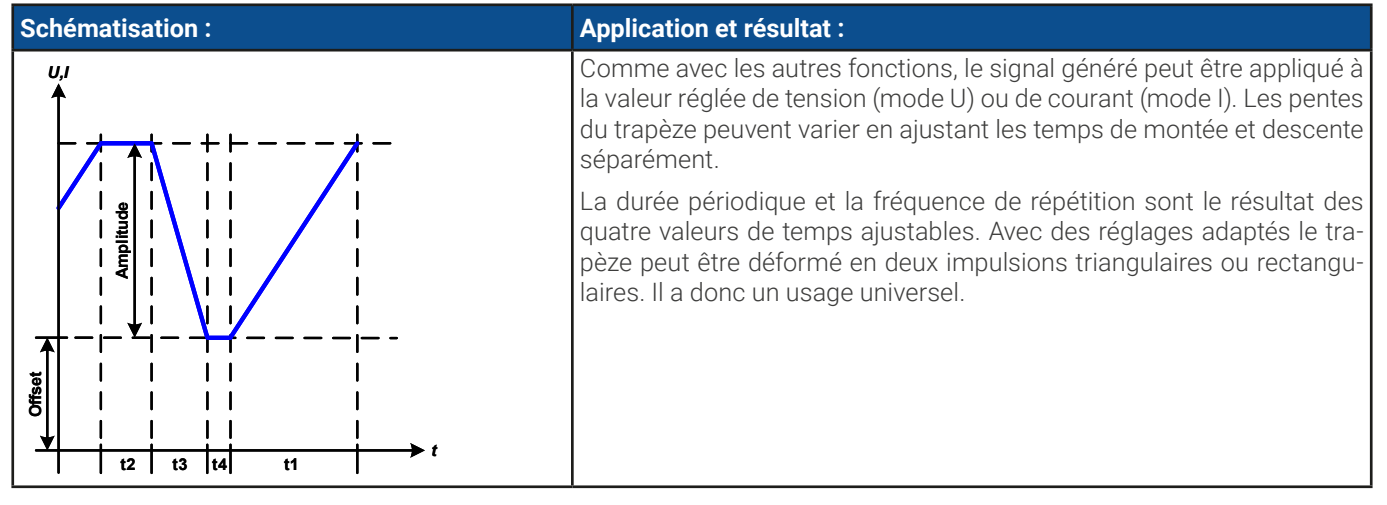

#### 3.11.9 Fonction DIN 40839

Cette fonction est basée sur la courbe définie dans la norme DIN 40839 / EN ISO 7637 (test d'impulsion 4), et est uniquement applicable à la tension. Elle doit dupliquer la progression de la tension d'une batterie automobile au cours du démarrage du moteur. La courbe est divisée en 5 parties (voir schéma ci-dessous) qui ont chacune les mêmes paramètres. Les valeurs standards de la DIN sont déjà réglées comme valeurs par défaut pour les cinq séquences.

Généralement, cette fonction est utilisée en mode source, mais peut aussi être exécutée en mode charge si la tension externe sur le bornier DC est supérieure au point le plus haut (décalage + amplitude) de l'onde et que la source externe ne peut pas délivrer plus de courant que celui ajusté pour le mode charge (I charge). Ainsi, l'appareil pourra réguler les valeurs de tension résultantes à partir de la courbe. Les valeurs réglées globales du courant sont utilisées pour explicitement définir dans quel mode de fonctionnement la fonction doit être exécutée. Les paramètres suivants peuvent être configurés pour les points de séquence individuels ou pour la fonction entière :

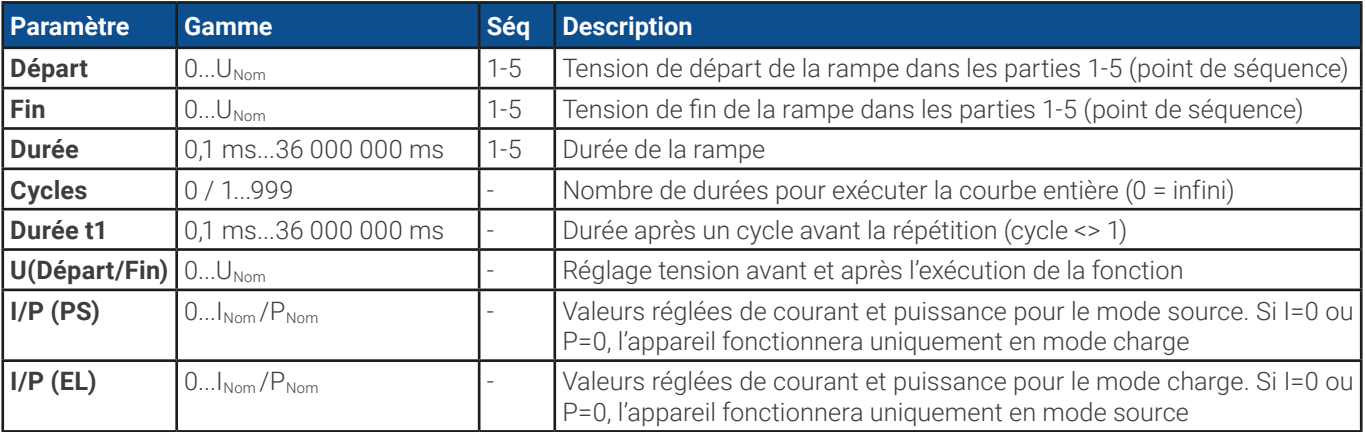

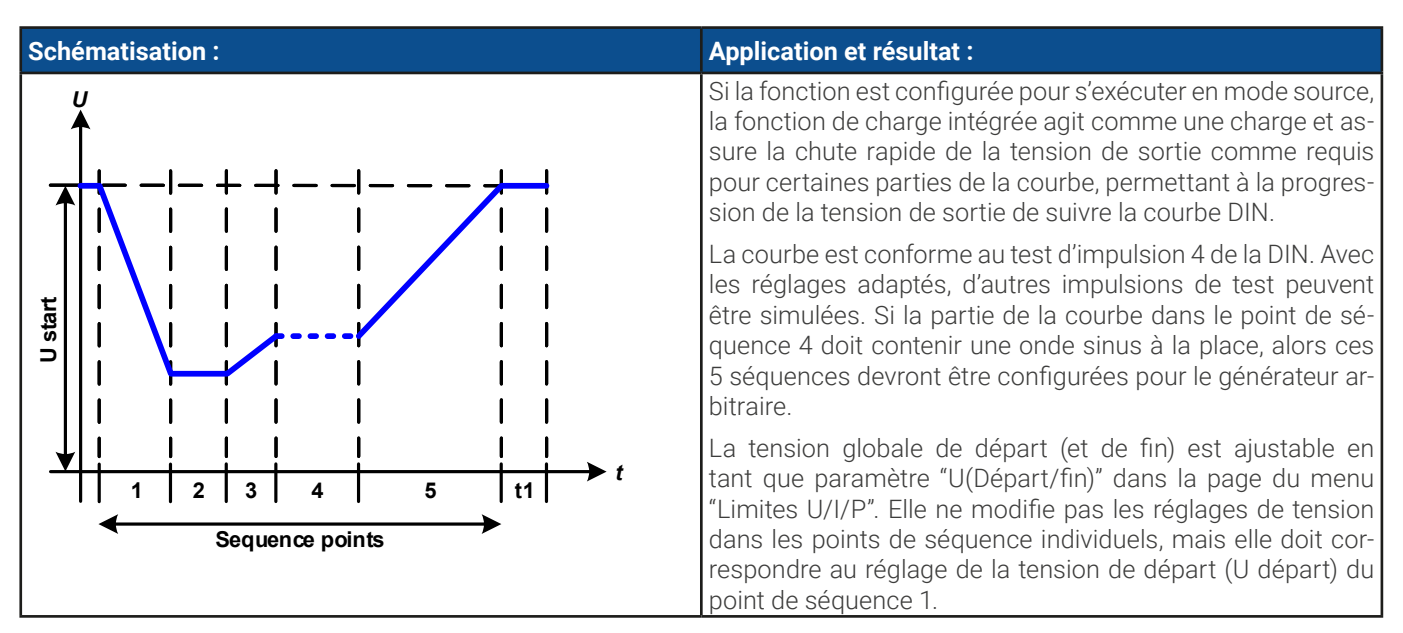

## <span id="page-78-0"></span>3.11.10 Fonction arbitraire

La fonction arbitraire (définissable librement) ou le générateur de fonctions proposent à l'utilisateur une gamme plus large d'options. Il y a 99 segments de courbes (ici : points de séquence) disponibles à utiliser sur le courant (I) ou la tension (U), tous ayant les mêmes ensembles de paramètres mais pouvant être configurés différemment, pour qu'une courbe de fonction complexe puisse être "construite". Un nombre arbitraire des 99 points de séquence peut être exécuté dans un bloc de point de séquence et ce bloc peut alors être répété jusqu'à 999 fois ou infiniment. Comme la fonction doit être attribuée au courant ou à la tension, des attributions mixtes de point de séquence aux deux n'est pas possible.

La courbe arbitraire peut se superposer à une progression linéaire (DC) avec une courbe sinusoïdale (AC) dont l'amplitude et la fréquence sont formées entre le départ et la fin. Lorsque la fréquence de départ et la fréquence de fin sont à 0 Hz, la superposition AC n'a aucun impact et seule la partie DC est effective. Chaque point de séquence est attribué à une durée de point de séquence dans laquelle la courbe AC/DC sera générée du départ à la fin.

Les paramètres suivants peuvent être configurés pour chaque point de séquence dans une fonction arbitraire :

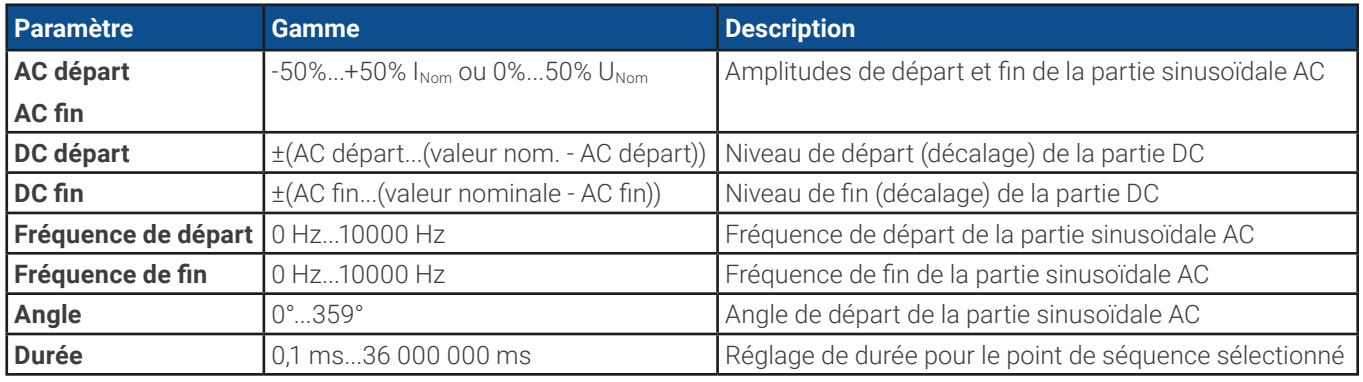

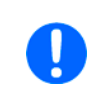

La durée du point de séquence ("Durée") et les fréquences de départ et fin sont liées. La valeur minimale pour Δf/s est 9,3. Donc, par exemple, un réglage d'une fréquence de départ = 1 Hz, fréquence de fin = 11 Hz et durée = 5 s ne sera pas accepté car Δf/s est uniquement de 2. Une durée de 1 s sera acceptée ou, si la durée restante est de 5 s, alors une fréquence de fin = 51 Hz doit être réglée.

Le changement d'amplitude entre le départ et la fin est associé à la durée de la séquence. Un changement minimal sur une durée étendue n'est pas possible et dans un tel cas, l'appareil reportera un réglage inapplicable.

Après que les réglages pour le point de séquence sélectionné aient été définis, d'autres points peuvent être configurés. Plus bas, vous trouverez certains réglages globaux pour la fonction arbitraire:

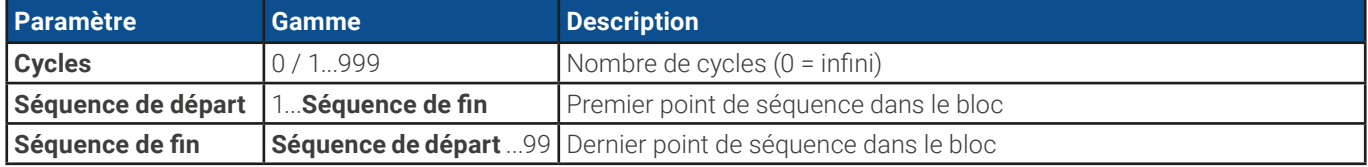

#### © EA Elektro-Automatik en 2022, cette information est sujette à modification sans préavis 30000700\_manual\_psb\_10000\_3u\_15kw\_fr\_01 **80**

Après avoir continué avec  $\Gamma$  suivant il y a des valeurs réglées globales à définir comme dernière partie de la configuration du générateur de fonction.

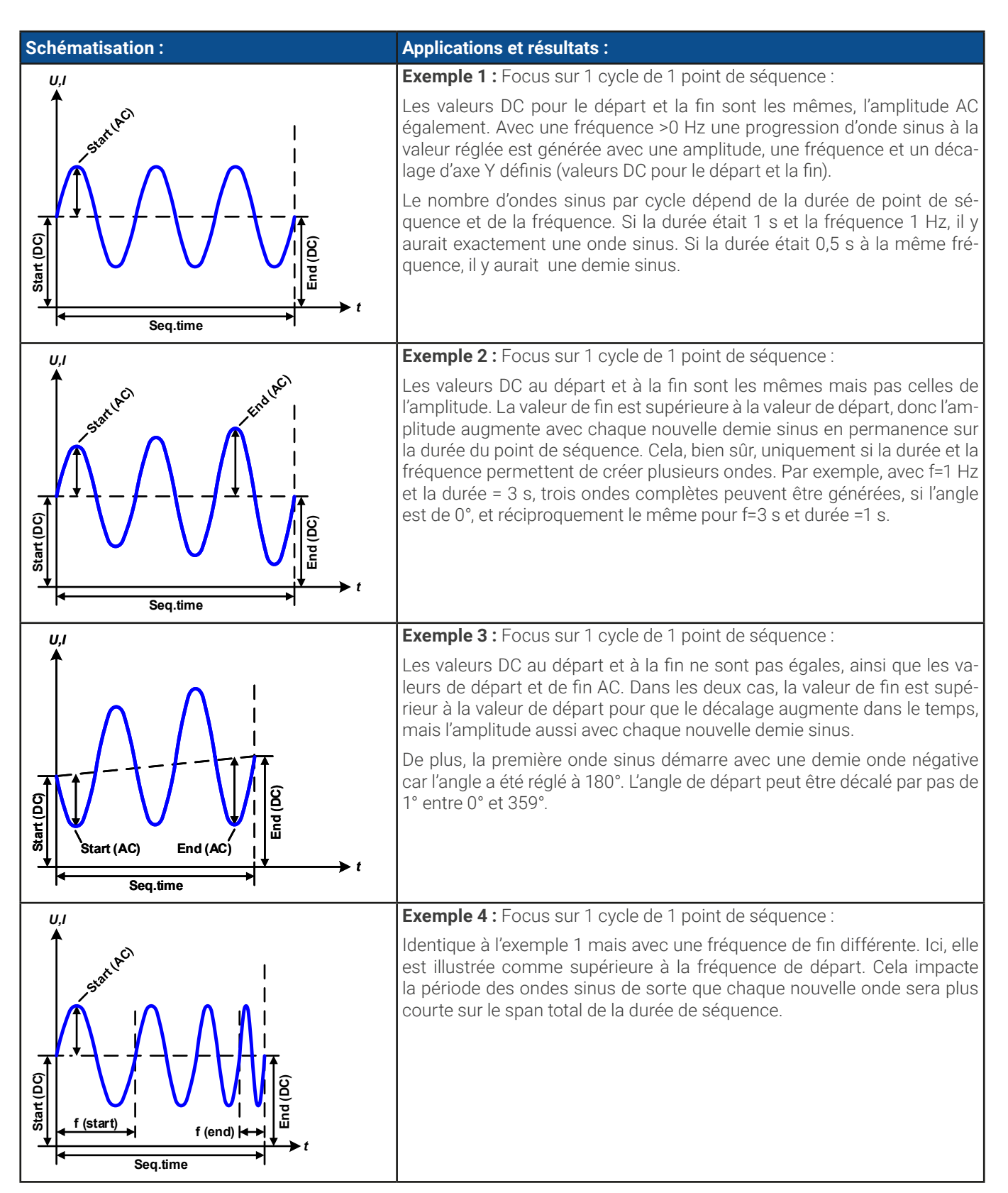

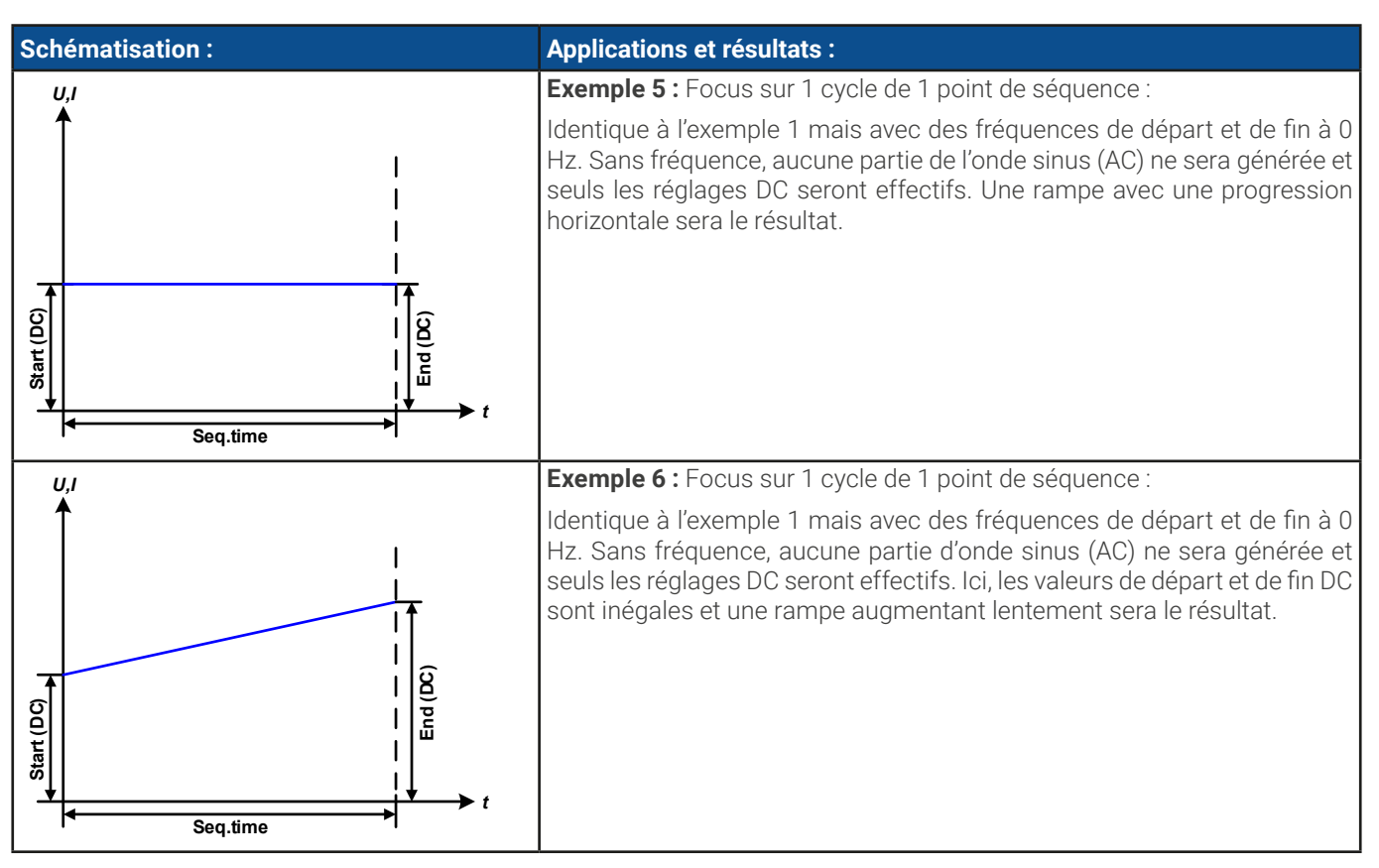

En liant ensembles différents points de séquence configurés différemment, des progressions complexes peuvent être créées. La configuration intelligente du générateur arbitraire peut être utilisée faire correspondre des fonctions d'ondes triangulaire, sinus, rectangulaire ou trapézoïdale et donc, par exemple, une séquence d'ondes rectangulaires avec des amplitudes ou des rapports cycliques différents pourrait être produite.

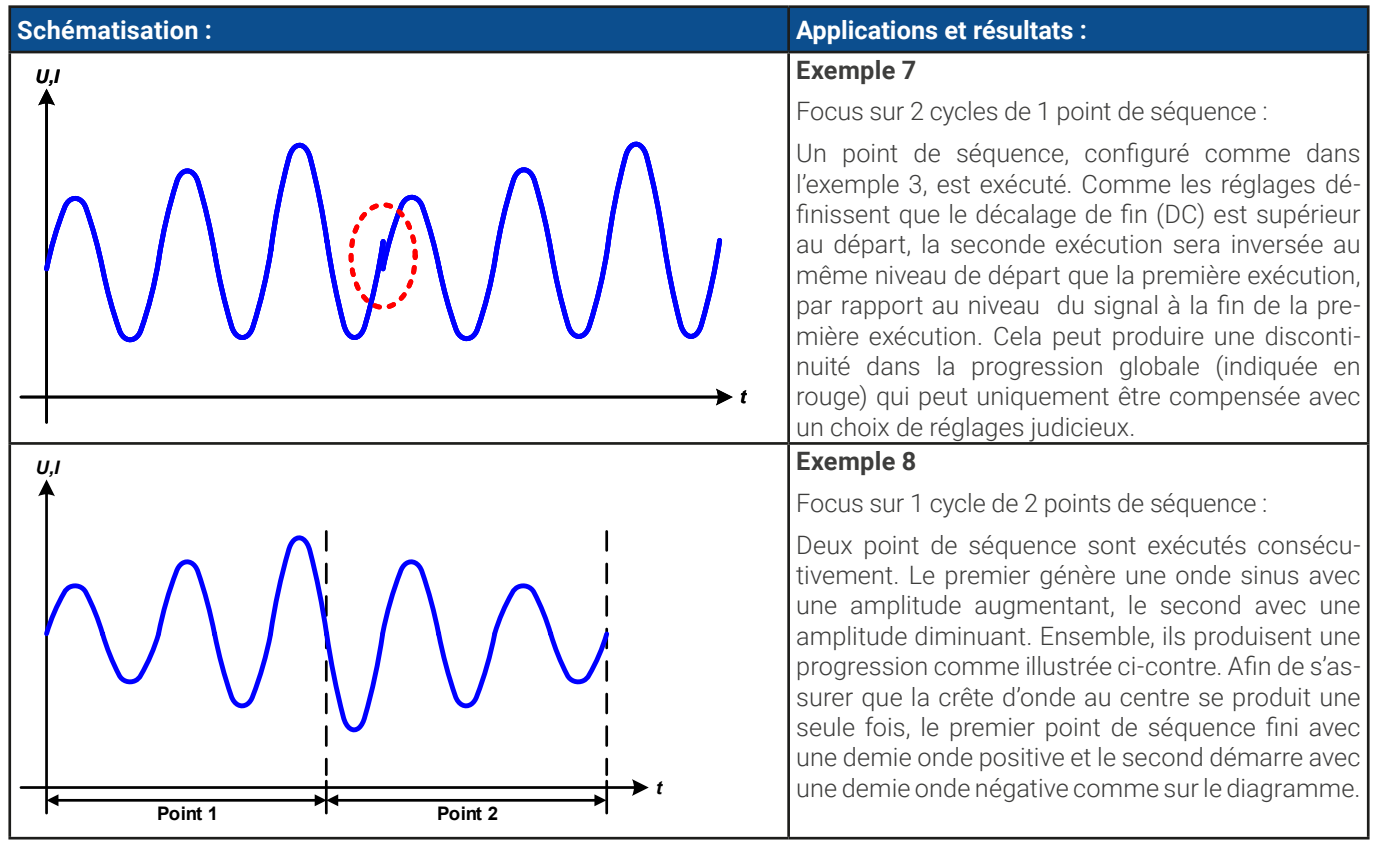

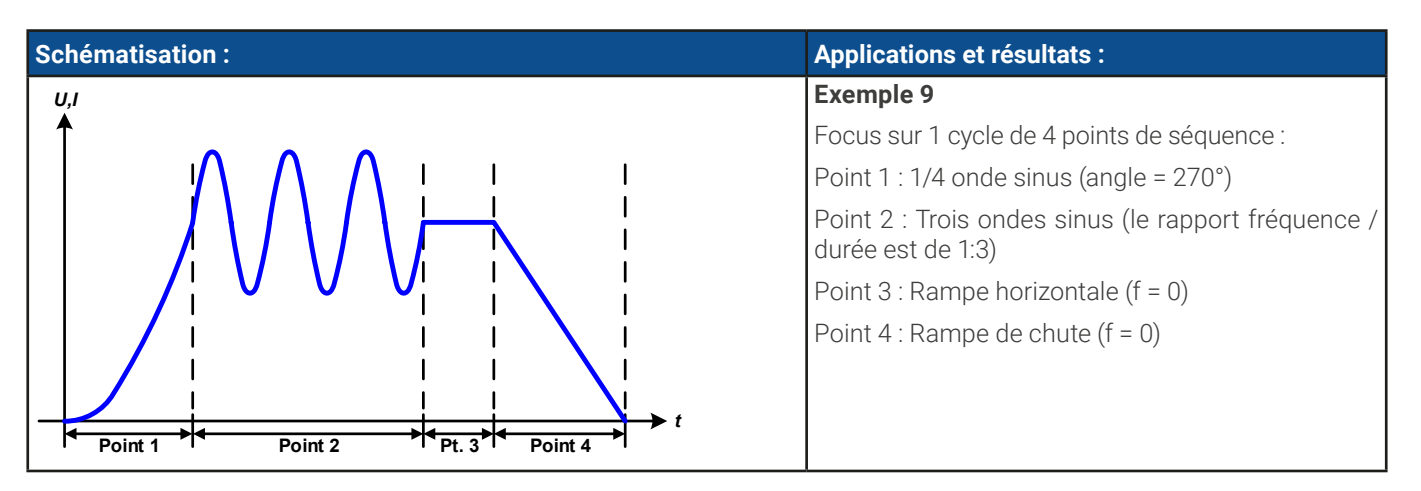

## 3.11.10.1 Chargement et sauvegarde e la fonction arbitraire

Les 99 points de séquence de la fonction arbitraire, qui peuvent être configurés manuellement avec le panneau de contrôle de l'appareil et qui sont applicables à la tension (U) ou au courant (I), peuvent être sauvegardés vers ou chargés depuis une clé USB classique via le port USB de la face avant. Généralement, les 99 points sont sauvegardés ou chargés une seule fois en utilisant un fichier texte de type CSV qui représente un tableau des valeurs.

Afin de charger un tableau de séquence pour le générateur arbitraire, les exigences suivantes doivent être respectées :

- • Le tableau doit contenir exactement 99 lignes avec 8 valeurs consécutives (8 colonnes) et ne doit pas avoir d'espaces
- • Le séparateur de colonne (point virgule ou virgule) doit être comme sélectionné par le paramètre **Enregistrement USB -> Format du séparateur de fichier log**; il définit également le séparateur décimal (point ou virgule)
- • Les fichiers doivent être stockés dans un dossier nommé HMI\_FILES qui doit être à la racine de la clé USB
- • Le nom de fichier doit toujours commencer par WAVE\_U ou WAVE\_I (non sensible à la casse)
- • Toutes les valeurs dans chaque ligne et colonne doivent être dans la gamme spécifiée (voir ci-dessous)
- • Les colonnes dans le tableau doivent être dans un ordre défini qui ne doit pas être modifié

Les gammes de valeurs suivantes sont données pour l'utilisation dans le tableau, associées à la configuration manuelle du générateur arbitraire (en-têtes de colonne comme dans Excel):

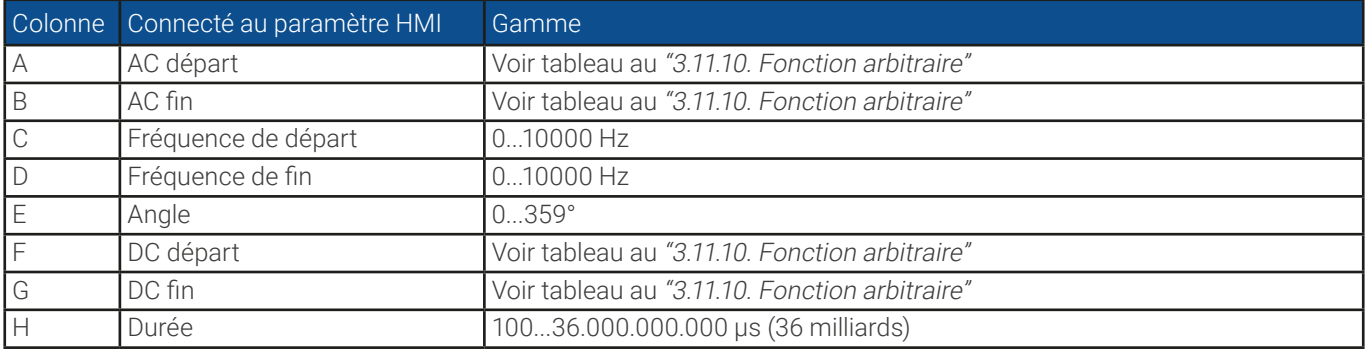

Pour les détails à propos des paramètres et de la fonction arbitraire voir["3.11.10. Fonction arbitraire"](#page-78-0). Exemple CSV :

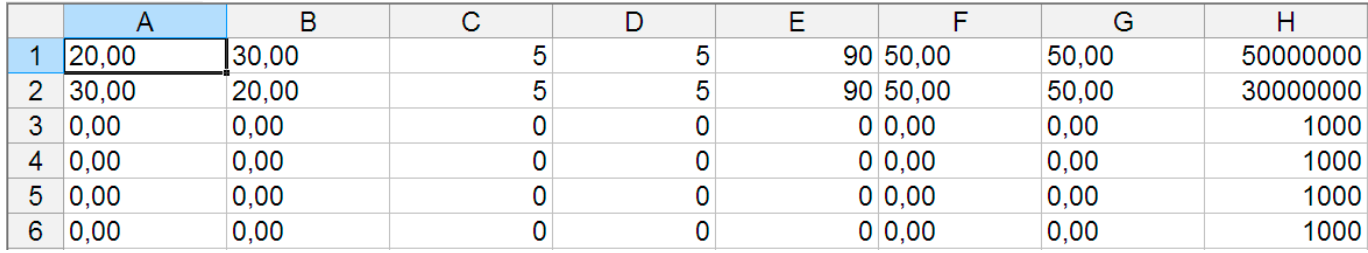

L'exemple montre que seuls les deux premiers points de séquence sont configurés, alors que tous les autres sont réglés aux valeurs par défaut. Le tableau peut être chargé comme WAVE\_U ou WAVE\_I lors de l'utilisation, par exemple, du modèle PSB 10080-510 3U, car les valeurs correspondraient à la fois en tension et en courant. Le nom du fichier, cependant, est unique. Un filtre vous empêche de charger un fichier WAVE\_I après avoir sélectionné **Arbitraire** --> **U** sans le menu du générateur de fonctions. Le fichier ne sera pas listé du tout.

#### **► Comment charger un tableau de point de séquence depuis une clé USB :**

- **1.** Ne pas brancher la clé USB maintenant ou retirez-la.
- **2.** Lorsque le bornier DC est désactivé, appuyez sur

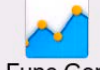

Func Gen pour accéder au menu de sélection de la fonction. Puis, appuyez sur l'onglet **Arbitraire** qui indiquera les réglages comme ci-contre.

**3.** Faîtes glisser vers le bas vers la partie **Configuration du contrôle** et appuyez sur **Importer / Exporter**, puis sur **Charge** et suivez les instructions. Si la fenêtre du fichier peut au moins lister un fichier compatible, il sera listé pour la sélection. Sélectionnez votre tableau.

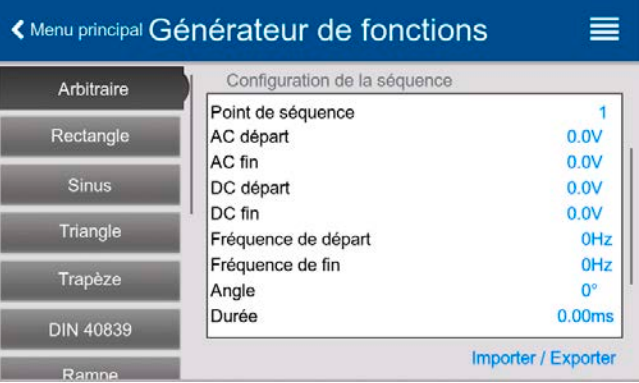

**4.** Pour charger le fichier, appuyez sur . Le fichier sélectionné est alors vérifié et chargé. En cas d'erreurs de format, un message sera affiché à l'écran. Le fichier devra être vérifié puis essayé de nouveau.

#### **► Comment sauvegarder un tableau de point de séquence vers une clé USB :**

- **1.** Ne pas brancher la clé USB maintenant ou retirez-la.
- **2.** Lorsque le bornier DC est désactivé, appuyez sur **Func Gen** pour accéder au menu de sélection de la fonction. Puis, appuyez sur l'onglet **Arbitraire** qui indiquera les réglages comme ci-dessus.
- **3.** Faîtes glisser vers le bas vers la partie **Configuration du contrôle** et appuyez sur **Importer / Exporter**, puis sur **Sauve** et suivez les instructions. Dans la fenêtre du fichier, vous pouvez sélectionner un fichier existant, si au moins un fichier compatible est listé, ou vous pouvez en créer un nouveau en ne sélectionnant aucun fichier.
- 4. Sauvegardez le fichier, nouveau ou en écrasant l'ancien, avec

#### 3.11.11 Fonction rampe

Restrictions qui s'appliquent en particulier à cette fonction :

- • Il n'y a pas de présélection, que ce soit le mode source ou le charge, où la fonction est appliquée; les réglages décident si c'est "le mode source uniquement", "le mode charge uniquement" ou un mélange des deux
- • Lors de l'application de la fonction à la tension, l'appareil peut uniquement commuter en mode charge si la tension externe sur le bornier DC est supérieure au point le plus élevé (décalage + amplitude) de l'onde et que le réglage du courant "I (EL)" n'est pas à 0

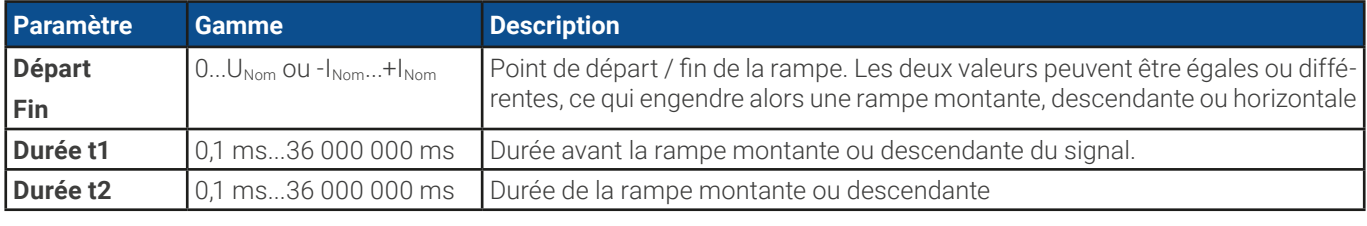

Les paramètres suivants peuvent être configurés pour une fonction rampe:

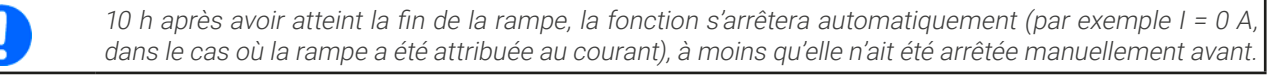

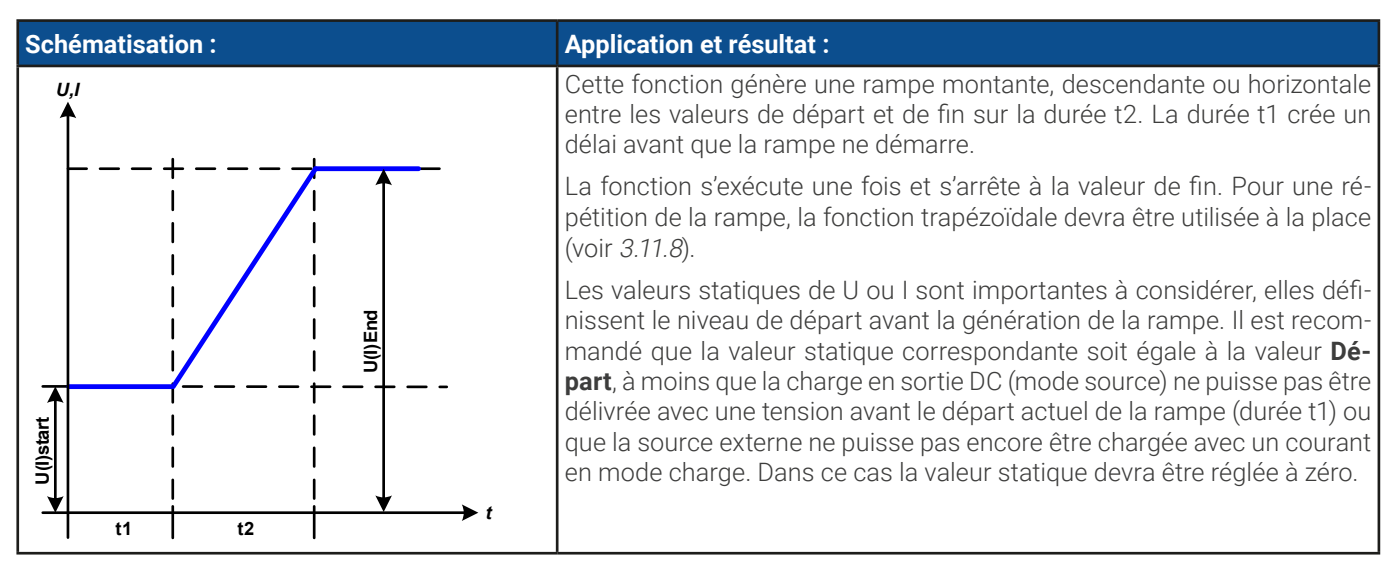

## 3.11.12 Fonction tableau IU (tableau XY)

La fonction IU propose à l'utilisateur des possibilités de régler un courant DC dépendant de la tension étant présente sur le bornier DC. Cela fonctionne dans les modes source (PS) ou charge (EL). La fonction est gérée par un tableau avec exactement 4096 valeurs, qui sont distribuées sur la gamme 0...125% U<sub>Nom</sub> de la tension actuelle sur le bornier DC. Cependant, à cause de la limite supérieure de 102% du courant nominal, seules les 3342 premières valeurs dans le tableau XY sont effectives.

Le tableau peut être chargé depuis une clé USB à l'aide du port USB de la face avant ou via le contrôle à distance (protocole ModBus ou SCPI). La fonction est définie comme :

#### **Fonction IU : I = f(U) -> l'appareil fonctionne en mode CC (si fonctionnement source, puis avec une charge en mode CV)**

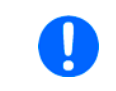

Le chargement d'un tableau depuis une clé USB doit utiliser des fichiers texte au format CSV (\*.csv). Il est vérifié lors du chargement, par exemple des valeurs trop élevées, nombre de valeurs correct etc. qui pourraient annuler le chargement lorsque des erreurs sont trouvées.

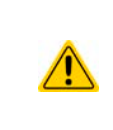

Les 4096 valeurs dans le tableau sont uniquement vérifiées pour la taille et la quantité. Si toutes les valeurs doivent être tracées graphiquement dans une courbe, elles peuvent intégrer un grand nombre d'étapes de changement en courant. Cela peut engendrer des complications pour la charge ou la source connectée si, par exemple, la mesure de la tension interne diffère légèrement pour que le courant recule et avance entre quelques saisies dans le tableau qui, dans le pire des cas, pourrait rebondir entre 0 A et le courant maximal.

## 3.11.12.1 Chargement de tableaux IU depuis une clé USB

Les tableaux IU peuvent être chargés depuis un fichier via une clé USB standard formatée en FAT32. Afin de charger le fichier, il doit respecter les spécifications suivantes :

- Le nom de fichier commence toujours avec IU (non sensible à la casse)
- Le fichier doit être un fichier texte de type Excel CSV et doit contenir uniquement une colonne avec exactement 4096 valeurs sans espaces
- Les valeurs avec des décimales doivent utiliser un séparateur décimal qui correspond à la sélection dans le réglage général **Format du séparateur de fichier Log**, qui définit également le séparateur décimal entre le point et la virgule (par défaut le point pour US)

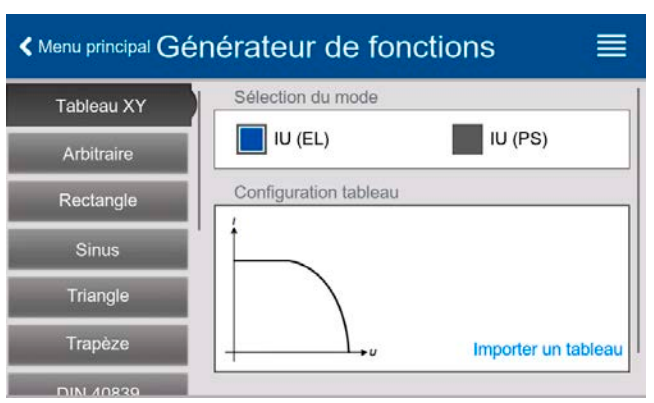

- • Aucune valeur ne peut dépasser le courant nominale du modèle. Par exemple, si vous avez un modèle 420 A, aucune des 4096 valeurs ne doit être supérieure à 420 A (les limites d'ajustement depuis le panneau avant de l'appareil ne s'appliquent pas ici)
- • Le fichier doit être placé à l'intérieur d'un dossier nommé HMI\_FILES à la racine de la clé

Si ces spécifications ne sont pas respectées, l'appareil n'acceptera pas le fichier et indiquera un message d'erreur à l'écran. La clé USB peut contenir plusieurs fichiers IU avec des noms différents et les lister pour en sélectionner un.

#### **► Comment charger un tableau IU depuis une clé USB :**

1. Lorsque le bornier DC est désactivé, ouvrez le menu de sélection de la fonction en appuyant sur **CM**, puis sé-<br>Func Gen lectionnez l'onglet **Tableau XY**.

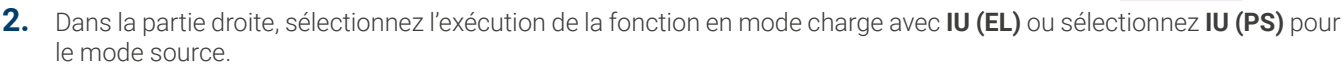

- **3.** Insérez la clé USB, si ce ,'est pas déjà fait, puis appuyez sur **Importer un tableau** et dans le sélecteur de fichiers apparaissant, sélectionnez le tableau à charger et confirmez avec . SI le fichier n'est pas accepté pour l'une des raisons listées précédemment, corrigez le format et le contenu du fichier, puis essayez à nouveau.
- 4. Appuyez sur **R** suivant pour passer à l'écran suivant où vous pouvez ajuster les valeurs réglées globales.
- **5.** Enfin, passez à l'écran de la fonction principale avec **;** suivant , pour démarrer et contrôler la fonction (voir aussi ["3.11.4.1. Sélection de fonction et contrôle"\)](#page-74-0).

#### 3.11.13 Fonction PV simple (photovoltaïque)

#### 3.11.13.1 Préface

Cette fonction s'exécute uniquement en mode source (PS) et utilise le générateur XY intégré pour avoir une alimentation simulant des cellules ou des panneaux solaires avec certaines caractéristiques en calculant un tableau IU à partir des quatre paramètres typiques.

Lorsque la fonction est exécutée, l'utilisateur peut ajuster un 5ème paramètre appelé **Irradiance** pour simuler différents situations lumineuses.

Les caractéristiques les plus importantes d'un panneau solaire sont :

- le courant de court-circuit  $(I_{\text{SC}})$ , le courant maximal à quasiment 0 V
- la tension en circuit ouvert  $(U<sub>oc</sub>)$ , qui atteint presque sa valeur maximale même dans des situations de faible luminosité

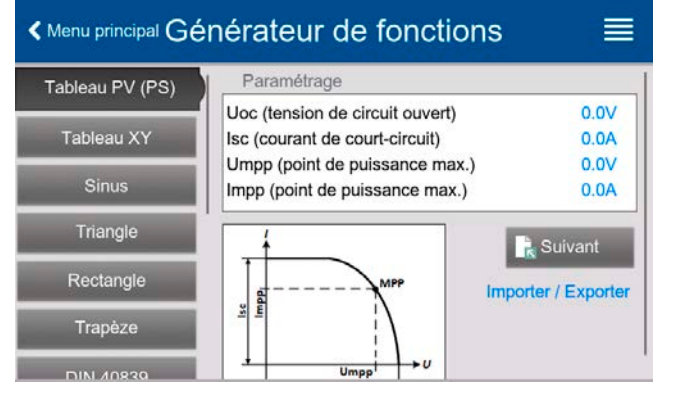

• le point de puissance maximal (MPP), auquel le panneau solaire peut fournir la puissance de sortie maximale, défini par UMPP et IMPP

La tension du MPP (ici : U<sub>MPP</sub>) est généralement 20% en dessous de U<sub>oc</sub>, le courant du MPP (ici : I<sub>MPP</sub>) est généralement 10% en dessous de I<sub>sc</sub>. Dans le cas où il n'y a aucune valeur définie pour la cellule solaire simulée disponible, **Impp** et *Umpp* peuvent être réglés à ces valeurs typiques. L'appareil limite la valeur I<sub>MPP</sub> à I<sub>sc</sub> comme limite supérieure, la même chose s'applique à  $U_{\text{MPP}}$  et  $U_{\text{OC}}$ .

#### 3.11.13.2 Consignes de sécurité

![](_page_85_Picture_17.jpeg)

Du fait de la capacité élevée sur le bornier DC de certains modèles, chaque inverseur solaire disponible ne peut pas être utilisé sans problèmes. Vérifiez les spécifications techniques de l'inverseur solaire et contactez le fabricant de l'inverseur pour une évaluation.

#### 3.11.13.3 Usage

Dans la fonction PV, qui repose sur le générateur XY et un tableau IU, le MPP (point de puissance maximal) est défini par les deux paramètres ajustables **Umpp** et **Impp** (voir aussi diagramme ci-dessous). Ces paramètres sont généralement indiqués dans la fiche technique des panneaux solaires et doivent être saisis ici.

![](_page_85_Picture_282.jpeg)

Les paramètres suivants peuvent être réglés pour la fonction PV :

![](_page_86_Figure_0.jpeg)

#### **► Comment configurer le tableau PV**

- **1.** Dans le menu générateur de fonctions, allez à l'onglet **Tableau PV (PS)** et appuyez dessus.
- **2.** Ajustez les quatre paramètres comme requis pour la simulation.
- **3.** N'oubliez pas d'ajuster les limites globales pour la tension et la puissance à l'écran suivant. Le réglage de tension (U) est automatiquement réglé à l'état haut comme U<sub>oc</sub> et ne sera pas inférieur, mais peut augmenter.
- **4.** Accédez à l'écran principal avec **la suivant** le Contrairement aux autres fonctions, la sortie DC n'est pas activée automatiquement, car la fonction serait immédiate. La fonction est uniquement démarrée quand l'utilisateur active la sortie DC.

![](_page_86_Figure_6.jpeg)

Depuis l'écran principal du générateur de fonctions, vous pouvez revenir au premier écran de la fonction de tableau PV et utiliser un bouton d'action **Importer / Exporter** pour sauvegarder le tableau calculé sur une clé USB. Afin de faire cela, suivez les instructions à l'écran. Le tableau peut être utilisé pour analyser / visualiser les valeurs dans Excel ou des outils similaires.

#### **► Comment travailler avec la fonction de tableau PV**

- **1.** Avec une charge adaptée connectée, par exemple un inverseur solaire, démarrez la fonction.
- **2.** Ajustez la valeur **Irradiance** avec le bouton rotatif ou la saisie tactile entre 100% (par défaut) et 0%, afin de reproduire différentes situations d'éclairage pour le panneau simulé. Les valeurs actuelles à l'écran indiquent le point de fonctionnement et montrent si la simulation est arrivée sur le MPP ou pas.
- **3.** Arrêtez la fonction à tout instant avec le bouton d'arrêt ou en désactivant la sortie DC.

![](_page_86_Figure_12.jpeg)

## <span id="page-87-0"></span>3.11.15.4 Mode simulation

Outre depuis la technologie du panneau, il y a également un mode de simulation à sélectionner. Quatre options :

![](_page_87_Picture_220.jpeg)

#### <span id="page-87-1"></span>3.11.15.5 Tendance journalière

La tendance iournalière est un mode de simulation spécial pour les tests sur le long terme. Il traite une courbe se composant de 100 000 points définissables par l'utilisateur. Pour chaque point traité, la courbe PV est calculée à nouveau.

Chaque point est défini par 3 valeurs dont l'une est la durée de temporisation. Lors de la définition de durées de temporisation longues, la courbe de tendance journalière peut être prise en charge par une fonction d'interpolation qui peut être activée en option. Elle calculera et réglera immédiatement les points entre deux points de courbe successifs. Ainsi, il sera considéré d'exécuter la tendance journalière avec ou sans interpolation.

Les points de courbe journalière doivent être chargé dans l'appareil, depuis un fichier CSV sur une clé USB ou via l'interface numérique. L'utilisateur sélectionne le nombre de points selon les exigences de la simulation.

Formats des fichiers CSV à charger depuis la clé USB lors de la configuration manuelle de la fonction :

• Pour le mode **DAY E/T** (nécessite le format du nom de fichier : PV\_DAY\_ET\_<arbitrary\_text>.csv)

![](_page_87_Picture_221.jpeg)

• Pour le mode **DAY U/I** (nécessite le format de nom de fichier : PV\_DAY\_UI\_<arbitrary\_text>.csv)

![](_page_87_Picture_222.jpeg)

![](_page_87_Picture_12.jpeg)

Le format du nombre et le séparateur de colonne dans les fichiers CSV sont déterminés par les réglages locaux du PC ou le logiciel utilisé pour créer les fichiers. Le format doit correspondre à la sélection du réglage "Format du séparateur fichier USB" dans les réglages généraux, autrement l'appareil négligera le fichier. Par exemple, un Excel US utilisera par défaut le point comme séparateur décimal et la virgule comme séparateur de colonne, ce qui correspond à la sélection "Format du séparateur de fichier log= US".

#### <span id="page-88-0"></span>3.11.15.6 Interpolation

La fonction d'interpolation peut calculer et régler des étapes intermédiaires lors de l'exécution de la fonction PV dans le mode tendance journalière, par exemple **DAY E/T** ou **DAY U/I**. Le calcul est toujours effectué entre des points successifs sur la courbe de tendance journalière. La durée de la temporisation de chaque point de la courbe est ajustable entre 500 et 1 800 000 millisecondes (voir ci-dessus, format du fichier de données de tendance journalière). Alors qu'il n'y a pas de points supplémentaires calculés lors de l'utilisation de la durée minimale de 500 ms, ce qui suit s'applique aux définitions de durées de temporisation plus élevées:

- Le nombre d'étapes intermédiaires est déterminé depuis la durée de temporisation et se réparti le plus équitablement possible, où n'importe quelles étapes peuvent avoir leur propre durée de temporisation entre 500 et 999 ms
- • Les étapes intermédiaires respectent également la pente entre le courant et le point de courbe suivant de la tendance journalière et donc chaque étape intègre également une altération de valeur correspondante

Visualisation :

![](_page_88_Figure_5.jpeg)

Sans interpolation - résultats de courbe en étapes Avec interpolation - la courbe reste linéaire

![](_page_88_Figure_7.jpeg)

Un exemple : la durée de temporisation du 3450ème point de courbe est définie à 3 minutes, soit 180 secondes. Il y aura 180 / 0,5 -1 = 359 étapes intermédiaires calculées et réglées jusqu'au 3451ème point. En mode DAY U/I, la tension MPP passe de 75 V à 80 V et le courant MPP de 18 A à 19 A. Lors du calcul, cela signifierait un ΔU/Δt de 27,7 mV/s et un ΔI/Δt de 5,5 mA/s. Selon l'appareil utilisé, de telles petites étapes en tension ou courant ne sont pas réalisables. Cependant, l'appareil essayera de régler la première étape intermédiaire avec 75,0138 V et 18,0027 A.

#### <span id="page-88-1"></span>3.11.15.7 Enregistrement de données

Option pour enregistrer les données au cours de la simulation, dans tous les modes. Les données peuvent être stockées sur une clé USB une fois la simulation terminée ou lues via l'interface numérique, ce qui permet même la lecture des données lorsque la simulation est en cours.

Tant que la simulation est en cours, l'appareil enregistrera un ensemble de données toutes les 100 ms dans une mémoire tampon interne. Cet intervalle n'est pas ajustable. Le nombre max d'ensembles de données, ici également appelés index, est de 576 000. Cela signifie une durée d'enregistrement max de 16 heures. Les index sont comptés en interne avec chaque nouvel enregistrement. Lorsque le nombre maximal est atteint, l'index recommencera à 1, écrasant les anciennes données. Chaque index contiendra 6 valeurs.

Lors de la configuration de la simulation PV, la fonction d'enregistrement est d'abord verrouillée (bouton grisé). Uniquement lorsque la simulation est arrêtée et que l'écran de contrôle est quitté en revenant à la configuration, le bouton devient accessible. Il permet alors de stocker un CSV avec un nombre spécifique de lignes. Ce nombre dépend du compteur d'index actuel. Contrairement au contrôle à distance où il est possible d'adresser chaque index de 576 000 max, la sauvegarde vers la fonction USB stockera toujours tous les index entre 1 et le compteur. Chaque simulation suivante réinitialise également le compteur.

Format de fichier CSV lors de la sauvegarde des données enregistrées vers la clé USB (dans l'exemple toutes les valeurs sont avec une unité):

![](_page_88_Picture_179.jpeg)

**Index** = Nombre croissant

**Uactual** = Tension actuelle sur la sortie DC

**Iactual** = Courant actuel sur la sortie DC

**Pactual** = Puissance actuelle sur la sortie DC

**Umpp / Impp / Pmpp** = Tension, courant et puissance dans le MPP de la courbe PV actuellement calculée

### 3.11.15.8 Configuration étape par étape

![](_page_89_Picture_201.jpeg)

![](_page_89_Picture_202.jpeg)

![](_page_89_Picture_203.jpeg)

![](_page_89_Picture_204.jpeg)

![](_page_89_Figure_5.jpeg)

#### **Point de départ**

Dans le menu **Générateur de fonctions** trouvez les fonctions PV. Sélectionnez ici l'onglet **PV EN50530 (PS)**.

#### **Etape 1 : Sélection de la technologie**

La fonction avancée PV nécessite de sélectionner la technologie du panneau du panneau solaire devant être simulé. Dans le cas où **cSI** ou **Thin Film** ne correspond pas à vos équipements ou que vous n'êtes pas sûr de leurs paramètres technologiques, sélectionnez **Manuel**.

En sélectionnant **Thin film** ou **cSI** la configuration continue avec **Etape 2**.

#### **Etape 1-1 : Ajuster les paramètres technologiques**

Si la technologie **Manuel** a été sélectionnée à l'écran précédent, tous les paramètres technologiques affichés peuvent être ajustés en appuyant dessus et en saisissant la valeur désirée. Il est recommandé d'ajuster ces valeurs avec précaution, car de mauvais réglages peuvent engendrer une courbe PV qui ne fonctionne pas comme prévu.

Lors du réglage de l'appareil, ces valeurs sont réinitialisées aux valeurs par défaut qui sont les mêmes qu'avec la technologie **cSI**. Voir aussi la vue d'ensemble au 3.11.15.3. Cela signifie qu'elles ne doivent pas nécessairement être ajustées. Si l'une des autres technologies a été sélectionnée, cet écran sera ignoré et ces paramètres réglés aux valeurs définies.

#### **Etape 2 : Mode de saisie et paramètres de base du panneau solaire**

La sélection du mode de saisie entre **MPP** et **ULIK** détermine quelles paires de paramètres doivent être réglées dans la configuration et aussi après dans la simulation. Lors du réglage d'une paire Uoc/Isc, les deux autres paires sont calculées avec des facteurs et réglées automatiquement.

La tension de circuit ouvert (**Uoc**) et le courant de court-circuit (**Isc**) sont les limites supérieures qui sont généralement lues depuis la fiche technique d'un panneau solaire et saisies ici pour la simulation. Deux paramètres chacun sont liés via les facteurs :

 $U_{\text{MPP}} = U_{\text{OC}} \times \text{FFu}$  /  $I_{\text{MPP}} = I_{\text{SC}} \times \text{FFi}$ 

#### **Etape 3 : Sélectionner le mode de simulation**

Pour une description des modes de simulation disponibles voir [3.11.15.4](#page-87-0).

Lors de la sélection **E/T** ou **U/I** la configuration continue avec **Etape 4**, sinon une étape supplémentaire est nécessaire

![](_page_90_Picture_0.jpeg)

#### $\triangle$  Statut Générateur de fonctions ≡ PV EN50530 (PS) Mode simulation DAY F/T Interpolation Suivi MPP Courbe des jours de charge à partir de l'USB Sinus Configuration du contrôle Triangle Enregistrement Rectangle Sauvegarder les enregistrement Trapèze **R** Suivant

#### **Etape 3-1 : Charger les données de tendance journalière**

Si le mode **DAY E/T** ou **DAY U/I** est sélectionné, vous devez charger une courbe avec des données de tendance journalière (1-100 000 points) avec **Courbe des jours de charge á partir de l'USB**, sous forme d'un fichier CSV avec un format spécifique (voir [3.11.15.5](#page-87-1)) et un nom spécifique (voir [1.9.6.5](#page-24-0)).

Il s'agit d'autre part de l'option pour activer la fonction d'interpolation. Pour en savoir plus sir l'interpolation voir [3.11.15.6](#page-88-0).

#### **Etape 4 : Fin**

L'une des deux dernières étapes est l'option d'activer la fonction d'enregistrement qui collecte d'autres données que celles que vous obtiendrez depuis l'enregistrement USB normal. Les données ne sont pas stockées directement sur la clé USB, mais après l'arrêt de la simulation et en revenant à cet écran avec le bouton disponible **Sauvegarder les enregistrements**. Voir aussi [3.11.15.7](#page-88-1).

Accédez à l'écran suivant avec **les suivant** . Vous pouvez ici ajuster les valeurs réglées globales de tension et courant. Elles sont déjà réglées à des niveaux adaptés pour la simulation.

La configuration sera terminée et les réglages soumis avec le bouton  $\mathbb{R}$  suivant . Le générateur de fonctions basculera alors en mode contrôle.

## 3.11.15.9 Contrôle de la simulation

Après le chargement des paramètres configurés, le générateur de fonctions basculera en mode contrôle. Maintenant, la simulation peut

démarrer avec le bouton On/Off ou la zone tactile

Selon le mode de simulation configuré, la zone d'affichage orange indiquera les paramètres de simulation ajustables, qui pourront **uniquement être modifiés via la saisie directe**, pas par les boutons rotatifs, car à chaque étape du bouton la courbe serait recalculée.

L'exemple ci-contre indique un mode de simulation **E/T**.

Si les modes de tendance journalière doivent être configurés, la zone d'affichage est vide. Ces modes s'exécutent automatiquement une fois démarrés et s'arrêteront quand la durée totale de toutes les temporisations sera atteinte. Les autres modes, **E/T** et **U/I**, s'arrêteront uniquement par interaction de l'utilisateur ou une alarme.

## 3.11.15.10 Critères d'arrêt

La simulation s'arrêtera involontairement à cause de plusieurs raisons :

- 1. Une alarme s'est produite, qui désactive la sortie DC (PF, OVP, OCP, OPP)
- 2. Un événement utilisateur s'est produit dont l'action a été définie pour engendrer une alarme, ce qui signifie désactiver le DC

La situation 2 peut être évitée en réglant avec précaution d'autres paramètres, non associés au générateur de fonctions. Avec l'arrêt de la simulation dans les trois situation l'enregistrement des données sera aussi arrêté.

#### 3.11.15.11 Analyse du test

Après l'arrêt de la simulation pour une raison quelconque, les données enregistrées peuvent être sauvegardées sur clé USB ou lues via une interface numérique, bien sûr uniquement si l'enregistrement des données a été activé dans la configuration. L'activation de la fonction d'enregistrement des données au cours de la simulation n'est pas possible lors du contrôle manuel du générateur, mais en contrôle à distance. Lors de la sauvegarde vers une clé USB, toutes les données enregistrées seront sauvegardées jusqu'au compteur d'index actuel. Via l'interface numérique il y a la possibilité de lire une partie des données, qui auront également un impact sur la durée nécessaire pour lire les données.

Les données peuvent être utilisées ultérieurement pour visualiser, analyser et déterminer les caractéristiques du panneau solaire simulé et de l'inverseur solaire qui est généralement utilisé comme charge lors de la réalisation de tels tests. Plus de détails sont disponibles dans la documentation standard.

![](_page_90_Figure_23.jpeg)

## 3.11.15.12 Stockage de la courbe PV

La dernière courbe PV (ou tableau) qui a été calculée au cours de la simulation peut être lue depuis l'appareil via l'interface numérique (partiellement ou entièrement) ou stockée sur une clé USB. Cela peut servir à vérifier les paramètres ajustés. Lors de l'exécution en mode DAY E/T ou DAY U/I, cela a moins de sens car la courbe sera recalculée à chaque index traité et la courbe lue serait toujours celle appartenant au dernier point de la courbe de la tendance journalière.

Lors de la lecture du tableau PV, vous recevrez jusqu'à 4096 valeurs actuelles. Les données du tableau pourront être visualisées dans un diagramme XY dans des outils tels que Excel.

#### 3.11.16 Fonction de test de batterie

![](_page_92_Picture_1.jpeg)

La fonction de test de batterie est uniquement une fonction pour tester des batteries. Elle n'a aucune fonctionnalité de gestion de batterie. Cela signifie, qu'il n'y a aucune surveillance des cellules batterie individuelles. Des cellules mortes ne peuvent pas être détectées et s'il y a au moins une cellule morte dans une batterie étant en charge ou décharge par l'appareil, la batterie peut être détruite. Un matériel externe de gestion de batterie et un logiciel pourraient être nécessaires.

L'objectif de la fonction de test de batterie est de charger et décharger divers types de batteries au sein de tests de produits industriels ou d'applications de laboratoire. En plus des modes séparés pour la charge et la décharge d'une batterie, il y a également une combinaison des deux disponible, le test dynamique. Cette forme de test est disponible sur le HMI ainsi que dans **EA Power Control** (sur licence supplémentaire qui n'est pas gratuite), mais pas en contrôle à distance numérique ou analogique.

![](_page_92_Figure_4.jpeg)

Les utilisateurs programmant l'appareil en contrôle à distance peuvent obtenir un effet similaire en configurant le test de chargement séparément à partir du test de décharge statique ou dynamique et tout contrôler en conséquence.

Il y a un choix des modes : **Décharge statique** (courant constant), **Décharge dynamique** (courant pulsé), **Charge statique** (courant constant) et **Test dynamique** (flux de charge / décharge).

Dans le mode **Décharge statique** qui est exécuté par défaut en courant constant (CC), les réglages de puissance ou de résistance peuvent également laisser l'appareil exécuter la fonction en puissance constante (CP) ou résistance constante (CR). Comme en fonctionnement normal de l'appareil les valeurs réglées déterminent quel mode de régulation (CC, CP, CR) sera effectif. Si, par exemple, le fonctionnement CP est envisagé, la valeur réglée de courant devra être au maximum et le mode résistance devra être désactivé, pour qu'ils n'interfèrent pas. Pour un fonctionnement CR envisagé, c'est pareil. Le courant et la puissance devront alors être réglés au maximum.

Pour le mode **Décharge dynamique** il y a aussi un réglage de puissance, mais il ne peut pas être utilisé pour exécuter la fonction de test de batterie dynamique en mode puissance pulsée ou sinon le résultat ne sera pas comme prévu. Il est recommandé de toujours ajuster la valeur de puissance selon les paramètres de test, pour qu'ils n'interfèrent pas avec le courant pulsé.

![](_page_92_Figure_9.jpeg)

Lors de la décharge avec des courants élevés et en mode dynamique, il peut arriver que la tension de la batterie chute brièvement sous le seuil U-DV et que le test s'arrête involontairement. Il est recommandé ici d'ajuster U-DV en conséquence.

Illustration graphique des deux modes de décharge:

![](_page_92_Figure_12.jpeg)

Décharge statique **Décharge dynamique** Décharge dynamique

La **Charge statique** respecte de base le profil de chargement utilisé pour les batterie Plomb-acide. La batterie est chargée avec un courant constant jusqu'à ce qu'elle atteigne une tension de fin de charge ou une durée de fin de charge spécifiées ou lorsque le courant de charge chute sous le seuil de courant de fin de charge spécifié.

Illustration graphique du mode de charge statique :

![](_page_92_Figure_17.jpeg)

Le quatrième mode est appelé **Test dynamique** et combine **Décharge statique** avec **Charge statique** en un flux. Les mêmes paramètres que les parties de test individuelles sont disponibles, plus quelques uns supplémentaires pour le flux. Vous pouvez, par exemple, sélectionner lequel se produit en premier, la charge ou la décharge. Il y a aussi une option pour répéter le test, par exemple de 1 à 999 fois ou indéfiniment et vous pouvez définir une période restante qui s'écoule avant le prochain cycle.

## 3.11.16.1 Réglages pour le mode de décharge statique

Les paramètres suivants peuvent être configurés pour la fonction de test de batterie en décharge statique:

![](_page_93_Picture_306.jpeg)

## 3.11.16.2 Réglages pour le mode de décharge dynamique

Les paramètres suivants peuvent être configurés pour la fonction de test de batterie en décharge dynamique:

![](_page_93_Picture_307.jpeg)

## 3.11.16.3 Réglages pour le mode de charge statique

Les paramètres suivants peuvent être configurés pour la fonction de test de batterie en charge statique:

![](_page_93_Picture_308.jpeg)

#### 3.11.16.4 Réglages pour le mode de test dynamique

Les paramètres suivants peuvent être configurés pour la fonction de test de batterie en test dynamique:

![](_page_93_Picture_309.jpeg)

## 3.11.16.5 Conditions d'arrêt

Ces paramètres sont valables pour tous les modes de test et définissent en plus les conditions d'arrêt :

![](_page_93_Picture_310.jpeg)

![](_page_94_Picture_275.jpeg)

## 3.11.16.6 Valeurs affichées

AU cours du test, l'affichage indiquera diverses valeurs et statuts :

- Tension de batterie actuelle sur le bornier DC
- Tension de fin de décharge  $U_{\text{DV}}$  en V (mode décharge seul)
- Tension de charge en V (mode charge seul)
- • Décharge actuelle ou courant de charge
- Puissance actuelle
- • Capacité totale de batterie (charge & décharge)
- • Energie totale de batterie (charge & décharge)
- Temps écoulé
- Mode de régulation (CC, CP, CR, CV) entrantité de la contracte de régulation (CC, CP, CR, CV)

![](_page_94_Figure_12.jpeg)

#### 3.11.16.7 Enregistrement de données sur clé USB

A la fin de la configuration de tous les modes de test il y a une option pour activer une fonction d'enregistrement. Avec une clé USB connectée et formatée comme requis (voir [1.9.6.5](#page-24-0)), l'appareil peut enregistrer des données au cours de l'exécution du test vers une clé et à des intervalles définis. Un enregistrement USB actif est indiqué dans l'affichage avec un petit symbole de disquette. Une fois le test arrêté, les données enregistrées seront disponibles comme fichier texte au format CSV.

![](_page_94_Picture_276.jpeg)

![](_page_94_Picture_277.jpeg)

Static = Mode test sélectionné Iset = Courant de décharge Pset = Puissance max Rset = Résistance souhaitée DV = Tension de fin de décharge DT = Durée de fin de décharge DC = Capacité de fin de décharge U/I/Pactual = Valeurs actuelles Ah = Capacité de batterie consommée Wh = Energie consommée Time = Temps de test écoulé

#### 3.11.16.8 Raisons possibles pour un arrêt du test de batterie

La fonction de test de batterie peut être arrêtée pour différentes raisons :

- • Arrêt manuel sur le HMI avec le bouton "Arrêt"
- • Après que la durée de test max ait été atteinte et que l'action **Fin du test** a été sélectionnée
- • Après que la capacité de batterie max à consommer ait été atteinte et que l'action **Fin du test** a été sélectionnée
- • Une alarme qui désactivera l'entrée DC, telle que OT
- $\bullet$  Atteindre le seuil U<sub>DV</sub> (tension de fin de décharge)
- • Atteindre le seuil du courant de fin de charge

### 3.11.17 Fonction suivi du MPP

MPP correspond au point de puissance maximal (voir schéma de principe ci-contre) sur la courbe de puissance des panneaux solaires. Les inverseurs solaires, lorsqu'ils sont connectés à de tels panneaux, suivent en permanence ce MPP une fois qu'il a été trouvé.

L'appareil imite ce comportement en mode charge. Il peut être utilisé pour tester d'énormes panneaux solaires sans avoir à connecter un important inverseur solaire qui nécessite également d'avoir une charge connectée à sa sortie AC. D'autre part, tous les paramètres associés au suivi MPP de la charge peuvent être ajustés et il est donc plus flexible qu'un inverseur avec sa gamme d'entrée DC limitée.

A des fins d'évaluation et d'analyse, l'appareil peut aussi enregistrer des données mesurées, par exemple les valeurs d'entrée DC telles que la tension, le courant ou la puissance actuels, vers une clé USB ou les proposer à la lecture via l'interface numérique.

La fonction de suivi MPP propose **quatre modes**. Contrairement à la gestion manuelle des autres fonctions, les valeurs pour le suivi MPP sont uniquement saisies directement via l'écran tactile.

## 3.11.17.1 Mode MPP1

Ce mode est aussi nommé "Recherche MPP". C'est la manière la plus simple pour trouver le MPP d'un panneau solaire connecté à l'appareil. Il est nécessaire de régler seulement trois paramètres. La valeur  $U_{0c}$  est nécessaire, car elle aide à trouver plus rapidement le MPP

![](_page_96_Picture_7.jpeg)

![](_page_96_Picture_8.jpeg)

![](_page_96_Figure_9.jpeg)

comme si l'appareil démarrait à 0 V ou à une tension maximale. Actuellement, il démarre à un niveau de tension légèrement supérieur à U<sub>oc</sub>. I<sub>sc</sub> est utilisé comme limite supérieure pour le courant, donc l'appareil n'essayera pas de récupérer plus de courant que spécifié sur le panneau. Les paramètres suivants peuvent être configurés pour le mode suivi **MPP1**:

![](_page_96_Picture_274.jpeg)

Application et résultat :

Une fois les trois paramètres réglés, la fonction peut être démarrée. Dès que le MPP a été trouvé, la fonction s'arrêtera et l'entrée DC sera désactivée. Les valeurs MPP acquises en tension (U<sub>MPP</sub>), courant (I<sub>MPP</sub>) et puissance (P<sub>MPP</sub>) seront alors affichées à l'écran.

La durée d'une fonction dépend du paramètre Δt. Même avec le réglage minimum de 5 ms cela prend déjà quelques secondes.

![](_page_96_Figure_15.jpeg)

## 3.11.17.2 Mode MPP2

Ce mode suit le MPP, donc il est plus proche du fonctionnement d'un inverseur solaire réel. Une fois le MPP trouvé, la fonction ne s'arrête pas, mais essaye de suivre le MPP en permanence. Du fait de la nature des panneaux solaires, cela peut uniquement être fait sous le niveau du MPP. Dès que ce point est atteint, la tension commence à diminuer davantage, tout comme la puissance réelle. Le paramètre supplémentaire **Delta P** définit combien de puissance peut être perdue avant que la direction ne soit inversée et que la tension commence à remonter jusqu'à ce que la charge atteigne le MPP. Il en résulte des courbes en zigzags en tension et en courant.

Les courbes typiques sont illustrées ci-contre. Pour l'exemple, le **Delta P** a été réglé à une très faible valeur, ainsi la courbe de puissance est quasi linéaire. Avec un petit **Delta P** la charge suivra toujours de près le MPP.

![](_page_96_Figure_19.jpeg)

Les paramètres suivants peuvent être configurés pour le mode suivi **MPP2**:

![](_page_97_Picture_296.jpeg)

#### 3.11.17.3 Mode MPP3

Aussi appelé "Suivi rapide", ce mode est très proche du mode MPP2, mais sans l'étape initial qui est utilisée pour trouver le MPP actuel, car le mode MPP3 passera directement au point de puissance défini par la saisie utilisateur (U<sub>MPP</sub>, P<sub>MPP</sub>). Si les valeurs MPP du dispositif sous test sont connus, cela peut servir plusieurs fois en tests répétitifs. Le reste de la fonction est identique au mode MPP2. Pendant et après la fonction, les valeurs MPP au moins acquises de tension (U<sub>MPP</sub>), courant (I<sub>MPP</sub>) et puissance (P<sub>MPP</sub>) sont indiquées à l'écran.

Les paramètres suivants peuvent être configurés pour le mode suivi **MPP3**:

![](_page_97_Picture_297.jpeg)

## 3.11.17.4 Mode MPP4

Ce mode est différent des autres, car il ne fait pas le suivi automatiquement. Il propose plutôt le choix de définir une courbe utilisateur en réglant jusqu'à 100 points de valeurs de tension, puis il suit cette courbe, mesure le courant et la puissance et retourne les résultats dans jusqu'à 100 ensembles de données acquises. Les points de courbe peuvent uniquement être chargés depuis une clé USB. Les points de départ et de fin peuvent être ajustés également, Δt définit la durée entre deux points et la fonction peut être répétée jusqu'à 65535 fois. Une fois la fonction arrêtée à la fin ou du fait d'une interruption manuelle,l'entrée DC est désactivée et les données mesurées sont disponibles. Après la fonction, l'ensemble de données acquises avec la puissance actuelle la plus élevée sera affichée à l'écran comme tension ( $U_{\text{MPP}}$ ), courant ( $I_{\text{MPP}}$ ) et puissance (PMPP) du MPP. Revenez à l'écran précédent avec **Retour** puis exportez les données des 100 résultats mesurés vers une clé USB.

Les paramètres suivants peuvent être configurés pour le mode suivi **MPP4**:

![](_page_97_Picture_298.jpeg)

#### 3.11.17.5 Charger des données de courbe depuis une clé USB pour le mode MPP4

Les données du point de courbe (uniquement une valeur de tension par point), sous forme de fichier CSV, est chargé depuis une clé USB. Voir chapitre [1.9.6.5](#page-24-0) pour la convention du nom. Contrairement à l'ajustement manuel où vous pouvez définir et utiliser un nombre arbitraire de points, le chargement depuis l'USB nécessite un fichier CSV contenant toujours le nombre maximal de points (100), car il ne peut pas définir celui du départ et de la fin. Cependant, le réglage à l'écran pour les points **Départ** et **Fin** reste valable. Cela signifie que, si vous coulez utiliser les 100 points depuis votre courbe chargée, vous devez régler les paramètres en conséquence .

Définition du format de fichier :

- Le fichier doit être un fichier texte avec l'extension \*.csv
- Le fichier ne doit contenir qu'une colonne de valeurs de tension (0... tension nominale)
- Le fichier doit exactement avoir 100 valeurs dans 100 lignes, sans espaces
- Le séparateur décimal des valeurs à virgule doit respecter le réglage "Format du séparateur du fichier Log" où la sélection **US** signifie le point comme séparateur décimal et la sélection **Standard** signifie une virgule

## 3.12 Autres applications

## 3.12.1 Fonctionnement parallèle en maître / esclave (M/E)

Plusieurs appareils de même type peuvent être connectés en parallèle afin de créer un système avec un courant total supérieur et donc une puissance accrue. Pour le fonctionnement parallèle en mode maître / esclave les unités sont généralement reliées avec leurs borniers DC, leurs bus Share et leurs bus maître / esclave, qui est un bus numérique qui fait fonctionner le système comme une grosse unité par rapport aux valeurs ajustées, valeurs actuelles et les statuts.

Le bus Share est conçu pour équilibrer les unités dynamiquement en tension sur le bornier DC, par exemple en mode CV, en particulier si l'unité maître exécute une fonction dynamique. Afin que ce bus fonctionne correctement, au moins les pôles négatifs DC de toutes les unités doivent être reliés car le négatif DC est la référence pour le bus Share.

Vue de principe (sans charge ou source) :

![](_page_98_Figure_5.jpeg)

## 3.12.1.1 Restrictions

Par rapport au fonctionnement normal d'un appareil unique, le fonctionnement maître / esclave a quelques restrictions:

- • Le système M/E réagit un peu différemment en cas d'alarmes (voir ci-dessous au [3.12.1.8](#page-101-0))
- • L'utilisation du bus Share fait que le système réagit aussi dynamiquement que possible, mais il n'est encore pas aussi dynamique qu'une unité fonctionnant seule
- • Le branchement de modèles identiques d'autres séries est pris en charge, mais limité à la série PSBE 10000 qui peut servir d'unités esclaves

## 3.12.1.2 Câblage des borniers DC

Le bornier DC de chaque unité en fonctionnement parallèle est relié avec la bonne polarité à l'unité suivante, en utilisant des câbles ou des barres de cuivre avec une section appropriée au courant du système global et aussi courts que possible, ainsi leur inductance est aussi faible que possible.

## 3.12.1.3 Câblage du bus Share

Le bus Share est câblé d'unité à unité avec des câbles standards BNC (coaxiaux, type 50 Ω) avec une longueur de 0,5 m (1.64 ft) ou identique. Les deux prises sont reliées en interne et ne sont spécifiquement une entrée ou une sortie. L'étiquetage est uniquement une orientation.

![](_page_98_Picture_15.jpeg)

- Un maximum de 64 unités peuvent être connectées via le bus Share.
- Lors du branchement du bus Share avant qu'un appareil n'ait été configuré comme maître ou esclave, une alarme SF se produira

## 3.12.1.4 Câblage et configuration du bus numérique maître / esclave

Les connecteurs maître / esclave sont intégrés et peuvent être reliés via des câbles réseau (≥CAT3, câble adaptateur). Après quoi, le M/E peut être configuré manuellement ou en contrôle à distance. Ce qui suit s'applique :

- • Un maximum de 64 unités peuvent être reliées via le bus : 1 maître et jusqu'à 63 esclaves.
- • Connexion uniquement entre appareils de même type, par exemple alimentation avec alimentation; la connexion de différentes catégories de puissance est autorisée et prise en charge, par exemple une 15 kW 3U avec une 30 kW 4U pour obtenir un total de 45 kW, mais nécessite d'avoir au moins le firmware KE/HMI 3.02 ou supérieur sur toutes les unités
- La liaison de différentes séries est pris en charge mais limitée à :
	- • Les modèles de la série PSBE 10000 peuvent être utilisés comme unités esclaves pour les modèles de la série PSB 10000 étant l'unité maître
- • Les unités en fin de bus devront avoir une terminaison, si nécessaire (voir ci-dessous pour plus d'informations)

#### Le bus maître / esclave ne doit pas être câblé avec des câbles croisés !

La dernière utilisation du système M/E implique :

- • L'unité maître affiche, ou rend disponible à la lecture par le contrôleur à distance, toutes les valeurs actuelles de toutes les unités
- • Les gammes de réglage des valeurs, des limites d'ajustement, des protections (OVP etc.) et des événements utilisateur (UVD etc.) du maître sont adaptées au nombre total d'unités. Donc, si par exemple 10 unités chacune avec une puissance de 15 kW sont reliées à un système 150 kW, alors le maître peut être réglé dans la gamme 0...150 kW.
- Les esclaves ne sont pas utilisables tant qu'ils sont contrôlés par le maître
- • Les unités esclaves indiqueront l'alarme "MSP" à l'écran tant qu'elles n'auront pas été initialisées par le maître. La même alarme est indiquée après une perte de connexion de l'unité maître.
- • Si le générateur de fonctions de l'unité maître doit être utilisé, le bus Share doit être connecté aussi

#### **► Comment connecter le bus numérique maître / esclave**

- **1.** Désactivez toutes les unités et connectez le bus maître / esclave avec des câbles réseau (CAT3 ou supérieur, câbles non inclus). Peu importe laquelle des deux prises maître / esclave (RJ45, arrière) est connectée à l'unité suivante.
- **2.** Selon la configuration désirée, les unités sont donc aussi connectées à leurs borniers DC. Les deux unités du début et de fin de chaîne doivent avoir une terminaison, alors que le maître nécessite un réglage séparé. Voir tableau ci-dessous.

La terminaison est effectuée avec des commutateurs électroniques internes qui sont contrôlés depuis le menu **Réglages** de l'appareil dans l'onglet **Maître-Esclave**. Cela peut être fait comme partie du réglage sur chaque unité comme maître ou esclave, mais devra être fait avant que le maître soit réglé comme **Maître**, car cela déclenche immédiatement une initialisation du bus. Dans l'onglet **Maître-Esclave** les résistances de terminaison pour le BIAS et le bus lui même (TERM, voir figure ci-contre) peuvent être réglées séparément. Réglages de la matrice pour les unités sur le bus M/E:

![](_page_99_Figure_18.jpeg)

![](_page_99_Picture_228.jpeg)

## 3.12.1.5 Systèmes mixtes

On considère comme systèmes mixtes :

- • Différentes catégories de puissance, comme 5 kW, 15 kW ou 30 kW dans un système M/E (nécessite le firmware KE 3.02+)
- • Différentes séries, en particulier la série PSBE 10000 en liaison avec la série PSB 10000 (nécessite le firmware KE 3.02+).

Lors du branchement d'appareils avec des fonctions différentes réglées, sélectionnez l'unité ayant la meilleure configuration comme maître. La combinaison de différentes catégories de puissance peut avoir un effet attendu, comme le fait que la puissance totale résultante, comme affichée par le maître après l'initialisation, ne soit pas celle attendue, mais inférieure. Cela dépend de l'unité et de sa catégorie de puissance ayant été sélectionnée comme maître. Dans une telle situation la meilleure règle est : toujours sélectionner le maître parmi les unités dotées de la puissance nominale la plus élevée.

Exemple : vous voulez connecter une unité 15 kW et une unité 3kW afin d'obtenir 18 kW. Généralement, la tension nominale doit correspondre, mais le courant et la puissance nominale peuvent être différents. Pour être précis, la puissance nominale est décisive. Lors de l'utilisation d'une unité 3 kW comme maître, la puissance totale du système sera seulement de 15,75 kW (avec un maître doté du firmware KE 3.02). Lors de, cependant, la commutation du maître vers l'unité 15 kW, le système engendrera une puissance totale de 18 kW.

## 3.12.1.6 Configuration du fonctionnement maître / esclave

Maintenant que le système M/E a été configuré sur chaque unité. Il est recommandé de configurer d'abord toutes les unités esclaves puis l'unité maître.

#### **► Etape 1 : Configuration des unités esclaves**

![](_page_100_Picture_9.jpeg)

- 1. Lorsque la sortie DC est désactivée, appuyez sur Réglages dans l'écran principal pour accéder au menu Réglage. Naviguez jusqu'à l'onglet **Maître-Esclave** et appuyez dessus.
- **2.** L'appui sur le bouton bleu à côté du **Mode** ouvrira un sélecteur. En sélectionnant **Esclave**, si pas déjà réglé, le mode maître / esclave est activé et l'appareil défini comme esclave. De plus, la terminaison du bus peut être activée ici, si nécessaire pour l'unité actuellement configurée.
- **3.** Quittez le menu Réglages.

Ensuite, l'esclave est entièrement configuré pour le maître / esclave. Répétez la procédure pour chaque esclave.

#### **► Etape 2 : Configuration de l'unité maître**

![](_page_100_Picture_15.jpeg)

**2.** L'appui sur le bouton bleu à côté du **Mode** ouvrira un sélecteur. En sélectionnant **Maître**, si pas déjà réglé, le mode maître / esclave est activé et l'appareil défini comme maître, ce qui activera automatiquement également la terminaison résistance BIAS, comme requis pour le maître.

#### **► Etape 3 : Initialisation du maître**

Lors du réglage d'un appareil en maître, il commencera instantanément à initialiser le système M/E et le résultat est affiché dans la même fenêtre. Si l'initialisation échoue ou que le nombre d'unités ou la puissance totale est erroné, elle peut être répétée dans cet écran à tout instant .

![](_page_100_Picture_220.jpeg)

Un appui sur **Initialiser le système** répète la recherche d'esclaves si le nombre d'esclaves détectés est inférieur à celui attendu, le système a été reconfiguré, toutes les unités esclaves ne sont pas prêtes ou déjà réglées comme **Esclave** ou la câblage / terminaison n'est pas encore OK. La fenêtre de résultat montre le nombre d'esclaves plus le courant total, la puissance et la résistance du système M/E.

S'il n'y a pas d'esclaves détectés du tout, le maître initialisera encore le système M/E avec lui seul.

![](_page_100_Picture_22.jpeg)

Tant que le mode M/E reste actif, la procédure d'initialisation du système maître / esclave sera répétée à chaque fois que l'unité maître est mise sous tension. L'initialisation peut aussi être répétée manuellement à chaque fois via le menu Réglages, dans l'onglet "Maître / esclave".

## 3.12.1.7 Fonctionnement du système maître / esclave

Après la configuration et l'initialisation réussies des unités maître et esclaves, elles indiqueront leurs statuts sur leurs écrans. Le maître indiquera **Mode M/E: Maître** alors que les esclaves indiqueront **Mode M/E: Esclave** plus **À distance: Esclave x**, tant qu'ils sont en contrôle à distance par le maître.

Dès lors, les esclaves ne peuvent plus être contrôlés manuellement ou à distance, ni via les interfaces analogique ou numériques. Elles peuvent, si nécessaire, être surveillées via ces interfaces en lisant les valeurs actuelles et des statuts.

L'affichage de l'unité maître sera reconfigurer après l'initialisation et toutes les valeurs réglées réinitialisées. Le maître affiche maintenant les valeurs réglées et actuelles du système total. Selon le nombre d'unités, les gammes de courant et de puissance ajustables seront multipliées, alors que la gamme de résistance diminuera. Ce qui suit s'applique :

- Le système, représenté par le maître, peut être traité comme une unité autonome
- Le maître partage les valeurs réglées etc. aux esclaves et les contrôle
- • Le maître est contrôlable à distance via les interfaces analogique ou numériques
- · Tous les réglages pour les valeurs réglées U, I, P et R sur le maître, plus aussi toutes les valeurs associées depuis la supervision, les limites etc. devront être adaptées aux nouvelles valeurs totales
- · Tous les esclaves initialisés réinitialiseront les limites (U<sub>Min</sub>, I<sub>Max</sub> etc.), les seuils de supervision (OVP, OPP etc.) et les réglages d'événements (UCD, OVD etc.) aux valeurs par défaut, donc ils n'interfèrent pas au contrôle du maître. Dès que ces valeurs sont modifiées sur le maître, elles sont transmises 1:1 aux esclaves. Plus tard, au cours du fonctionnement, il pourrait arriver qu'un esclave cause une alarme ou un événement plus tôt que le maître, du fait du courant déséquilibré ou d'une réaction légèrement plus rapide.

![](_page_101_Picture_9.jpeg)

Afin de restaurer facilement tous ces réglages qui étaient configurés avant l'activation du fonctionnement M/E, il est recommandé d'utiliser les profils utilisateur (voir ["3.10. Chargement et sauvegarde des profils](#page-70-0) [utilisateurs"\)](#page-70-0)

- • Si un ou plusieurs esclaves reportent une alarme, elle sera indiquée sur le maître et doit être acquittée également, afin que les esclaves puissent continuer de fonctionner. Comme une alarme cause la désactivation des borniers DC et peut uniquement réévaluer la condition on/off automatiquement après les alarmes PF ou OT, où la réaction aux alarmes est configurable, l'action d'un opérateur ou d'un logiciel de contrôle à distance pourrait être nécessaire.
- • La perte de connexion d'un esclave engendrera une coupure de tous les borniers DC comme mesure de sécurité et le maître indiquera cette situation à l'écran avec un message disant "Mode sécurité maître / esclave". Ensuite, le système M/E doit être réinitialisé, avec ou sans le rétablissement préalable de la connexion au unités déconnectées.
- • Toutes les unités, même les esclaves, peuvent être déconnectées de manière externe sur leurs borniers DC en utilisant la broche REM-SB de l'interface analogique. Cela peut être utilisé comme une sorte "d'arrêt d'urgence", généralement un contact (disjoncteur) est câblé à cette broche sur toutes les unités en parallèle.

#### <span id="page-101-0"></span>3.12.1.8 Alarmes et autres situations problématiques

Le fonctionnement maître / esclave, du fait de la connexion de plusieurs unités et de leurs interactions, peut engendrer des situations problématiques qui ne se produisent pas lors du fonctionnement des unités individuelles. Pour ces cas les réglementations suivantes ont été définies :

- • Généralement, si le maître perd la connexion avec les esclaves, il générera une alarme MSP (protection maître / esclave), un message à l'écran et désactivera son bornier DC. Les esclaves repasseront en fonctionnement individuel et désactiveront aussi leur bornier DC. L'alarme MSP peut être supprimée en initialisant le système maître / esclave à nouveau. Cela peut être fait dans l'écran de l'alarme MSP ou dans le MENU du maître ou via le contrôle à distance. Sinon, l'alarme est aussi effacée en désactivant le maître / esclave sur l'unité maître
- Si un ou plusieurs esclaves sont coupés de l'alimentation AC (interrupteur, disioncteur, sous-tension) puis que tout revient, ils ne sont pas automatiquement initialisés et sont inclus à nouveau dans le système M/E. Alors l'initialisation doit être répétée.
- Si l'unité maître est coupée de l'alimentation AC (interrupteur, disjoncteur) et que tout revient, l'unité initialisera automatiquement le système M/E à nouveau, recherchant et intégrant tous les esclaves actifs. Dans ce cas, le M/E peut être restauré automatiquement.
- • Si accidentellement plusieurs ou aucune unité ne sont définies comme maître, le système maître / esclave ne peut pas être initialisé

Dans les situations où une ou plusieurs unités génèrent une alarme telle que OVP etc. ce qui suit s'applique :

- • Toute alarme d'un esclave est indiquée que l'écran de l'esclave et celui du maître
- • Si plusieurs alarmes se déclenchent simultanément, seul le maître indique la plus récente. Dans ce cas, les alarmes particulières peuvent être lues depuis les esclaves ou via l'interface numérique par un logiciel.
- Toutes les unités du système M/E supervisent leurs propres valeurs par rapport à la surtension, surintensité et surpuissance et les cas de report d'alarme sur le maître. Dans des situations où le courant est probablement pas équilibré entre les unités, il se peut qu'une unité génère une alarme OCP sur la limite globale OCP du système M/E qui n'est pas atteinte. La même chose se produit avec l'alarme OPP.

#### 3.12.2 Branchement en série

![](_page_102_Picture_1.jpeg)

En plus de pouvoir fonctionner comme une alimentation, l'appareil est aussi une charge électronique. Le branchement série en mode charge n'est pas pris en charge et doit donc ne pas être relié et utilisé (peut engendrer la perte de garantie) ! Le branchement série en mode source n'engage que votre responsabilité (peut engendrer la perte de garantie) !

Le branchement série en mode source est possible, mais nécessite des mesures supplémentaires pour garantir que l'appareil ne puisse pas passer en mode charge. Cela est obtenu en réglant les valeurs de puissance et de courant pour le mode charge à zéro.

Il y a d'autre part une limite technique à l'obtention d'une tension totale qui dépend de la résistance de l'isolement des pôles positif DC et négatif DC, comme indiqué dans les spécifications techniques . Ces spécifications déterminent combien d'unités de tensions nominales identiques ou différentes peuvent être utilisées en série et s'il y a des modèles différents, il détermine également quel modèle peut être à quelle position.

Règle de base : lors du branchement de modèles avec différentes tensions nominales en série, leurs courants et puissances nominales sont généralement aussi différents ce qui engendre une limite globale en courant et puissance de la série qui est définie par l'unité ayant le courant et la puissance nominales les plus faibles.

## 3.12.3 SEMI F47

La SEMI F47 (SEMI pour semiconducteurs) est une spécification qui exige d'un appareil qu'il continue de fonctionner sans interruption en cas d'échec d'alimentation sous forme d'une sous tension d'alimentation AC (ici : baisse) de maximum -50% de la tension de ligne nominale avec une durée maximale de 1,7 secondes. Depuis le firmware KE 3.02 et HMI 3.02 cela a été implémenté pour tous les appareils de la série 10000, mais ne peut pas être obtenu en installant une mise à jour.

La SEMI F47 spécifie une baisse de tension d'alimentation AC en étapes de tension augmentée :

![](_page_102_Picture_216.jpeg)

#### 3.12.3.1 Restrictions

- • La fonction sera désactivée automatiquement et aussi si l'appareil démarre avec une faible tension d'alimentation AC présente, par exemple 208 V (L-L) au lieu des 400 V (L-L) par défaut, donc elle ne pourra plus combler la durée de 1,7 s de l'impulsion F47. Cela signifie que la SEMI F47 n'est pas disponible lorsque la limitation est active.
- Elle nécessite une puissance max réduite par rapport à la puissance nominale du modèle en question, ainsi la SEMI F47 est également une sorte de limitation, mais elle ne dépend pas de la tension de ligne, mais de quel circuit d'entrée AC (PFC) peut être couvert sans passer en échec d'alimentation. Cela réduit la puissance nominale activée et désactivé avec la SEMI F47

#### 3.12.3.2 Ajustements

• La SEMI F47 peut être activée / désactivée manuellement sur le HMI (voir [3.5.3.1](#page-46-0)) ou via une interface numérique, à moins qu'elle ne soit bloquée du fait du statut actuel de l'appareil.

#### 3.12.3.3 Application

La fonction peut être activée à tout instant, à moins qu'elle ne soit bloquée pour les appareils actuels, par exemple lors d'une limitation à faible tension est déjà active (voir [3.3.3.1](#page-41-0)). Lors de l'activation parfois au cours du fonctionnement normal, l'appareil affichera un message après avoir quitté le menu, informant que la situation est altérée et réduira aussi instantanément la puissance max disponible, et ajustera les valeurs réglées de puissance, devant être actuellement supérieures au nouveau maximum. Lors de la désactivation, la fonction s'inversera, seules les valeurs réglées de puissance restent inaltérées. Du fait que le réglage soit stocké après la mise hors tension de l'appareil, il pourra démarrer directement en mode SEMI F47 lors de la prochaine mise sous tension, indiquant également la fenêtre susmentionnées après le démarrage (la fenêtre peut être désactivée).

Si après qu'une baisse de tension se soit produite, le niveau du baisse ou la durée décide si l'appareil continue son fonctionnement sans désactiver la sortie DC ou s'il indiquera une alarme **PF**. Sans la SEMI F47 activée, l'alarme PF apparaîtra immédiatement alors qu'avec la SEMI F47 activée, elle est retardée d'au moins 2 secondes ou ne se produira jamais. Dans ce cas, l'appareil n'aura aucune réaction à la baisse, et ne l'indiquera pas sous quelle que forme que ce soit.

## **4. Service et maintenance**

## 4.1 Maintenance / entretien

L'appareil n'a pas besoin de maintenance récurrente. L'entretien peut être nécessaire pour les ventilateurs interne, la fréquence de nettoyage dépend des conditions ambiantes. Les ventilateurs servent à refroidir les composants qui sont chauffés par la perte de puissance inhérente. Des ventilateurs encrassés de poussières peuvent engendrer un flux d'air insuffisant et donc la bornier DC sera désactivé très précocement du fait de la surchauffe ou engendrera possiblement des défauts.

En cas de besoin de maintenance, veuillez nous contacter.

### 4.1.1 Remplacement de la batterie

L'appareil contient une batterie Lithium de type CR2032, qui se trouve sur la carte KE montée sur la paroi latérale droite (en regardant de face) de l'appareil. La batterie est spécifiée pour une durée de vie d'au moins 5 ans, mais selon les conditions ambiantes, en particulier la température, cette durée peut être inférieure. La batterie est utilisée pour la mise en mémoire tampon interne en temps réel et s'il devient nécessaire de la remplacer, cela peut être fait sur site par une personne agréée tout en maintenant les mesures de précautions ESD typiques. La carte KE devra être retirée pour accéder à la batterie.

## 4.2 Recherche de défauts / diagnostics / réparations

Si l'équipement fonctionne soudainement de manière inattendue, cela indique une défaillance, ou il présente un défaut évident, cela ne peut pas et ne doit pas être réparé par l'utilisateur. Contactez le fournisseur en cas de suspicion et respectez les étapes à suivre.

Il sera généralement nécessaire de retourner l'appareil au fournisseur (avec ou sans garantie). Si un retour pour vérification ou réparation doit être effectué, assurez-vous que :

- le fournisseur a été contacté et avertis de la manière et où l'équipement doit être envoyé.
- • l'appareil est entièrement assemblé et dans un emballage de transport adapté, idéalement le carton d'origine.
- • Les accessoires optionnels tels qu'un module d'interface est inclus s'il s'agit d'un moyen de mettre le problème en évidence.
- une description du défaut la plus détaillée possible est ajoutée.
- si la destination d'expédition est à l'étranger, les documents personnalisés sont fournis.

#### 4.2.1 Mises à jour du Firmware

Les mises à jour du Firmware ne doivent être installées que lorsqu'elles peuvent éliminer des bugs existants dans le firmware de l'appareil ou contiennent de nouvelles fonctionnalités.

Le firmware du panneau de contrôle (HMI), de l'unité de communication (KE) et du contrôleur numérique (DR), si nécessaire, est mis à jour via le port USB arrière. Pour cela le logiciel EA Power Control est nécessaire, il est inclus avec l'appareil ou disponible au téléchargement sur notre site internet avec la mise à jour firmware, ou sur demande.

Cependant, soyez attentif à ne pas installer les mises à jour trop rapidement. Chaque mise à jour inclue le risque d'un appareil ou système inutilisable. Nous recommandons d'installer les mises à jour uniquement si...

- • un problème imminent avec votre appareil peut directement être solutionné, en particulier si nous suggérons d'installer une mise à jour pendant un support
- une nouvelle fonction a été ajoutée que vous voulez utiliser. Dans ce cas, vous en prenez l'entière responsabilité.

Ce qui suit s'applique également en relation avec les mises à jour firmware:

- De simples changements dans les firmwares peuvent avoir des effets cruciaux dans l'application où les appareils sont utilisés. Nous recommandons donc d'étudier la liste des changements dans l'historique du firmware très attentivement.
- Les fonctions nouvellement implémentées peuvent nécessiter une documentation mise à jour (manuel d'utilisation et/ou de programmation, ainsi que LabVIEW VIs), qui est souvent livré seulement après, parfois longtemps après

# 4.2.2 Dépannage des problèmes d'appareil

![](_page_104_Picture_76.jpeg)

## **5. Contact et support**

## 5.1 Généralités

Les réparations, si ce n'est pas convenu autrement entre le fournisseur et le client, seront effectuées par le fabricant. Pour cela, l'appareil doit généralement être retourné au fabricant. Aucun numéro RMA n'est nécessaire. Il suffit d'emballer l'équipement de manière adaptée et de l'envoyer, avec une description détaillée du défaut et, si encore sous garantie, une copie de la facture, aux adresses suivantes.

## 5.2 Contacts

Les question ou les problèmes avec l'utilisation de l'appareil, avec l'utilisation de composants optionnels, avec la documentation ou le logiciel, peuvent être adressées au support technique par téléphone ou courriel.

![](_page_105_Picture_83.jpeg)

#### **EA Elektro-Automatik GmbH & Co. KG** Helmholtzstr. 31-37 41747 Viersen, Allemagne

Fon: +49 (2162) 3785 - 0

ea1974@elektroautomatik.com

**www.elektroautomatik.com www.eapowered.com**

#### **EA Elektro-Automatik Inc.** 7926 Convoy Court

CA, 92111, San Diego

Phone: +1 (858) 836 1300

sales@elektroautomatik.com

![](_page_107_Picture_8.jpeg)